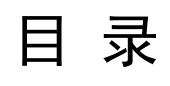

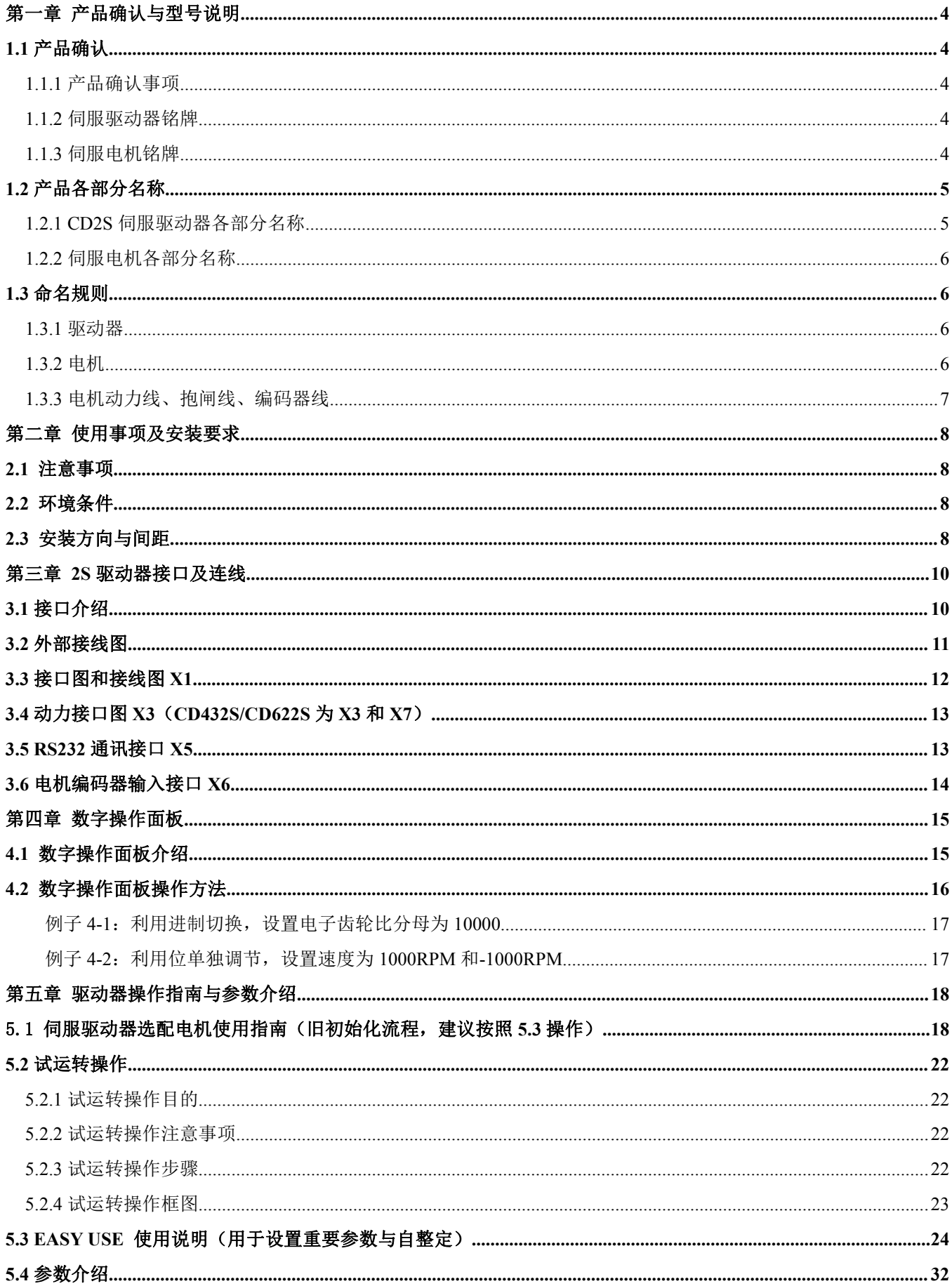

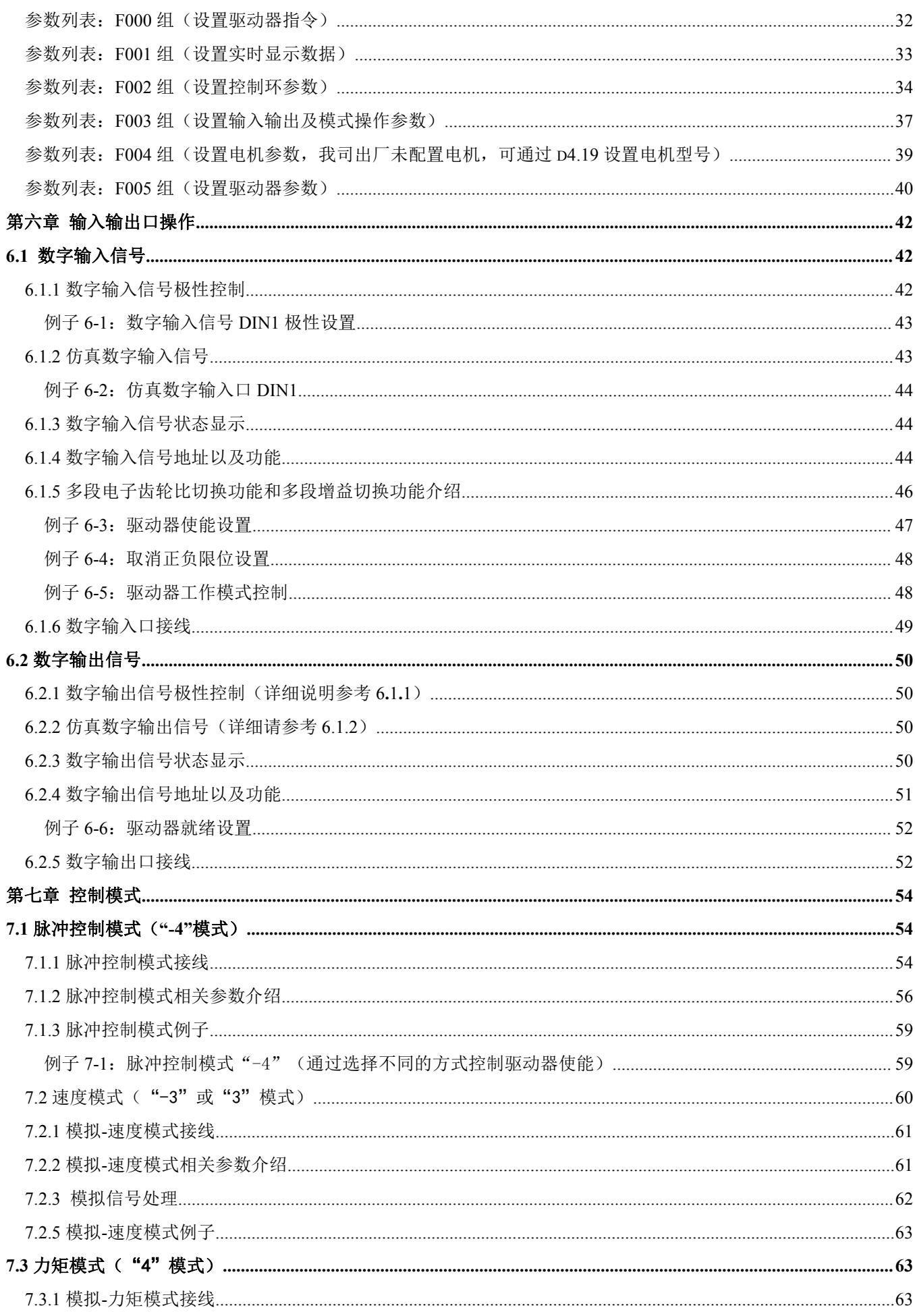

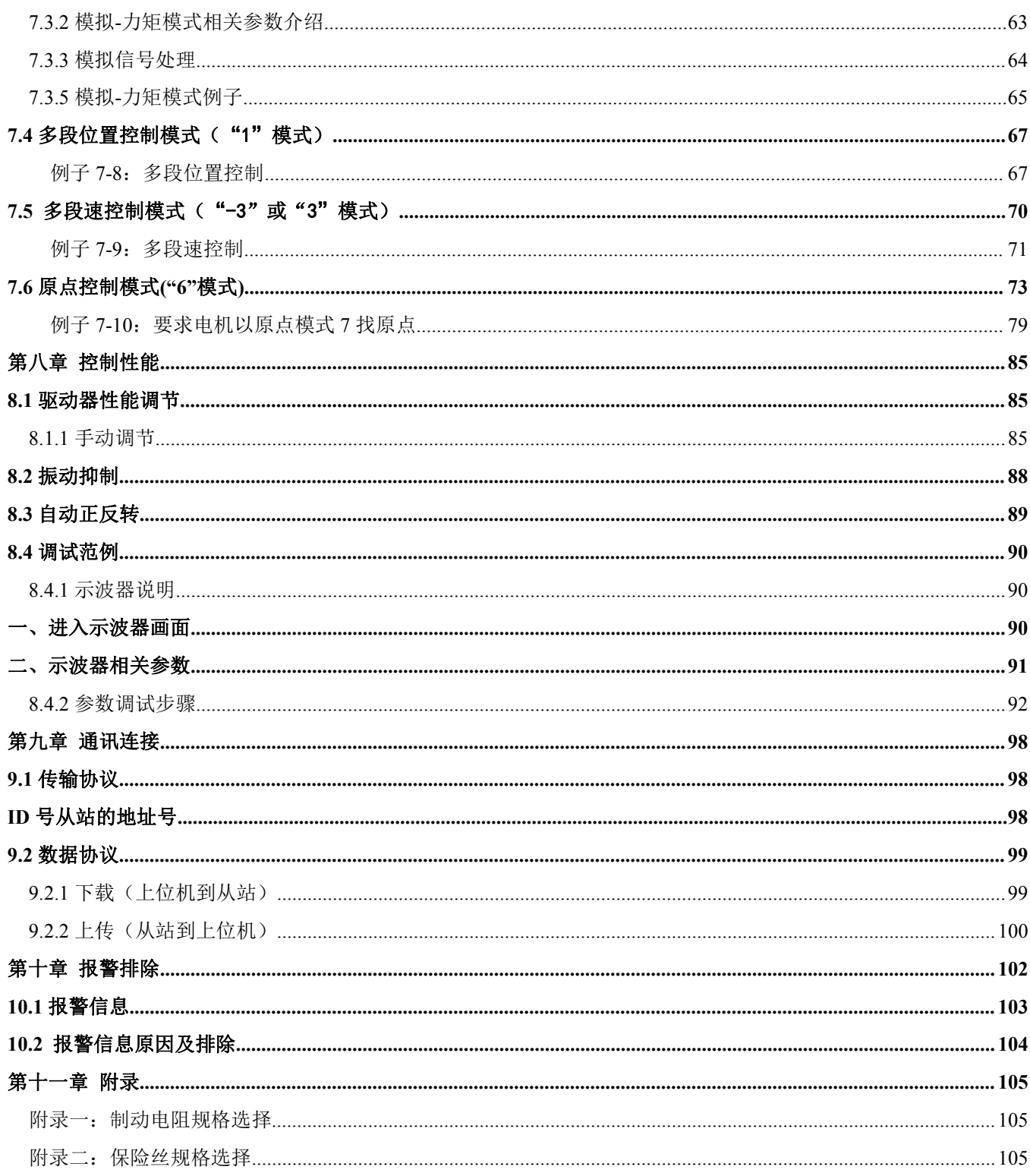

## <span id="page-3-0"></span>第一章 产品确认与型号说明

## <span id="page-3-1"></span>1.1 产品确认

### <span id="page-3-2"></span>1.1.1 产品确认事项

表 1-1 产品确认表

| 确认项目                    | 备注                      |
|-------------------------|-------------------------|
| 确认 CD2S 系列伺服系统是否与所订型号相符 | 请通过伺服电机的铭牌和伺服驱动器的铭牌进行确认 |
| 确认电机配线是否正确              | 请检查电机配线型号是否与订单一致        |
| 确认装箱清单里所包括的配件是否齐全       | 请查看装箱清单                 |
| 确认是否有破损的地方              | 请从外表整体检查是否有因运输引起的损伤     |
| 确认是否有螺丝松动的地方            | 请用螺丝刀检查是否有松动的地方         |

### <span id="page-3-3"></span>1.1.2 伺服驱动器铭牌

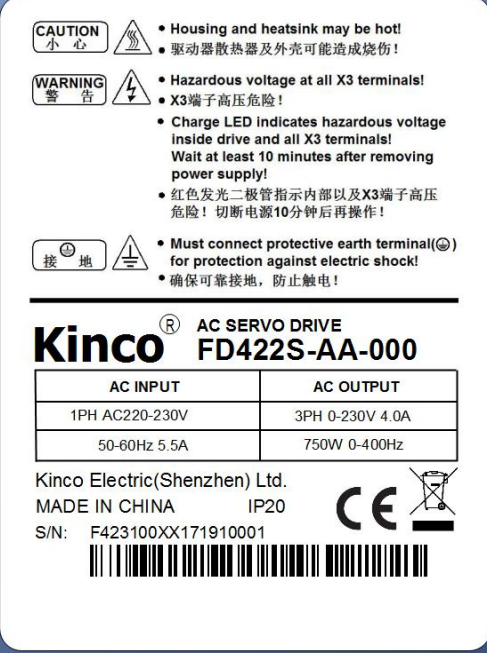

图 1-1 伺服驱动器铭牌

### <span id="page-3-4"></span>1.1.3 伺服电机铭牌

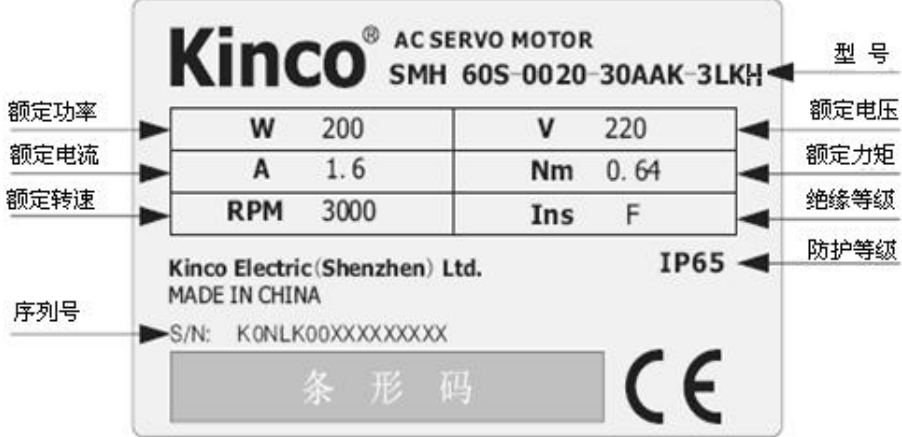

#### 图 1-2 伺服电机铭牌

## <span id="page-4-0"></span>1.2 产品各部分名称

### <span id="page-4-1"></span>1.2.1 CD2S 伺服驱动器各部分名称

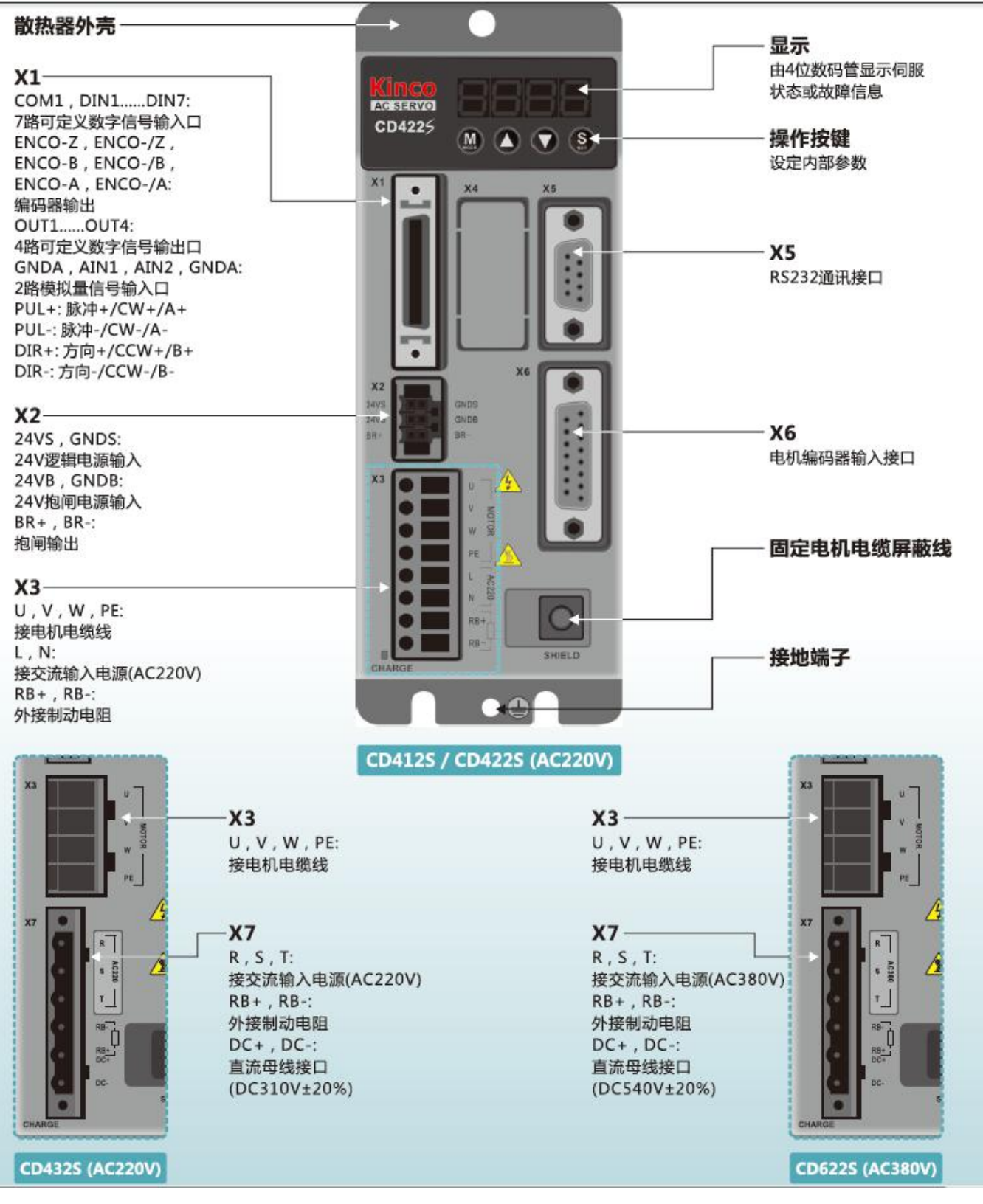

图 1-3 CD412S/CD422S/CD432S/CD622S 伺服驱动器各部分名称

### <span id="page-5-0"></span>1.2.2 伺服电机各部分名称

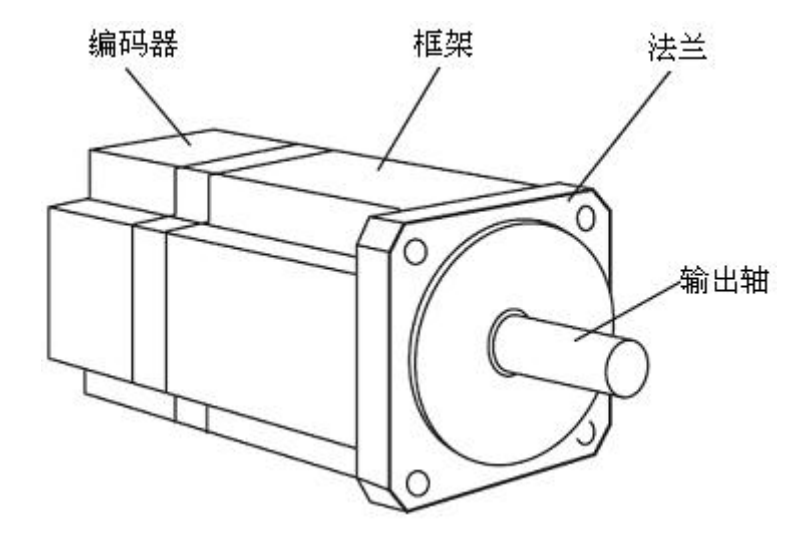

图 1-5 伺服电机各部分名称(不带抱闸)

## <span id="page-5-1"></span>1.3 命名规则

### <span id="page-5-2"></span>1.3.1 驱动器

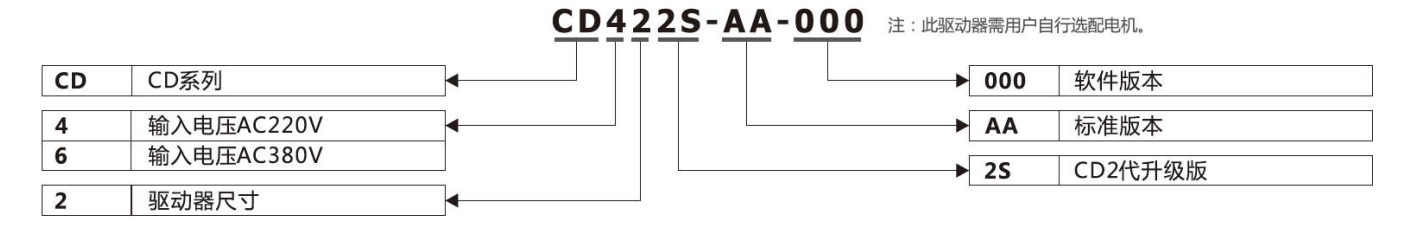

### <span id="page-5-3"></span>1.3.2 电机

#### **SMH** SMH系列 لح  $H$ 三排15针金属壳编码器插座 HFO18系列普通航空插座 (朝向出轴) **SMS** SMS系列 N **SMC** SMC系列 HFO18系列普通航空插座 (背向出轴)  $\Omega$ HFO21+HFO18 法兰尺寸 60×60mm  $\mathsf{P}$ 60 小惯量 YL系列普通航空插座  $\overline{\mathsf{s}}$  $\overline{c}$  $\overline{D}$ 中惯量 2×M17系列进口航空插座 M  $\overline{H}$ 大惯量 通讯式编码器插座  $\overline{U}$ 0040 额定功率 40×10(W)  $\overline{\mathbf{K}}$ 历史代码 额定转速 30×100(rpm) 30 D DC70V **AC220V** L 2500PPR增量式编码器  $\overline{A}$  $H$ **AC380V**  $\overline{\mathbf{R}}$ SMT37旋转变压器 单圈20位通讯式编码器  $\overline{1}$ 50极对 F  $\overline{\mathbf{K}}$ 多圈16位通讯式绝对值编码器  $\overline{\mathbf{3}}$ 3极对  $\overline{\mathsf{N}}$ 机械式绝对值编码器  $\overline{4}$ 4极对 2500PPR增量式省线编码器  $\overline{E}$  $\overline{\mathbf{K}}$ 带键槽 M 磁电编码器 A 光轴  $\overline{A}$ 无抱闸  $\overline{\mathbf{B}}$ 抱闸

#### SMH 60S-0040-30AAK-3LKH

### <span id="page-6-0"></span>1.3.3 电机动力线、抱闸线、编码器线

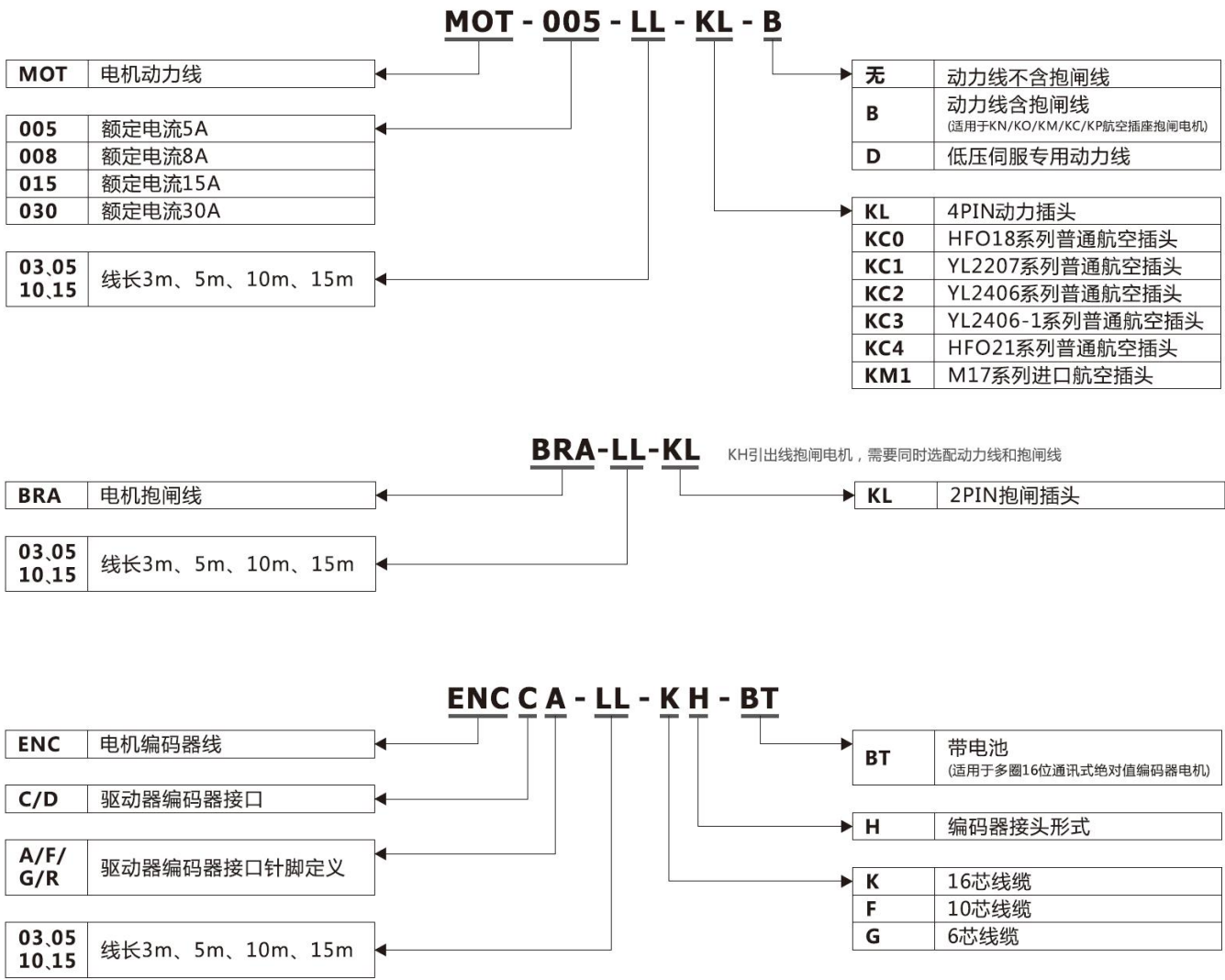

## <span id="page-7-0"></span>第二章 使用事项及安装要求

## <span id="page-7-1"></span>2.1 注意事项

1.电机固定螺丝必须锁紧; 2.固定驱动器时,必须确保每个固定处锁紧; 3.驱动器与电机电缆以及编码器电缆不能拉紧; 4.电机轴与设备轴安装必须保证对心良好,请使用连轴器或者胀紧套; 5.避免螺丝、金属屑等导电性异物或油等可燃性异物进入伺服驱动器内; 6.伺服驱动器与伺服电机是精密设备,请不要使其坠落或者遭受强力冲击; 7.安全起见,请不要使用有损伤或零件损坏的伺服驱动器和伺服电机。

### <span id="page-7-2"></span>2.2 环境条件

| $\gamma$ |                                            |  |  |
|----------|--------------------------------------------|--|--|
| 环境       | 条件                                         |  |  |
| 温度       | 工作温度: 0℃~40℃ (不结冰)<br>储藏温度: -10℃~70℃ (不结冰) |  |  |
|          | 工作湿度: 90%RH 以下 (无凝露)                       |  |  |
| 湿度       | 储藏湿度: 90%RH 以下 (无凝露)                       |  |  |
| 空气       | 室内无日晒、无腐蚀性气体、无易燃性气体、无油气、无尘埃                |  |  |
| 高度       | 海拔 1000m 以下                                |  |  |
| 振动       | 5.9 m/s <sup>2</sup>                       |  |  |

表 2-1 环境条件

## <span id="page-7-3"></span>2.3 安装方向与间距

Kinco CD2S 系列伺服驱动器是基座安装型伺服驱动器。请参考下面安装方式进行正确安装,否则有可能引起故 障。

1、一台伺服驱动器安装

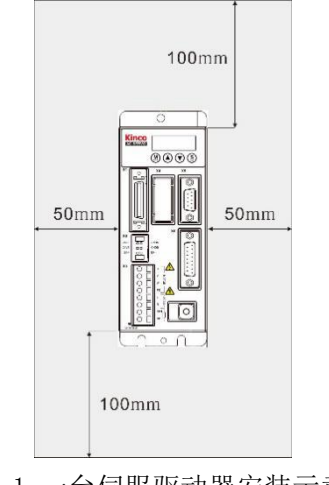

图 2-1 一台伺服驱动器安装示意图

#### 2、多台伺服驱动器安装

伺服驱动器与控制柜内壁应留有足够的间距。另外,请在伺服驱动器的上部安装冷却用风扇,为了不使伺 服驱动器的环境温度出现局部过高现象,需使控制柜内的温度保持均匀。

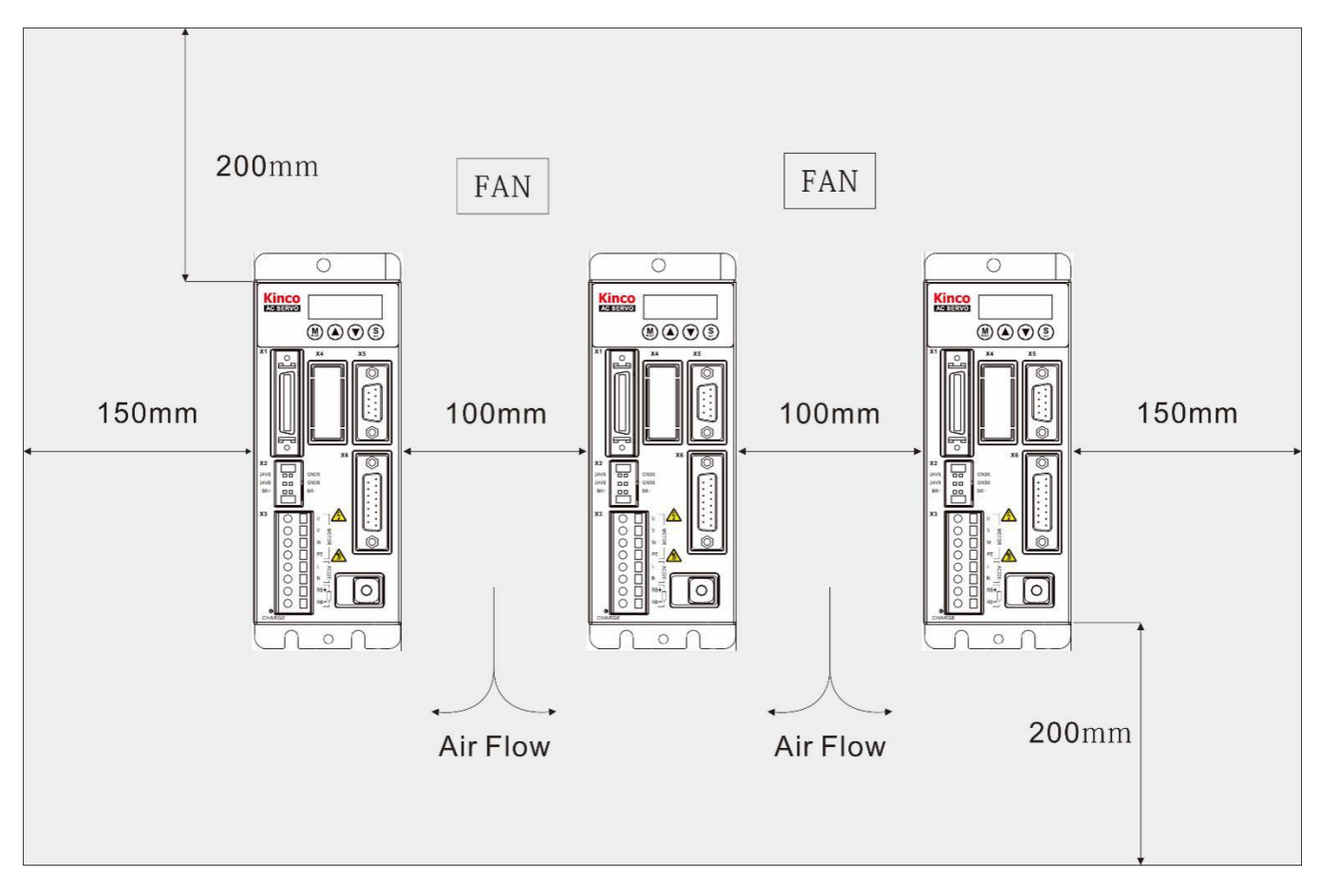

图 2-2 多台伺服驱动器安装示意图

#### 3、其他情况

伺服驱动器在墙壁上安装要垂直放置。使用制动电阻等发热性器件时,要充分考虑到散热情况,使伺服驱 动器不受影响。

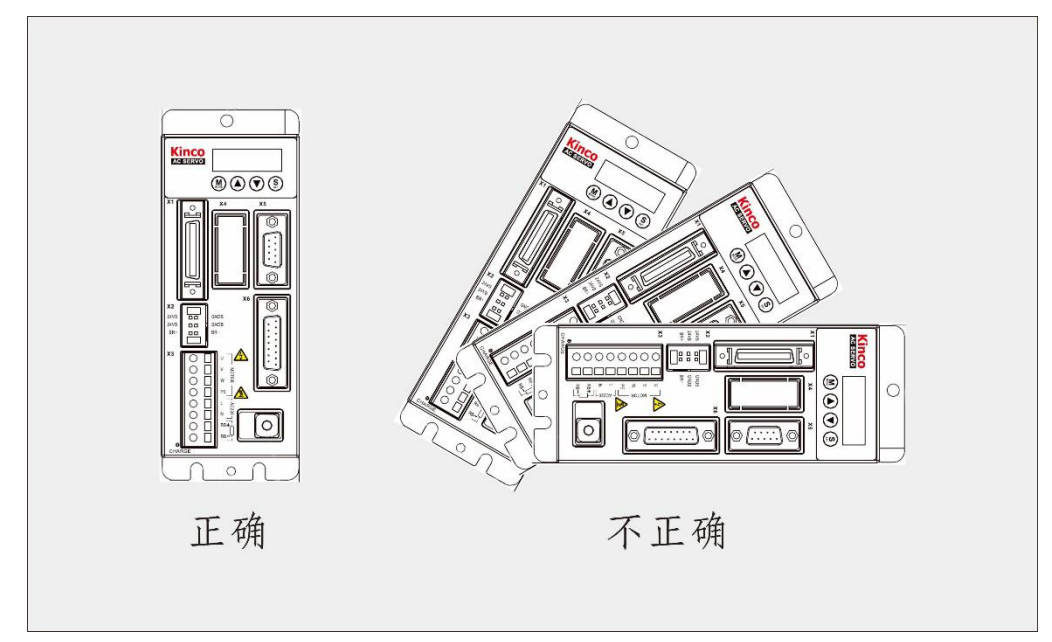

#### 图 2-3 安装方向示意

# <span id="page-9-0"></span>第三章 **2S** 驱动器接口及连线

## <span id="page-9-1"></span>3.1 接口介绍

表 3-1 CD412S/CD422S/432S/622S 驱动器接口介绍

| 接口             | 适用驱动器            | 符号                               | 功能                                              |                |  |
|----------------|------------------|----------------------------------|-------------------------------------------------|----------------|--|
|                |                  | COMI                             | 数字输入信号公共端                                       |                |  |
|                |                  | $\text{DIN1}\!\sim\!\text{DIN7}$ | 数字输入接口, 有效信号: 12.5V~24V; 无效信号: 小于 5V            |                |  |
|                |                  | $OUT1+$                          | 数字输出接口 1+                                       |                |  |
|                |                  | $OUT1-$                          | 数字输出接口 1-                                       |                |  |
|                |                  | $OUT2+$                          | 数字输出接口 2+                                       |                |  |
|                |                  | $OUT2-$                          | 数字输出接口 2-                                       |                |  |
|                |                  | OUT <sub>3</sub>                 | 数字输出接口3                                         |                |  |
|                |                  | OUT4                             | 数字输出接口 4                                        |                |  |
|                |                  | COMO                             | 数字信号输出公共端                                       |                |  |
|                |                  | GND                              | 数字信号地                                           |                |  |
|                |                  | ENCO-Z                           |                                                 |                |  |
| X1             | CD412S           | $ENCO-$ / $Z$                    |                                                 |                |  |
|                |                  | $ENCO-B$                         |                                                 |                |  |
|                | CD422S           | $ENCO-$ / $B$                    | 电机编码器输出接口                                       |                |  |
|                | CD432S           | ENCO-A                           |                                                 |                |  |
|                | CD622S           | $ENCO-/A$                        |                                                 |                |  |
|                |                  | AIN1                             | 模拟信号输入接口 1; 输入阻抗: 200K                          |                |  |
|                |                  | GNDA                             | 模拟信号地                                           |                |  |
|                |                  | AIN <sub>2</sub>                 | 模拟信号输入接口 2; 输入阻抗: 200K                          |                |  |
|                |                  | GNDA                             | 模拟信号地                                           |                |  |
|                |                  | $PUL+$                           | 脉冲或者正脉冲接口+                                      |                |  |
|                |                  | $PUL-$                           | 脉冲或者正脉冲接口-                                      |                |  |
|                |                  | $DIR+$                           | 方向或者负脉冲接口+                                      | 输入电压范围: 3V~24V |  |
|                |                  | $DIR-$                           | 方向或者负脉冲接口-                                      |                |  |
|                |                  | 24VS/GNDS                        | 外部逻辑电源 "18VDC~30VDC 1A"                         |                |  |
| X2             |                  | $24\mathrm{VB/GNDB}$             | 抱闸电源输入 "18VDC~30VDC 0.5A" (CD622S 2A)           |                |  |
|                |                  | $BR+ / BR-$                      | 抱闸输出口: 最大输出电流 500mA, 主要用于控制抱闸电机                 |                |  |
| 接口             | 适用驱动器            | 符号                               | 功能                                              |                |  |
|                | CD412S           | $\rm U/V/W/PE$                   | 电机动力电缆接口                                        |                |  |
| X <sub>3</sub> |                  | L/N                              | 主电源接口(单相 AC220V)                                |                |  |
|                | CD422S           | $RB+/RB-$                        | 制动电阻接口                                          |                |  |
| X5             | CD412S/CD422S    | <b>RS232</b>                     | RS232 通讯接口, 与 PC 上位机或控制器通讯                      |                |  |
| X6             | CD432S/CD622S    | ENCODER IN                       | 电机编码器输入接口                                       |                |  |
|                | CD432S<br>CD622S | R/S/T                            | 主电源接口 (CD432S: 单相或三相 AC220V, CD622S: 三相 AC380V) |                |  |
| X7             |                  | $RB+/RB-$                        | 制动电阻接口                                          |                |  |
|                |                  | $DC+/DC-$                        | 直流母线接口                                          |                |  |
|                |                  |                                  |                                                 |                |  |

## <span id="page-10-0"></span>3.2 外部接线图

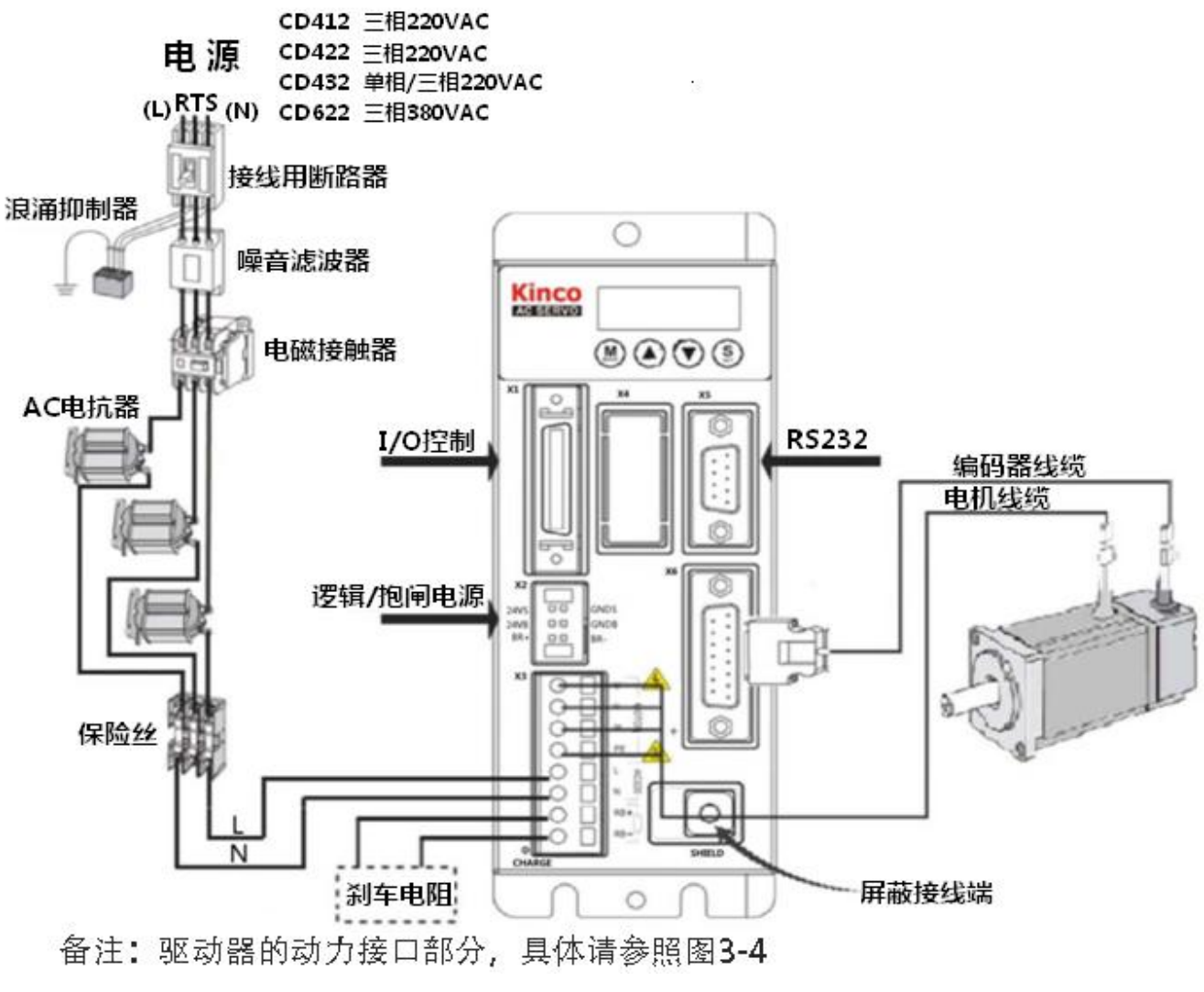

图 3-1 CD2S 驱动器外部接线图

## <span id="page-11-0"></span>3.3 接口图和接线图 X1

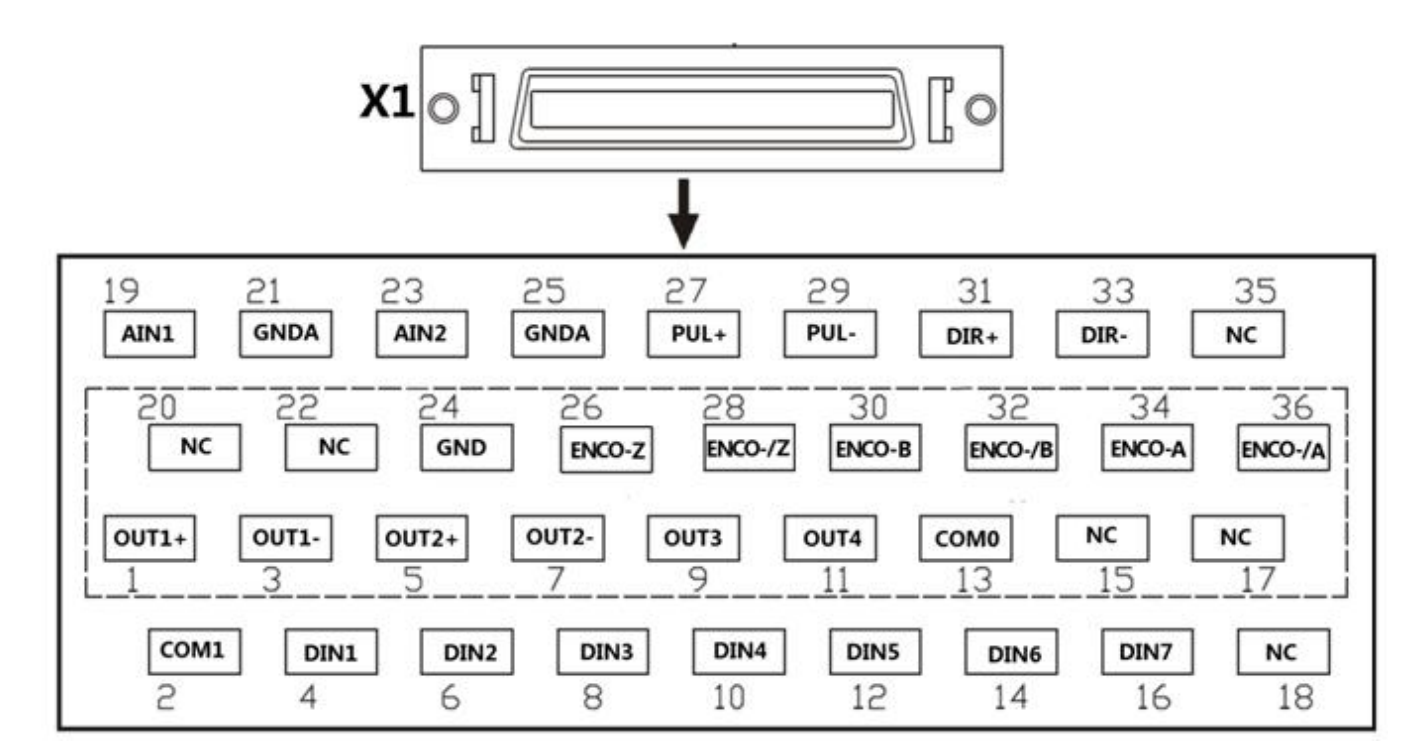

图 3.2 X1 接口示意图

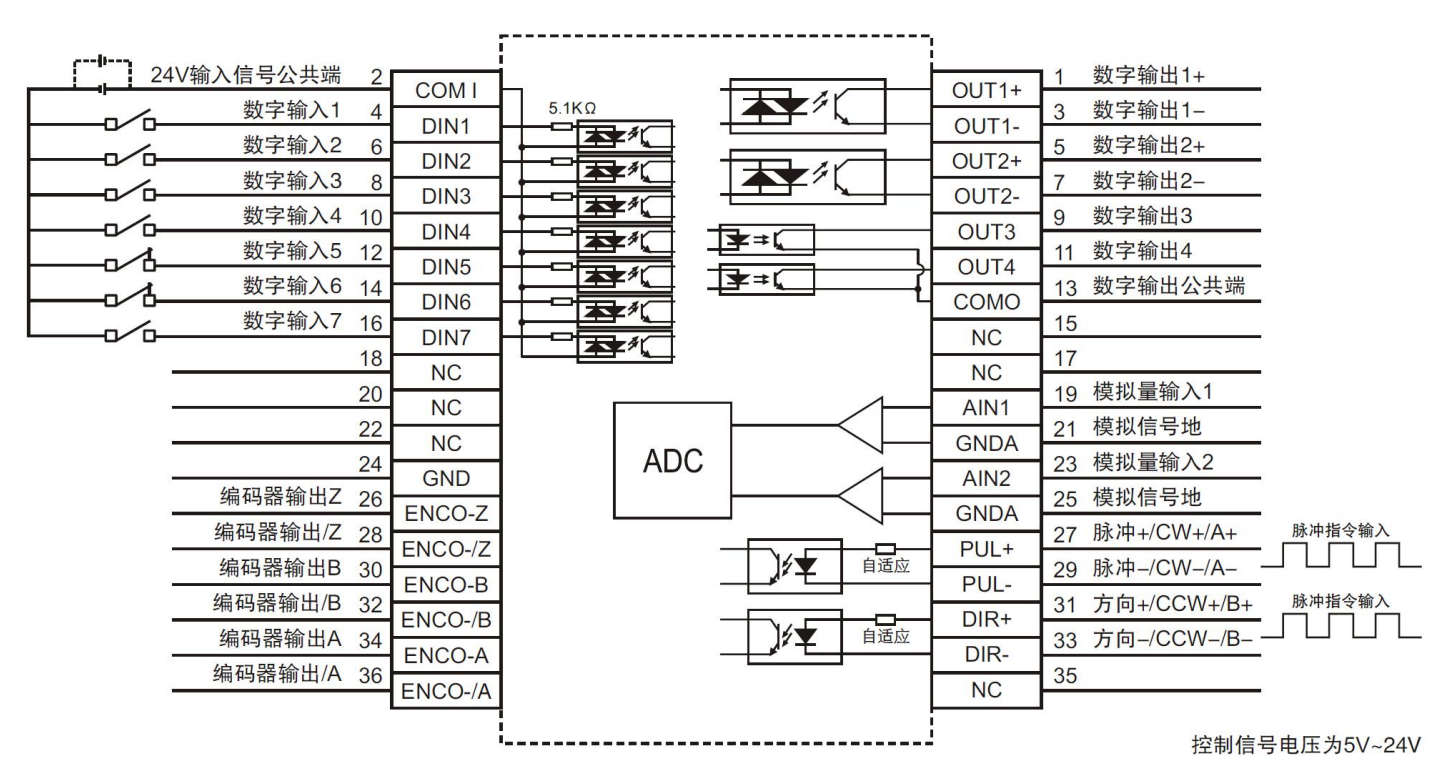

图 3-3 X1 接口接线图

## <span id="page-12-0"></span>3.4 动力接口图 X3(CD432S/CD622S 为 X3 和 X7)

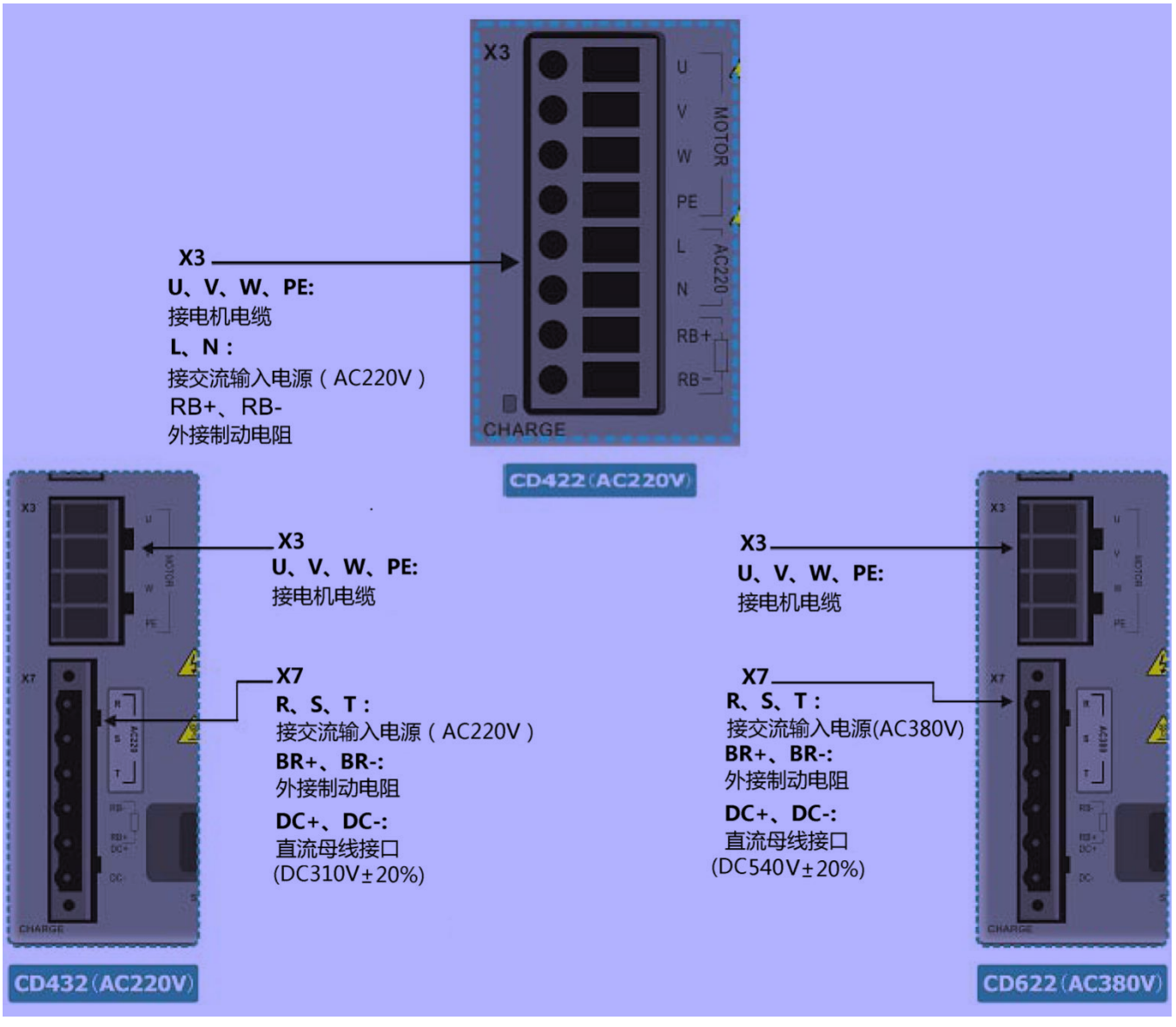

### 图 3-4 CD2S 驱动器动力接口

## <span id="page-12-1"></span>3.5 RS232 通讯接口 X5

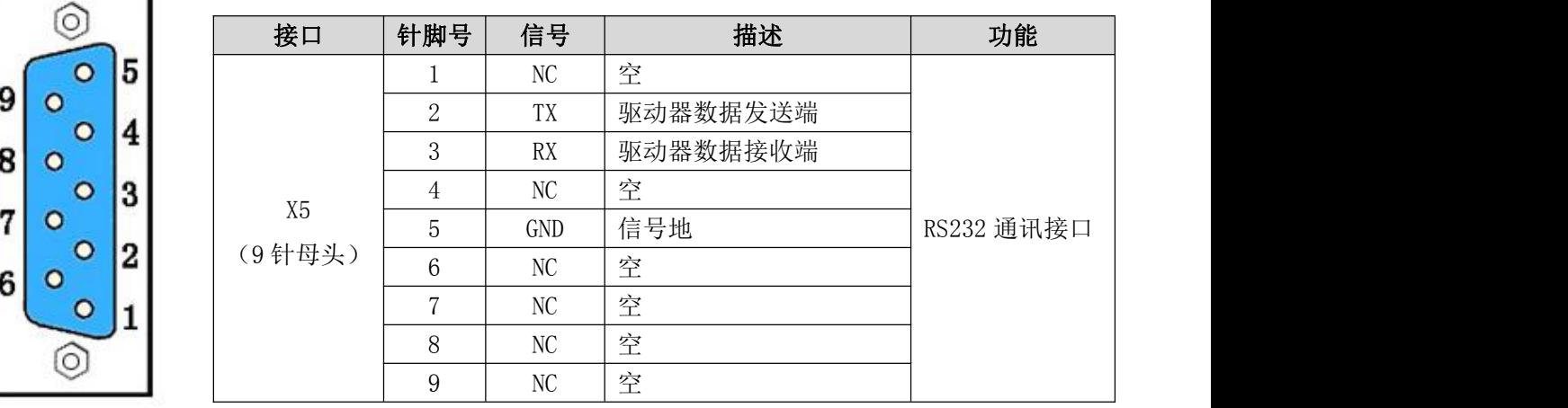

## <span id="page-13-0"></span>3.6 电机编码器输入接口 X6

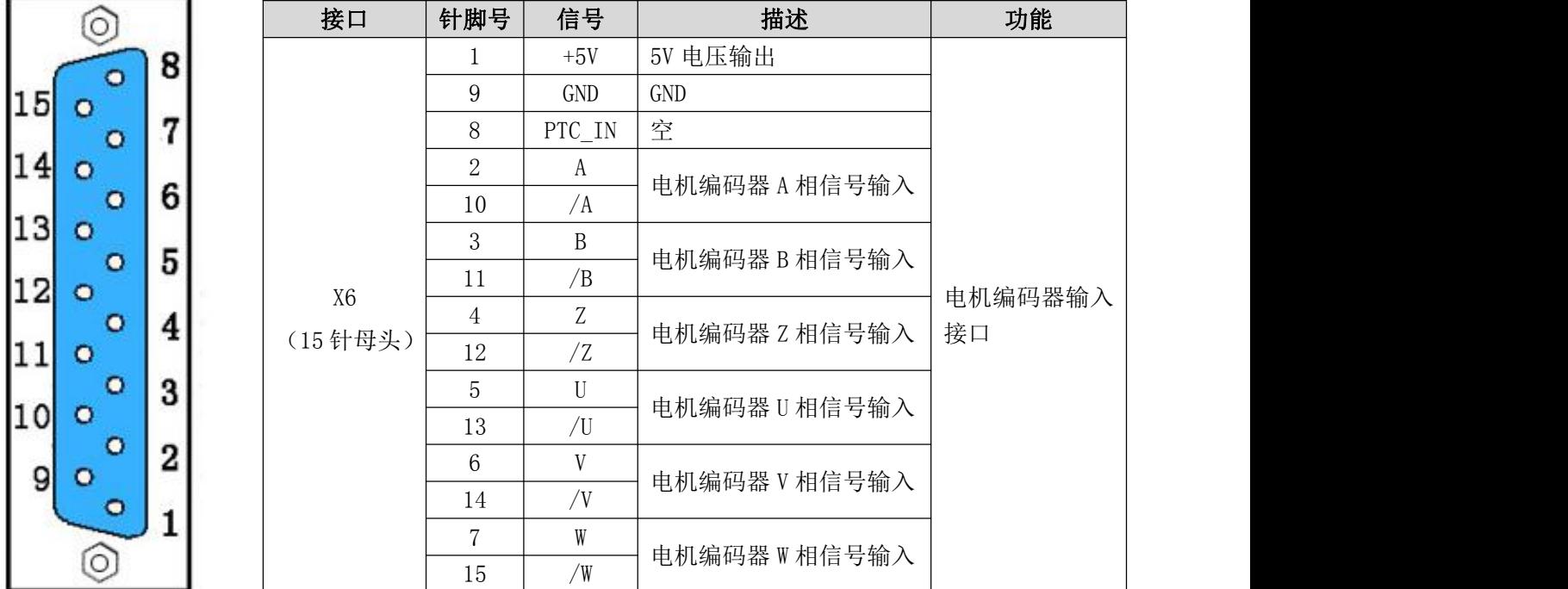

## <span id="page-14-0"></span>第四章 数字操作面板

## <span id="page-14-1"></span>4.1 数字操作面板介绍

数字操作面板可用于伺服驱动器内部各种用户参数的设定、各种指令执行及各种参数显示等功能。数字操作面 板各个显示部分及功能见表 4-1。

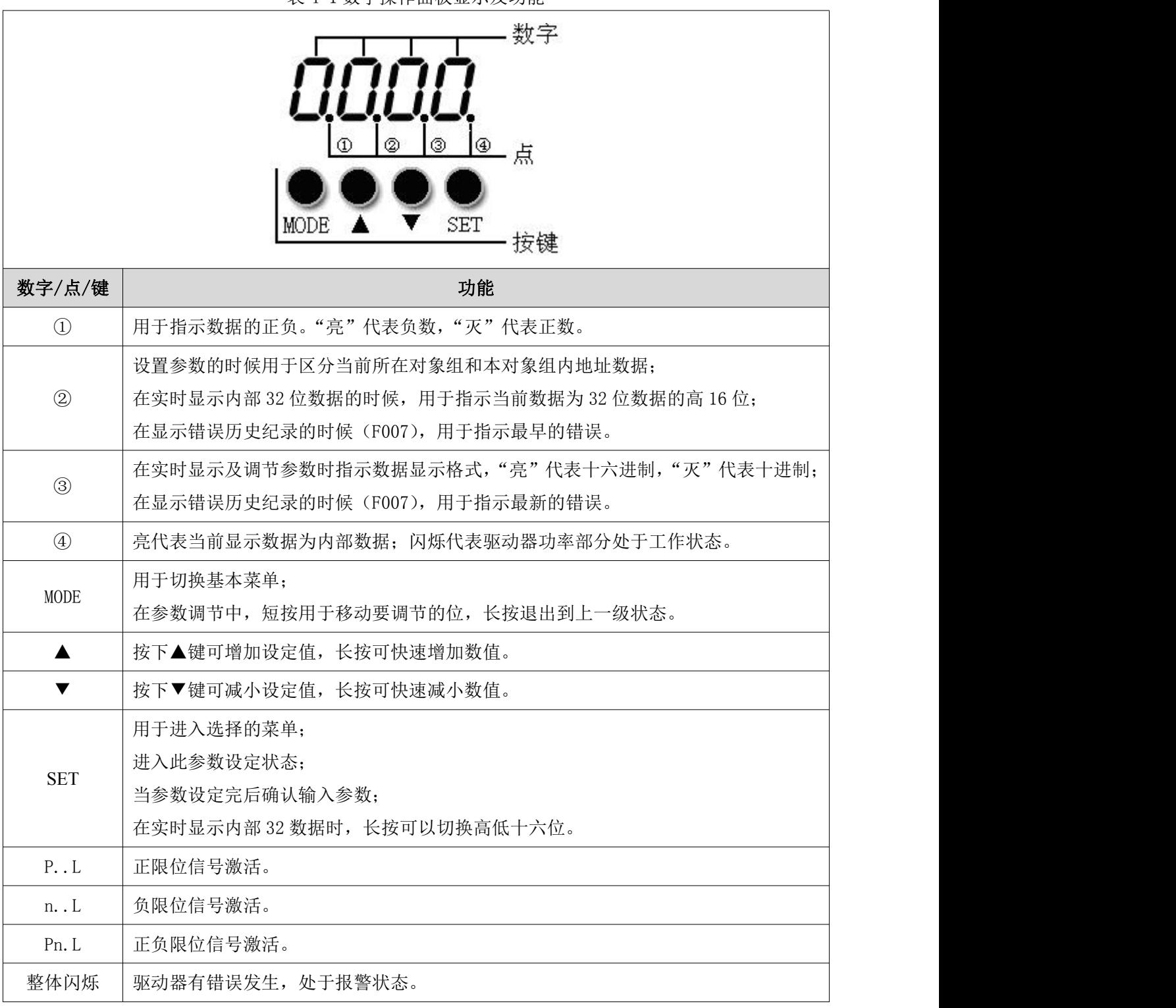

表 4-1 数字操作面板显示及功能

参数调节显示模式为十进制时:

- "个位"闪烁:按▲键,当前数值加 1,按▼键,当前数值减 1;
- "十位"闪烁:按▲键,当前数值加 10,按▼键,当前数值减 10;
- "百位"闪烁:按▲键,当前数值加 100,按▼键,当前数值减 100;
- "千位"闪烁:按▲键,当前数值加 1000,按▼键,当前数值减 1000。

#### 参数调节显示模式为十六进制时:

- "个位"闪烁:按▲键,当前数值加 1,按▼键,当前数值减 1;
- "十位"闪烁:按▲键,当前数值加 0X10,按▼键,当前数值减 0X10;
- "百位"闪烁:按▲键,当前数值加 0X100,按▼键,当前数值减 0X100;
- "千位"闪烁:按▲键,当前数值加 0X1000,按▼键,当前数值减 0X1000。

十进制的参数在调节时,数据大于 9999 或者小于-9999 时候,显示模式自动切换为 16 进制进行显示,此时从 左到右第 3 个小数点点亮。

### <span id="page-15-0"></span>4.2 数字操作面板操作方法

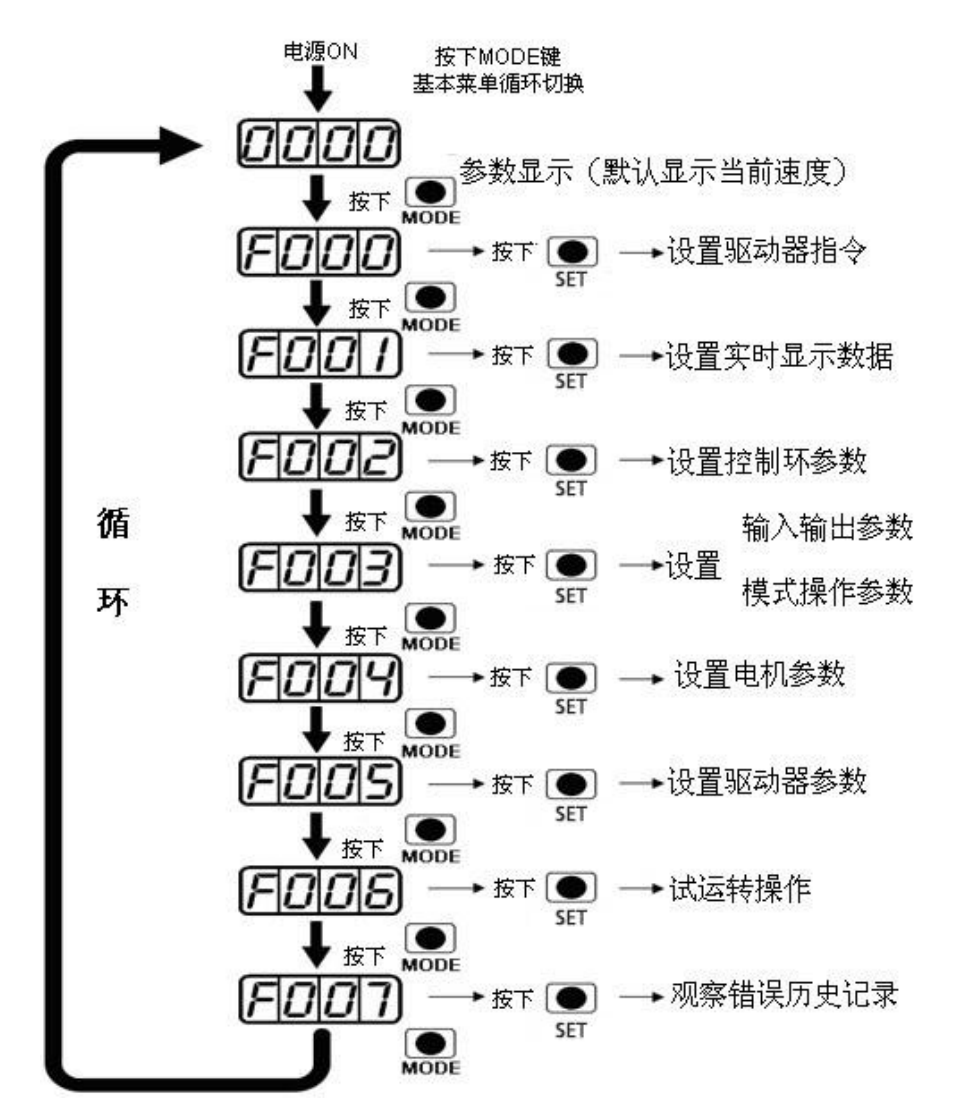

图 4-1 数字操作面板操作示意图

注意:如果控制面板进入了非实时显示的界面,并且没有按键操作,则 20 秒钟后将自动跳回实时显示界面,用

于防止误操作。

<span id="page-16-0"></span>例子 4-1:利用进制切换,设置电子齿轮比分母为 10000

1.按 MODE 进入主菜单中,选择 F003;

2.按 SET, 进入地址选择界面;

3.按 ▲键, 调整显示数据, 使显示数据为 d3.35;

4.按 SET 键, 显示 d3.35 当前值。再次按 SET 键, 修改 d3.35 数值, 此时右边第一位数字在闪烁。短按 MODE 键三次左移到左边第一位,按▲键,数值增加到 9000 (此时数据为十进制, 默认值为 1000);

5.再次按▲键, 功能码会改变为"271.0", 从左到右第三个小数点会点亮, 此时为 16 进制显示。按 SET 键确认 当前值,右边第一位小数点亮,此时电子齿轮分母成功修改为 10000。

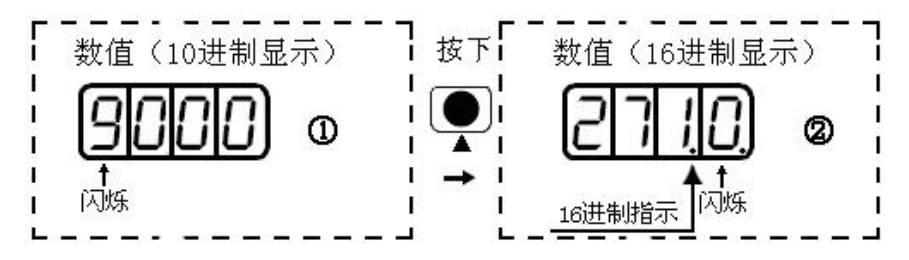

图 4-2 进制切换示意图

<span id="page-16-1"></span>例子 4-2:利用位单独调节,设置速度为 1000RPM 和-1000RPM

1.按 MODE 进入主菜单中 F000;

2.按 SET, 进入地址选择界面;

3.按▲键调整显示数据,使显示数据为 d0.02;

4.按 SET 键, 显示 d0.02 当前值。再次按 SET 键, 修改 d0.02 数值, 此时右边第一位数字在闪烁;

5.短按 MODE 键三次,移动到左边第一位。按▲键,将其调为 1, 按 SET 键确认当前值,右边第一位小数点亮, 此时速度为 1000RPM;

6.按▼键,将其调为-1, 此时左边第一位小数点亮, 代表当前数据为负数。按 SET 键确认当前值, 右边第一位 小数点亮,此时速度为-1000RPM。

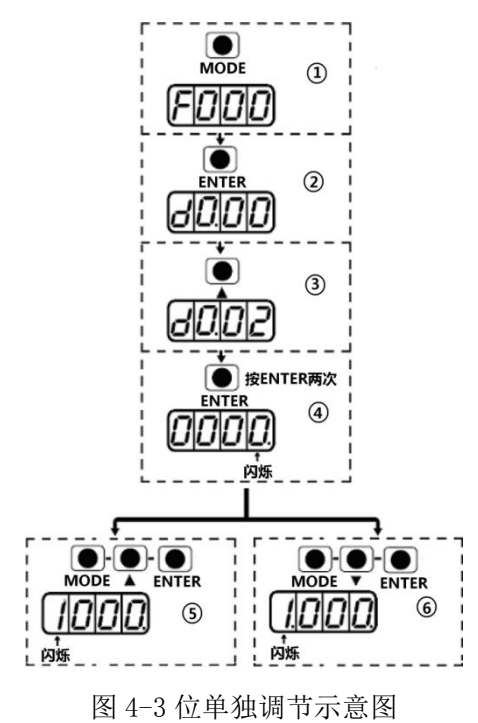

## <span id="page-17-0"></span>第五章 驱动器操作指南与参数介绍

## <span id="page-17-1"></span>5.1 伺服驱动器选配电机使用指南(旧初始化流程,建议按照 5.3 操作)

驱动器可以选配多个型号的电机,我司出厂未为驱动器配置电机型号,需要用户根据购买的电机型号自行 配置。电机所对应的编码请参照下表:驱动器与电机配置表。

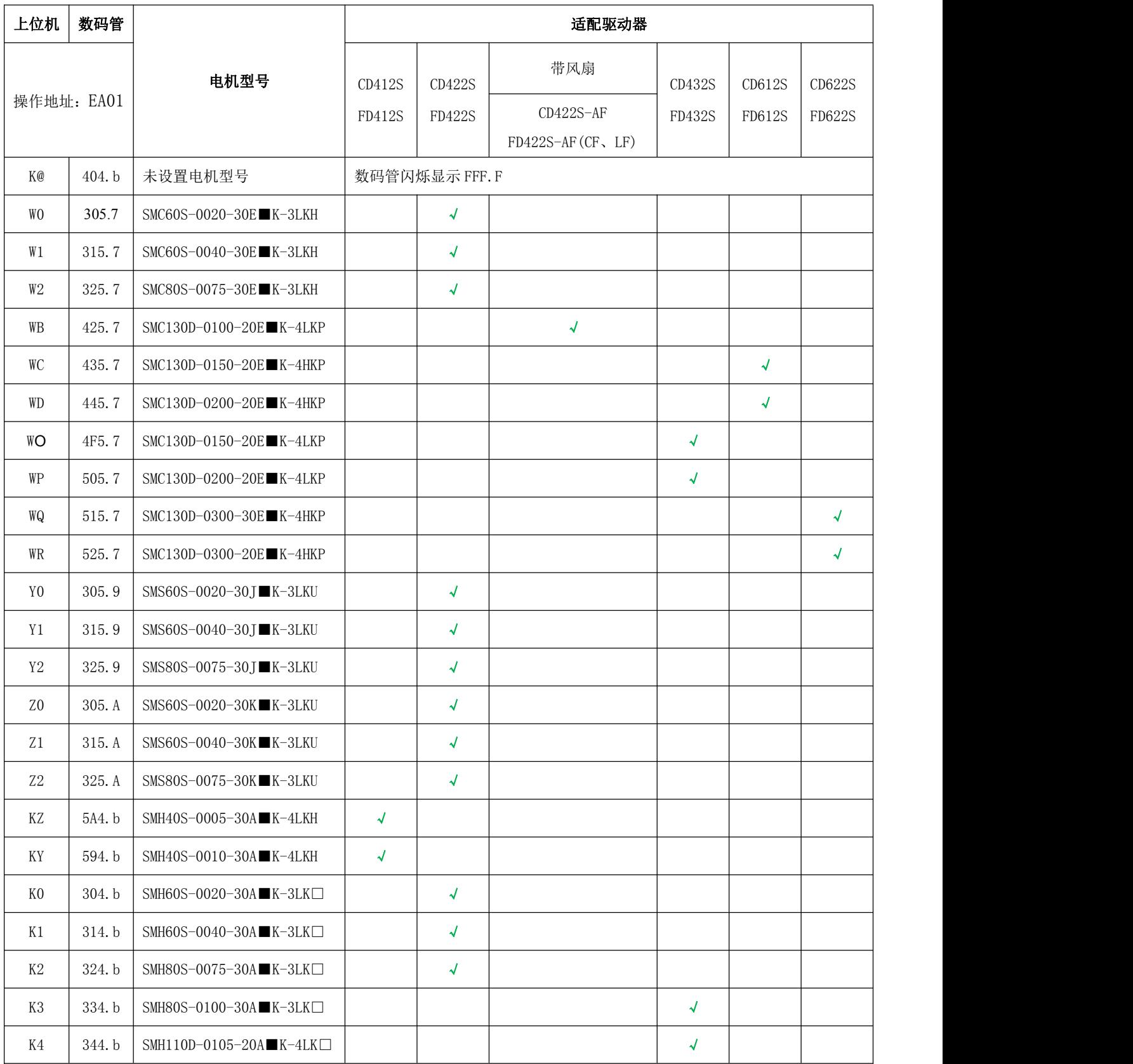

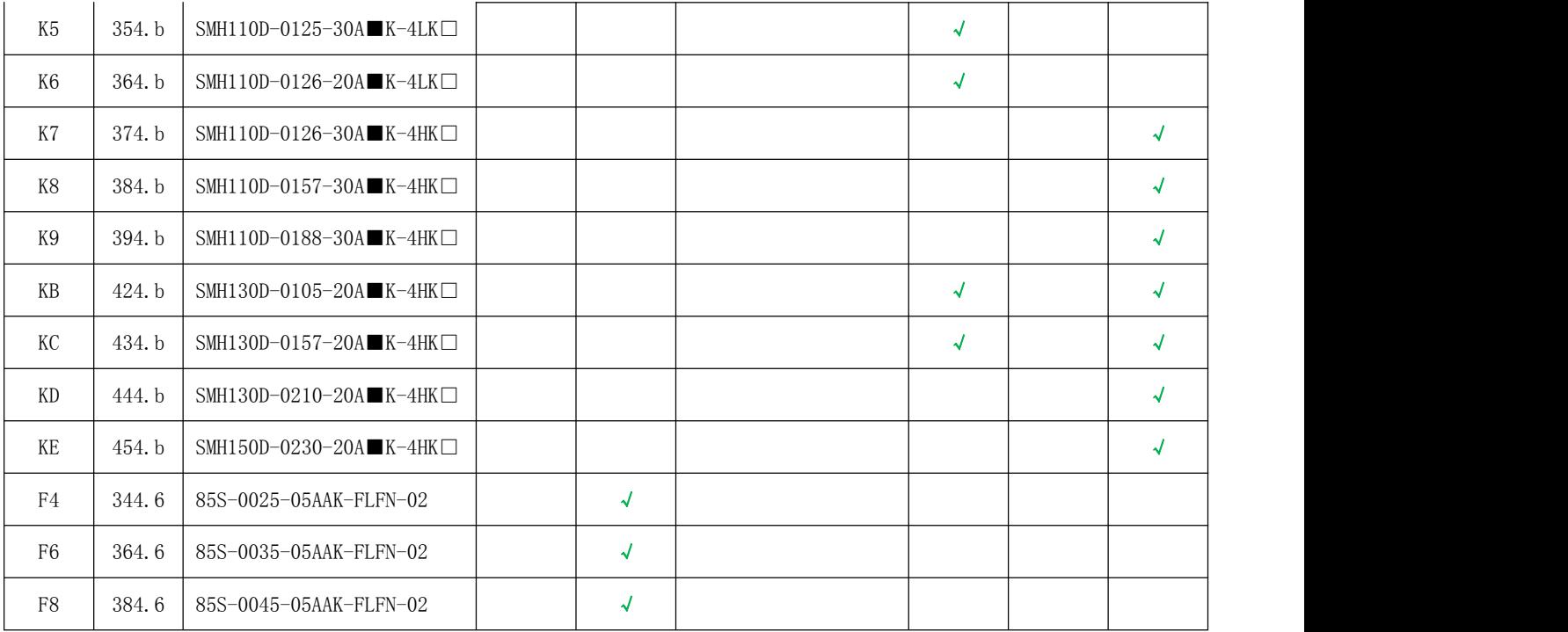

Kinco 出厂的伺服驱动器,没有配置电机

#### 1.用户有数据文件(不需要配置电机)

可以通过软件直接下载数据文件到驱动器,驱动器和电机就能正常运行。进入软件界面,由菜单栏—扩展功能 —写驱动器配置,直接把用户调试好的驱动器数据 name .cdi 文件,下载到驱动器。

注: 必须从网站 [www.kinco.cn](http://www.kinco.cn) 下载最新软件。

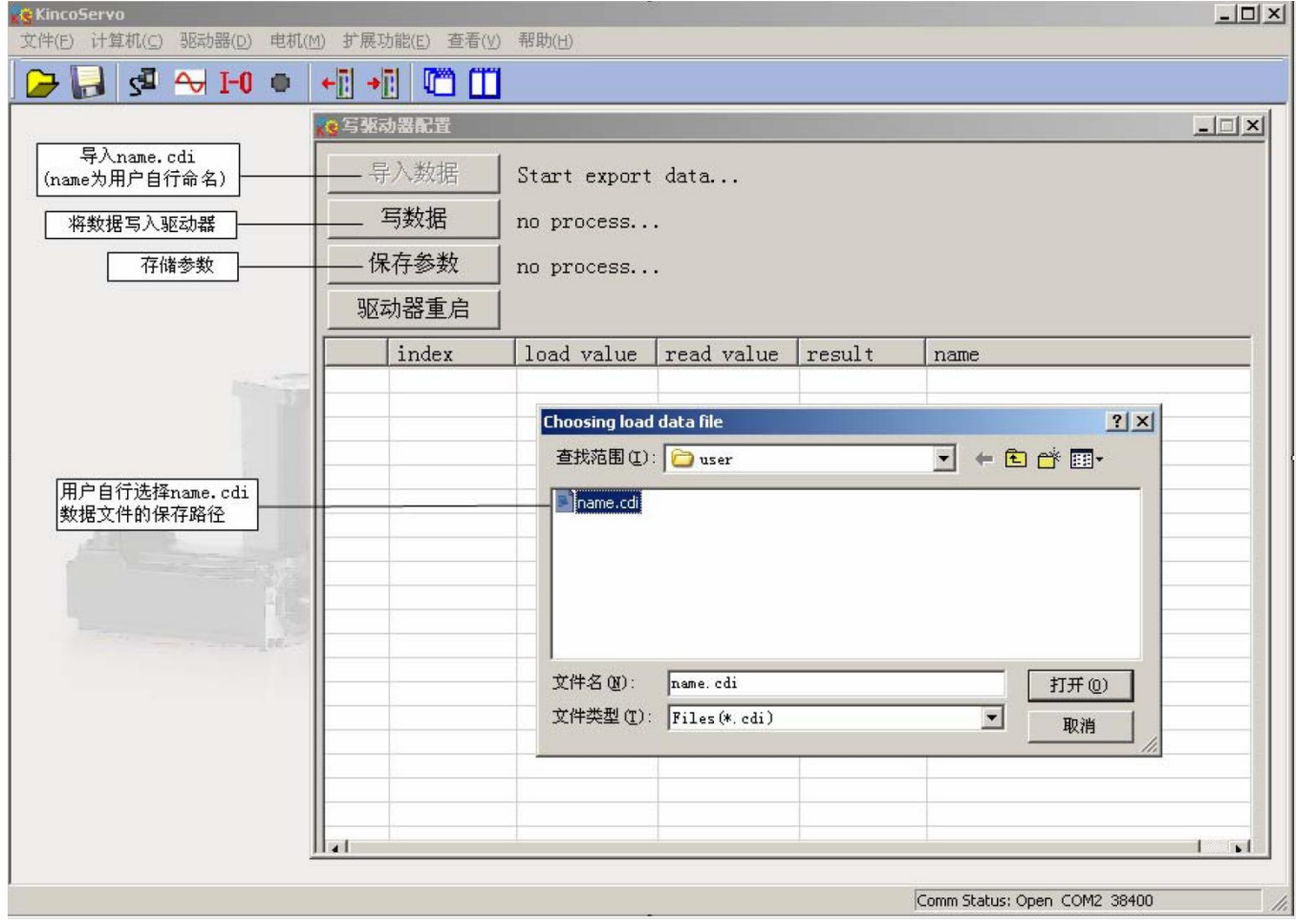

图 5-1 工程数据下载页面介绍

### 2、用户没有数据文件(需要配置电机)

用户首先需要根据购买电机型号,参考驱动器与电机配置表,自行正确配置电机,然后再根据应用要求调 整伺服参数。若电机型号配置不正确,驱动器与电机可能无法正常工作。配置电机可以用按键和上位机软件两 种操作方式。

(1) 配置电机(按键操作)

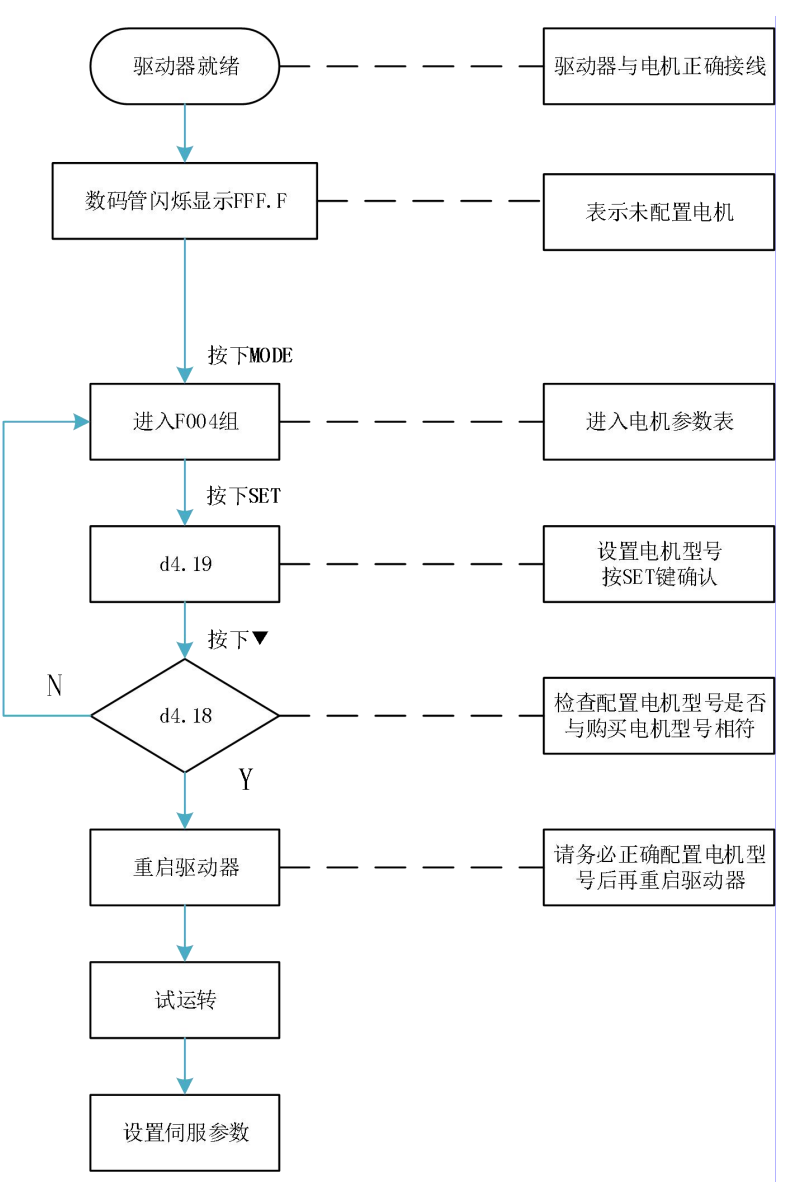

图 5-2 按键操作电机配置流程图

请用户务必正确配置电机型号后再重启驱动器。驱动器重启后,若用户要重新配置电机型号,需要依次 设置 d4.19 为 303.0 (按 SET 键确认)和 d4.00 为 1 (保存电机参数),驱动器重启之后再按照上面操作流程重 新配置电机型号和设置伺服参数。

(2)配置电机(上位机软件操作)

通讯连接良好,进入软件界面,由菜单栏—驱动器—控制面板—F004,用户通过 F004 组对话框 d4.19 配置 电机型号(设置 d4.19 请参考驱动器与电机配置表),设置完毕按回车键确认,驱动器重启。

请用户务必正确配置电机型号后再重启驱动器。驱动器重启后,若要重新配置电机型号,需要依次设置 d4.19 为 00 (按回车键确认),再进入参数初始化/保存页面,点击存储电机参数。驱动器重启之后再通过 d4.19 重新 配置电机型号和设置伺服参数。

| 文件(F) 计算机(C)<br>电机(M)<br>驱动器(D)                       | 扩展功能(E)                                           | 查看(V)<br>帮助(H)   |                              | $  D $ $X$             |  |  |
|-------------------------------------------------------|---------------------------------------------------|------------------|------------------------------|------------------------|--|--|
| 基本操作<br>s耳<br>$\Box$<br>控制环<br>$I$ / $O \Box$<br>工作模式 | Hī<br>+副<br>$\mathbf{r}$<br>$\blacktriangleright$ | $\blacksquare$   |                              |                        |  |  |
| 数据字典                                                  | C F004                                            |                  |                              | $ \Box$ $\times$       |  |  |
| 驱动器配置                                                 |                                                   | 名称               | 数据                           | 单位<br>$\blacktriangle$ |  |  |
| 示波器                                                   | 6                                                 | 励磁时间             | 1000                         | mS                     |  |  |
| 实时错误                                                  | 7                                                 | 电机iit电流          | 150.000                      |                        |  |  |
| 历史错误                                                  | $\circ$                                           |                  | 51.200                       | $_{\rm S}^{\rm Ap}$    |  |  |
| 控制面板                                                  | F000                                              |                  | 6.800                        | Ap                     |  |  |
| 初始化/保存                                                | F001                                              |                  | 16.300                       | mH                     |  |  |
| 驱动器属性                                                 | F002                                              |                  | 8.000                        | Ohm                    |  |  |
|                                                       | F003                                              |                  | 28.996                       | Vrms/krpm              |  |  |
|                                                       | F004                                              |                  | 0.480                        | Nm/Arms                |  |  |
|                                                       | F005                                              |                  | 0.000                        | $\text{kgm}^2$         |  |  |
|                                                       | F007                                              |                  | 100.000                      | $\%$                   |  |  |
|                                                       | 16                                                |                  | 150                          | mS                     |  |  |
|                                                       | 17                                                | 电机旋转方向<br>当前电机型号 |                              | <b>DEC</b>             |  |  |
|                                                       | 18*                                               |                  | ??                           | <b>ASCII</b>           |  |  |
|                                                       | $\overline{19}$                                   | 电机型号             | K®                           | ASCII                  |  |  |
|                                                       |                                                   |                  |                              | $\blacktriangledown$   |  |  |
|                                                       |                                                   |                  |                              |                        |  |  |
|                                                       |                                                   |                  |                              |                        |  |  |
|                                                       |                                                   |                  | Comm Status: Open COM2 38400 |                        |  |  |

图 5-3 软件操作电机配置图

## <span id="page-21-0"></span>5.2 试运转操作

#### <span id="page-21-1"></span>5.2.1 试运转操作目的

检测驱动器工作是否正常,电机运行是否平稳。

#### <span id="page-21-2"></span>5.2.2 试运转操作注意事项

1. 请确保电机在无负载下运行。如果电机法兰固定在机械上, 请确保电机轴与机械连接断开;

- 2.请确保电机电缆线、电机编码器线、电源线路(动力线路、控制电源线路)接线正确,具体接线方法请参考 第 3 章;
- 3. 试运转操作,长按"▲"或"▼"电机在运行时,外部控制器脉冲信号、数字输入信号以及模拟量信号将暂 时失效,因此试运转操作的时候一定要确保安全;
- 4. 试运转操作时自动调用立即速度模式, 即"-3"模式;
- 5. 进入 F006 组后, 如果按键持续 20S 处于无操作状态, 系统会自动跳出。一旦跳出 F006 组, 再次进入需要重 新激活试运转操作:
- 6. 如果电机线缆或者编码器电缆连接出错, 电机实际转速可能为能够达到的最大转速, 或者不转, 实际电流值 为最大值。所以出现异常情况需要及时松开按键,然后检查电缆连接情况并再次测试;
- 7.如果按键有问题,则不能进行试运行。

#### <span id="page-21-3"></span>5.2.3 试运转操作步骤

- 1. 按 MODE 键, 进入 F004 组, 选择对象地址 "d4.18", 检查电机型号;
- 2. 按 MODE 键, 进入 F000 组, 选择对象地址 "d0.02", 设定目标速度即 "SpeedDemand RPM";
- 3. 按 MODE 键, 进入 F006 组, 进行按键测试, 默认值为 d6. 40, 先使用"▼"调节数据到 d6. 31, 再按"▼"数 据会自动变为 d6.15, 再使用"▲"调节数据到 d6.25;
- 4. 第三步完成后,按 SET 键,试运转操作激活,此时功能码为"abc.d",电机处于松轴状态。当长按"▲"或 "▼"时电机自动使能,分别按照"+目标速度"或"-目标速度"来运行。试运转期间,数码管将实时显示 电机速度。

### <span id="page-22-0"></span>5.2.4 试运转操作框图

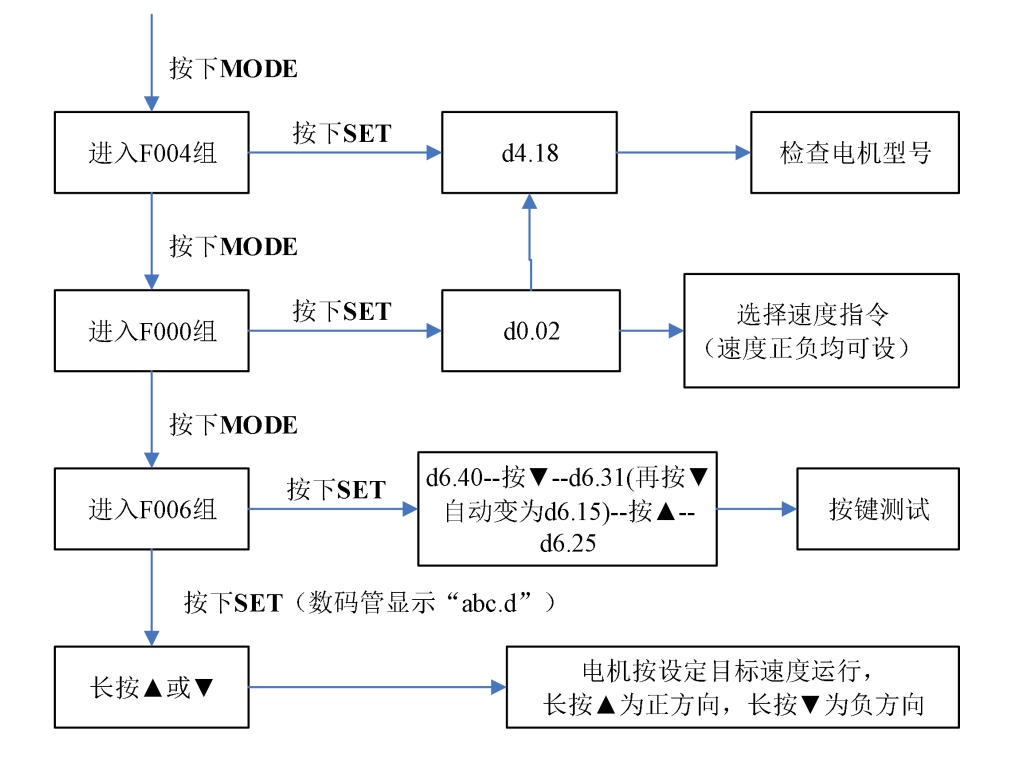

图 5-4 试运转操作框图

### <span id="page-23-0"></span>5.3 EASY USE 使用说明(用于设置重要参数与自整定)

Easy Use 旨在为用户快速设定控制环参数,免去伺服调试的繁琐步骤,调整后的性能可以满足大部分应用场合; 并另外开辟独立区域,方便用户设置常用的重要参数。

## Easy Use 操作步骤

- 1、EASY 流程包含常用参数,请逐一确认,最后通过 EA00 保存。
	- 1.1、如果电机型号(EA01)没有改变,往 EA00 写入"1",保存前面步骤设置的参数。
	- 1.2、如果电机型号(EA01)发生改变,往 EA00 写入"2",保存前面步骤设置的参数并自动重启驱动器。
- 1.3、EASY 流程执行完后,请运行机器,如果性能理想,则不需要执行 TunE 流程。否则,再执行 TunE 流程。 2、TunE 流程为惯量测定流程,输入的数据可以立即生效,但需要通过 Tn00 保存。
	- 2.1、通过 Tn03 进行惯量测定后,驱动器将根据整定结果更改刚性(Tn01)。
		- 2.2、请运行机器,如果性能不理想,再通过 Tn01 逐级修改刚性等级,请注意一边调整,一边观察机器性能。

### アンディア こくしょう こうしょう こくさい こうしん こうしゃ はんこう はんこう はんこう はんこう しょうかい しんこうしょう

- 1. 惯量测定有可能导致机器振动,请立刻关闭电源或驱动器。
- 2. 执行完 EASY 流程后, 强烈建议执行 TunE 流程进行惯量测定, 并调整刚性等级。
- 3. EASY 和 TunE 菜单的设计初衷是使用按键操作解决问题。如果用户使用上位机软件初始化参数或更改电机 型号,出于安全考虑,EASY 和 TunE 菜单将只显示 EA00, EA01, Tn00 这三个对象。用户必须通过 EA01 重新确认电机型号后,驱动器才会恢复默认值并完整显示 EASY 和 TunE 菜单。

### 导致自整定失败的原因

- 1. 接线错误;
- 2. 电机型号设置错误;
- 3. 机械刚性极低;
- 4. 存在机械间歇;
- 5. 加减速小于粘性摩擦转矩。

## 表一驱动器与电机配置表

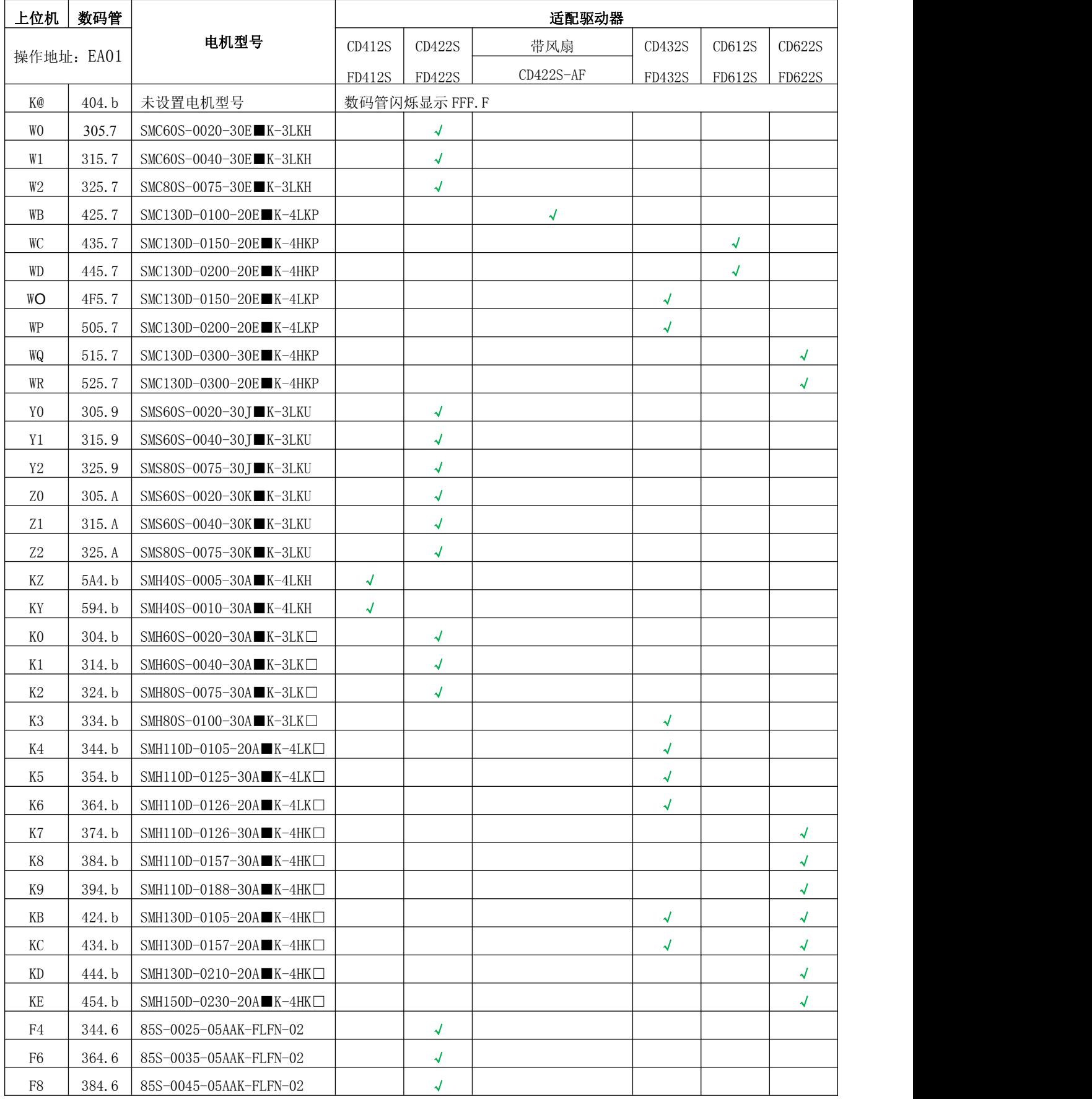

## 表二 **EASY** 参数说明

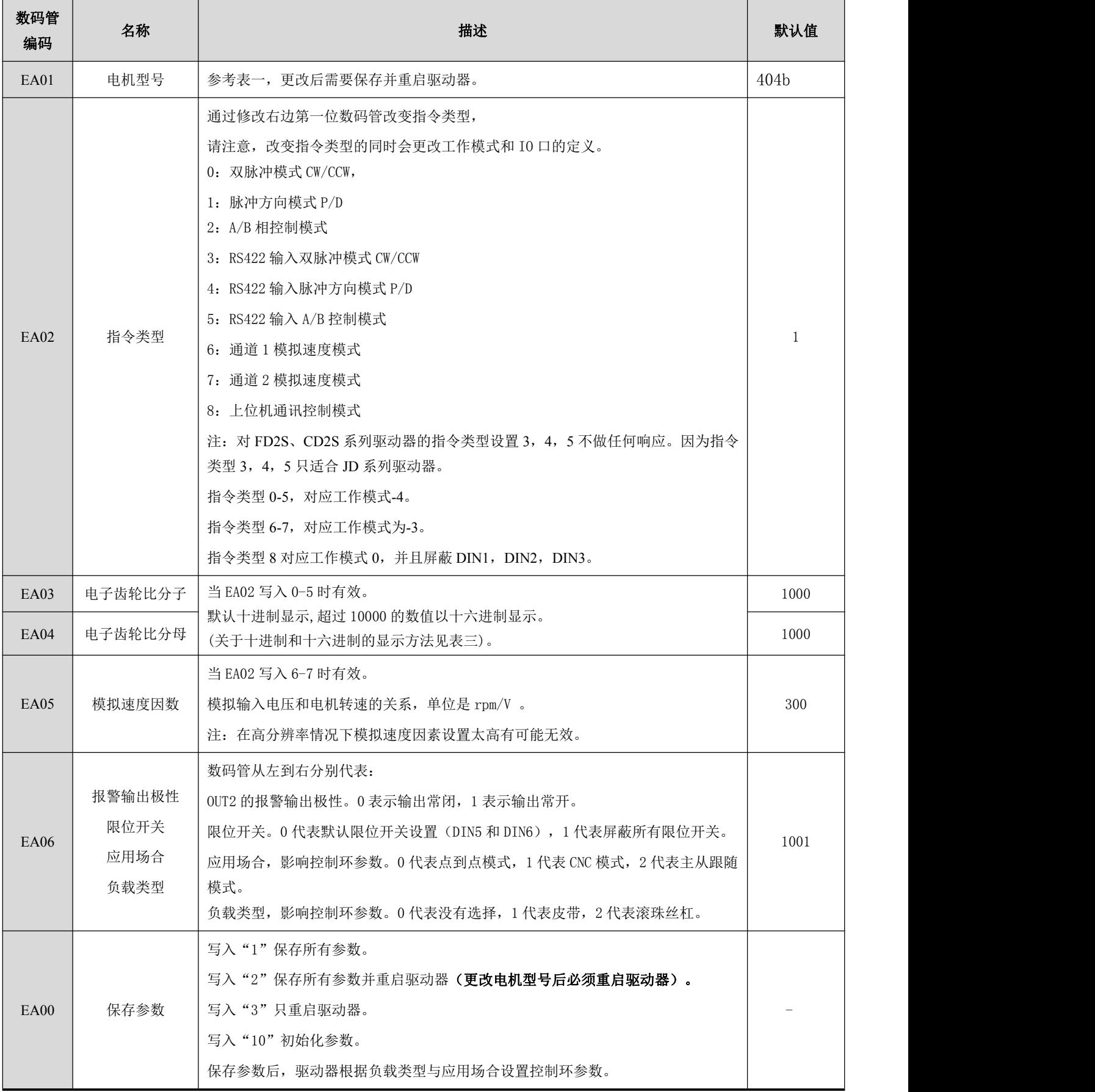

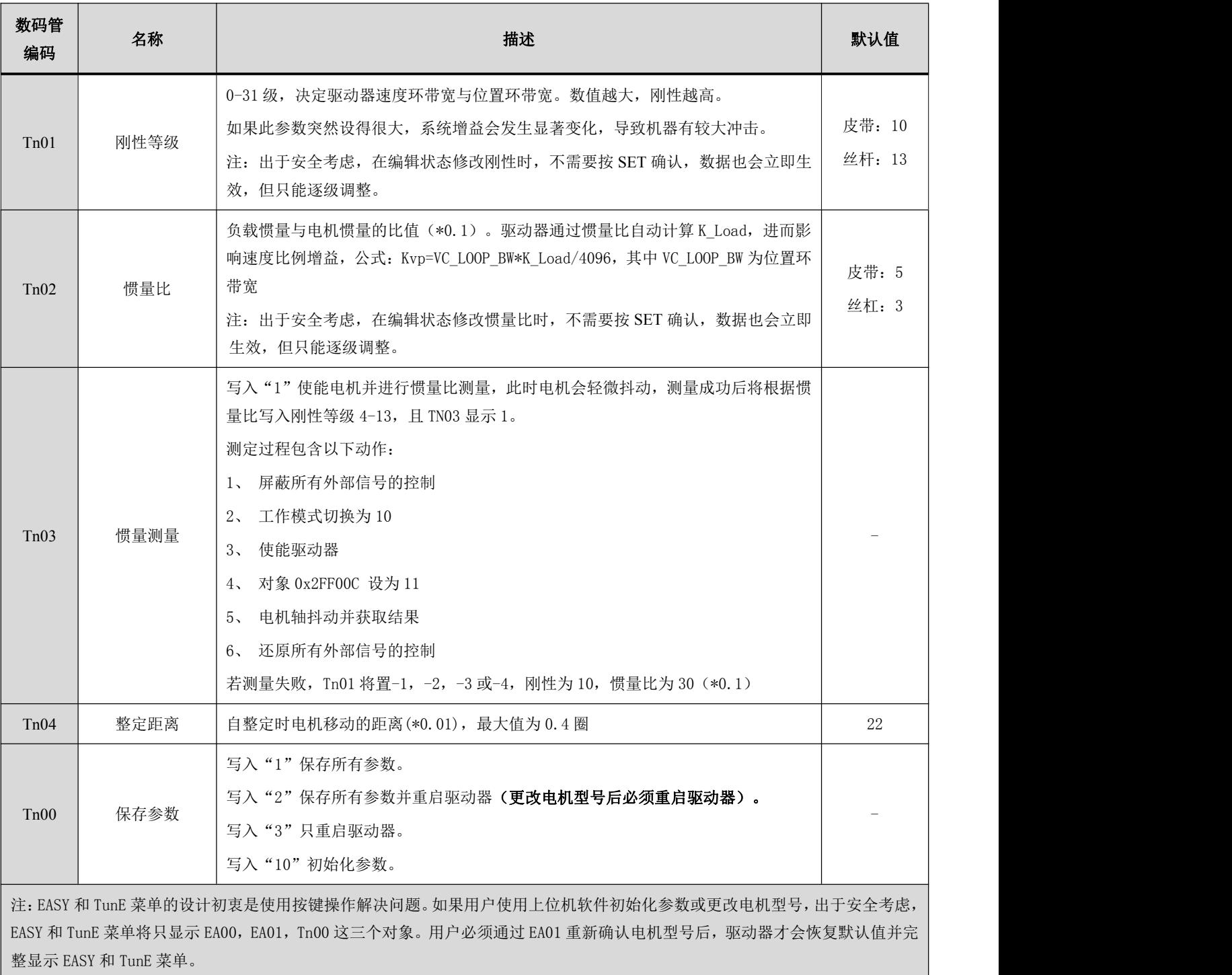

## 表三 刚性等级表

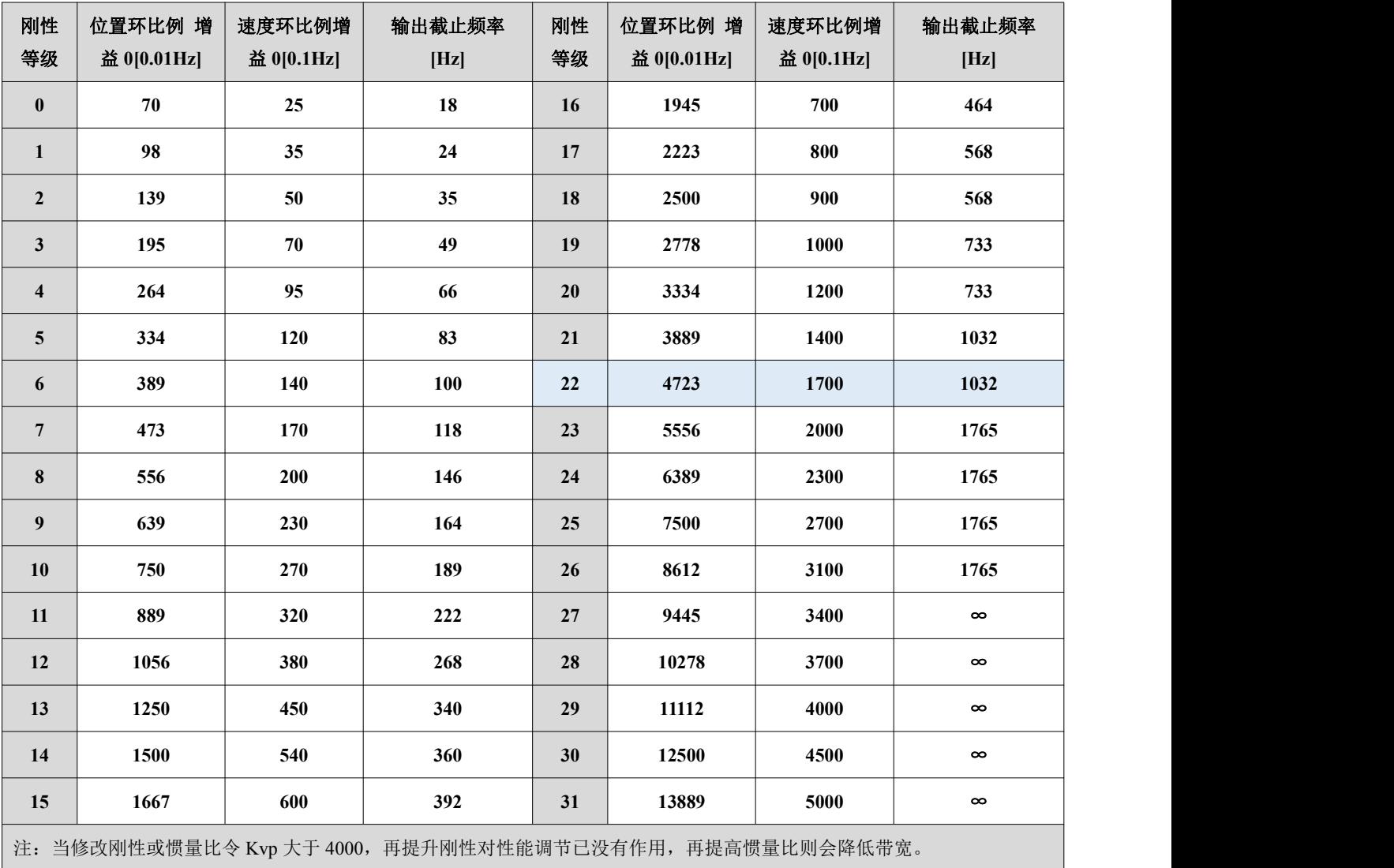

低于 80000PPR 分辨率的编码器, 刚性等级最大设置为 22.

## 表四 按键操作说明

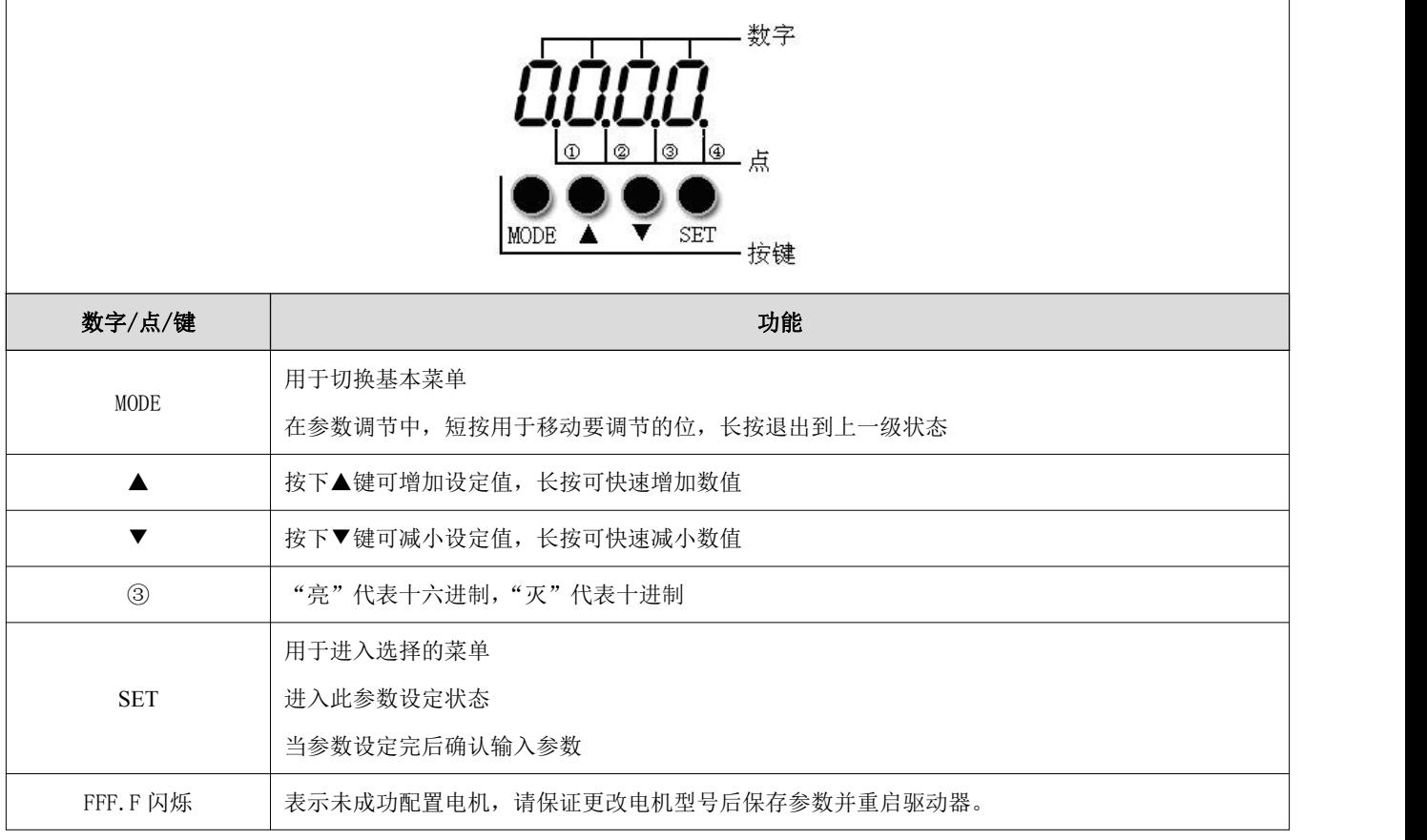

操作流程图

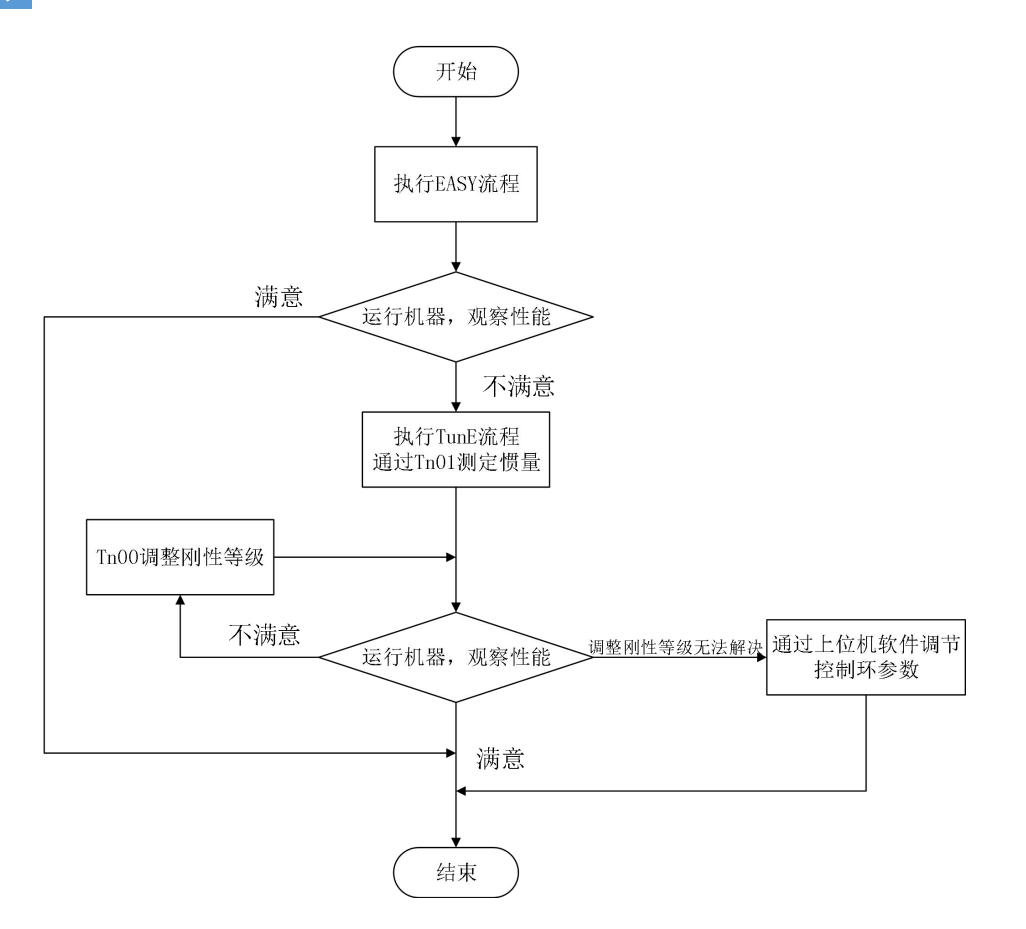

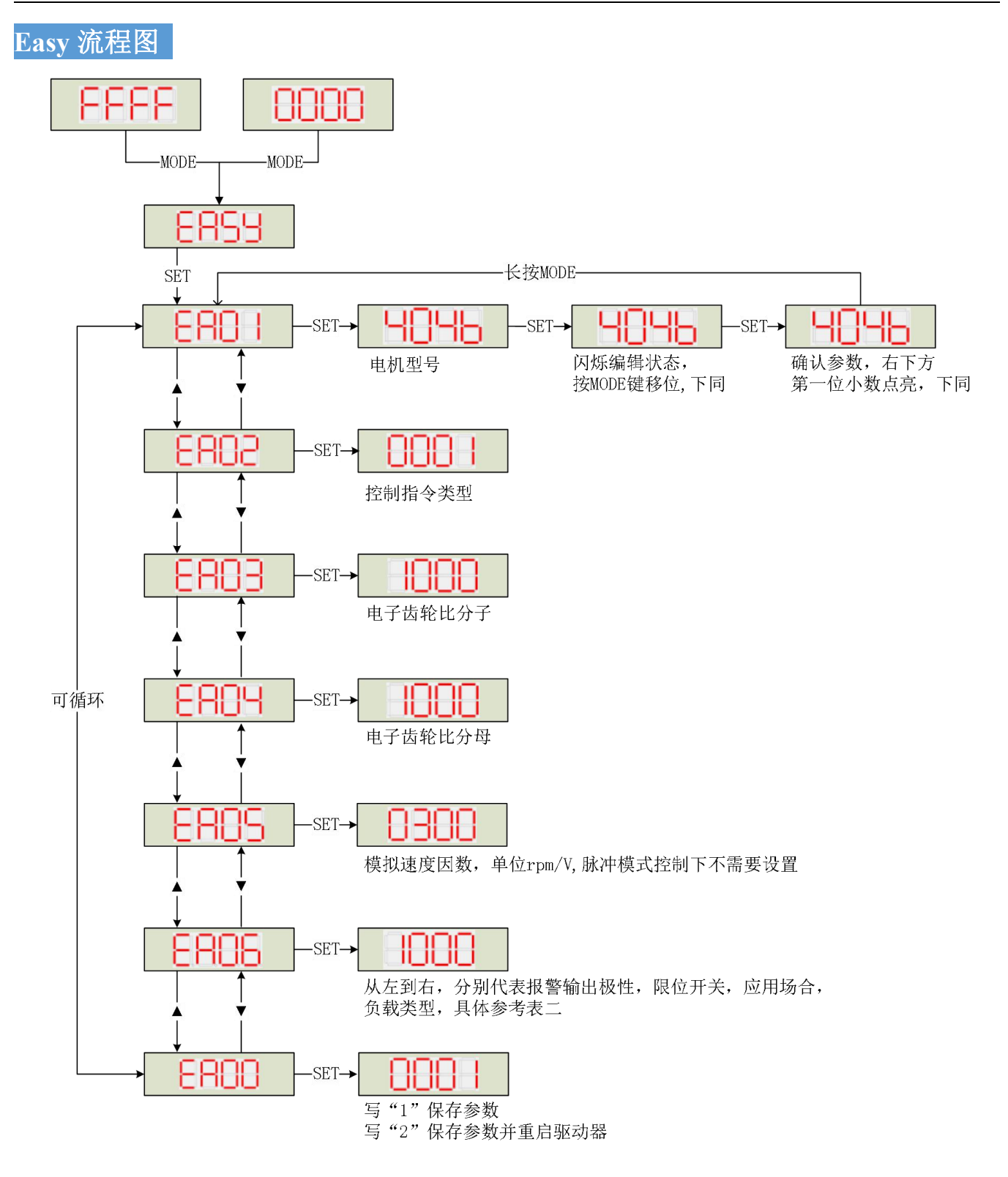

注:请按顺序设定参数,60S 未操作会自动退回起点。输入的数据会立即生效,但是通过 EA00 才能保存。

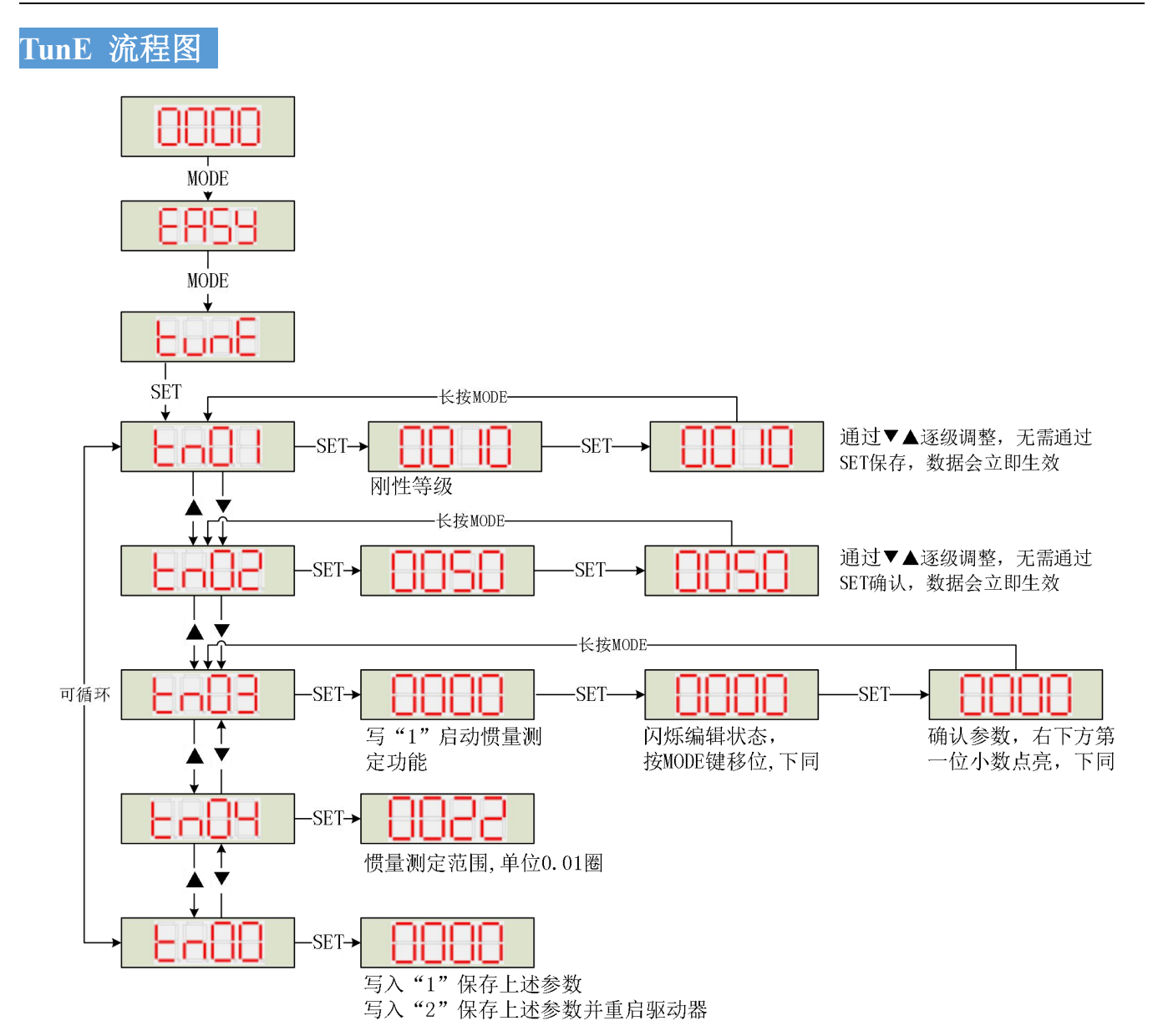

注:输入的数据可以立即生效,但必须通过 Tn00 保存。 出于安全考虑,在编辑状态修改刚性或惯量比,不需要按 SET 确认,数据也会立即生效,但只能逐级调整

### <span id="page-31-0"></span>5.4 参数介绍

F000 组是指令组, 该组参数不能保存。

d4.00 用于存储 F004 组设定的电机参数(用户选用第三方电机时,需要设置该组参数。我司出厂配置电机, 不需要设置该组参数)。

d2.00/ d3.00 /d5.00 为同一个地址,都可以用于存储除电机参数外(F001 组/ F002 组/ F003 组/ F005 组)的所有设定参数。开发三个 d2.00/ d3.00 /d5.00 数码管对象,主要是为了方便客户使用。

功能码 │ 内部地址 │ 参数名称 │ 含义 默认值 │ 范围 │ d0.00 60600008 工作模式 0003(3):带加减速的速度模式 0.004(-4):脉冲控制模式,包括脉冲方向 (P/D)、双脉冲(CW/CCW)模式 0.003(-3):立即速度模式 0001 (1): 多段位置控制模式 |  $\begin{array}{c|c} -4 \end{array}$ 0004(4):力矩模式 注:限于数字输入口没有定义为"驱动器工 作模式控制"功能的情况下使用。  $-4$  /  $\vert$ d0.01 2FF00508 简化控制字 注:限于数字输入口没有定义为"驱动器使 000.0:松开电机 000.1:锁紧电机 001.0:错误清除 能"和"驱动器错误复位"功能的情况下使 用。  $0$  / d0.02 <br>
2FF00910 <br>
<br>
<br>
<br>
<br>
<br>
<br>
<br>
<br>
<br><br><br><br><br><br>
<br><br><br>
<br><br> 目标速度-rpm 用于驱动器工作在"-3"、"3"模式下,d3.28 设置为 0 时(无外部模拟量控制)设定电机的 目标转速。  $0$  / d0.03 | 60710010 | 目标电流 | 时(无外部模拟量控制)设定输入力矩指令(电 | 0 | | | | 用于驱动器工作"4"模式时, d3.30 设置为 0 流指令)。  $\begin{array}{ccc} 0 & \vert & \vert & \vert \end{array}$  $-2047$ ~ 2047 d0.04 | 2FF00A10 | 速度环带宽 | 如果自整定结果异常,设置此参数同样可能导 | 60 | 0~600 | 速度环带宽设定,单位 Hz。 只能在成功运行自整定后设定,否则实际带宽 就会出错,造成驱动器工作异常。 致驱动器工作异常。 注:无法进行自整定的场合不可以使用此参数。 此参数设置后,如需要保存请用 d2.00。 60  $0~\sim 600$ d0.05 2FF00B10 位置环带宽  $\overrightarrow{C}$ 置环带宽设定,单位 Hz。<br>
10 注:此参数设置后,如需要保存请用 d2.00。  $0 \sim 100$ d0.06 | 2FF00C10 | 增益自整定控制 | 所有的输入信号;自整定结束后,自动变为 0; | 0 | / | | 设置为 11,开始自整定;自整定过程中,忽略 设置为其他值,结束自整定。  $0$  / |

<span id="page-31-1"></span>参数列表:F000 组(设置驱动器指令)

## <span id="page-32-0"></span>参数列表:F001 组(设置实时显示数据)

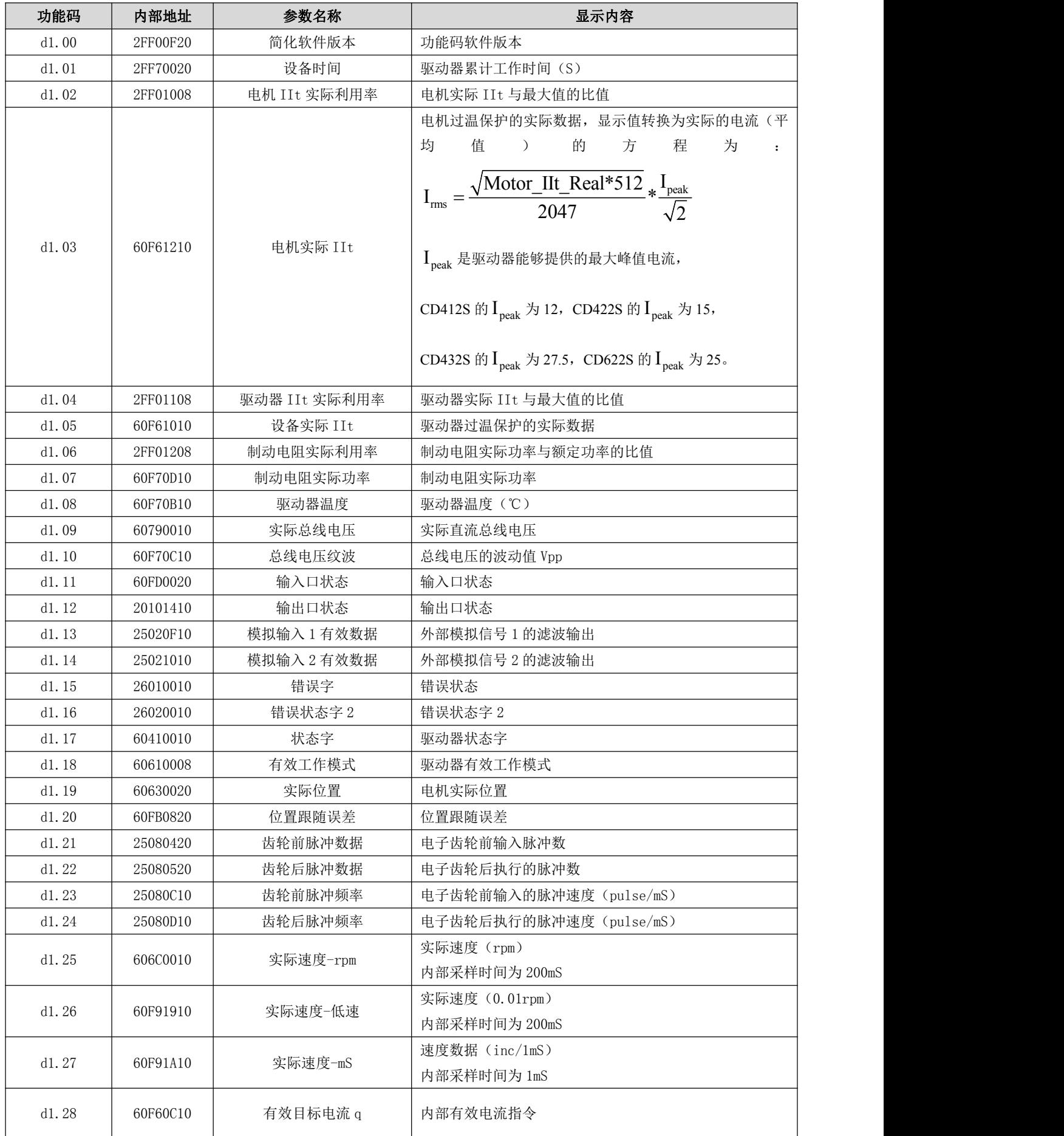

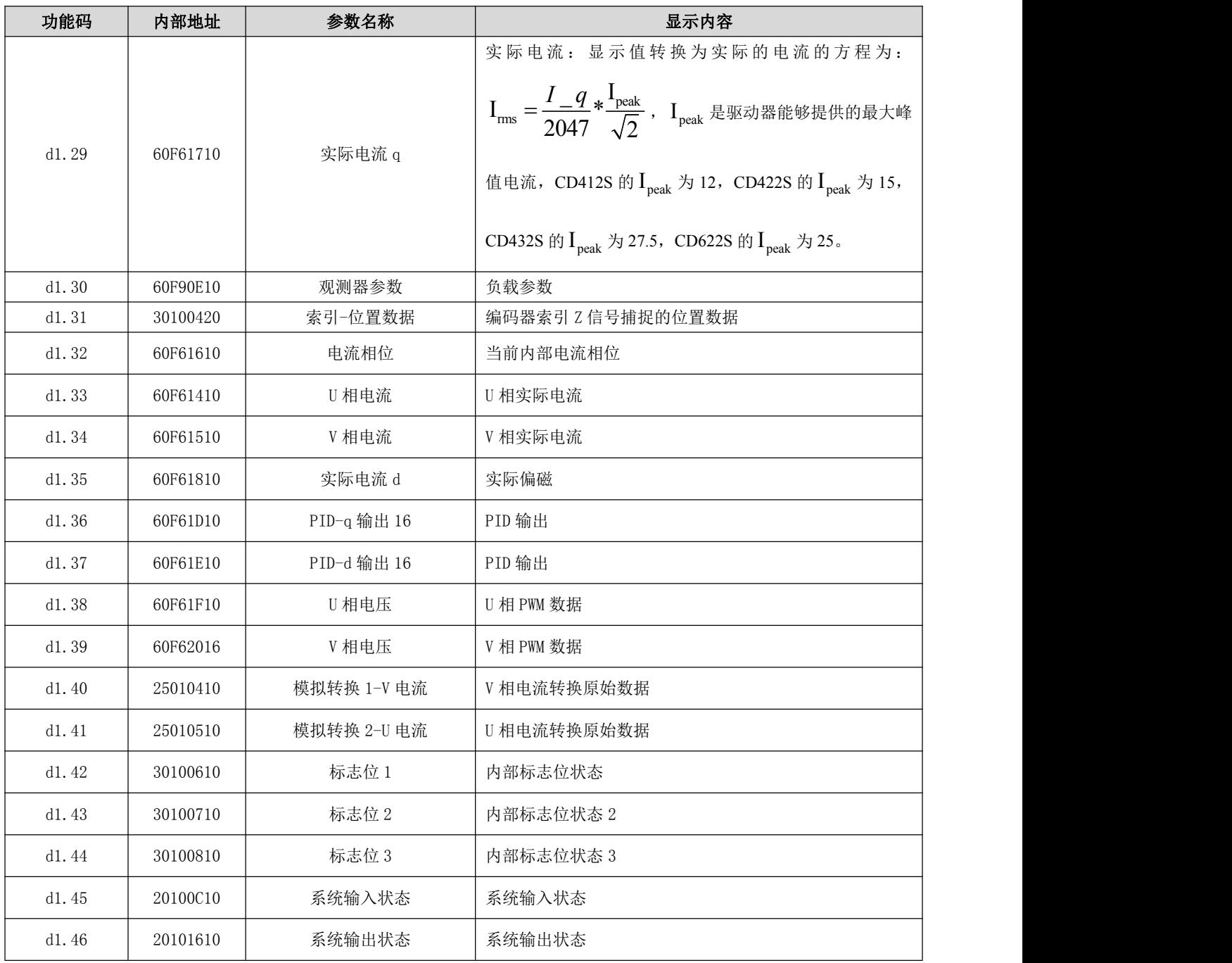

## <span id="page-33-0"></span>参数列表: F002 组 (设置控制环参数)

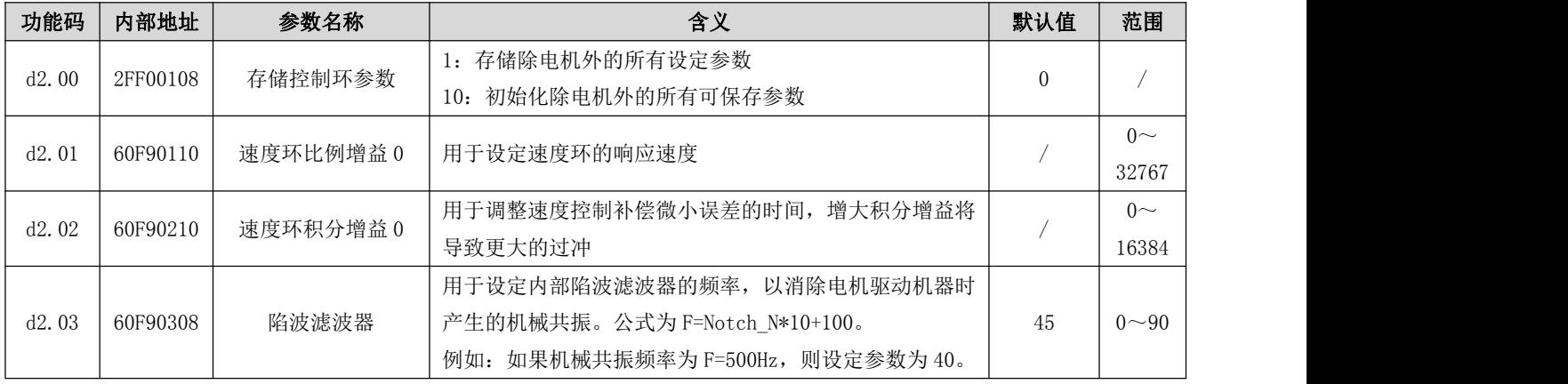

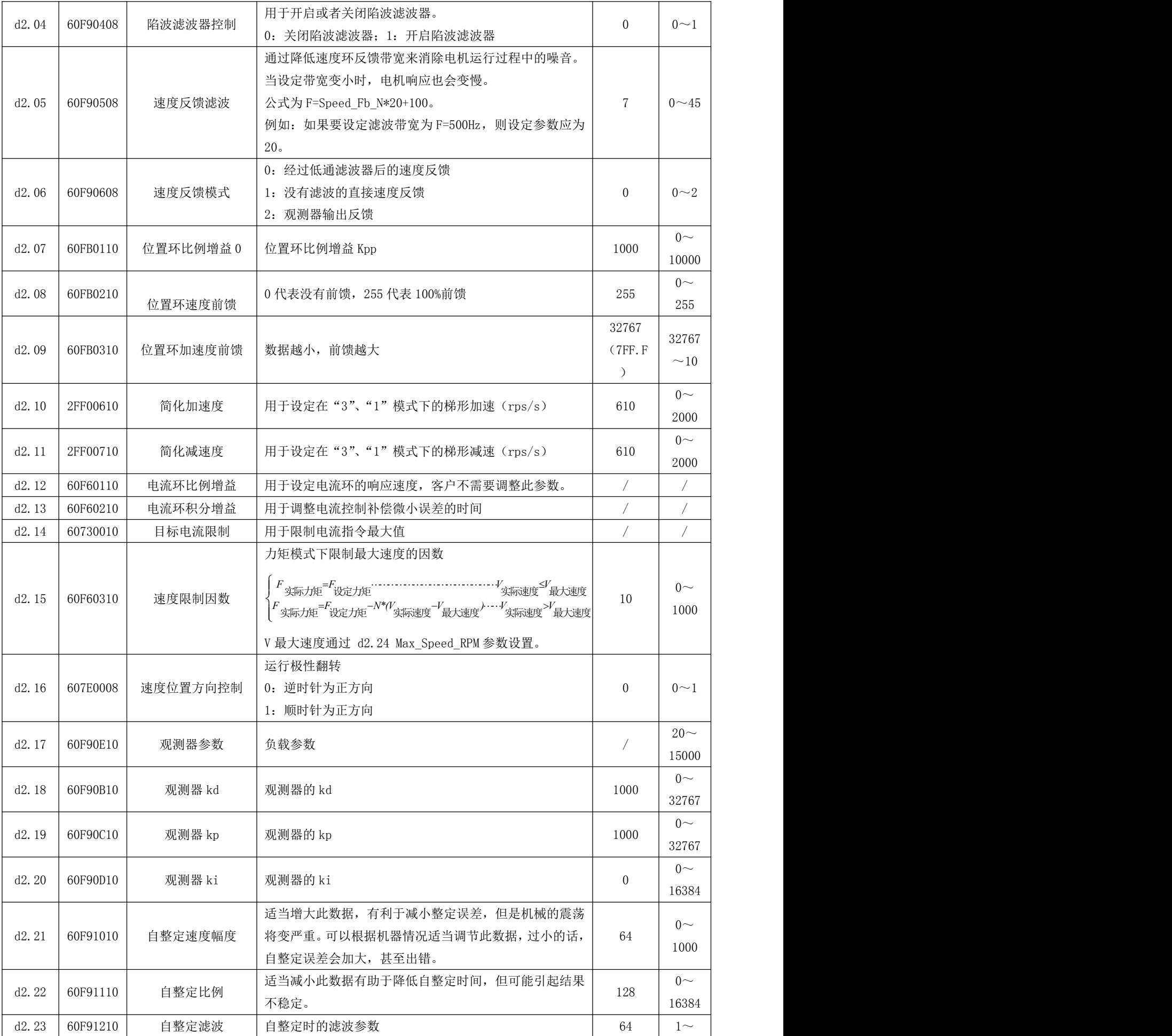

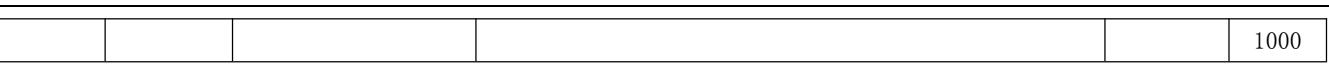
# 参数列表:F003 组(设置输入输出及模式操作参数)

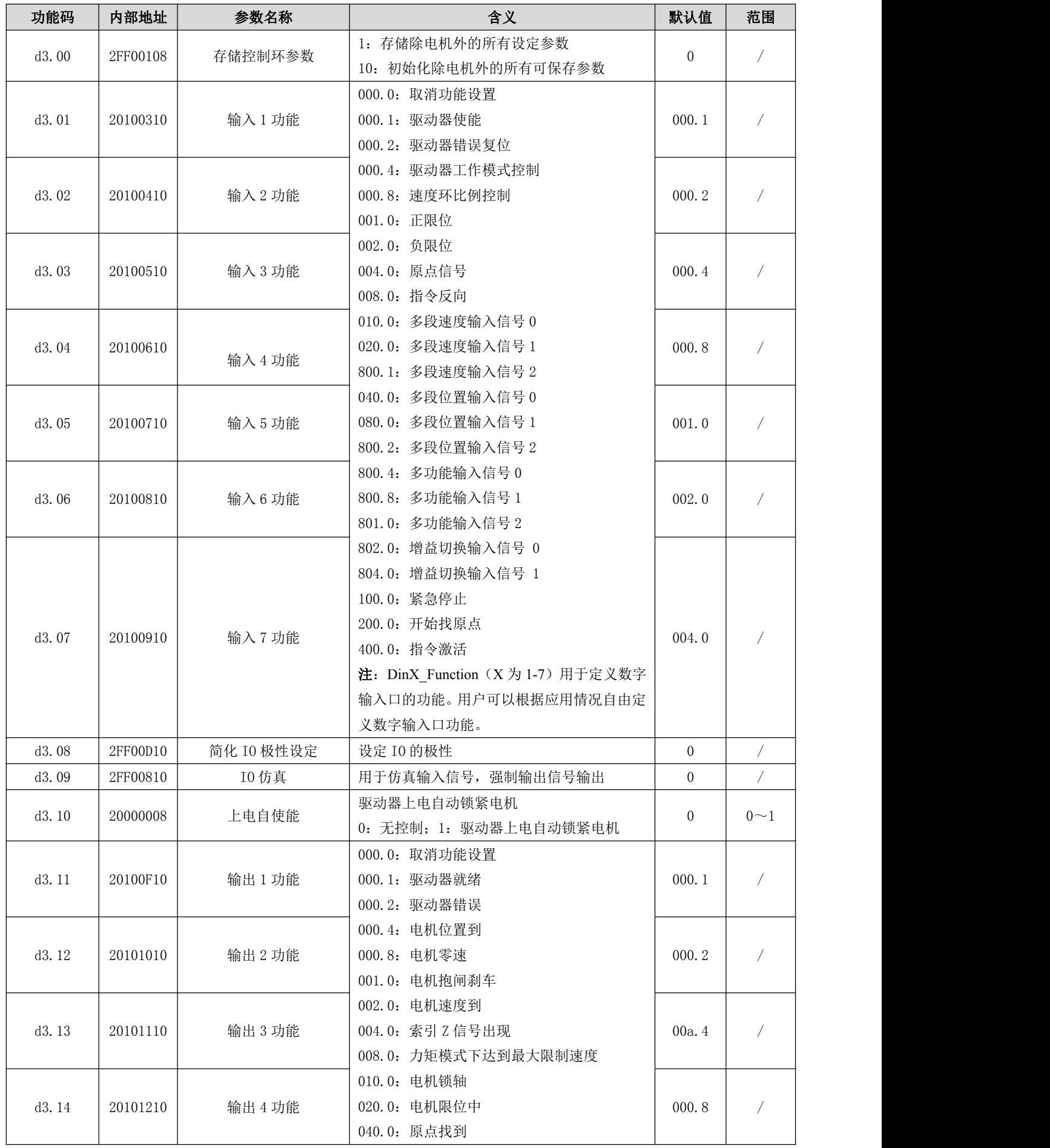

Kinco CD2S 系列伺服使用手册 <br>第五章 驱动器操作指南与参数介绍

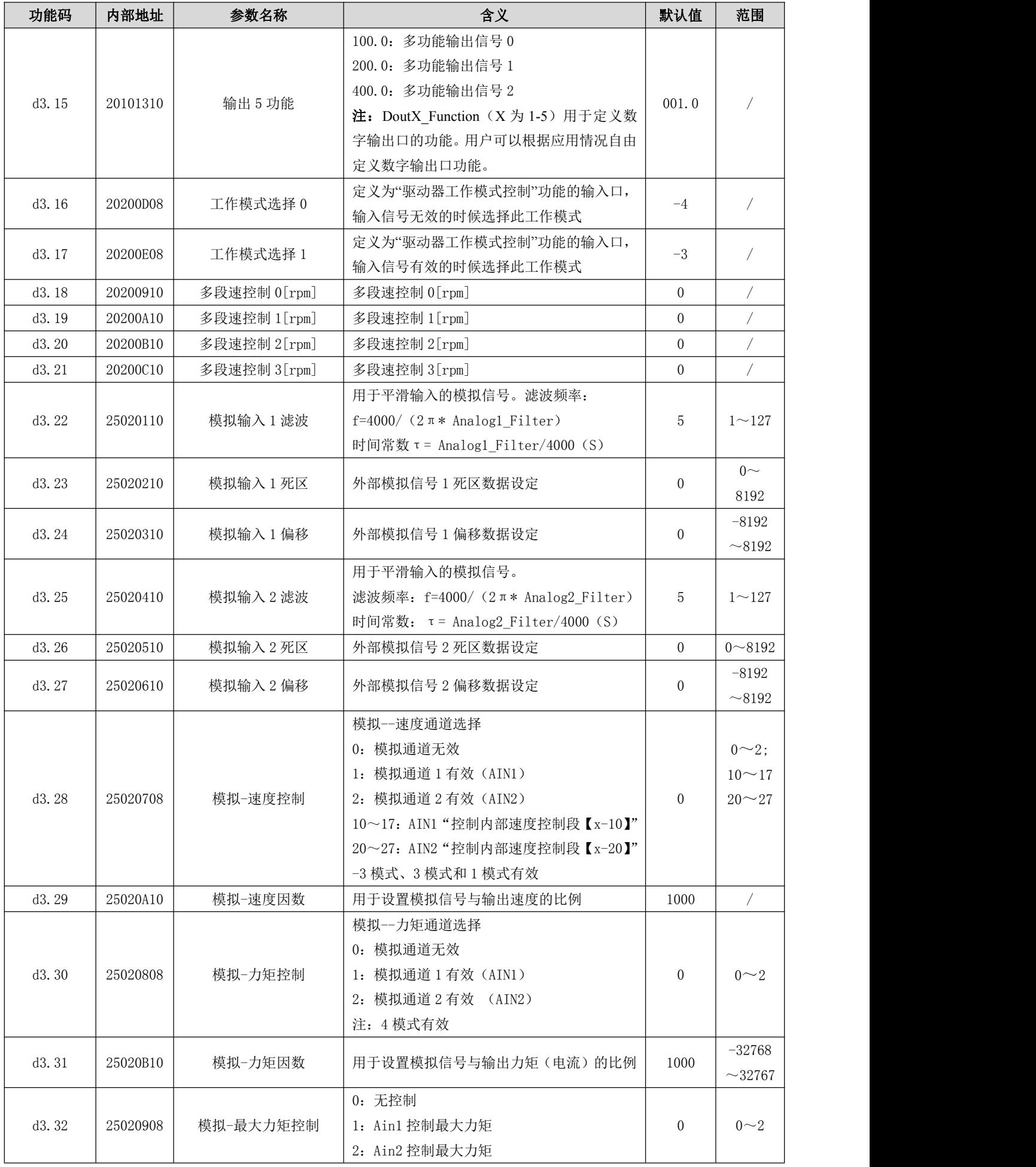

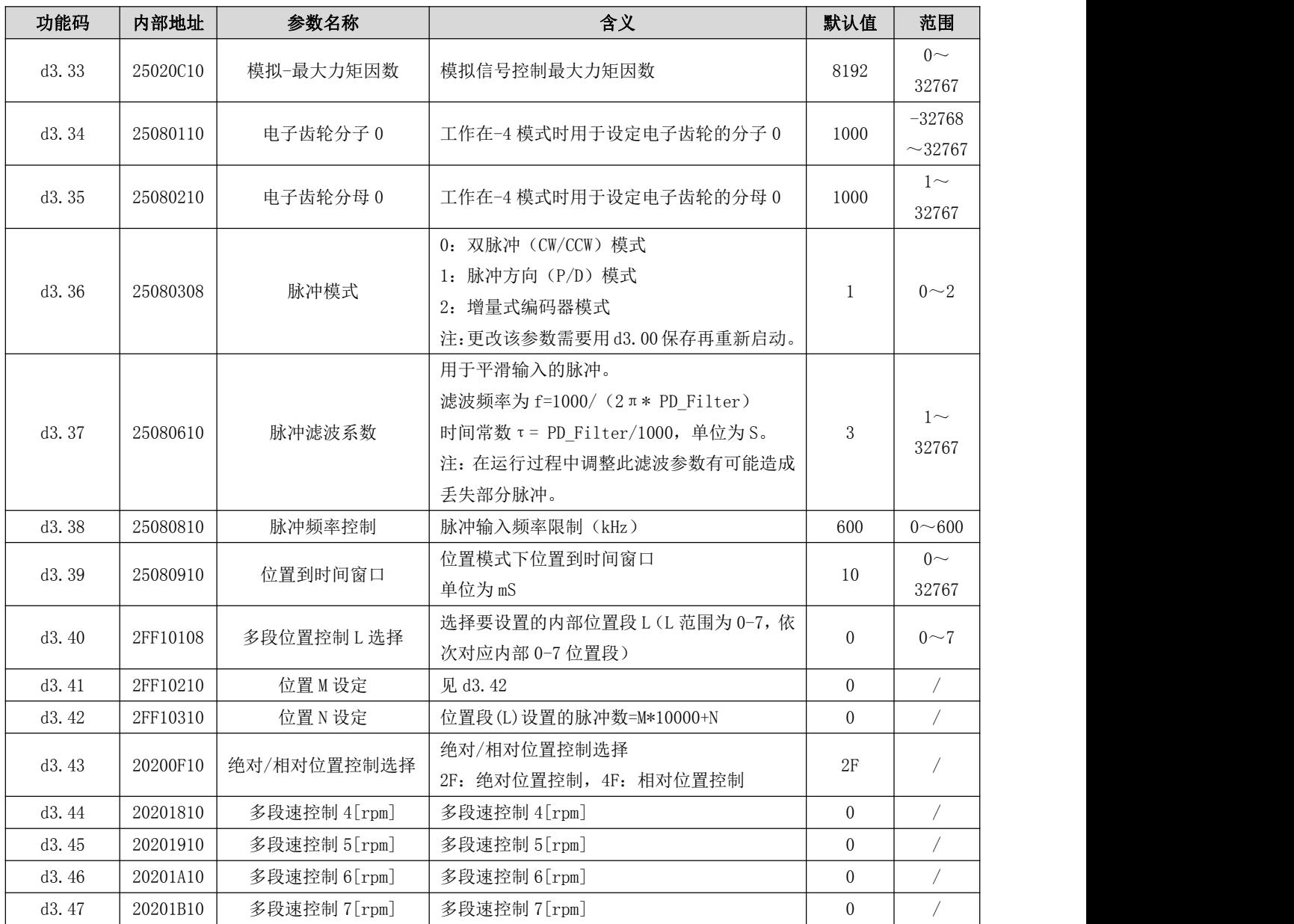

# 参数列表:F004 组(设置电机参数,我司出厂未配置电机,可通过 d4.19 设置电机型号)

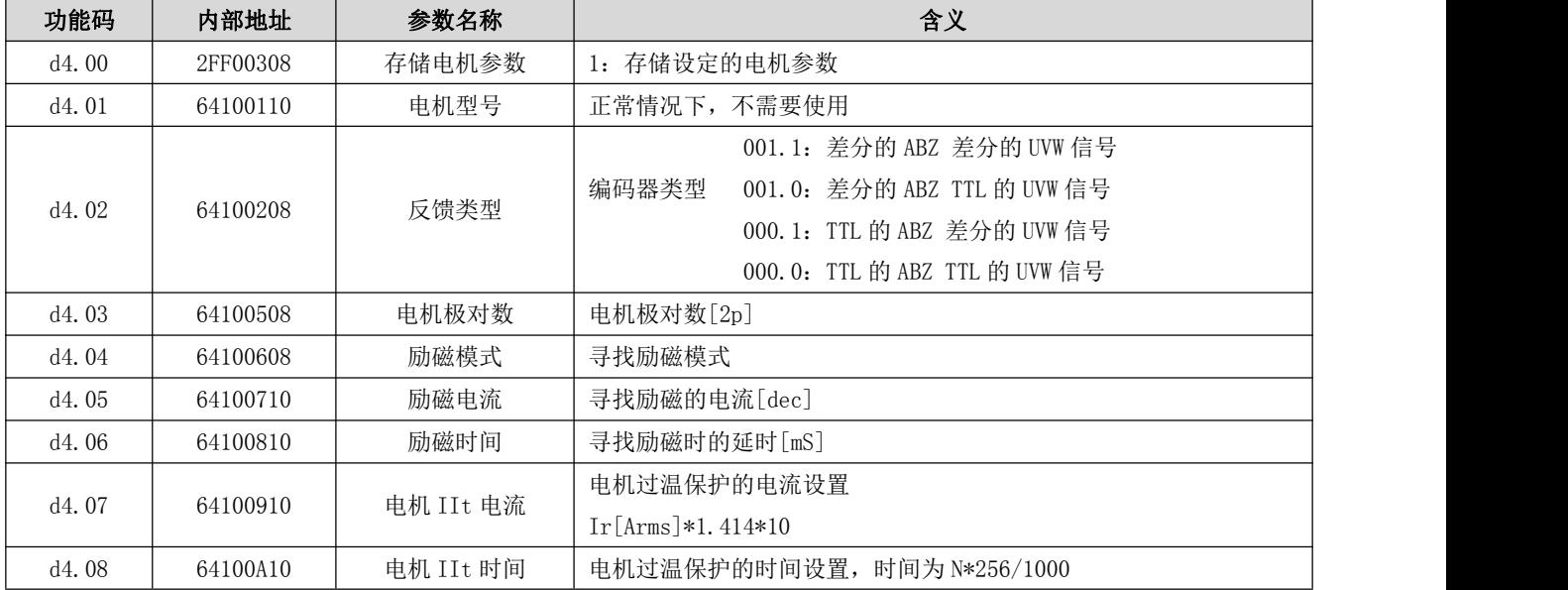

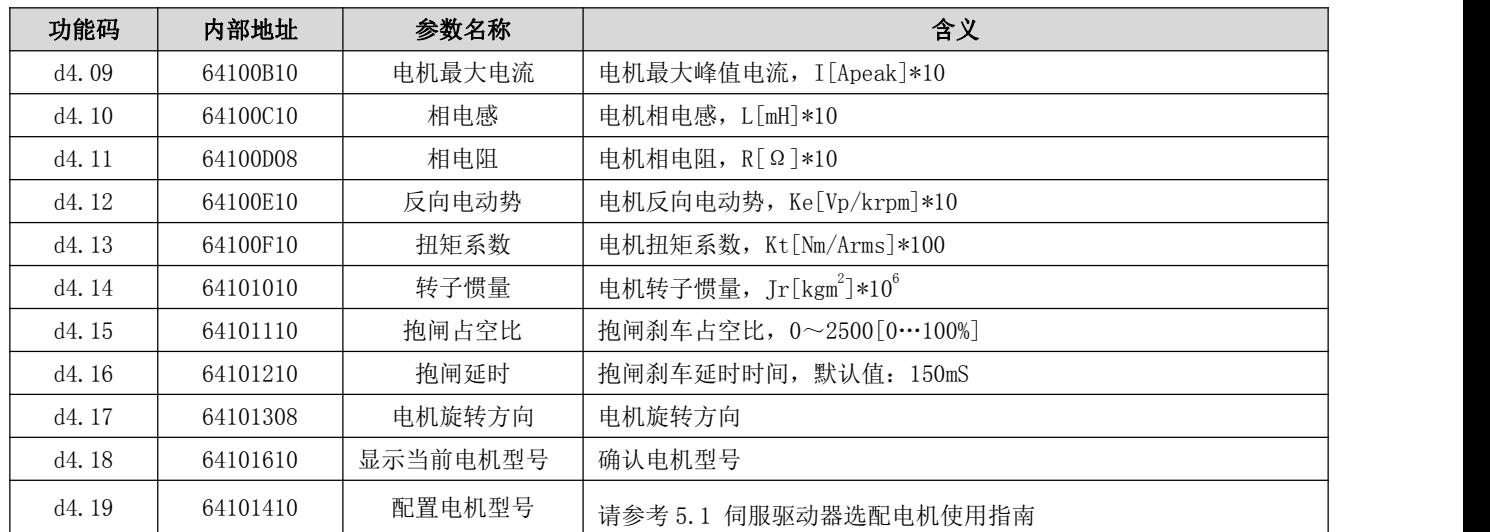

# 参数列表: F005 组 (设置驱动器参数)

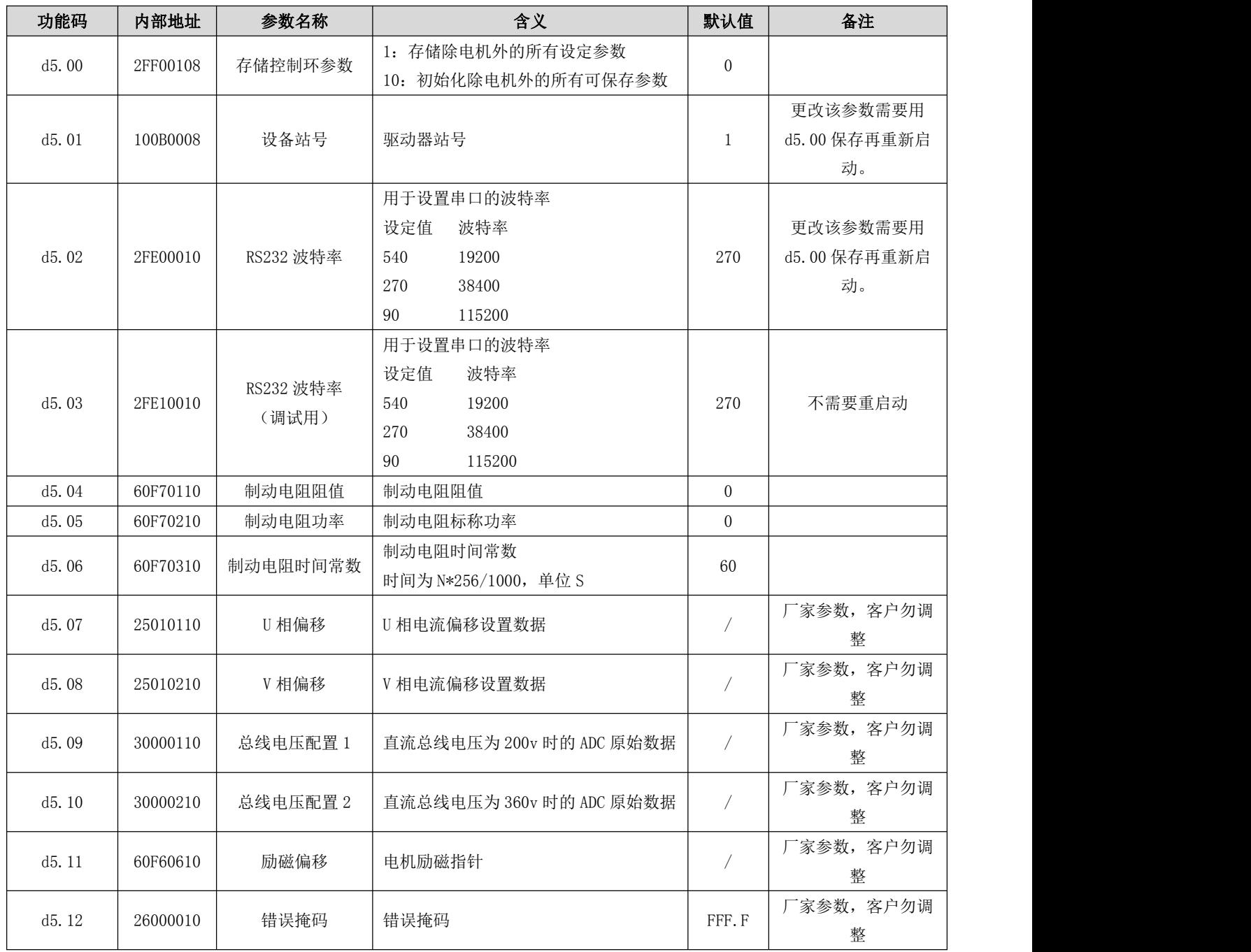

Kinco CD2S 系列伺服使用手册 <br>第五章 驱动器操作指南与参数介绍

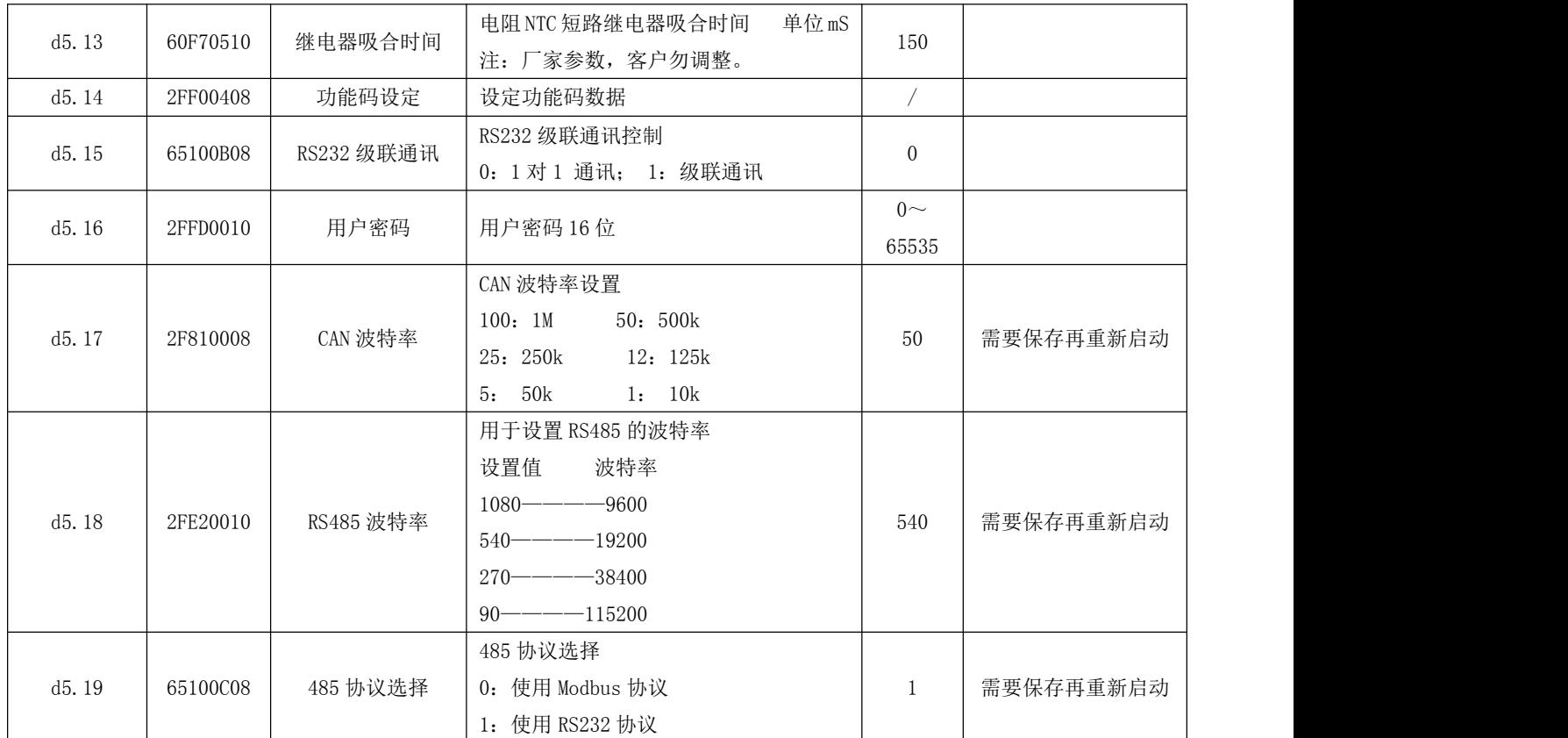

# 第六章 输入输出口操作

KINCO CD2S 系列伺服驱动器拥有 7 路数字输入口(通过对 COM 端选择接低电平还是高电平信号, 数字输入 口可以接收高或低电平信号);4 个数字输出口,其中 OUT1~0UT4 驱动能力达 100mA;其抱闸输出为 X2 端口 BR+、 BR-、24VB、GNDB,驱动能力 500mA),数字输入输出口可以根据自己应用需求自由配置各种功能。

# 6.1 数字输入信号

#### 6.1.1 数字输入信号极性控制

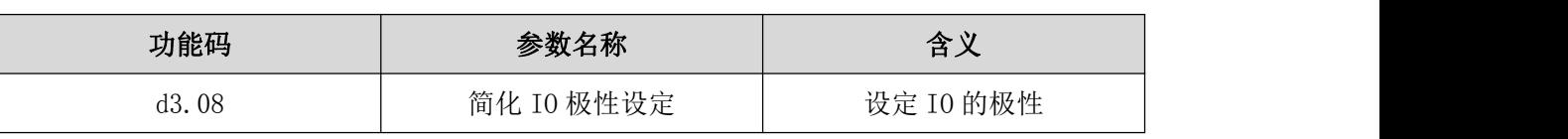

表 6-1 简化 IO 极性设定变量

表 6-2 数字输入信号极性设置方法

|                                | ⊕<br>$^{\circledR}$ | $^{\circledR}$<br>⊚<br>MODE A<br><b>V</b> ENTER                                         |
|--------------------------------|---------------------|-----------------------------------------------------------------------------------------|
| 标记                             | 含义                  | 描述                                                                                      |
| $\textcircled{\scriptsize{1}}$ | 输入口或输出口选<br>择       | 0: 输出口,<br>1: 输入口                                                                       |
| $^\copyright$                  | 通道选择                | 输入: 1-7<br>输出: 1-4                                                                      |
| $\circledS$                    | 保留                  | 保留                                                                                      |
| $\bigcirc$                     | 极性选择                | 0: 输入口无电流流过时有效, 输出口开关管断开有效<br>1: 输入口有电流流过时有效, 输出口开关管闭合有效<br>除0和1外其他值: 查看当前状态。<br>默认值: 1 |

例子 6-1:数字输入信号 DIN1 极性设置

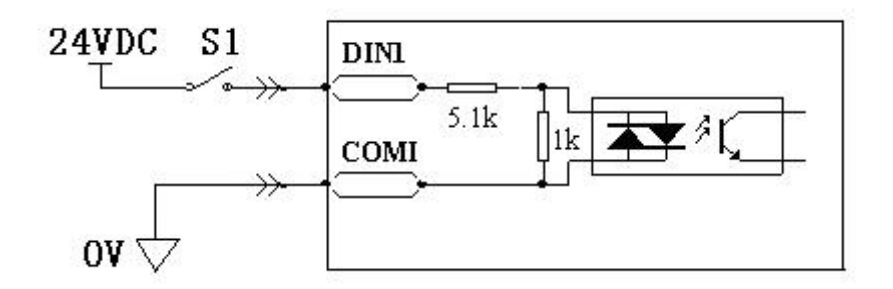

图 6-1 数字输入信号 DIN1 极性设置示意图

表 6-3 数字输入信号 DIN1 极性设置

|             | ②             | $\circledS$ | ④                 |
|-------------|---------------|-------------|-------------------|
| 输入口/输出口选择   | 通道选择          | 保留          | 0: S1 打开时 DIN1 有效 |
| 设置为1(选择输入口) | 设置为1(选择 DIN1) |             | 1: S1 闭合时 DIN1 有效 |

即: 将 d3.08 设置为 "110.0"表示 DIN1 输入口无电流流过时有效; 将 d3.08 设置为 "110.1"表示 DIN1 输入 口有电流流过时有效。

#### 6.1.2 仿真数字输入信号

表 6-4 IO 仿真变量

| 功能码   | 参数名称                         | 含义                 |
|-------|------------------------------|--------------------|
| d3.09 | Dio Simulate<br><b>10 仿真</b> | 用于仿真输入信号, 强制输出信号输出 |

Dio\_Simulate(I0 仿真)用于软件模拟输入一个有效信号。"1"代表输入信号有效,"0"代表输入信号无 效。

表 6-5 仿真数字输入信号设置方法

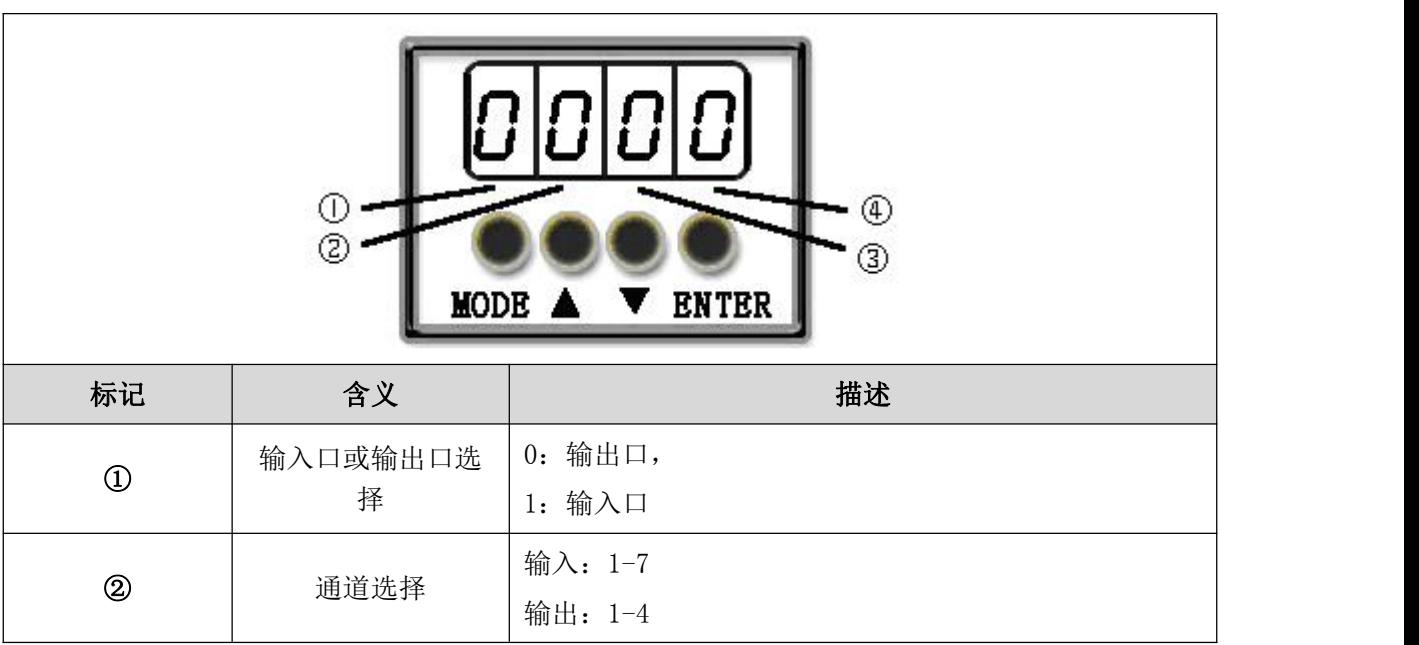

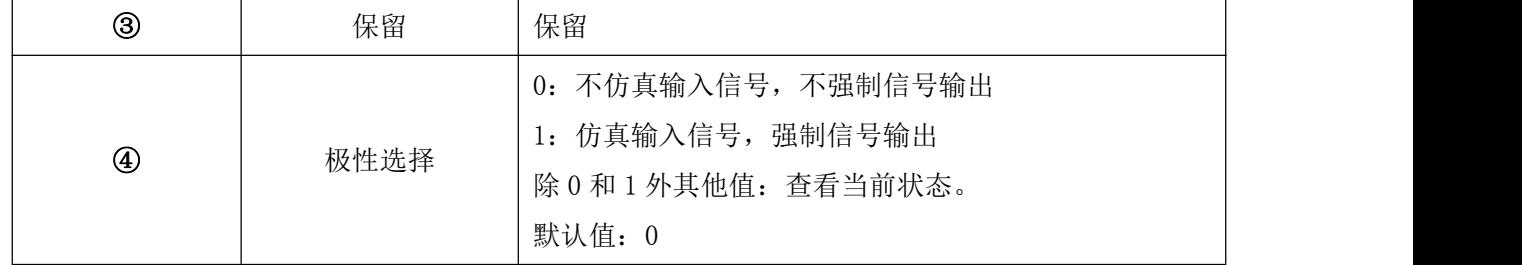

例子 6-2:仿真数字输入口 DIN1

表 6-6 仿真数字输入口 DIN1

| $^\copyright$   | $^\copyright$     | ③  | $\bigcirc$   |
|-----------------|-------------------|----|--------------|
| 输入口/输出口选择       | 通道选择              |    | 0: DIN1 仿真无效 |
| 设置为1<br>(选择输入口) | (选择 DIN1)<br>设置为1 | 保留 | 1: DIN1 仿真有效 |

即: 将 d3.09 设置为 "110.0"表示不仿真 DIN1 输入信号; 将 d3.09 设置为 "110.1"表示仿真 DIN1 输入 信号。

#### 6.1.3 数字输入信号状态显示

表 6-7 数字输入信号状态显示变量

| 功能码      | 参数名称       | $\cdot$<br>▵<br>百人 |
|----------|------------|--------------------|
| $\cdots$ | 、信号状态<br>输 | トムレー<br>输<br>小心    |

Din\_Status(十六进制)用于实时显示外部实际输入信号的状态。

#### 6.1.4 数字输入信号地址以及功能

表 6-8 数字输入信号地址及默认功能

| 功能码   | 参数名称    | 含义                | 默认值               |  |
|-------|---------|-------------------|-------------------|--|
|       |         | 000.0: 取消功能设置     |                   |  |
|       |         | 000.1: 驱动器使能      | 000.1 (驱动器使能)     |  |
| d3.01 | 输入1功能   | 000.2: 驱动器错误复位    |                   |  |
|       |         | 000.4: 驱动器工作模式控制  |                   |  |
|       |         | 000.8: 速度环比例控制    |                   |  |
|       |         | 001.0: 正限位        | 000.2 (驱动器错误复位)   |  |
| d3.02 | 输入2功能   | 002.0: 负限位        |                   |  |
|       |         | 004.0: 原点信号       |                   |  |
|       |         | 008.0: 指令反向       |                   |  |
|       |         | 010.0: 多段速度输入信号 0 |                   |  |
|       |         | 020.0: 多段速度输入信号 1 |                   |  |
| d3.03 | 输入 3 功能 | 800.1: 多段速度输入信号 2 | 000.4 (驱动器工作模式控制) |  |
|       |         | 040.0: 多段位置输入信号 0 |                   |  |
|       |         |                   |                   |  |

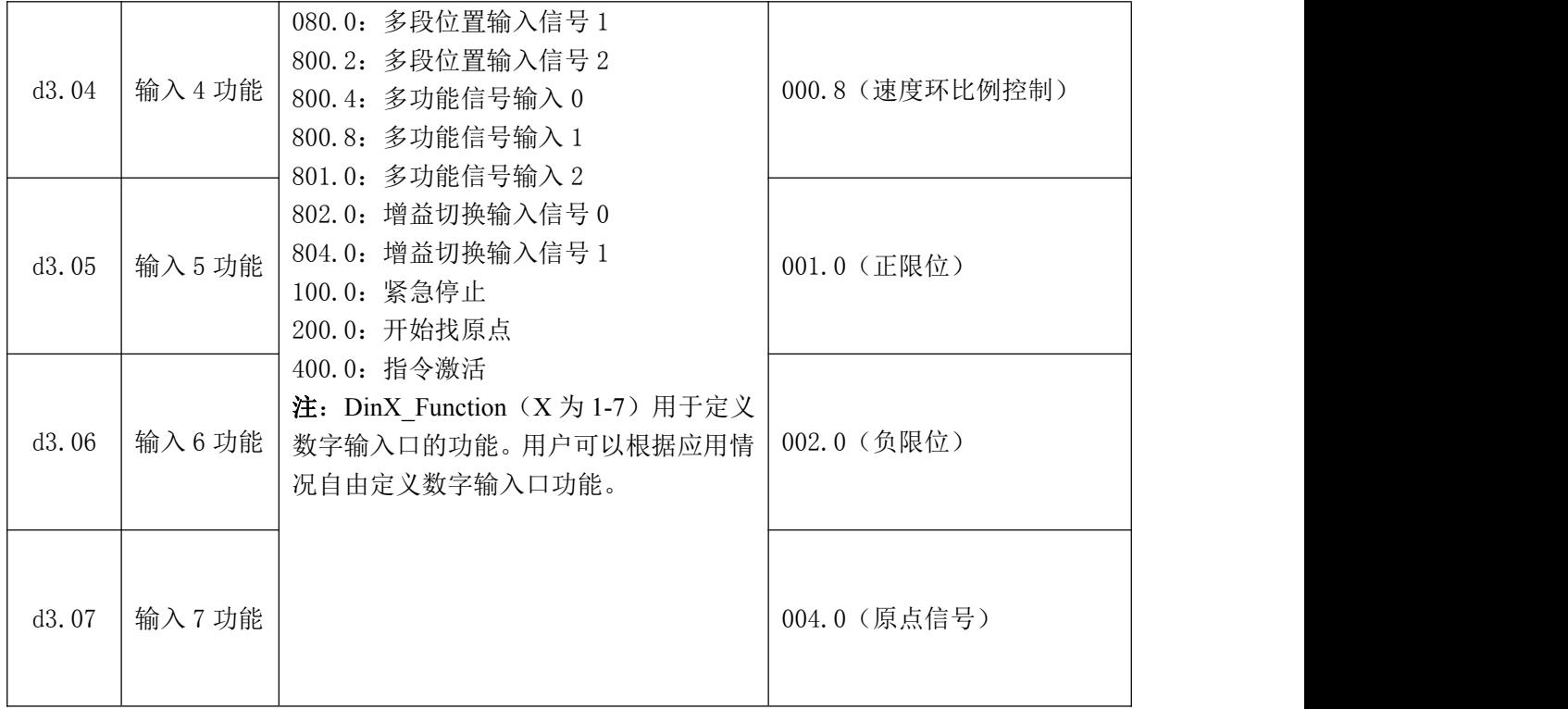

### 表 6-9 数字输入信号定义功能的含义

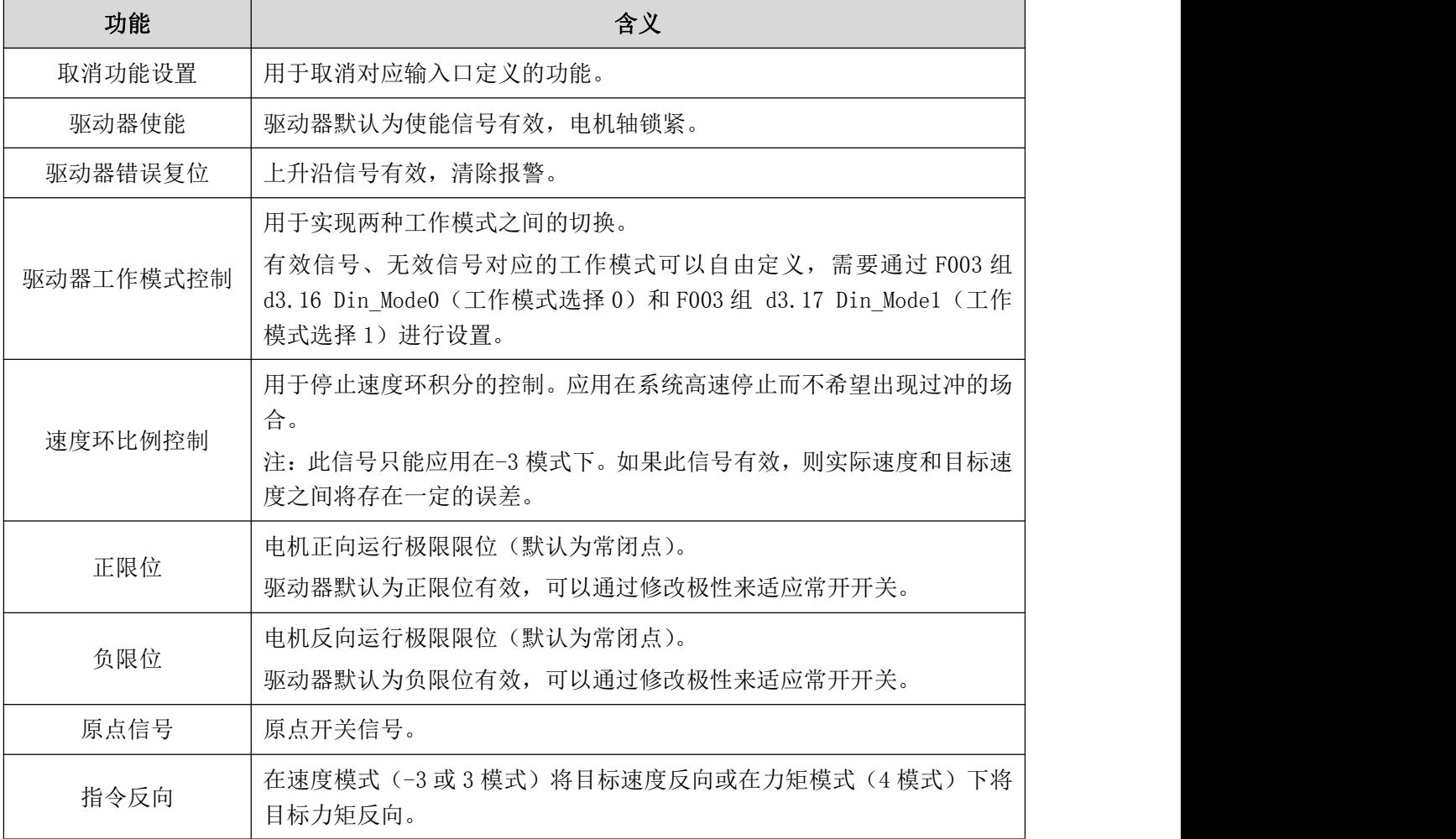

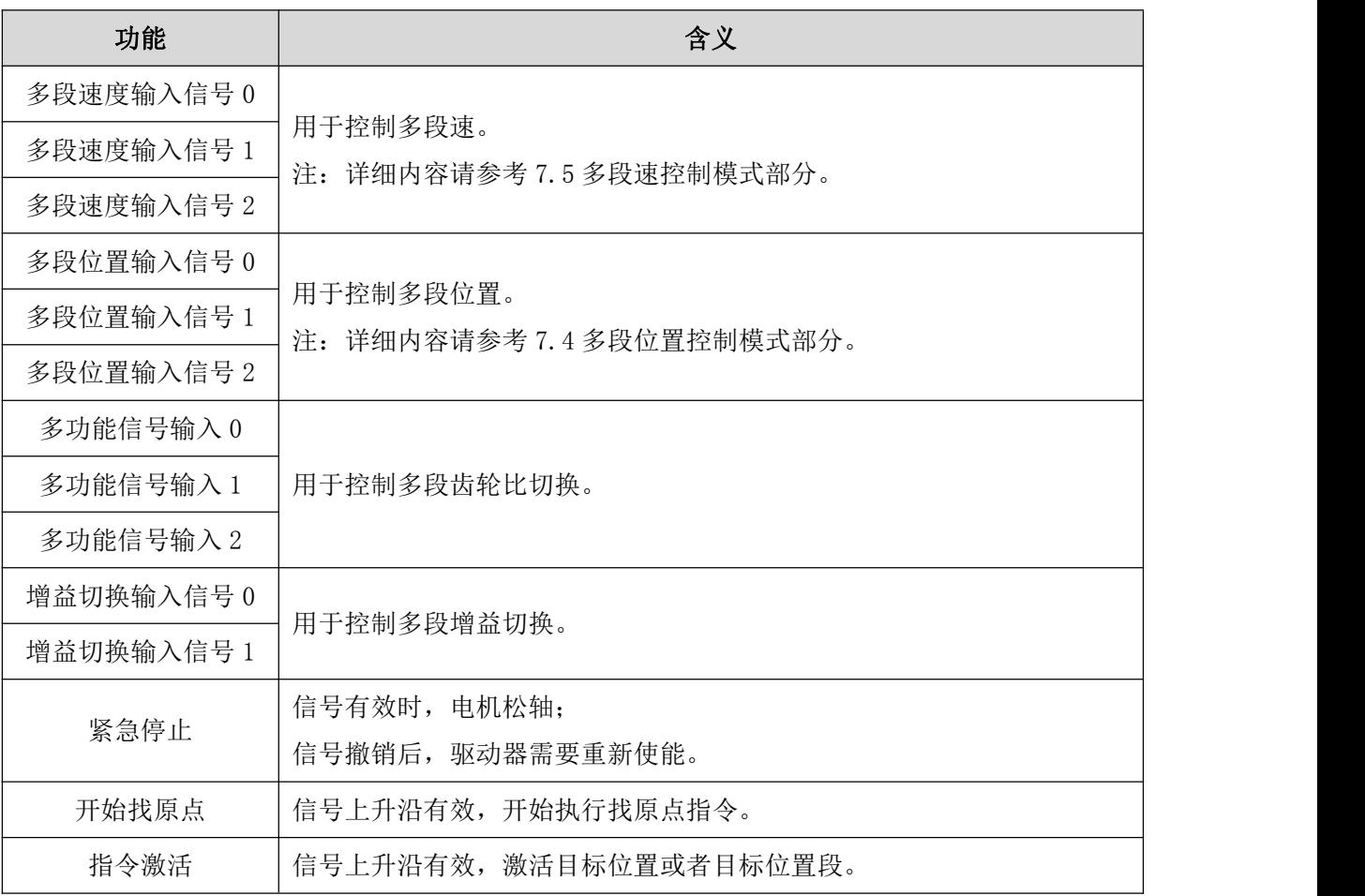

### 6.1.5 多段电子齿轮比切换功能和多段增益切换功能介绍

1、多段电子齿轮比切换功能介绍

多段电子齿轮比是通过 I/O 定义多功能输入信号 0、多功能输入信号 1、多功能输入信号 2 组合来选择。

电子齿轮分子 0~7 和电子齿轮分母 0~7 默认值都为 1000, 电子齿轮分子 1-7、电子齿轮分母 1-7 暂时不能通 过数码管按键设置,需要通过上位机软件设置。

电子齿轮比变化后电子齿轮后的脉冲计数可能出现偏差,这是正常现象,请慎重使用。

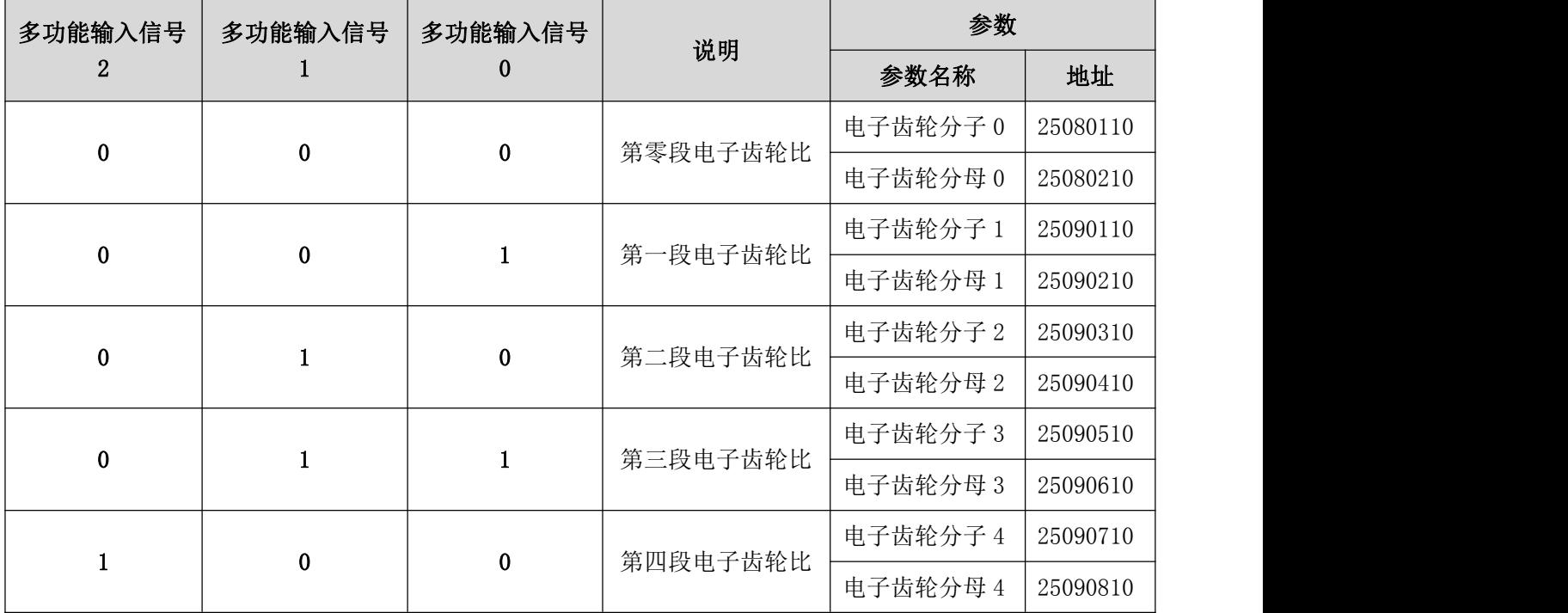

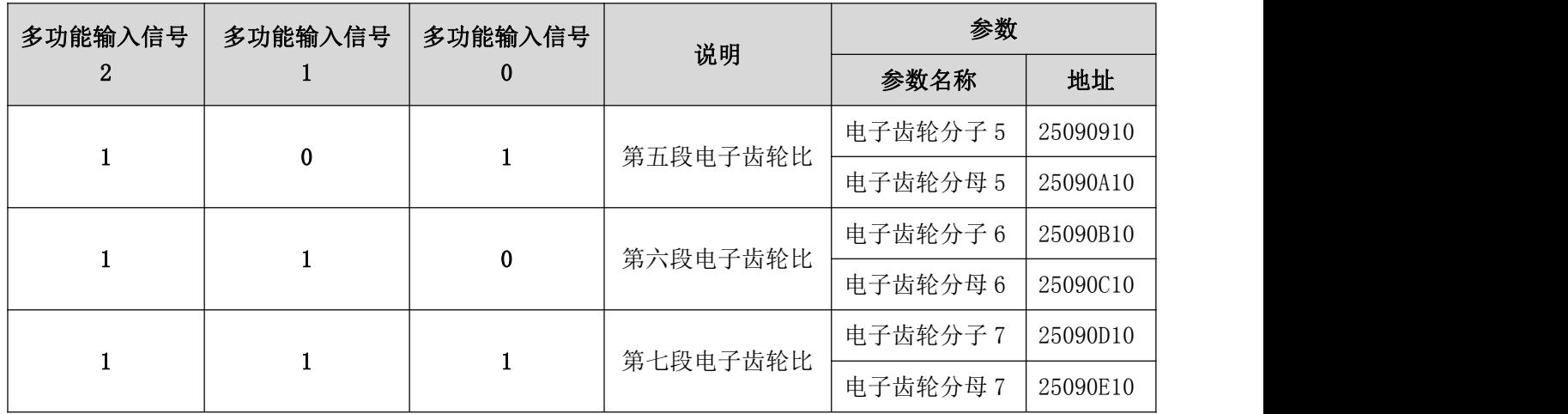

2、多段增益切换功能介绍

为方便调试,通过 I/O 定义增益切换输入信号 0、增益切换输入信号 1 来选择增益段。多段增益 PI 指针(60F92808) 用于显示当前使用哪一组增益数据。

自整定只能设置第零组的 PI 参数。速度环带宽(2FF00A10)、位置环带宽(2FF00B10)只关联第零组数据,其 他参数需要手动设置。

自动增益 PI 切换(60F90908)用于自动进行增益切换设置,仅限于第零段和第一段增益切换,且在-4、1、3 模式 下位置到信号无效时使用第零段 PI 参数,位置到信号有效时使用第一段 PI 参数。若 I/O 口定义了增益切换功 能,自动增益切换参数将失效。

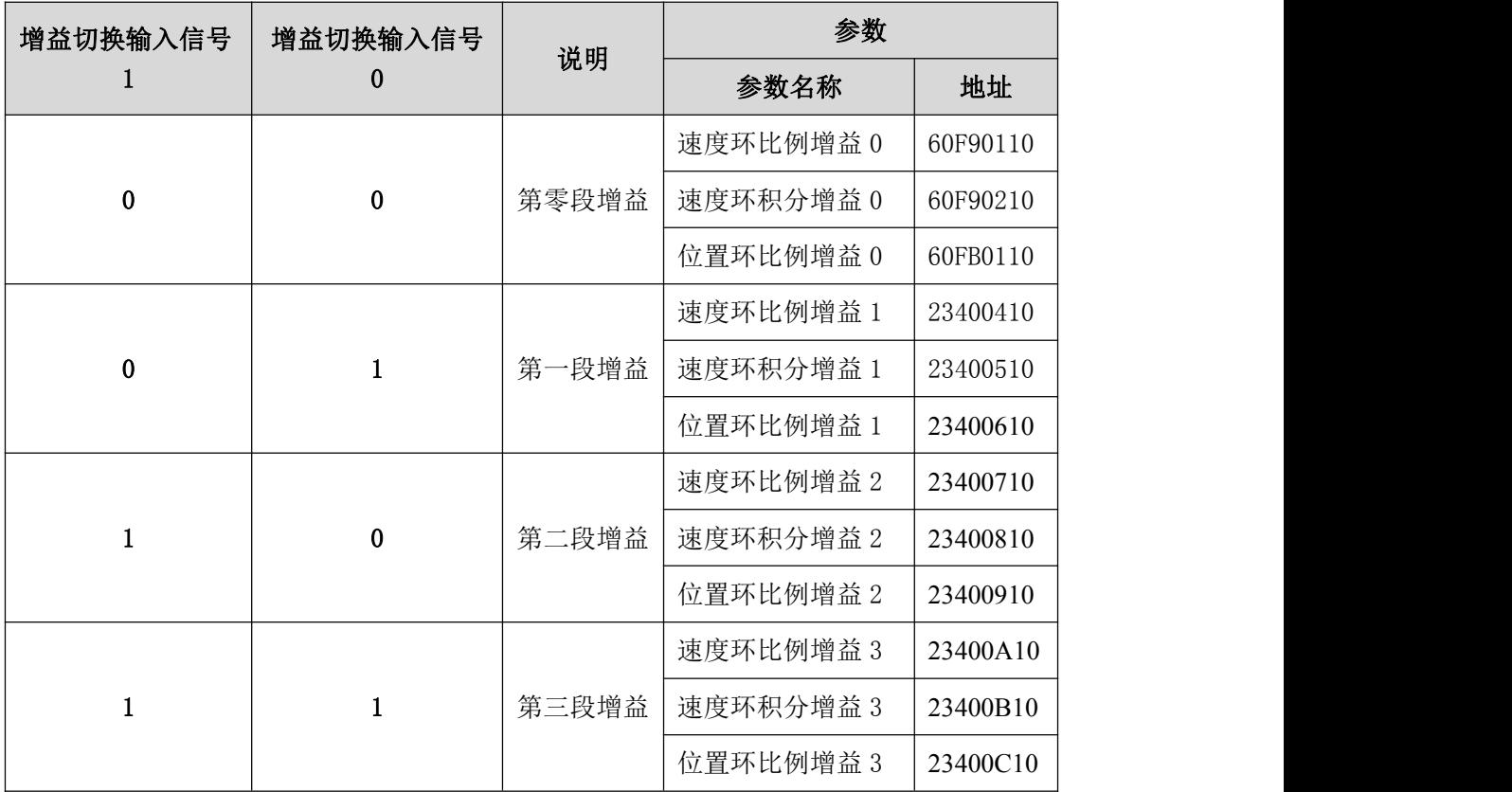

例子 6-3:驱动器使能设置

要求: 通过外部数字输入口控制 "驱动器使能"功能,本例选用数字输入口 DIN1 定义为"驱动器使能" 功能。设置方法如表 6-10。

#### 表 6-10 数字输入口 DIN1 定义为"驱动器使能"功能

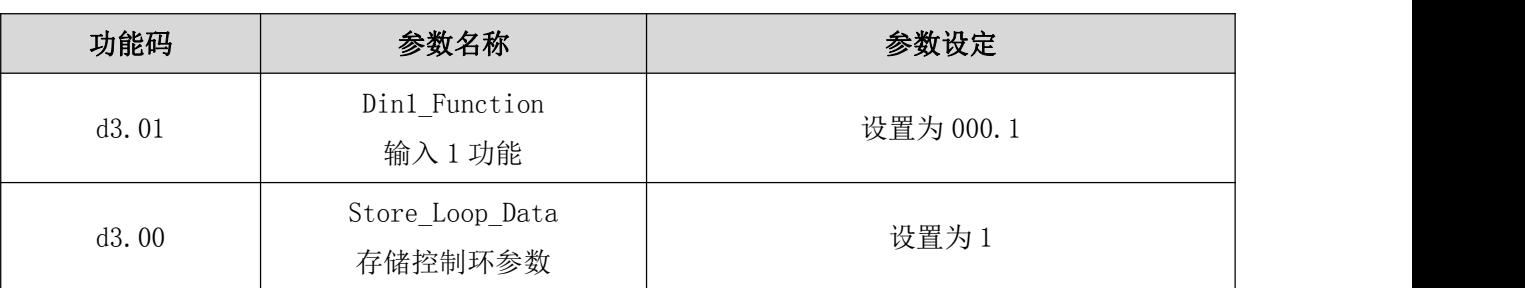

注: DIN1-7 任一数字输入口都可以设置为 000.1, 即定义为"驱动器使能"功能。

要求:不用外部数字输入口控制,通过设置驱动器内部参数控制驱动器上电自动使能。设置方法如表 6-11。

表 6-11 通过设置驱动器内部参数控制驱动器上电自动使能

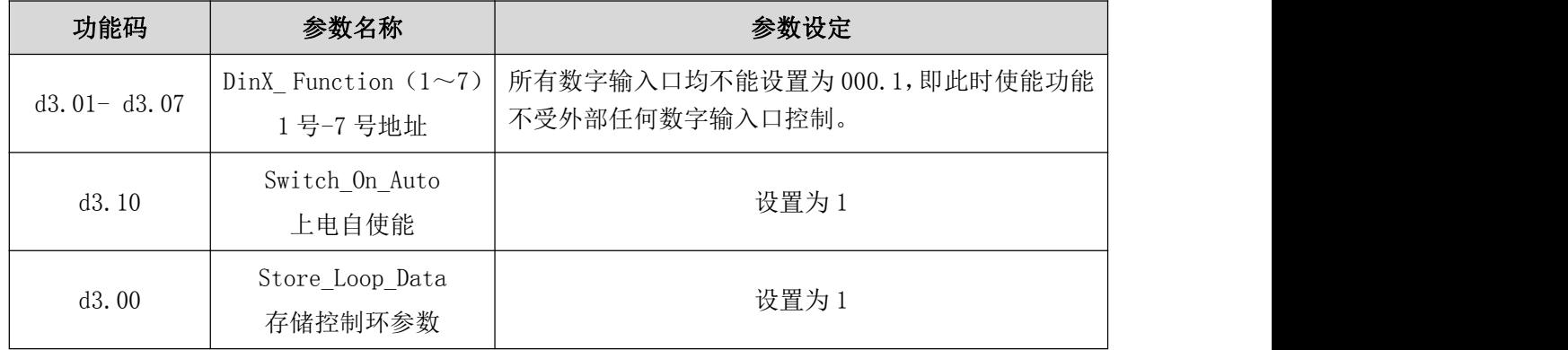

例子 6-4:取消正负限位设置

驱动器出厂时, 电机默认 DIN5 为正限位, DIN6 为负限位。如果外部没有正负限位开关, 必须取消掉该功 能伺服驱动器才可以正常运转。设置方法见表 6-12。

表 6-12 取消正负限位设置

| 功能码   | 参数名称    | 参数设定                       |
|-------|---------|----------------------------|
| d3.05 | 输入口5功能  | 默认为 001.0 (正限位), 更改为 000.0 |
| d3.06 | 输入口6功能  | 默认值 002.0 (负限位), 更改为 000.0 |
| d3.00 | 存储控制环参数 | 设置为1                       |

例子 6-5:驱动器工作模式控制

要求: 定义输入口 DIN3 为驱动器工作模式控制, DIN3 无效时工作模式为-4 模式 (脉冲控制模式), DIN3 有效时工作模式为-3 模式(立即速度模式)。设置方法见表 6-13。

| 功能码   | 参数名称     | 参数设定           |  |
|-------|----------|----------------|--|
| d3.03 | 输入口3功能   | 设置为 000.4      |  |
| d3.16 | 输入模式控制 0 | 设置为 0.004 (-4) |  |
| d3.17 | 输入模式控制 1 | 设置为 0.003 (-3) |  |

表 6-13 驱动器工作模式控制设置

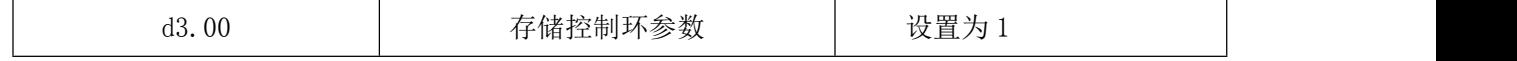

注:如果要求驱动器上电工作在某种模式,必须有一个数字输入口定义为驱动器工作模式控制功能,通过 F003 组的地址 d3.16 或者 d3.17 设置需要切换的工作模式。

#### 6.1.6 数字输入口接线

1. NPN 方式接线图(接支持低电平有效输出的控制器)

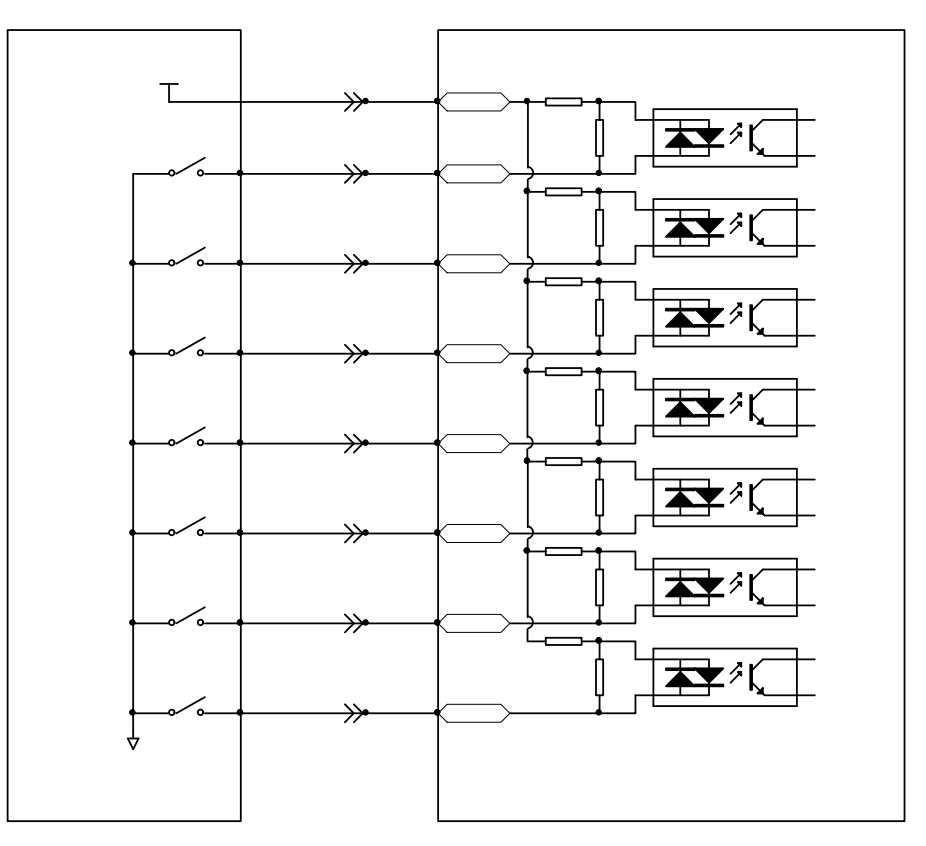

图 6-2 NPN 方式接线图(接支持低电平有效输出的控制器)

2.PNP 方式接线图(接支持高电平有效输出的控制器)

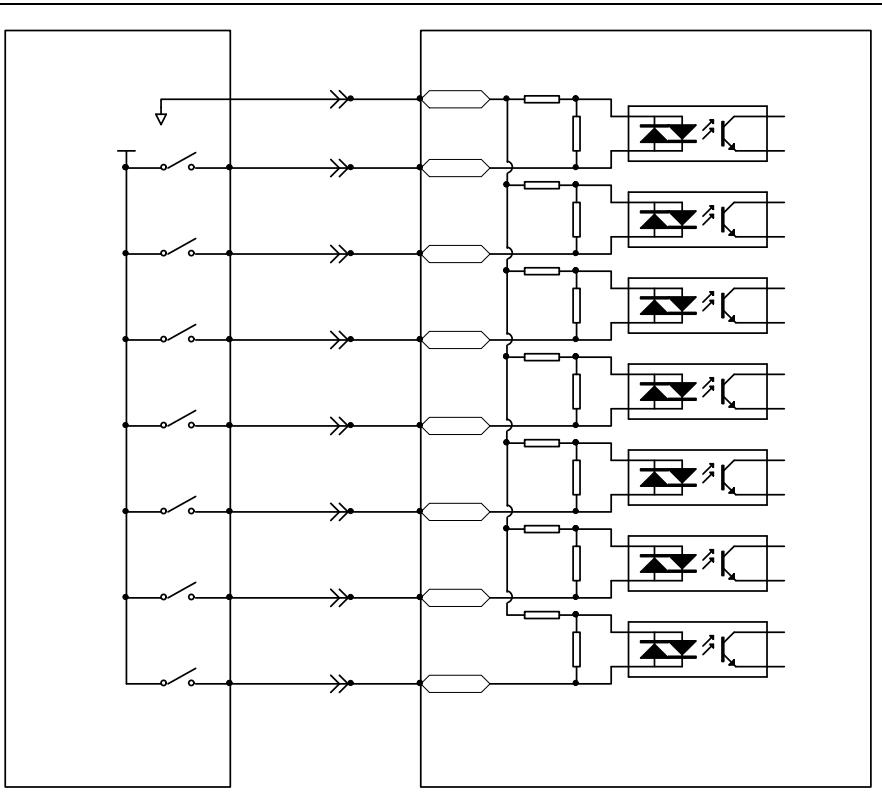

图 6-3 PNP 方式接线图(接支持高电平有效输出的控制器)

# 6.2 数字输出信号

#### 6.2.1 数字输出信号极性控制(详细说明参考 6**.**1**.**1)

表 6-14 简化 IO 极性设定变量

| 功能码   | 参数名称         | 含义             |
|-------|--------------|----------------|
|       |              | 设定 IO 的极性      |
| d3.08 | <b>10 极性</b> | "1"代表输出常开, "0" |
|       |              | 代表输出常闭, 默认值为 1 |

Dio Polarity(简化 IO 极性设定)用于设置有效数字输出信号的极性, "1"代表输出常开, "0"代表输出 常闭,默认值为1。

#### 6.2.2 仿真数字输出信号(详细请参考 6.1.2)

表 6-15IO 仿真变量

| 功能码   | 参数名称<br>"双石你<br>-                               | ▵<br>ᄆᄼ                                                                                                    |
|-------|-------------------------------------------------|----------------------------------------------------------------------------------------------------|
| d3.09 | $\overline{r}$ $\wedge$<br>丹古<br>--<br>カハ<br>⊥∪ | $\sim$<br>고보 柱<br>!信号输出<br>$\sim$ $-$<br><b>STATISTICS</b><br>强制输出<br>具输<br>$\rightarrow$<br>∸<br><u>_</u><br>-<br>÷<br>⊷l⊟.<br>IJ<br>- |

Dio\_Simulate (I0 仿真) 用于软件仿真输出一个有效信号 。"1"代表输出信号有效, "0"代表输出信号无效, 默认值为 0。

#### 6.2.3 数字输出信号状态显示

表 6-16 数字输出信号状态显示变量

|            | "へ。"。※,删出旧,小心亚介入主 |          |  |  |
|------------|-------------------|----------|--|--|
| 功能码        | 参数名称              | 今立<br>日人 |  |  |
| $1 \Omega$ | Dout_Status 输出口状态 | 输出口状态    |  |  |
|            |                   |          |  |  |

Dout\_Status(十六进制)用于实时显示外部实际输出信号的状态。

## 6.2.4 数字输出信号地址以及功能

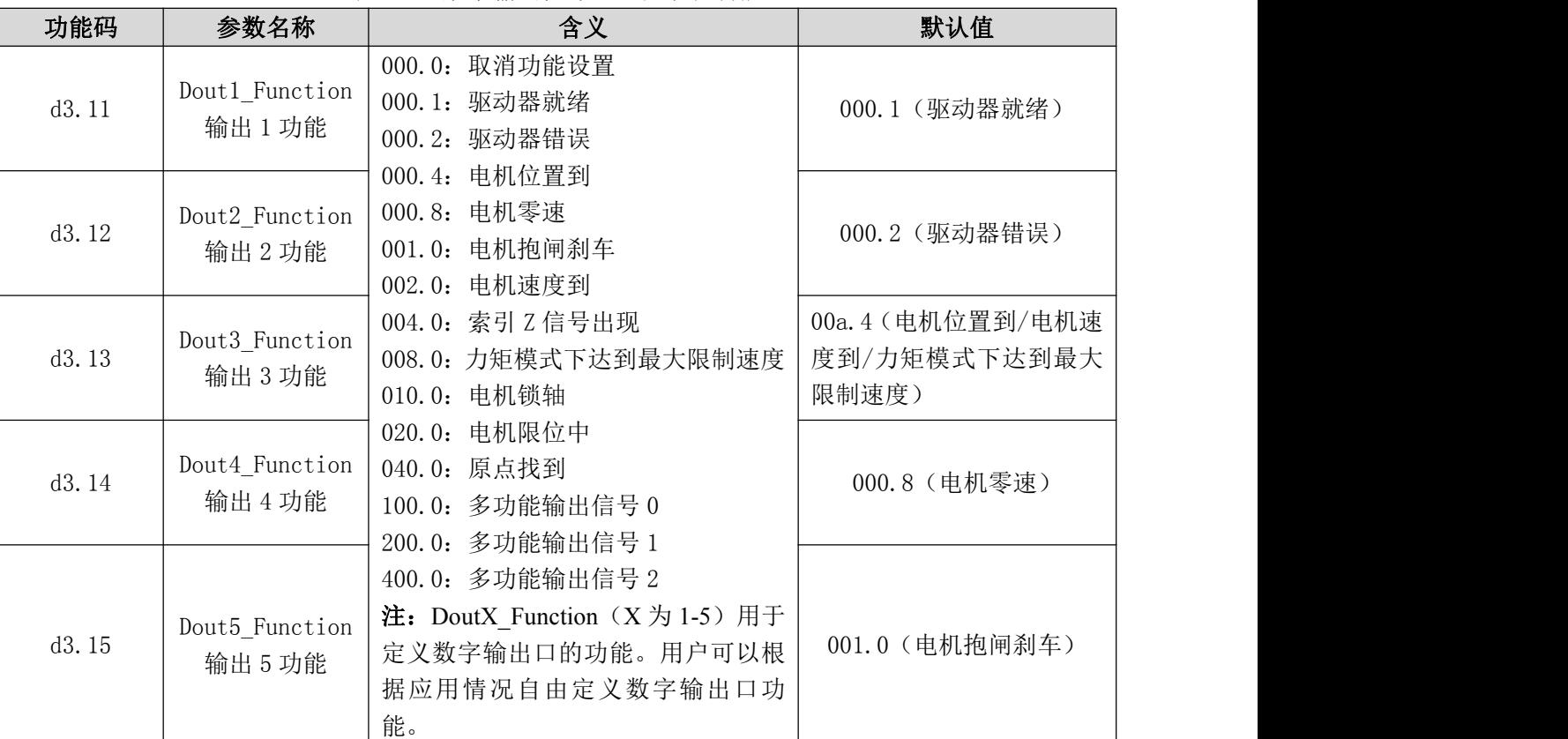

表 6-18 数字输出信号定义功能的含义

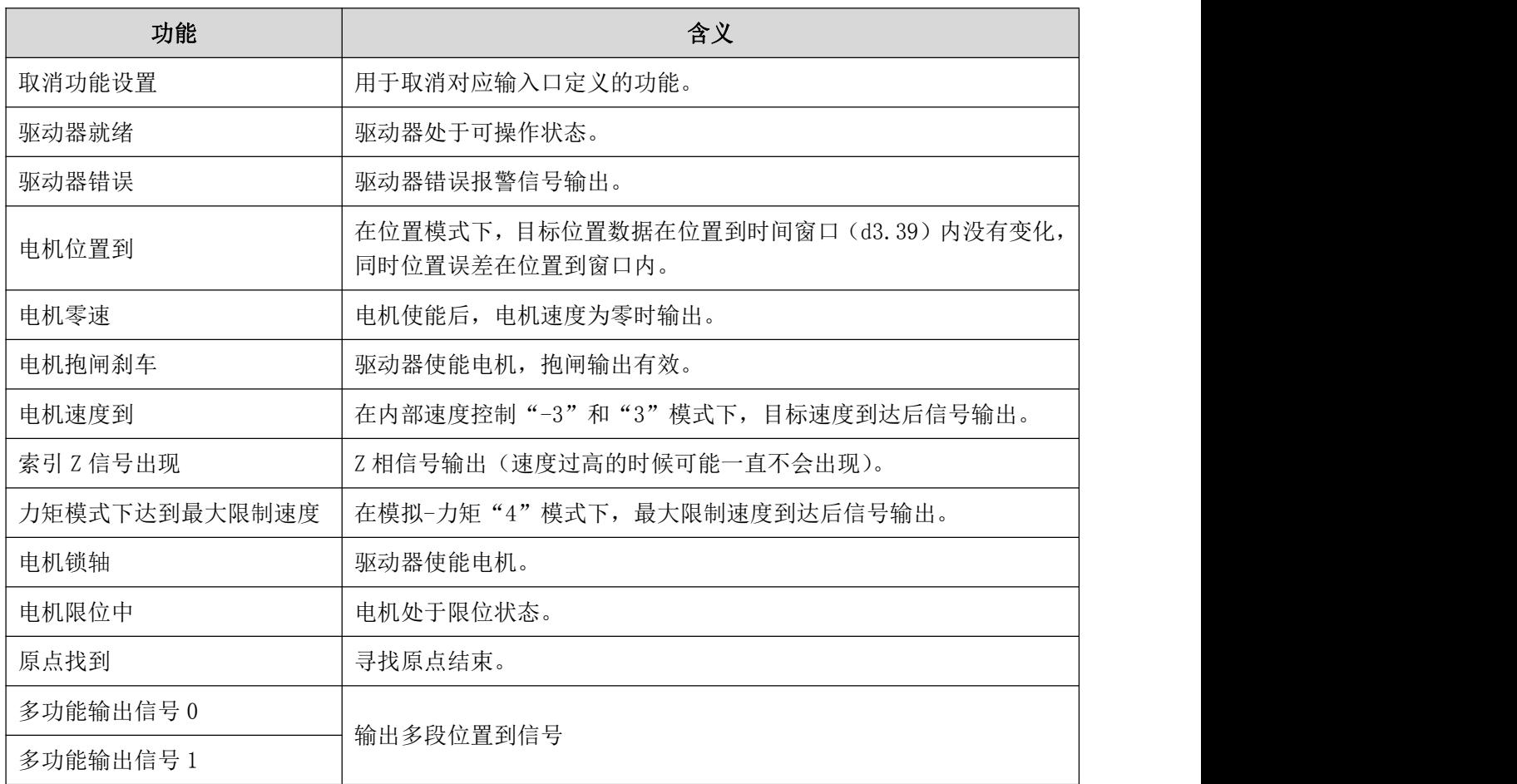

表 6-17 数字输出信号地址及默认功能

Kinco CD2S 系列伺服使用手册 または インタンス こうしょう こうしょう こうしょう かいきょう 第六章 输入输出口操作

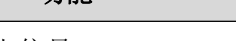

功能 しょうしょう しょうしょう しゅうしょう 合义 しゅうしょう かいしょう しょうしょう

多功能输出信号 2

例子 6-6:驱动器就绪设置

要求: 数字输出口 1 定义为"驱动器就绪"功能, 设置方法见表 6-19。

表 6-19 驱动器就绪设置

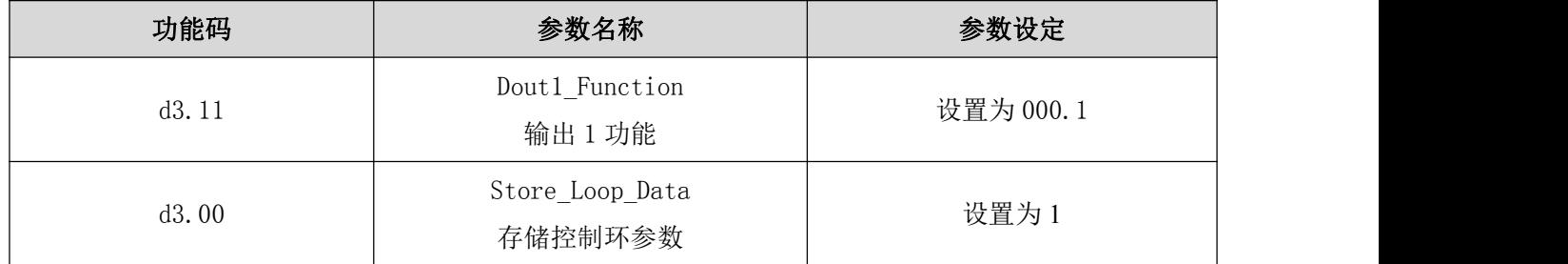

### 6.2.5 数字输出口接线

1.数字输出口内部电路图

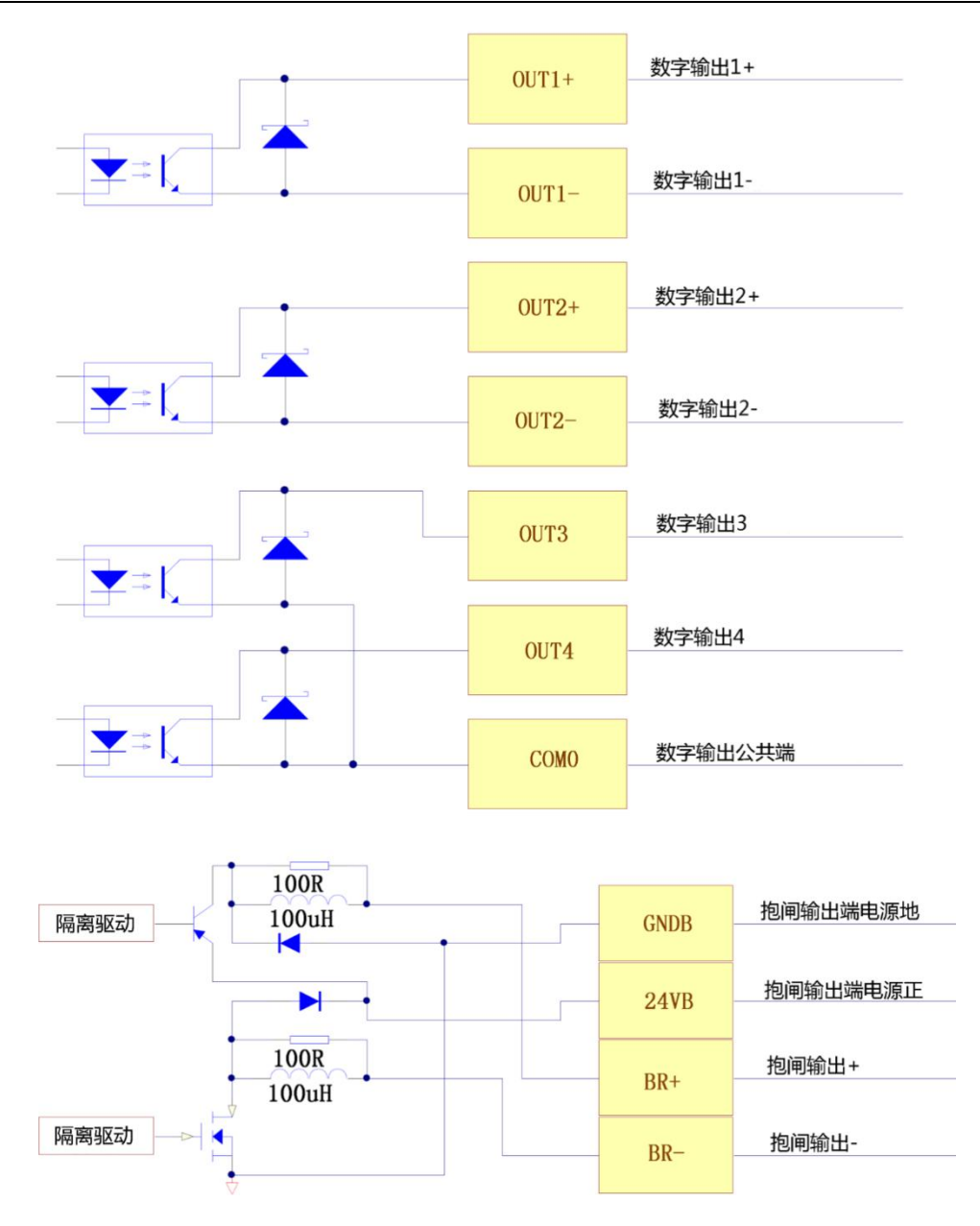

图 6-4 CD2S 伺服驱动器数字输出口内部电路图

注: 使用 OUT3 或 OUT4 口时, 必须接 COMO。使用 BR+/BR-口时, 24VB 与 COMB 两个端口必须外接输入电源。 2.NPN 方式接线图(接支持低电平输入有效的控制器)

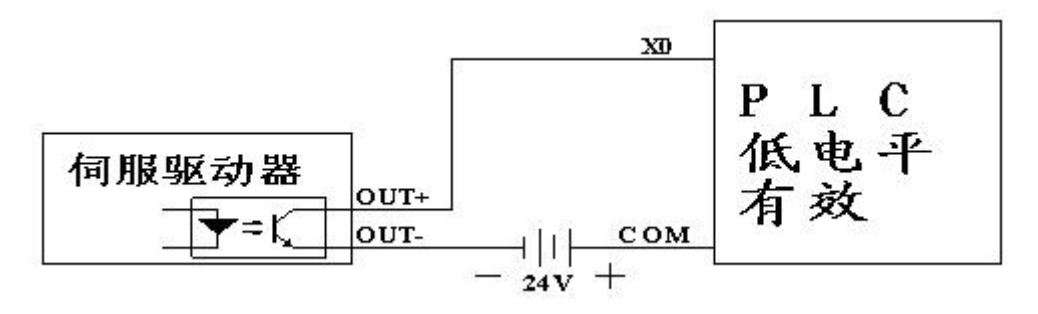

图 6-6 NPN 方式接线图(接支持低电平输入有效的控制器)

3.PNP 方式接线图(接支持高电平输入有效的控制器)

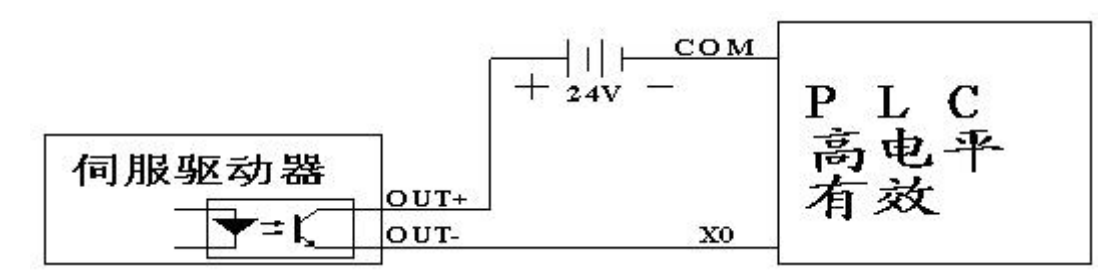

图 6-7 PNP 方式接线图(接支持高电平输入有效的控制器)

<sup>4.</sup>数字输出口接继电器,注意必须按图 6-8 和 6-9 反并联一个二极管。

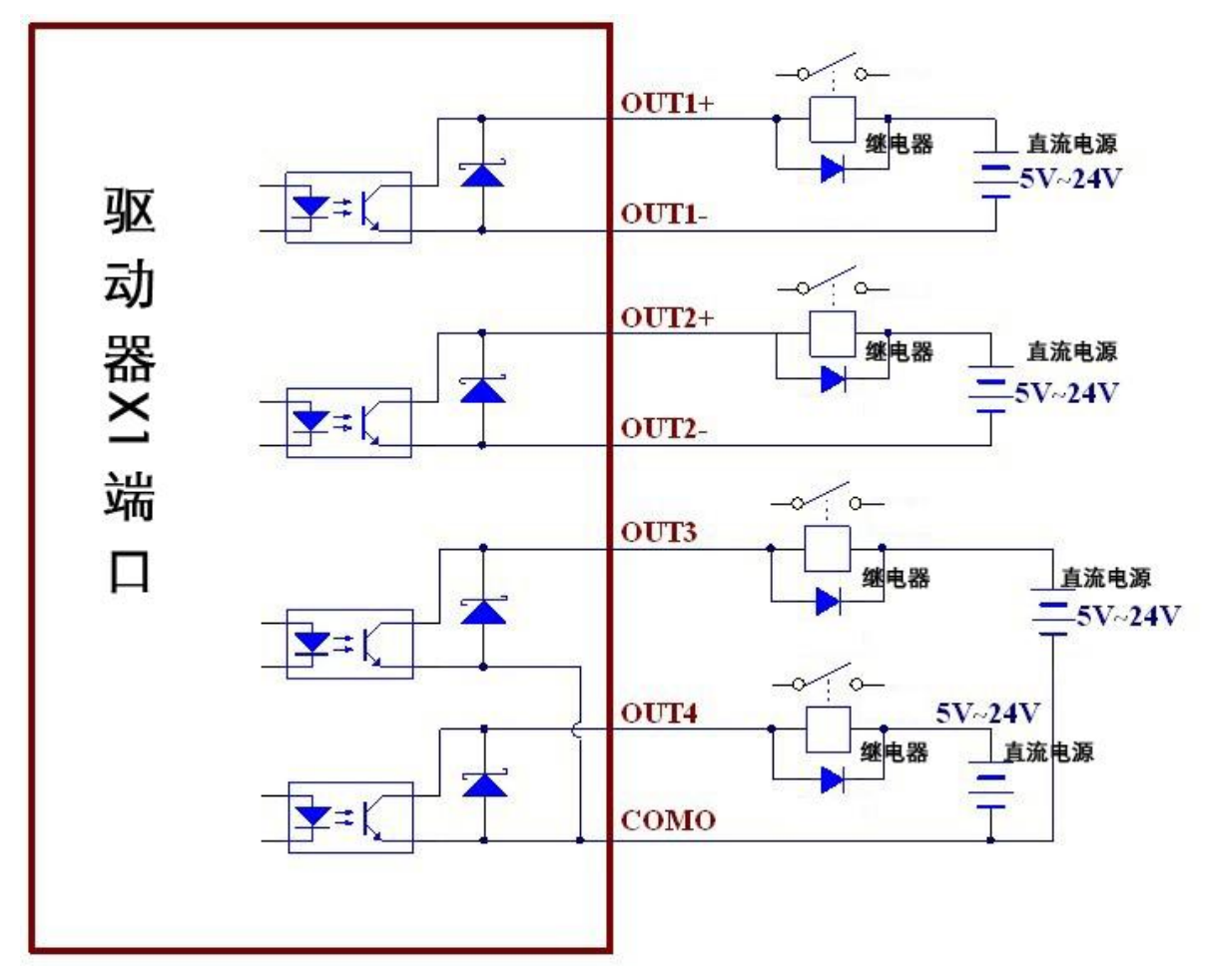

图 6-8 CD2S 系列驱动器数字输出口接继电器图(注意反并联二极管)

注:使用 OUT3 或 OUT4 口时,必须接 COMO。使用 BR+/BR-口时,24VB 与 COMB 两个端口必须外接输入

# 第七章 控制模式

# 7.1 脉冲控制模式("-4"模式)

#### 7.1.1 脉冲控制模式接线

1.CD2S 驱动器脉冲控制模式接口示意图

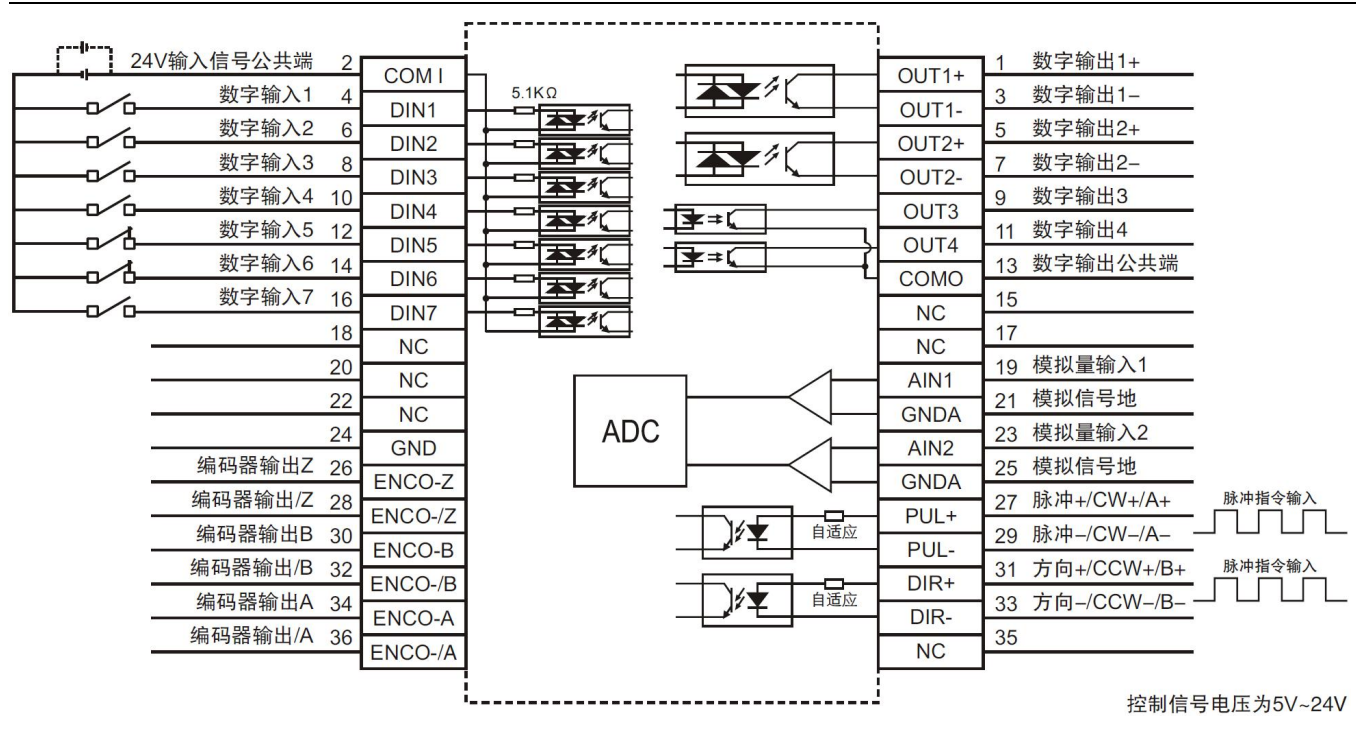

图 7-1 CD2S 驱动器脉冲控制模式接口示意图

<sup>2.</sup> 共阳极接法(接支持低电平输出有效的控制器)

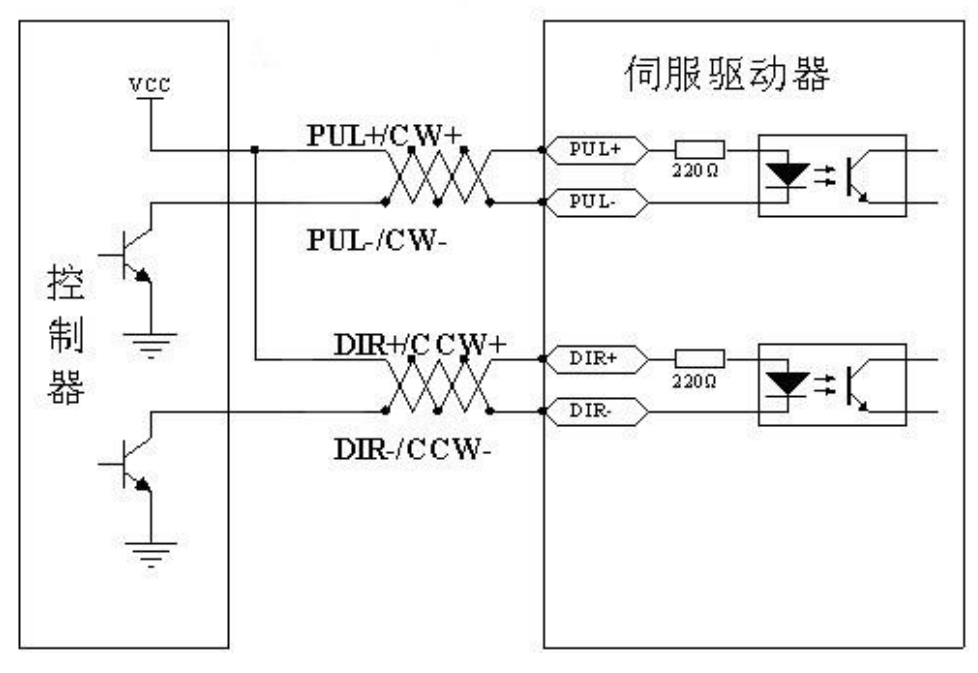

图 7-3 共阳极接法(接支持低电平输出有效的控制器)

3. 共阴极接法(接支持高电平输出有效的控制器)

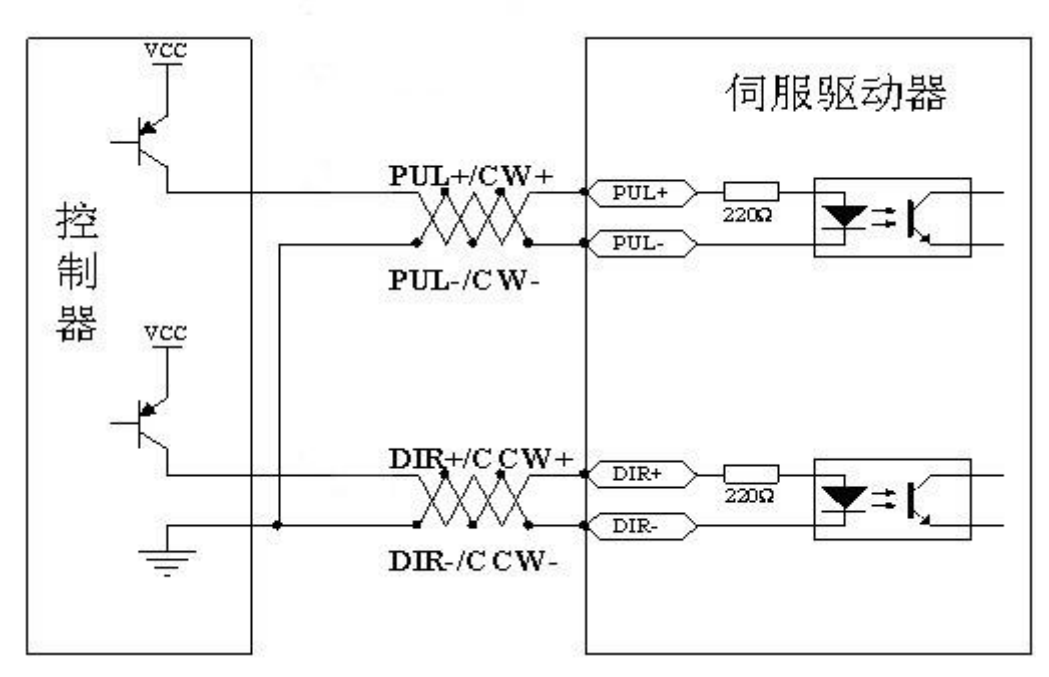

图 7-4 共阴极接法(接支持高电平输出有效的控制器)

7.1.2 脉冲控制模式相关参数介绍

### 1.电子齿轮比参数

表 7-1 电子齿轮比参数

| 功能码   | 参数名称     | 含义                         | 默认值  | 范围                  |
|-------|----------|----------------------------|------|---------------------|
| d3.34 | 电子齿轮分子 0 | 工作在-4 模式时用于设定<br>电子齿轮的分子 0 | 1000 | $-32768 \sim 32767$ |
| d3.35 | 电子齿轮分母 0 | 工作在-4 模式时用于设定<br>电子齿轮的分母 0 | 1000 | $1\!\sim\!32767$    |

注:电子齿轮分子 1-7、电子齿轮分母 1-7 暂时不能通过数码管按键设置,需要通过上位机软件设置。 电子齿轮比参数用来设定驱动器工作在-4 模式时电子齿轮的分子与分母。

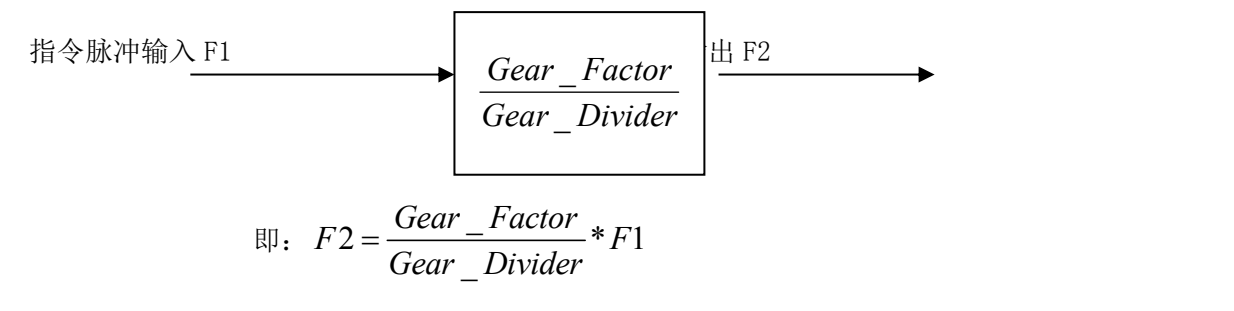

如果电子齿轮比为 1︰1, 外部输入 10000 个脉冲, 电机转一圈。如果电子齿轮比为 2︰1, 外部输入 10000 脉冲,电机将转两圈。

2.脉冲模式选择参数

表 7-2 脉冲模式选择参数

Kinco CD2S 系列伺服使用手册 わたい こころには おおところ こうしょう こうしょう かんこう 第七章 控制模式

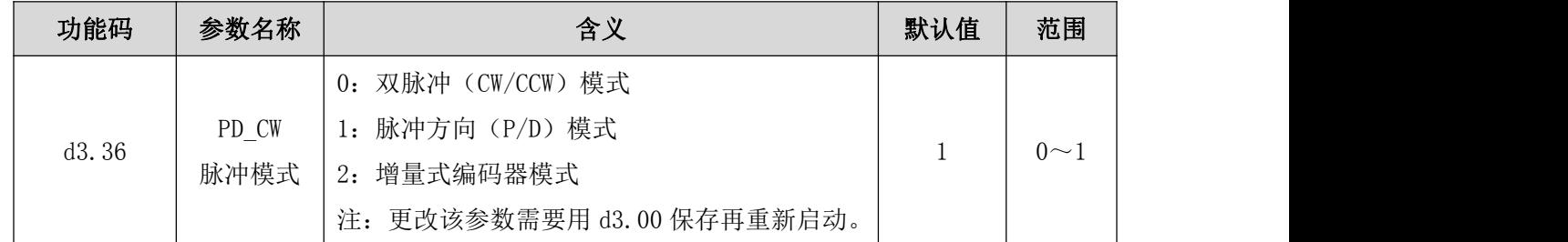

#### 1)双脉冲(CW/CCW)模式(d3.36=0)

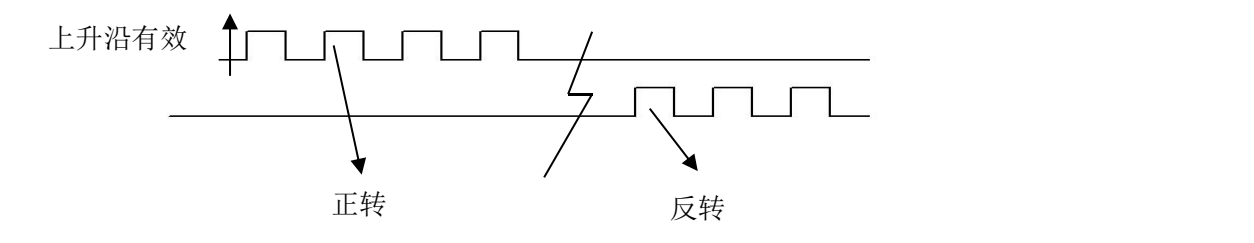

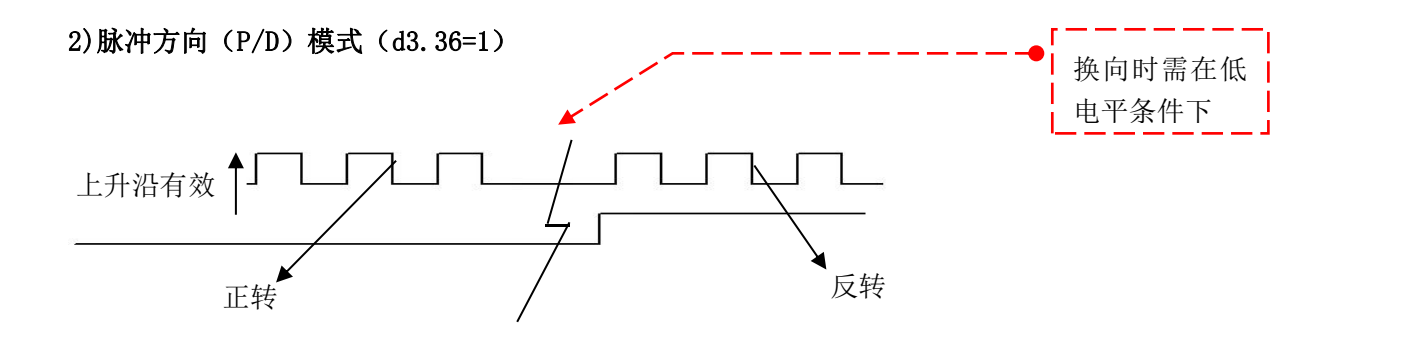

#### 3)增量式编码器模式(d3.36=2)

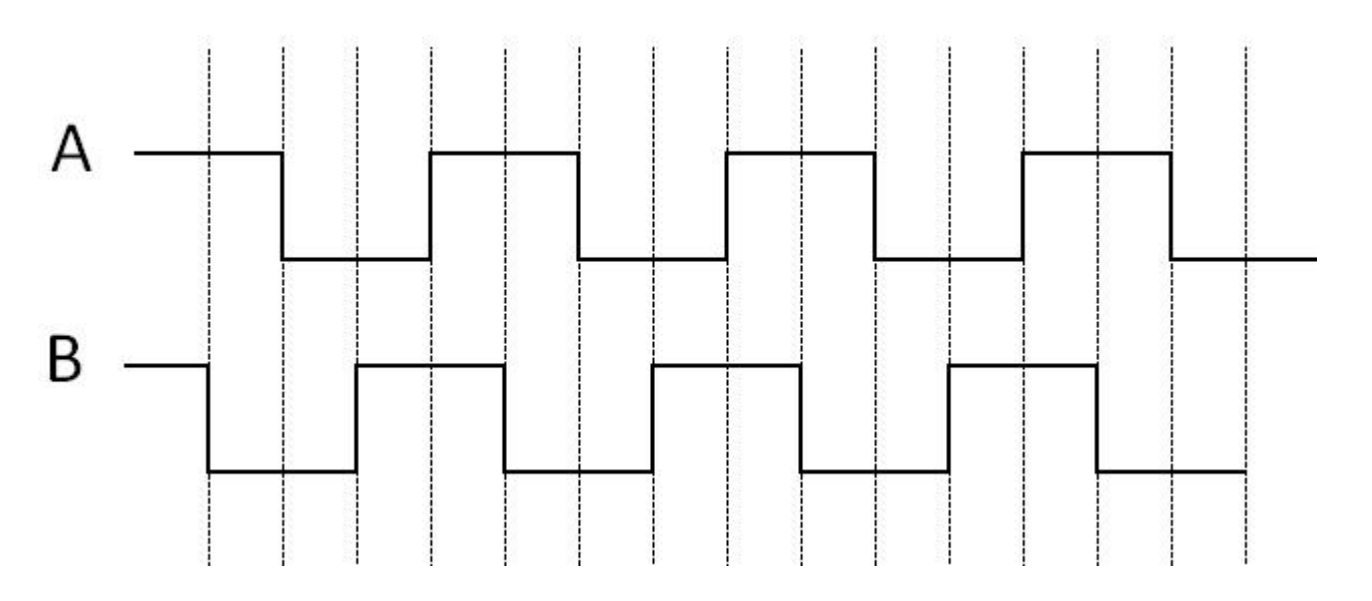

#### 3.脉冲滤波系数参数

表 7-3 脉冲滤波系数参数

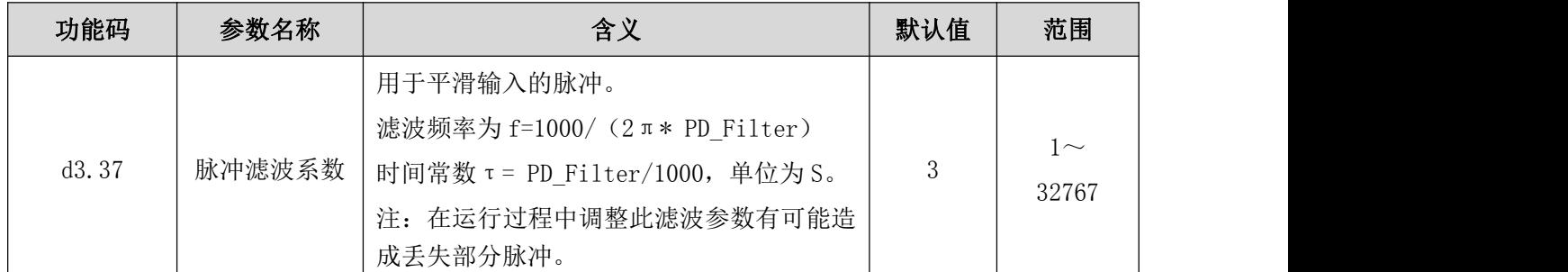

驱动器工作在脉冲控制模式时,如果电子齿轮比设置太大,需要调整此参数以减小电机震动,但是调整过 大,电机运转指令将会变迟缓。

#### **4**.脉冲频率控制参数

表 7-4 脉冲频率控制参数

| 功能码   | 参数名称   | 今立<br>白人            | 默认值 | 范围     |
|-------|--------|---------------------|-----|--------|
| d3.38 | 脉冲频率控制 | 脉冲输入频率限制<br>$'$ kHz | 600 | $-600$ |

#### 5.位置环和速度环增益调整参数

电流环与电机参数有关(驱动器已经默认了所配电机的最佳参数,不需要调节)。

速度环参数和位置环参数需要根据负载情况进行适当调节。

在进行控制环调节时必须确保速度环带宽大于位置环带宽 1 倍以上,否则可能引起震荡。

| 功能码   | 参数名称      | 含义                    | 默认值               | 范围                    |
|-------|-----------|-----------------------|-------------------|-----------------------|
| d2.07 | 位置环比例增益 0 | 位置环比例增益 Kpp           | 1000              | $0\!\!\sim\!10000$    |
| d2.08 | 位置环速度前馈   | 0代表没有前馈, 255代表 100%前馈 | 255               | $0^{\sim}255$         |
| d2.09 | 位置环加速度前馈  | 数据越小,<br>前馈越大         | 32767<br>(7FF, F) | $32767 - 10$          |
| d0.05 | 位置环带宽     | 位置环带宽设定,单位 Hz。        | 10                | $0 \sim 100$          |
| d2.26 | 平滑滤波      | 平滑滤波参数调整              | $N=1$             | N $\rm \bar{R}$ 1~255 |

表 7-5 位置环增益调整参数

Kpp 位置环比例增益: 增大位置环比例增益可以提高位置环带宽, 提高位置环带宽可减小定位时间, 降低 跟随误差,但设定太大会产生噪音甚至震荡,必须根据负载情况合理设置此参数。Kpp=103\* Pc Loop BW, Pc\_Loop\_BW 为位置环带宽。位置环带宽不能超过速度环带宽,建议 Pc\_Loop\_BW< Vc\_Loop\_BW /4, Vc\_Loop\_BW 为速度环带宽。

K\_Velocity\_FF 位置环速度前馈: 增加位置环速度前馈可以减小位置跟随误差。在位置指令信号不平滑时, 减小位置环速度前馈可以降低电机运转震动。

K Acc\_FF 位置环加速度前馈(不建议调整此参数): 在需要很高的位置环增益时,可以适当调节加速度前

馈 K\_Acc\_FF 来提高性能。 \* \* \_ K\_Acc\_FF  $250000 * \sqrt{2} * J_t * \pi$  $\frac{I_p * K_t * \textit{Encoder} - R}{250000 * \sqrt{2} * J_t * \pi}$ 。注意: K\_Acc\_FF 越小,加速度前馈就越大。 = <del>- p - - p = - - - - c = - - - c</del> 。注意: K\_Acc\_FF 越小,加速度前馈就越大。

平滑滤波是指对从目标位置产生的速度进行平均值滤波。设置参数 N 代表连续的 N 个数据进行平均。

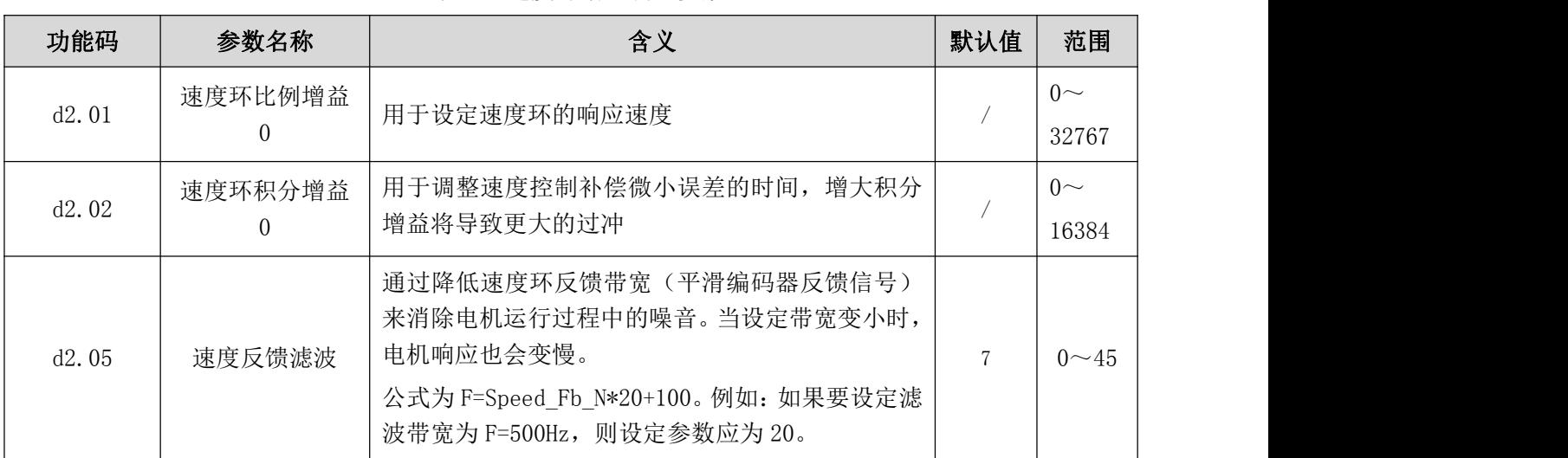

表 7-6 速度环增益调整参数

Kvp 速度环比例增益:增大速度环比例增益可增大速度环响应带宽。速度环带宽越高,速度响应性越好。

增大速度环增益的同时,电机噪音也会变大,速度环增益过大可能引起系统震荡。

Kvi 速度环积分增益:增大速度环积分增益可提高速度环低频刚度,减小稳态调整时间,但是过高的积分 增益也可能引起系统震荡。

#### 7.1.3 脉冲控制模式例子

脉冲控制模式时,请按照如下步骤设置驱动器:

- 第一步:确定是否需要通过外部数字输入口控制驱动器使能。如果需要通过外部数字输入口控制驱动器使能, 请参考例子 6-3 的表 6-10 进行设置。如果不需要外部数字输入口控制驱动器使能,请请参考例子 6-3 的表 6-11 取消外部数字输入口使能控制,通过设置驱动器内部参数控制驱动器上电自动使能;
- 第二步:确定是否需要限位开关,系统默认驱动器上电工作在限位状态,此时数码管有限位状态显示。如果没 有限位开关请参考例子 6-4 把限位开关功能取消;
- 第三步: 确定模式切换位和工作模式,请参考例子 6-5 设置。驱动器出厂默认设置为 DIN3 无信号输入时, 驱动 器工作在-4 模式(脉冲控制模式);
- 第四步: 数字输入口功能设置完毕后, 需要设置脉冲模式和电子齿轮比等参数;
- 第五步:保存参数。

例子 7-1: 脉冲控制模式"-4"(通过选择不同的方式控制驱动器使能)

#### 第一种方式:通过外部数字输入口控制驱动器使能

要求:DIN1 为驱动器使能,DIN2 为驱动器错误复位,DIN3 为驱动器工作模式控制(无信号输入时为-4 模 式,有信号输入时为-3 模式),无限位开关,脉冲形式为脉冲/方向,电子齿轮比为 2:1。设置方法如表 7-7。

| 功能码   | 参数名称    | 含义          | 参数设定                  |
|-------|---------|-------------|-----------------------|
| d3.01 | 输入1功能   | 数字输入 1 功能定义 | 000.1 (驱动器使能)         |
| d3.02 | 输入2功能   | 数字输入 2 功能定义 | 000.2(驱动器错误复位)        |
| d3.03 | 输入 3 功能 | 数字输入 3 功能定义 | 000.4 (驱动器工作模式<br>控制) |
| d3.05 | 输入 5 功能 | 数字输入 5 功能定义 | 默认值 001.0 更改为         |

表 7-7 通过外部数字输入口控制驱动器使能

Kinco CD2S 系列伺服使用手册 第七章 控制模式

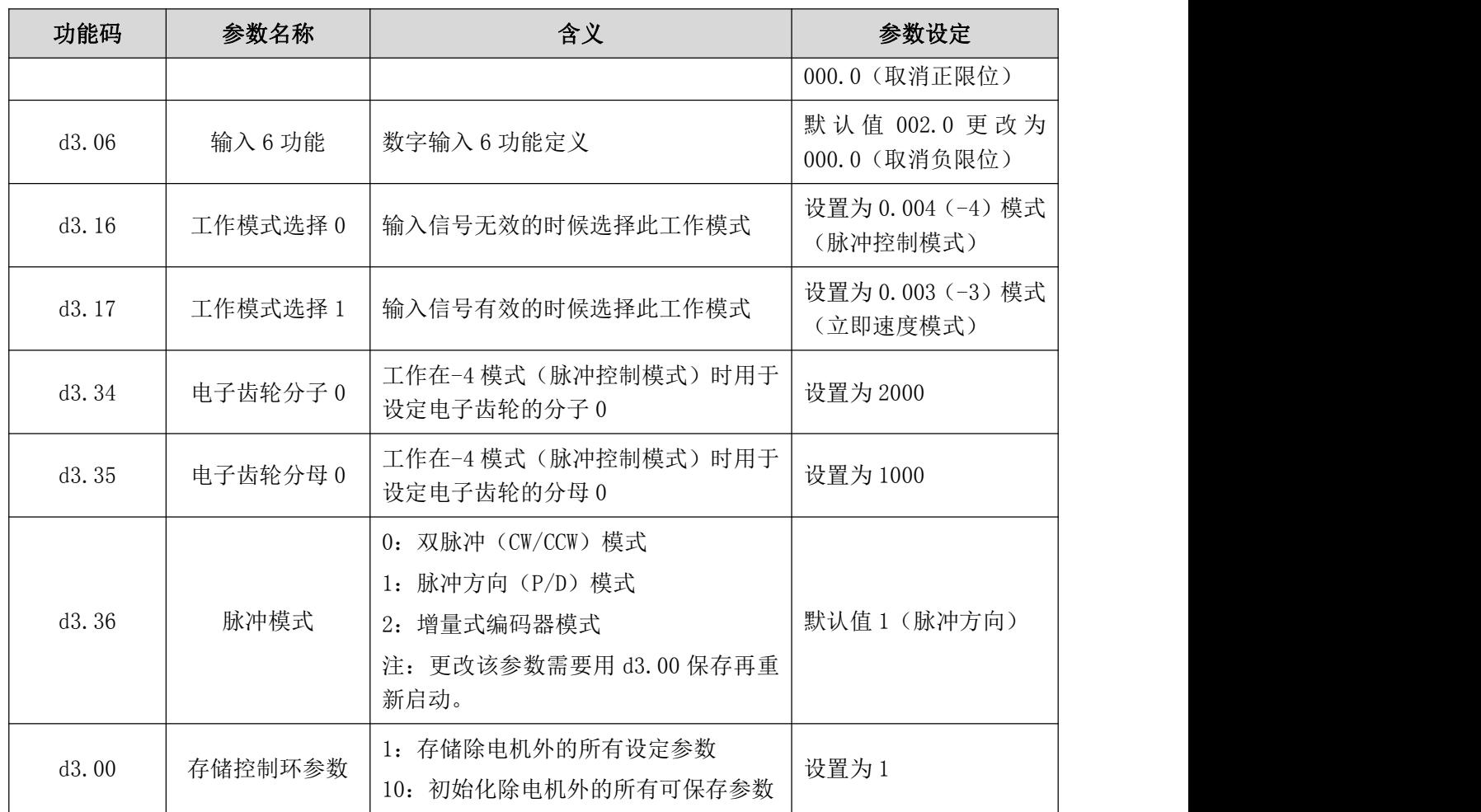

#### 第二种方式:通过设置驱动器内部参数控制驱动器上电自动使能

在第一种方式的基础上进行简单设置, 即: 只需对表 7-7 中的 d3.01 进行修改, 增加内部参数 d3.10, 并 将值设置为 1, 就可以实现上电驱动器自动使能, 设置方法如表 7-8。

| 功能码               | 参数名称                  | 含义                       | 参数设定                                                   |
|-------------------|-----------------------|--------------------------|--------------------------------------------------------|
| $d3.01-$<br>d3.07 | $(1\sim7)$<br>1号-7号地址 | 数字输入 1-7 功能定义            | 所有数字输入口均不能设<br>置为 000.1, 即此时使能功<br>能不受外部任何数字输入<br>口控制。 |
| d3.10             | 上电自使能                 | 0: 无控制<br>1: 驱动器上电自动锁紧电机 | 设置为1                                                   |

表 7-8 通过设置驱动器内部参数控制驱动器上电自动使能

#### 7.2 速度模式("-3"或"3"模式)

在立即速度模式("-3"模式)下,实际速度会立即到达目标速度。而在带加减速的速度模式("3"模式) 下,实际速度会逐渐加速直至达到目标速度。可以通过 d2.10 和 d2.11 分别设置梯形的加速度和减速度。"3" 模式可以通过设置 Kpp 来控制开启位置环或者关闭位置环,如果开启位置环,速度波动将比关闭位置环时小。 Kpp=0,关闭位置环。如果关闭位置环,则不会出现跟随错误报警。

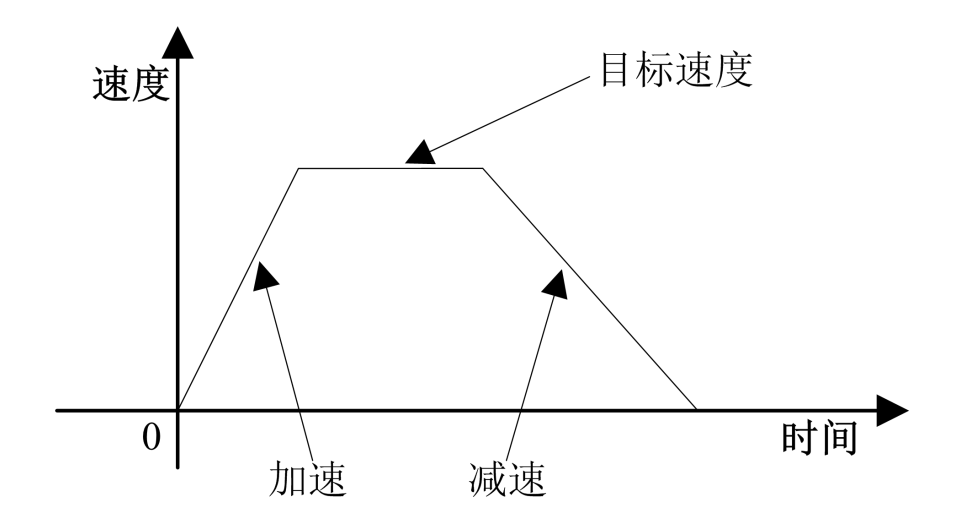

图 7-5 带加减速的速度模式"3"示意图

#### 7.2.1 模拟-速度模式接线

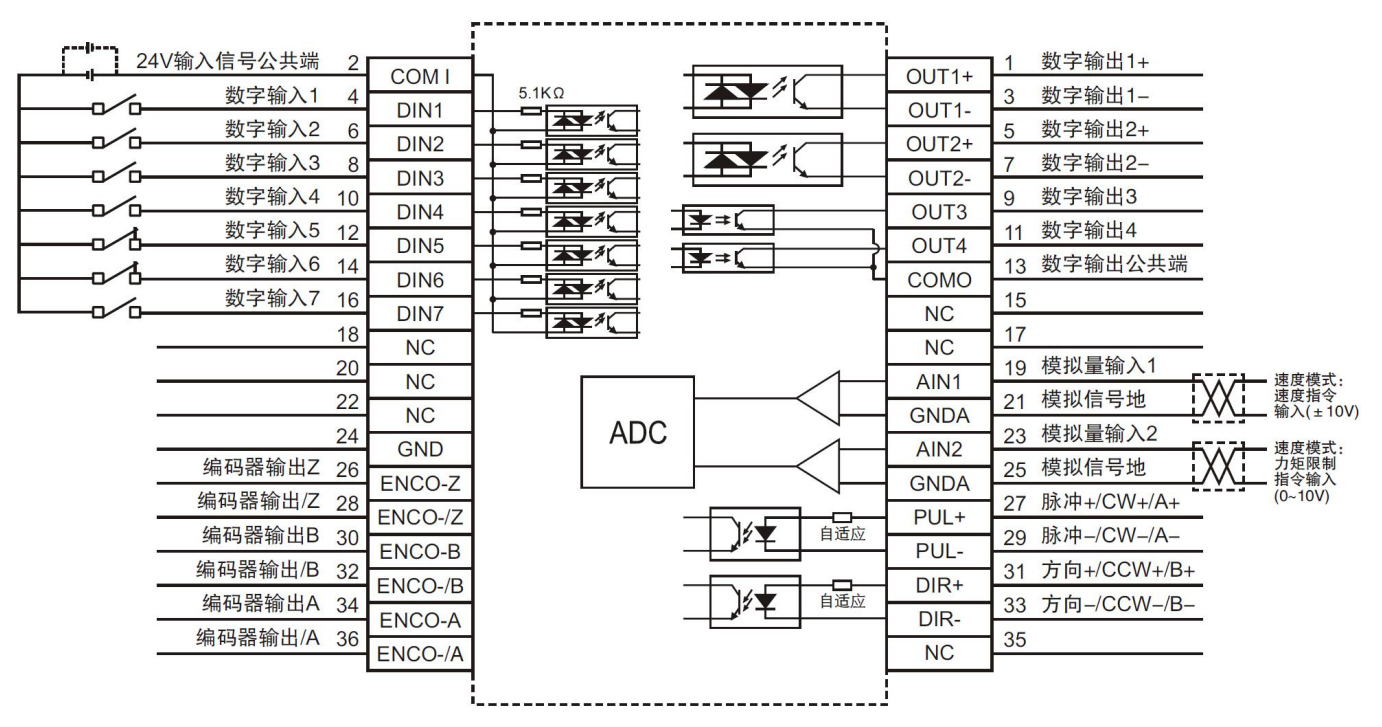

图 7-6CD2S 驱动器模拟-速度模式接口示意图

#### 7.2.2 模拟-速度模式相关参数介绍

表 7-9 模拟-速度模式相关参数

| 功能码   | 参数名称      | 含义                                                                                   | 默认值 | 范围              |
|-------|-----------|--------------------------------------------------------------------------------------|-----|-----------------|
| d3.22 | 模拟输入 1 滤波 | 用于平滑输入的模拟信号。<br>滤波频率 f=4000/ (2π*Analog1 Filter)<br>时间常数 τ = Analog1 Filter/4000 (S) | b   | $\sim$ 127      |
| d3.23 | 模拟输入 1 死区 | 外部模拟信号 1 死区数据设定                                                                      |     | $0\!\sim\!10$ V |

Kinco CD2S 系列伺服使用手册 わたい こころには おおところ こうしょう こうしょう かんこう 第七章 控制模式

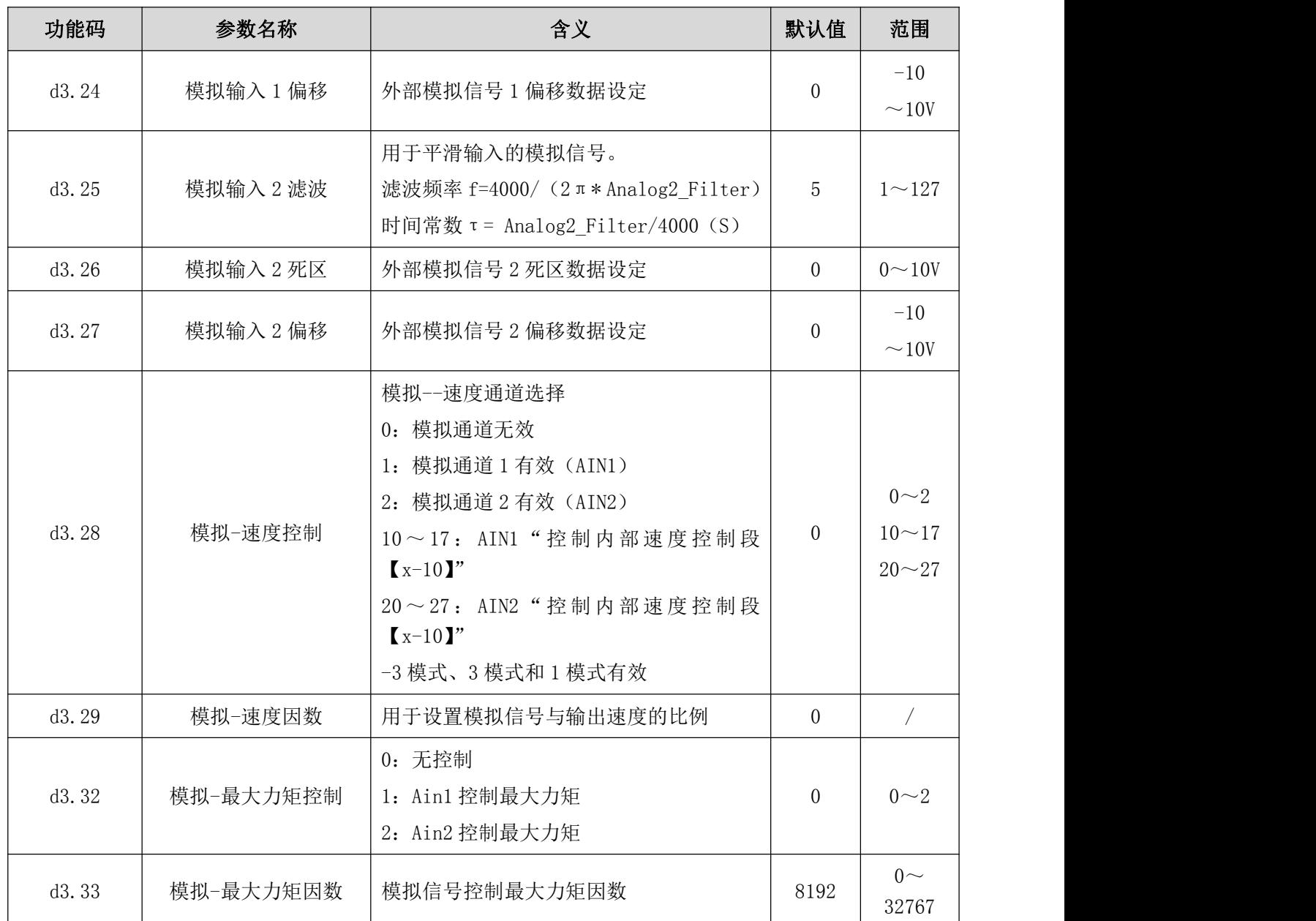

## 7.2.3 模拟信号处理

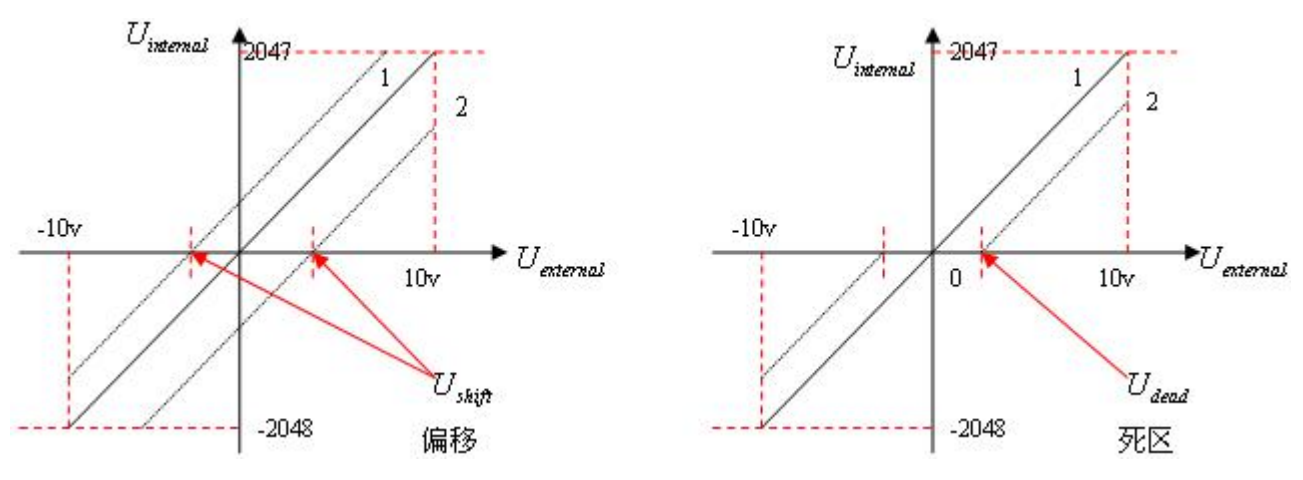

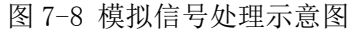

外部模拟信号经 ADC 转换后再进行偏移以及死区信号判断才进入内部的变量进行电机控制。 偏移处理参考图 7-6 左边部分,死区处理参考图 7-6 右边部分。

#### 表 7-10 模拟信号变量介绍

#### 7.2.5 模拟-速度模式例子

模拟-速度模式控制时,请按照如下步骤设置驱动器:

- 第一步:确定是否需要通过外部数字输入口控制驱动器使能。如果需要通过外部数字输入口控制驱动器使能, 请参考例子 6-3 的表 6-10 进行设置。如果不需要外部数字输入口控制驱动器使能,请请参考例子 6-3 的表 6-11 取消外部数字输入口使能控制,通过设置驱动器内部参数控制驱动器上电自动使能;
- 第二步:确定是否需要限位开关,系统默认驱动器上电工作在限位状态,此时数码管有限位状态显示。如果没 有限位开关请参考例子 6-4 把限位开关功能取消;
- 第三步: 确定模式切换位和工作模式,请参考例子 6-5 设置。驱动器出厂默认设置为 DIN3 无信号输入时, 驱动 器工作在-4 模式 (d3.16=-4), DIN3 有信号输入时, 驱动器工作在-3 模式 (d3.17=-3)。如果要求驱 动器上电就工作在速度模式,需要设置 d3.16=-3 或 3;
- 第四步: 数字输入口功能设置完毕后, 需要选择模拟-速度通道, 并设置模拟-速度因数、死区、偏移、滤波等  $\hat{\gg}$ 数;
- 第五步:保存参数。

# 7.3 力矩模式("4"模式)

#### 7.3.1 模拟-力矩模式接线

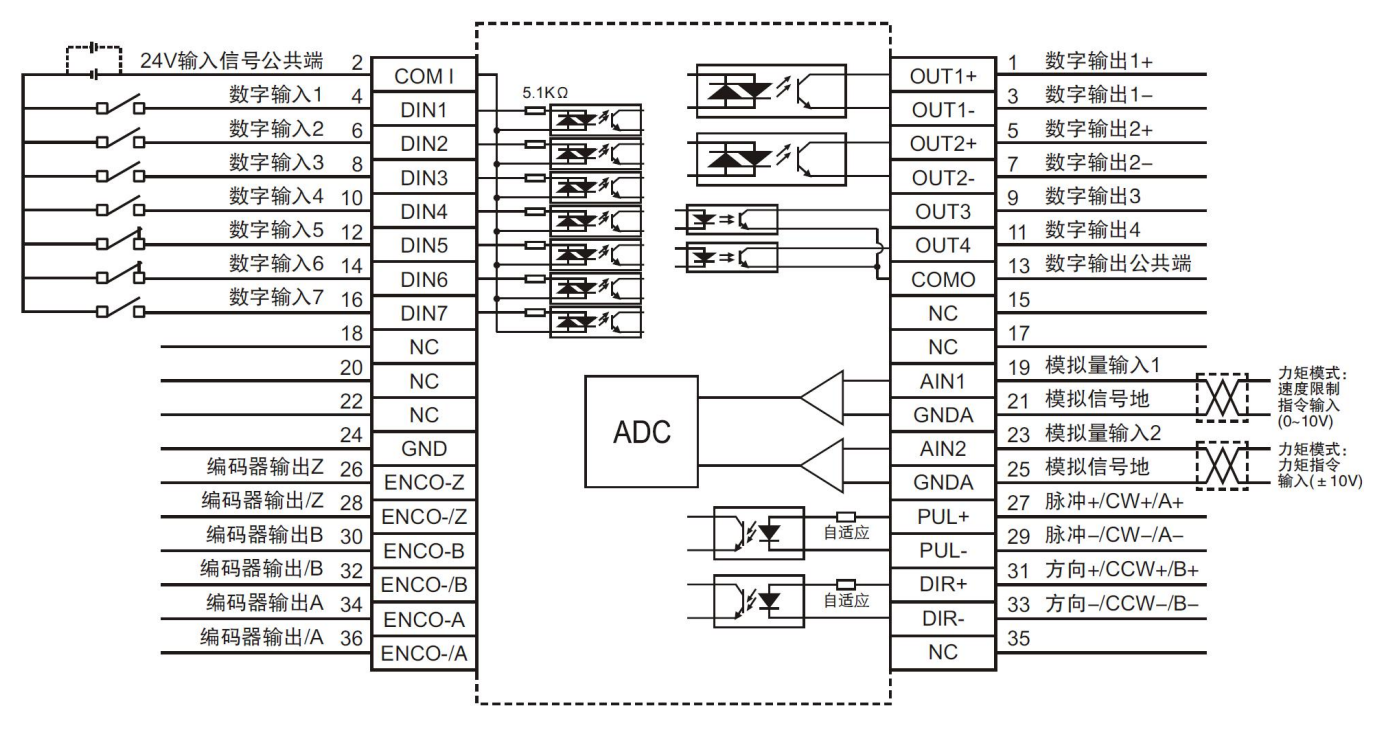

图 7-13 CD2S 驱动器模拟-力矩模式接口示意图

#### 7.3.2 模拟-力矩模式相关参数介绍

表 7-16 模拟-力矩模式相关参数介绍

Kinco CD2S 系列伺服使用手册 わたい こころには おおところ こうしょう こうしょう おおところ 第七章 控制模式

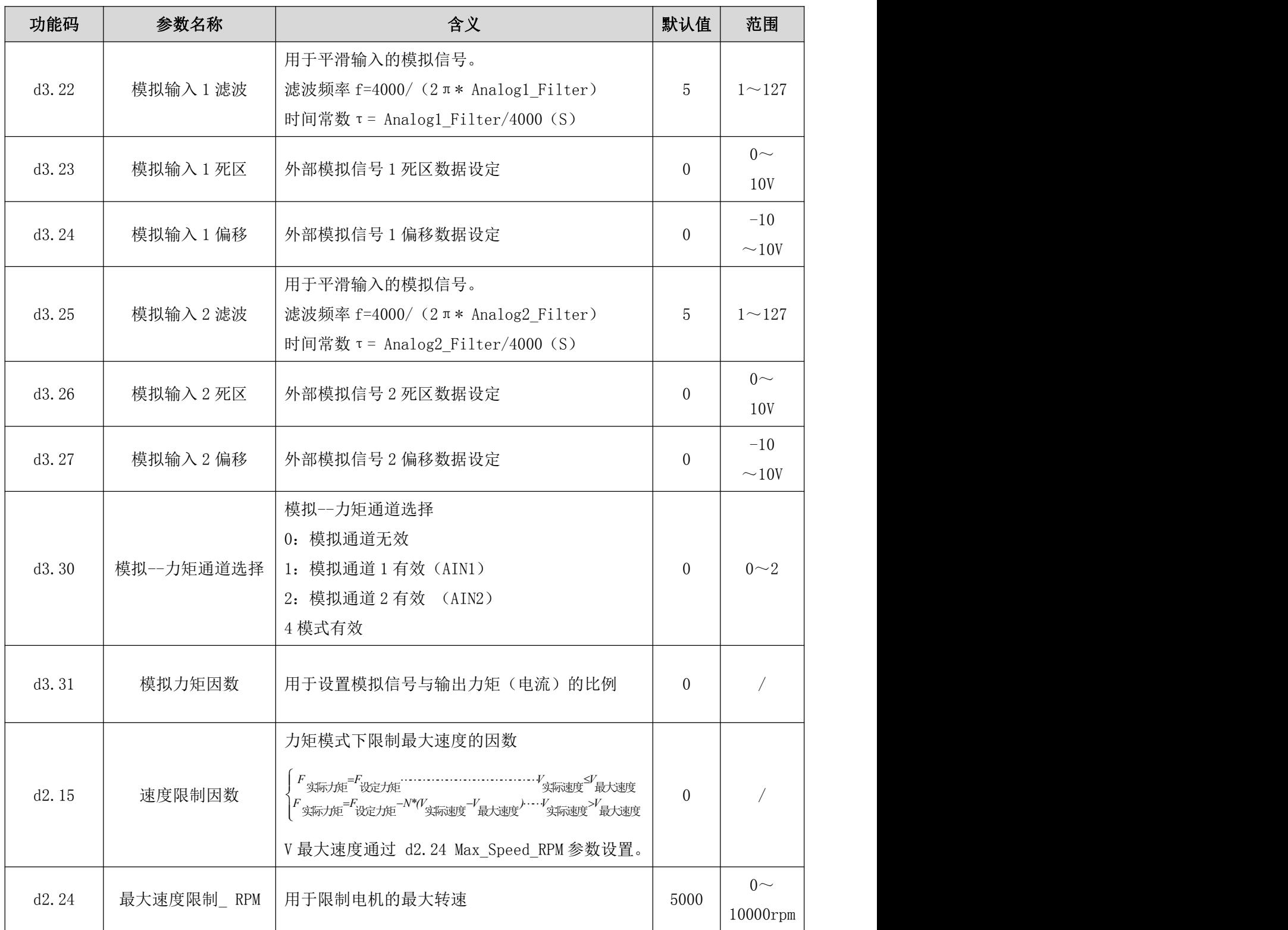

# 7.3.3 模拟信号处理

模拟-力矩模式是外部模拟量指令信号直接输入到驱动器内部电流环,经过内部电流环直接控制目标电流。 模拟信号的处理过程与模拟-速度模式的处理过程相同。 在模拟-力矩模式下:

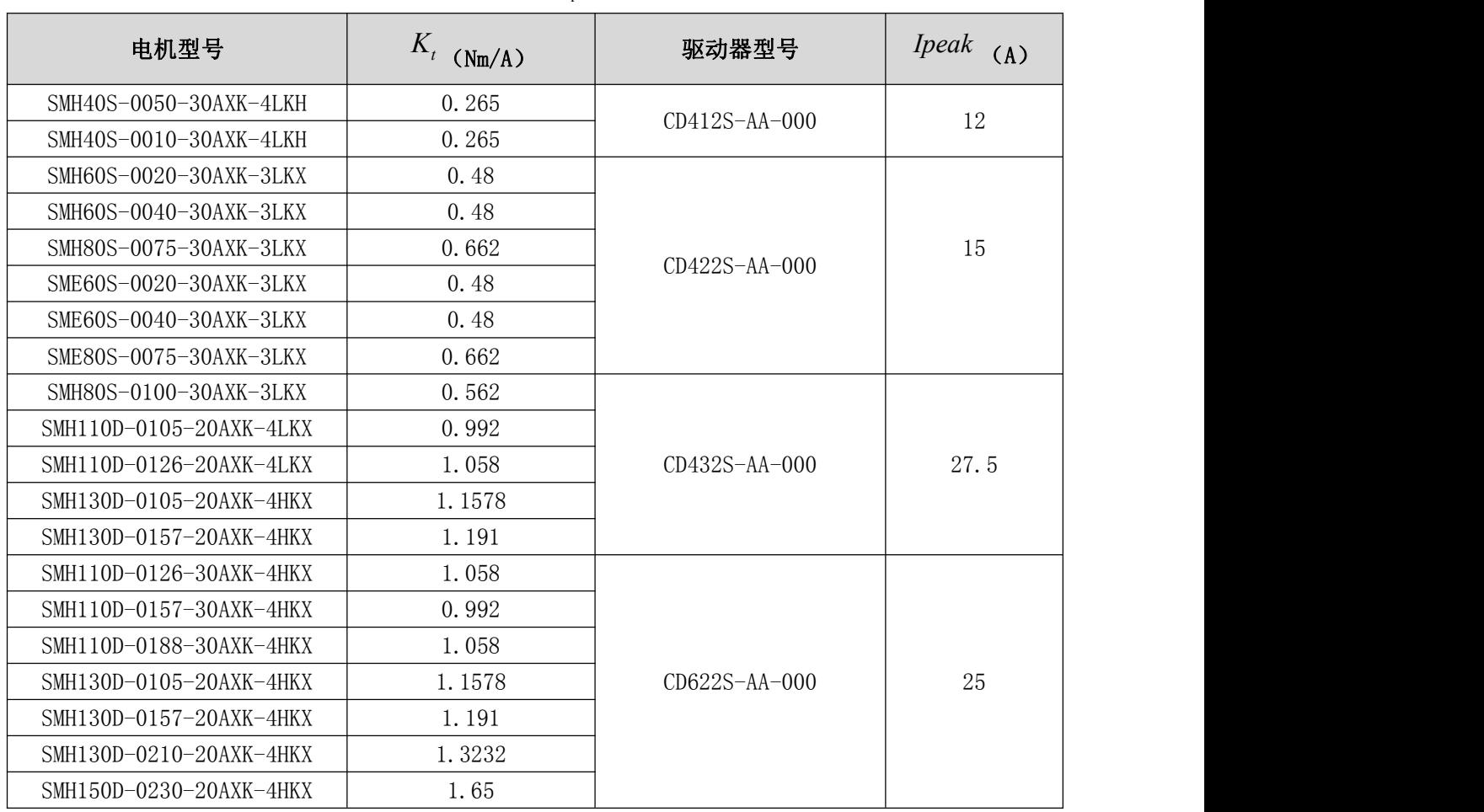

表  $7-17$  K<sub>t</sub>和 I<sub>peak</sub> 参数

# 7.3.5 模拟-力矩模式例子

模拟-力矩模式控制时,请按照如下步骤设置驱动器:

- 第一步:确定是否需要通过外部数字输入口控制驱动器使能。如果需要通过外部数字输入口控制驱动器使能, 请参考例子 6-3 的表 6-10 进行设置。如果不需要外部数字输入口控制驱动器使能,请请参考例子 6-3 的表 6-11 取消外部数字输入口使能控制,通过设置驱动器内部参数控制驱动器上电自动使能;
- 第二步: 确定模式切换位和工作模式, 请参考例子 6-5 设置。驱动器出厂默认设置为 DIN3 无信号输入时, 驱动 器工作在-4 模式 (d3.16=-4), DIN3 有信号输入时, 驱动器工作在-3 模式 (d3.17=-3)。如果驱动器 需要工作在力矩模式(4 模式),请将 d3.16 或 d3.17 设置为 4。d3.16=4 时,驱动器上电 DIN3 无信号 输入时就工作在 4 模式。d3.17=4 时,当 DIN3 有信号输入时,驱动器才能工作在 4 模式;
- 第三步: 数字输入口功能设置完毕后,需要选择模拟-力矩通道,并设置模拟-力矩因数、死区、偏移、滤波、 速度限制因数、最大速度限制等参数;
- 第四步:保存参数。

| 功能码   | 参数名称  | 含义          | 参数设定                |
|-------|-------|-------------|---------------------|
| d3.01 | 输入1功能 | 数字输入 1 功能定义 | 1000.1(驱动器使能)。      |
| d3.02 | 输入2功能 | 数字输入2功能定义   | 000.2 (驱动器错误<br>复位) |

表 7-19 例子 7-7 参数设置

Kinco CD2S 系列伺服使用手册 わたい こころには おおところ こうしょう こうしょう かんこう 第七章 控制模式

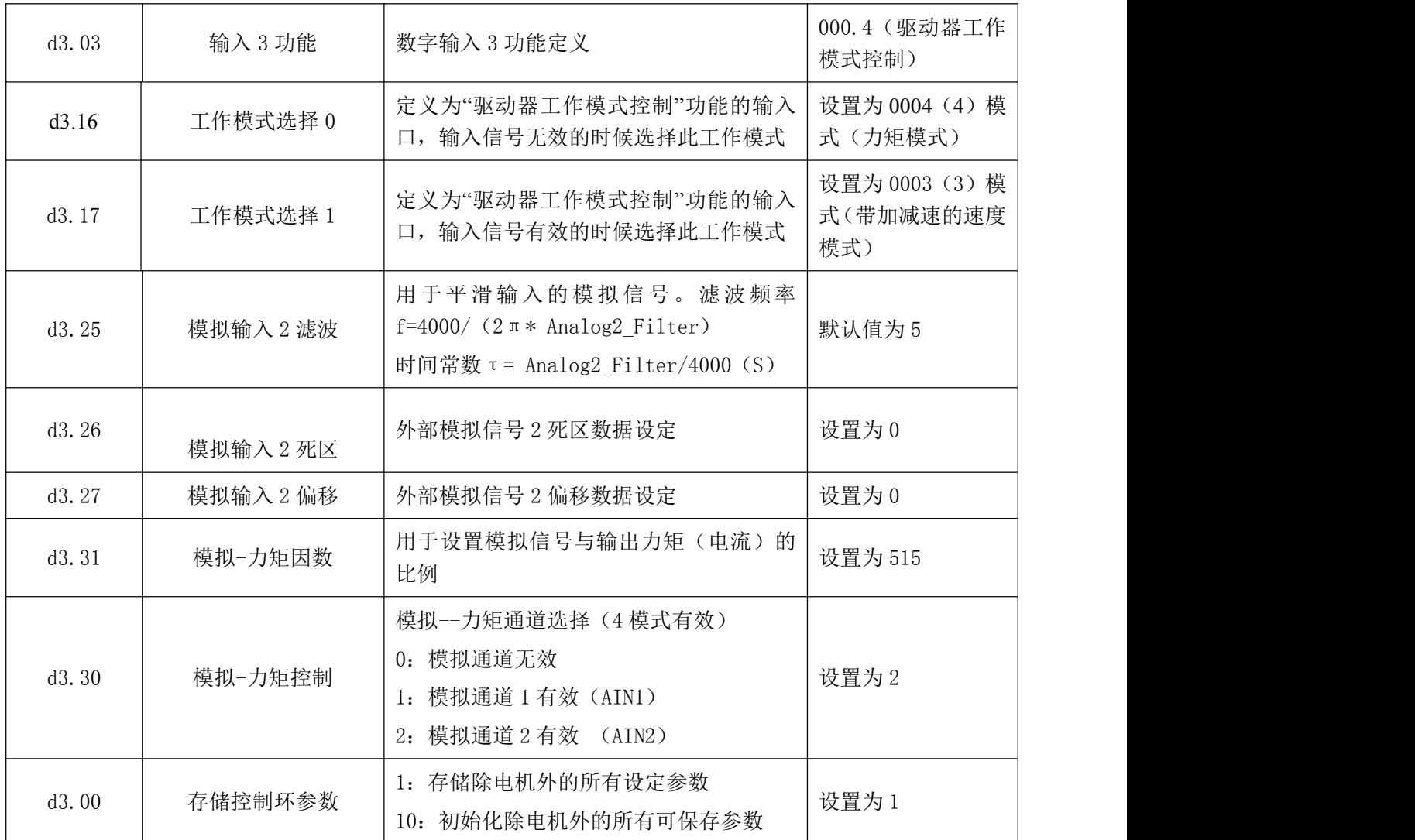

# 7.4 多段位置控制模式("1"模式)

多段位置模式是通过外部信号激活内部设定好的目标位置进行电机控制。激活有两个前提条件:

1.多段位置控制只可以在"1"模式下进行, 其他模式无效;

2.至少有一个外部输入信号定义为"多段位置输入信号 0", "多段位置输入信号 1"或"多段位置输入信号 2", 即数码管 d3.01~d3.07 中至少有一个地址设置为 "040.0", "080.0"或 "800.2"。

多段位置输入信号 0,1,2 这三个信号将组合成二进制码用于选择位置段 0~7 中的任意一个作为目标位置。 表 7-21 多段位置控制模式相关参数表

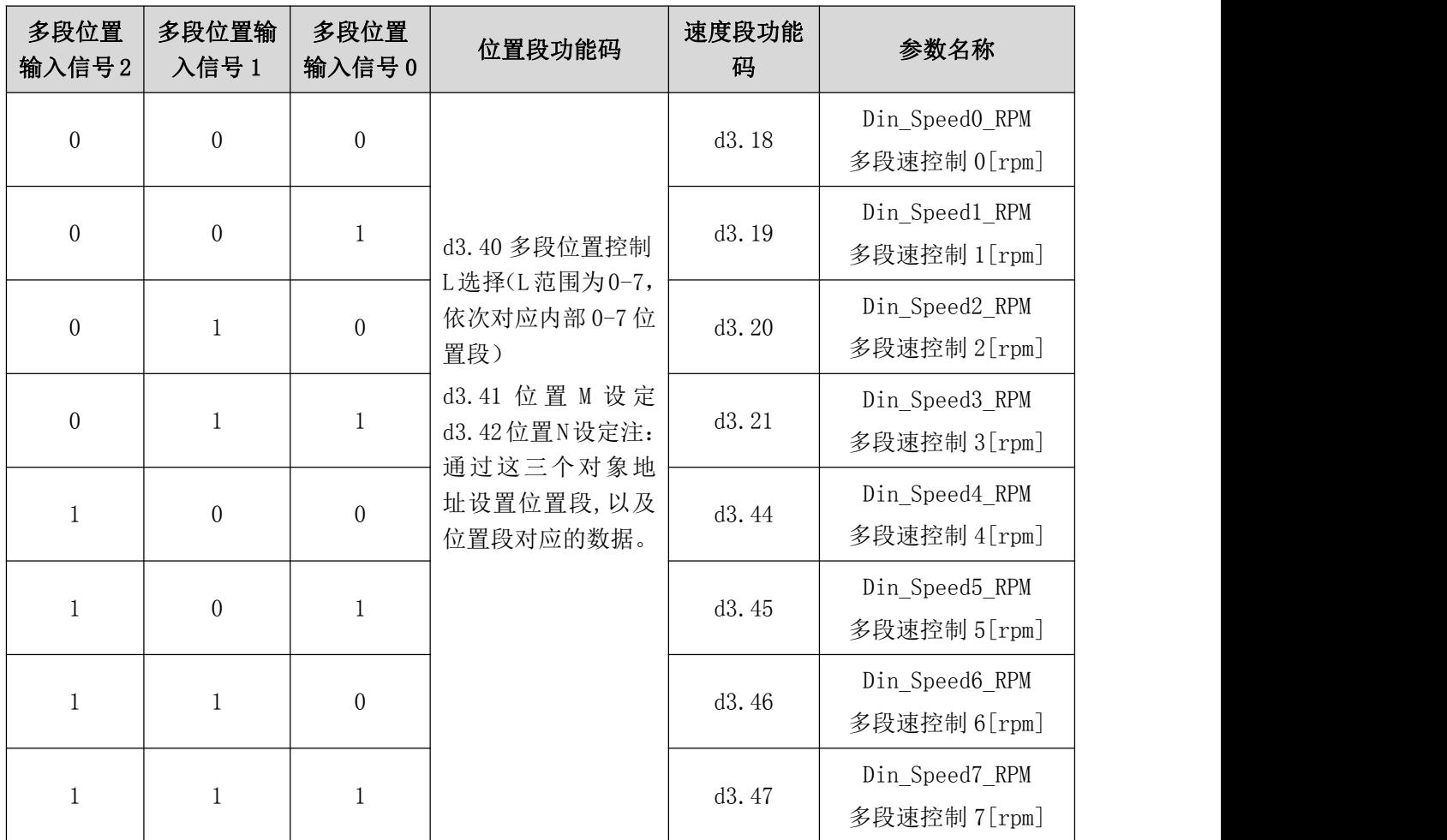

注意: 本控制方式下"位置段 L"所对应的数据,正负值可以灵活设置, 而位置段相对应速度必须设置为正值。 其他参数例如加速度、减速度等,可以使用默认值,也可以通过数码管来设置。位置段控制可以通过数码管 d3.43 进行绝对或相对定位选择, d3.43=2F 绝对定位(默认值), d3.43=4F 相对定位。

例子 7-8:多段位置控制

电机需要走七段位置,要求位置第 0 段以 100 RPM 的速度走到 5000 个脉冲的位置, 第 1 段以 150 RPM 的速度 走到 15000 个脉冲的位置, 第 2 段以 175 RPM 的速度走到 28500 个脉冲的位置, 第 3 段以 200 RPM 的速度走 到-10500 个脉冲的位置, 第 4 段以 300 RPM 的速度走到-20680 个脉冲的位置, 第 5 段以 325 RPM 的速度走到 -30550 个脉冲的位置,第 6 段以 275 RPM 的速度走到 850 个脉冲的位置,第 7 段以 460 RPM 的速度走到 15000 个脉冲的位置。

1. 多段位置控制要求如下表 7-22:

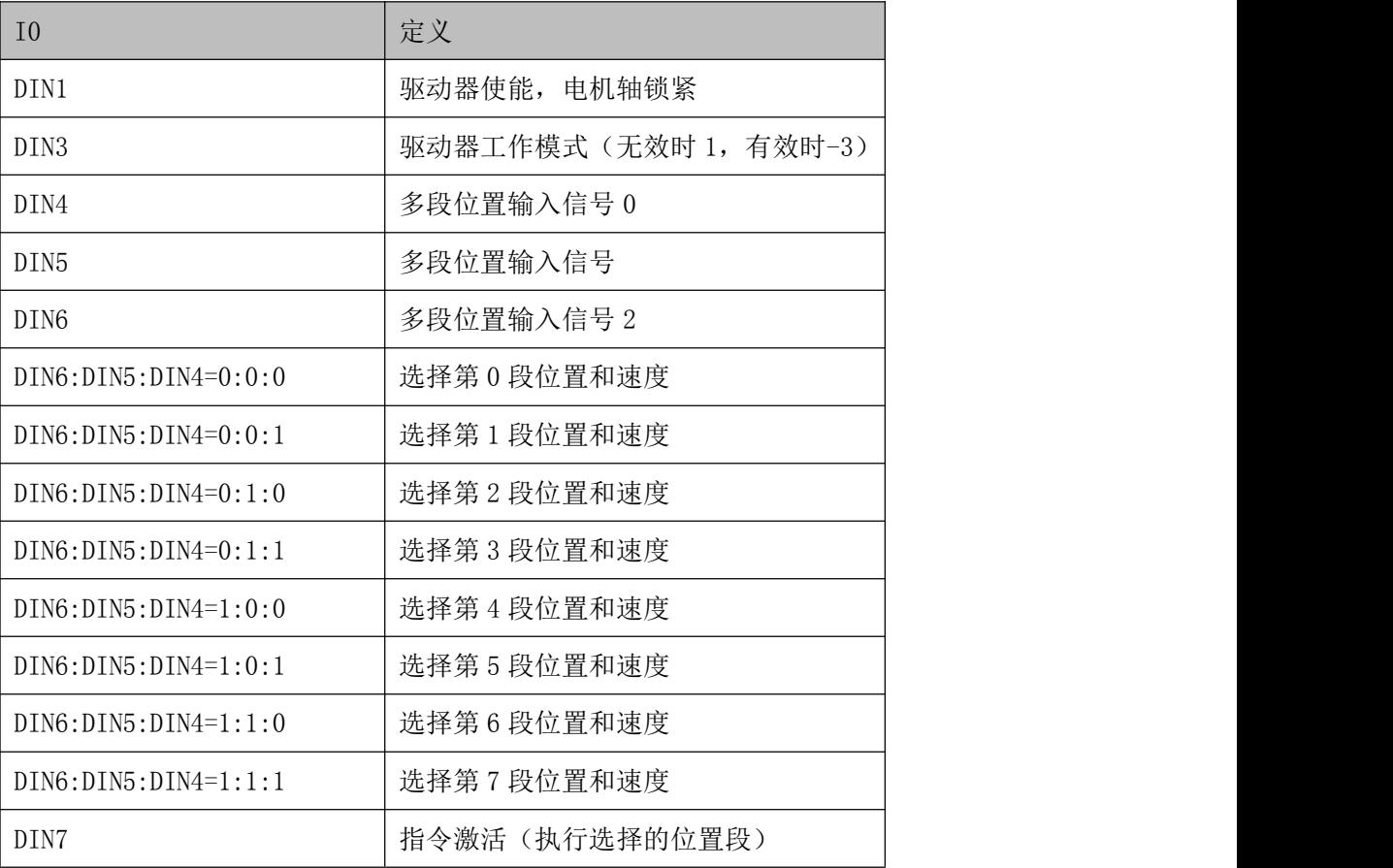

注: 范例为走 8 段位置, 若不走第 0 段, 数字输入口不需要定义指令激活功能。 2、设置 I/O 如下表 7-23:

表 7-23 I/O 设置

| 功能码   | 参数名称                     | 设置方法                         |  |
|-------|--------------------------|------------------------------|--|
| d3.01 | 输入 1 功能<br>000.1 (驱动器使能) |                              |  |
| d3.03 | 输入 3 功能                  | 000.4 (驱动器工作模式控制)            |  |
| d3.04 | 输入 4 功能                  | 040.0 (多段位置输入信号 0)           |  |
| d3.05 | 输入 5 功能                  | 080.0 (多段位置输入信号 1)           |  |
| d3.06 | 输入6功能                    | 800.2 (多段位置输入信号 2)           |  |
| d3.07 | 输入7功能                    | 400.0 (指令激活)                 |  |
| d3.16 | 输入模式控制 0                 | 设置为 0.001 (1) 模式<br>多段位置控制模式 |  |
| d3.17 | 输入模式控制 1                 | 设置为 0003 (-3) 模式<br>立即速度模式   |  |
| d3.00 | 存储控制环参数                  | 1 (存储设置的参数)                  |  |

3、设置位置和速度如下表 7-24:

表 7-24 位置和速度设置

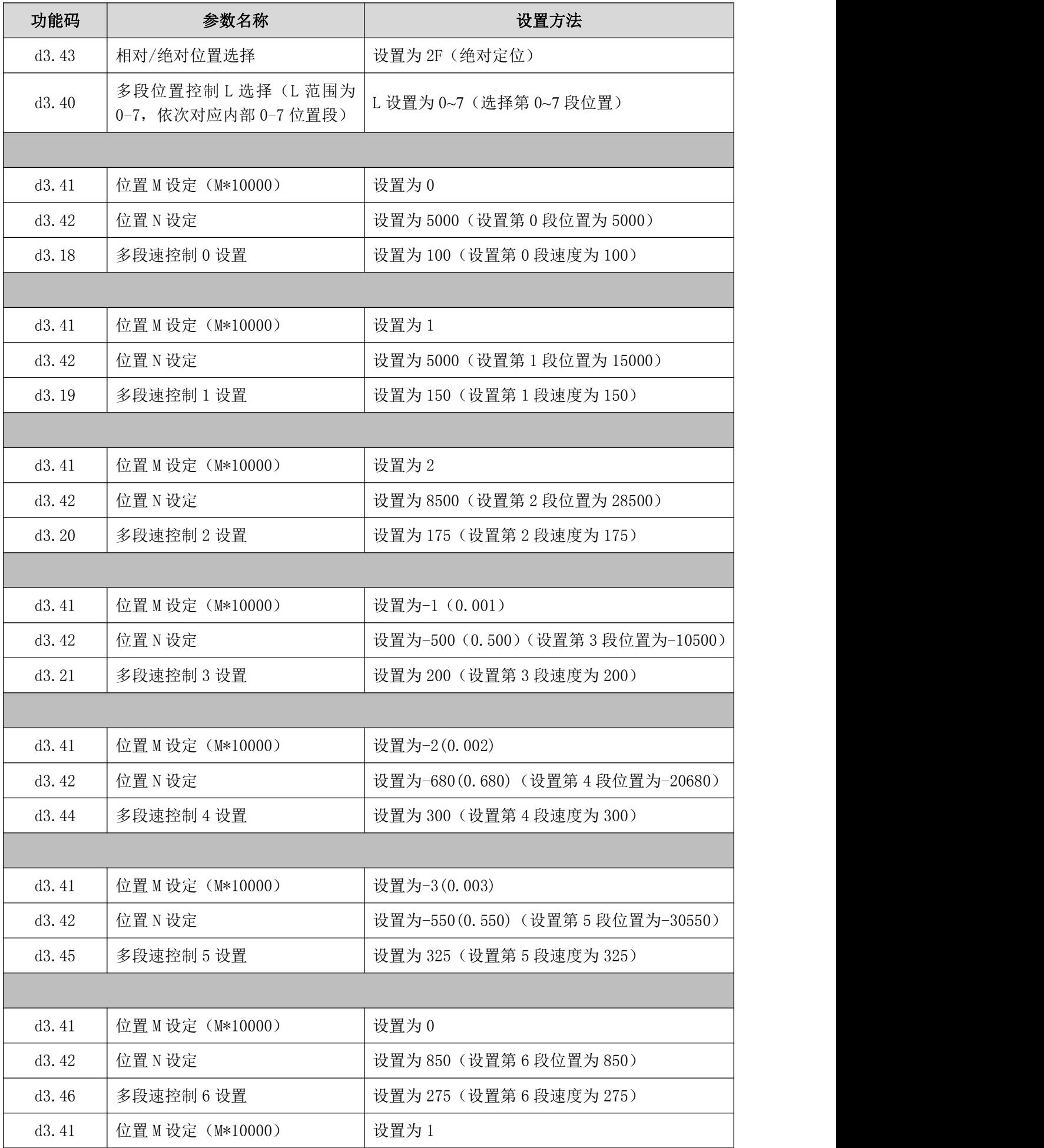

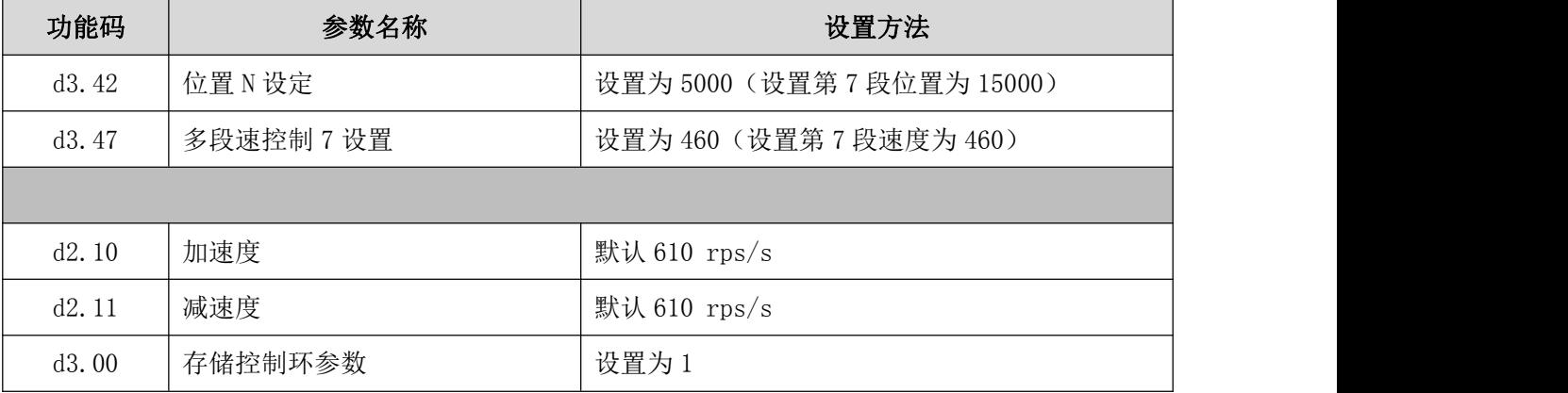

设置好参数后,操作如下:

1.给驱动器使能信号;

2.选择要走的位置段。更改 DIN4,DIN5,DIN6 电平,选择位置段。

3.指令激活,执行所选位置段程序。

# 7.5 多段速控制模式 ( "-3"或 "3"模式)

本控制方式为通过外部输入信号激活内部设定好的目标速度进行电机控制。激活有三个前提条件:

1. 多段速控制可以在"-3"以及"3"模式下运行,其他模式无效;

2. d3.28 要设置为 0, 此时模拟-速度通道无效;

3. 至少有一个外部输入信号定义为"多段速度输入信号 0", "多段速度输入信号 1"或 "多段速度输入信号 2", 即数码管 d3.01~d3.07 中,至少有一个地址设置为 "010.0", "020.0"或 "800.1"

多段速度输入信号 0,1,2 这三个信号将组合成二进制码用于选择速度段 0~7 中的任意一个作为目标速度。

| 多段速度输入信号 2       | 多段速度输入信号1        | 多段速度输入信号 0       | 功能码   | 参数名称                           |
|------------------|------------------|------------------|-------|--------------------------------|
| $\boldsymbol{0}$ | $\boldsymbol{0}$ | $\boldsymbol{0}$ | d3.18 | Din_SpeedO_RPM<br>多段速控制 0[rpm] |
| $\boldsymbol{0}$ | $\boldsymbol{0}$ | $\mathbf{1}$     | d3.19 | Din_Speed1_RPM<br>多段速控制 1[rpm] |
| $\boldsymbol{0}$ |                  | $\boldsymbol{0}$ | d3.20 | Din_Speed2_RPM<br>多段速控制 2[rpm] |
| $\boldsymbol{0}$ |                  |                  | d3.21 | Din_Speed3_RPM<br>多段速控制 3[rpm] |
|                  | $\boldsymbol{0}$ | $\boldsymbol{0}$ | d3.44 | Din_Speed4_RPM<br>多段速控制 4[rpm] |
|                  | $\boldsymbol{0}$ |                  | d3.45 | Din_Speed5_RPM<br>多段速控制 5[rpm] |
|                  |                  | $\boldsymbol{0}$ | d3.46 | Din_Speed6_RPM<br>多段速控制 6[rpm] |

表 7-25 多段速控制模式相关参数表

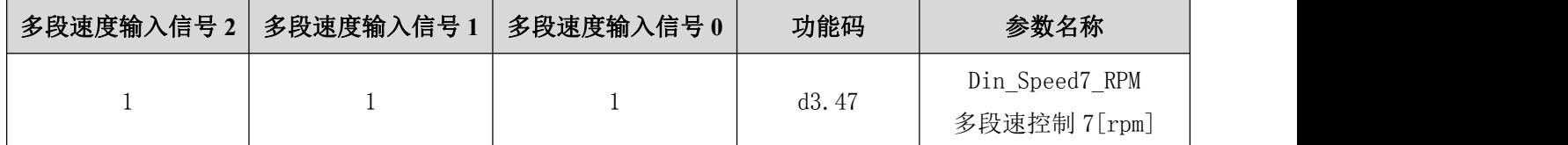

注意: 如果用户需要精确设定目标速度, 则需要通过上位机设置"多段速控制 0-多段速控制 7"来实现。这八 个数据单位是内部单位,适合了解驱动器的用户使用。"多段速控制 0[rpm]-多段速控制 7[rpm]"是将"多段速 控制 0-多段速控制 7"转换为单位为 rpm 的后数据, 转换已经包括了读写双过程, 不需要用户自己计算, 方便 用户使用。

多段速控制 0-7 的数据除了可以通过 d3.18-d3.47 对应设置外,还可以通过外部模拟信号映射控制。使用模拟信 号控制速度段的速度,受影响的这个速度段原来的数据就会被模拟信号产生的值覆盖掉。设置如下:

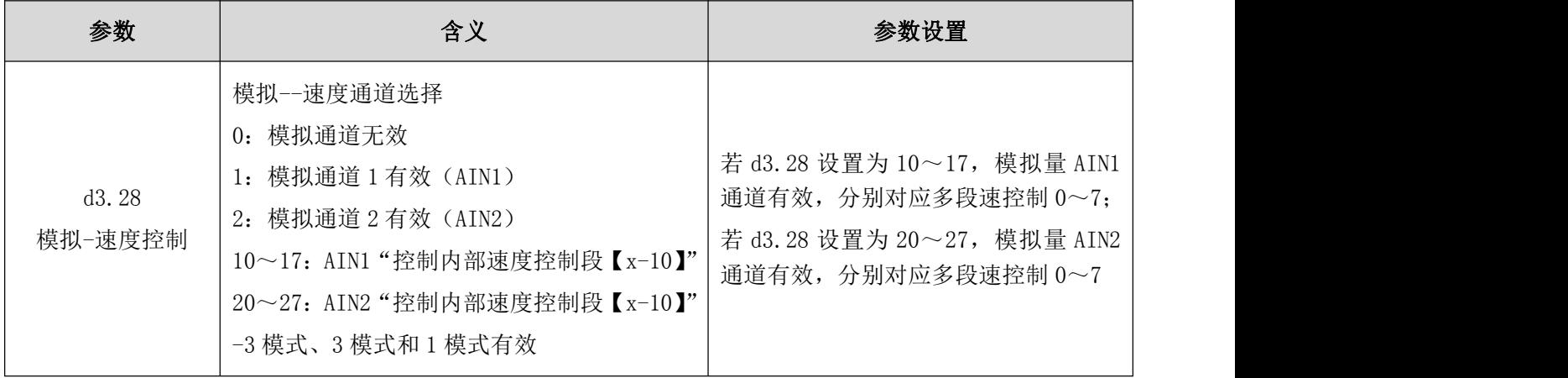

例子 7-9:多段速控制

要求:定义数字输入口 DIN5、DIN6 和 DIN7 分别为多段速度输入信号 0、多段速度输入信号 1、多段速度输入 信号 2, DIN1 为驱动器使能, DIN2 为驱动器工作模式控制(无效时 3 模式, 有效时-3 模式)。

1、 多段速控制要求如下:

表 7-26 多段速控制要求

| $DIN7:$ $DIN6:$ $DIN5=0:$ 0: 0     | 执行第零段速度 100RPM        |
|------------------------------------|-----------------------|
| $DIN7:$ $DIN6:$ $DIN5=0:$ 0: 1     | 执行第一段速度 200RPM        |
| $DIN7:$ $DIN6:$ $DIN5=0:$ 1: 0     | 执行第二段速度 300RPM        |
| $DIN7:$ $DIN6:$ $DIN5=0:$ 1: 1     | 执行第三段速度 400RPM        |
| $DIN7:$ $DIN6:$ $DIN5=1:$ $0:$ $0$ | 执行第四段速度 500RPM        |
| $DIN7:$ $DIN6:$ $DIN5=1:$ $0:1$    | 执行第五段速度 600RPM        |
| $DIN7: DIN6: DIN5=1: 1: 0$         | 执行第六段速度 700RPM        |
| $DIN7:$ $DIN6:$ $DIN5=1:$ 1: 1     | 执行第七段速度 800RPM        |
| DIN1                               | 驱动器使能, 电机轴锁紧          |
| DIN <sub>2</sub>                   | 驱动器工作模式控制(无效时3,有效时-3) |

2、 多段速控制设置方法如下

| 功能码   | 参数名称          | 设置方法                         |  |  |
|-------|---------------|------------------------------|--|--|
| d3.01 | 输入1功能         | 设置为000.1 (驱动器使能)             |  |  |
| d3.02 | 输入2功能         | 设置为000.4 (驱动器工作模式控制)         |  |  |
| d3.05 | 输入5功能         | 设置为010.0 (多段速度输入信号0)         |  |  |
| d3.06 | 输入6功能         | 设置为020.0 (多段速度输入信号1)         |  |  |
| d3.07 | 输入7功能         | 设置为800.1 (多段速度输入信号2)         |  |  |
| d3.16 | 输入模式控制 0      | 设置为0003 (3) 模式(带加减速的速度模式)    |  |  |
| d3.17 | 输入模式控制 1      | 设置为 0.003 (-3) 模式 (立即速度模式)   |  |  |
| d3.18 | 多段速控制 0[rpm]  | 设置为 100 [rpm]                |  |  |
| d3.19 | 多段速控制 1 [rpm] | 设置为 200[rpm]                 |  |  |
| d3.20 | 多段速控制 2[rpm]  | 设置为 300 [rpm]                |  |  |
| d3.21 | 多段速控制 3[rpm]  | 设置为 400[rpm]                 |  |  |
| d3.44 | 多段速控制 4[rpm]  | 设置为 500 [rpm]                |  |  |
| d3.45 | 多段速控制 5[rpm]  | 设置为 600 [rpm]                |  |  |
| d3.46 | 多段速控制 6[rpm]  | 设置为 700[rpm]                 |  |  |
| d3.47 | 多段速控制 7[rpm]  | 设置为 800[rpm]                 |  |  |
| d2.10 | 简化加速度         | 设置为 610 rps/s                |  |  |
|       |               | 用于设定在"3"和"1"模式下的梯形加速(rps/s)  |  |  |
| d2.11 | 简化减速度         | 设置为 610 rps/s                |  |  |
|       |               | 用于设定在"3"和"1"模式下的梯形减速 (rps/s) |  |  |
| d3.00 | 存储控制环参数       | 设置为1                         |  |  |

表 7-27 多段速控制设置方法
# 7.6 原点控制模式("6"模式)

1.概述

执行绝对位置定位时,必须要定义原点。例如: 在下图所示的 X-Y 平面上, 定位 (X, Y) = (100 mm, 200 mm) 之前,必须建立机器的原点(0,0)。

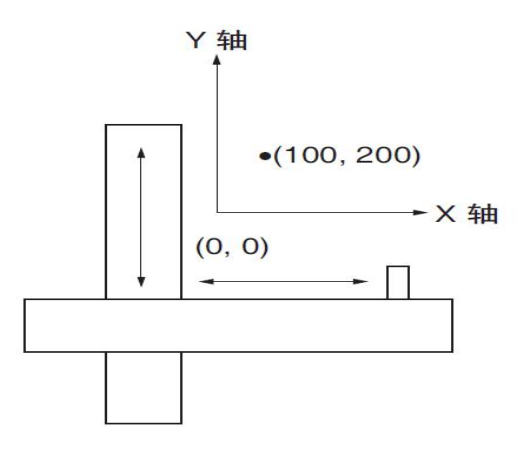

2.原点搜索步骤

A.设置外部 I/O 点参数即保存。

B.设置用于原点搜索的数据及保存。

- C.执行原点搜索。
- 3.原点搜索所需的数据设定

此处提供了对用于执行原点搜索的数据的简单说明。

表 7-28 原点搜索的数据说明

| 地址                    | 参数名称       | 说明                           |  |  |  |
|-----------------------|------------|------------------------------|--|--|--|
| 0x607C0020            | 原点偏移       | 原点模式下, 最终定位距离零点位置的<br>偏移位置设置 |  |  |  |
| 0x60980008            | 找原点的方式     | 寻找原点的方式选择                    |  |  |  |
| 0x60990120            | 寻找原点信号速度   |                              |  |  |  |
| 0x60990220            | 寻找原点接近信号速度 | 此值只在找 Index 信号时才有用           |  |  |  |
| 上电找原点控制<br>0x60990308 |            | 每次重新上电后执行一次找原点的功能            |  |  |  |
| 0x609A0020            | 原点加速度      | 寻找原点的时候加速度控制                 |  |  |  |

第 1—14 点是默认找原点 Z 相脉冲信号

第 17—30 点是默认以外部信号作为原点信号。

原点模式 1: 以负限位为原点 Z 相脉冲触发信号, 运动轨迹如下图:

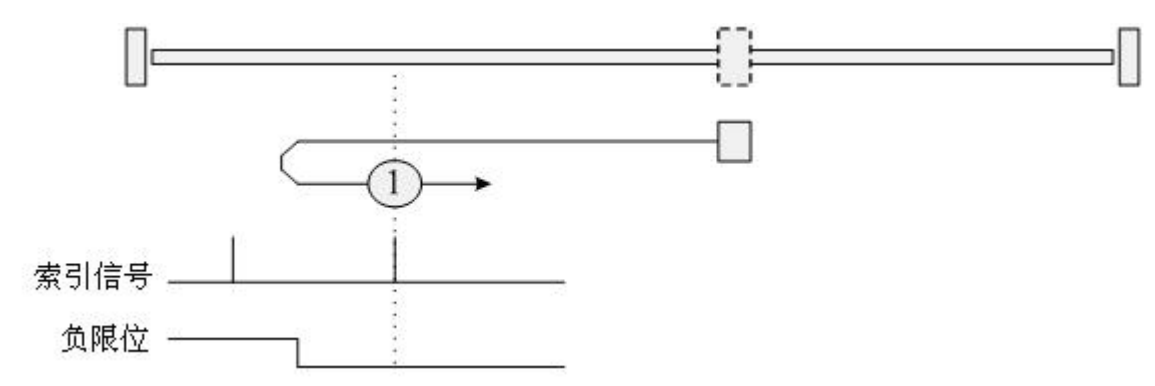

原点模式 2: 以正限位为原点 Z 相脉冲触发信号, 运动轨迹如图:

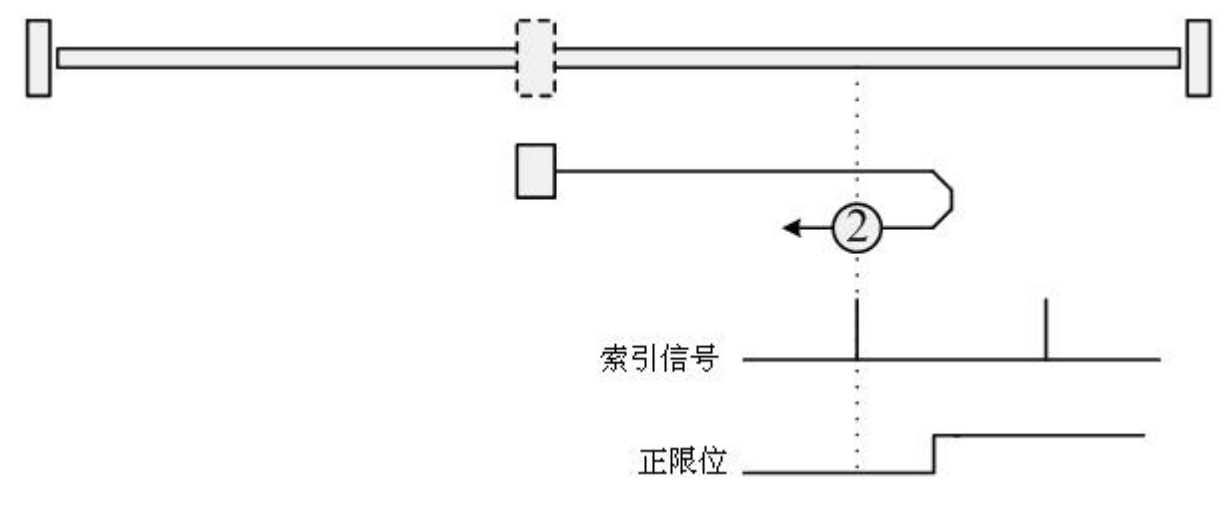

原点模式 3-4: 以原点开关信号为 Z 相脉冲触发信号, 初始运动方向为正方向, 运动轨迹如图:

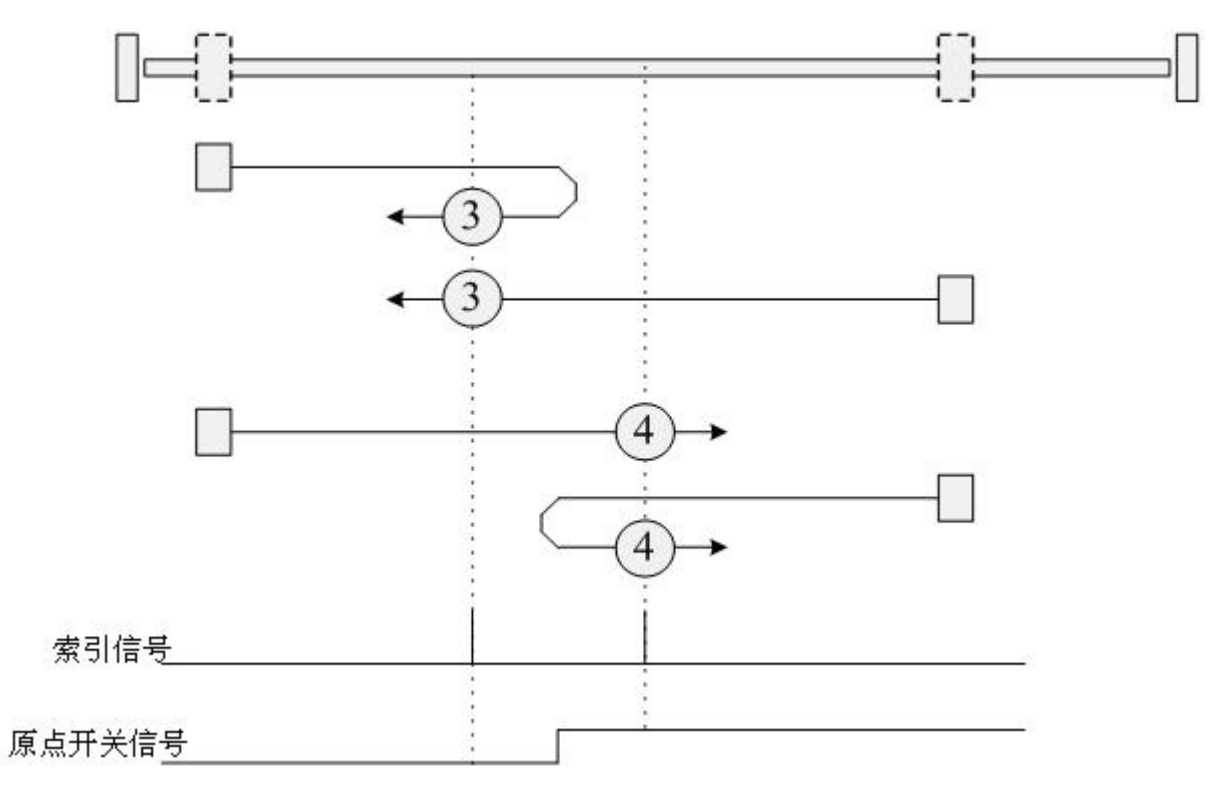

原点模式 5-6: 以原点开关信号为 Z 相脉冲触发信号, 初始运动方向为负方向, 运动轨迹如图:

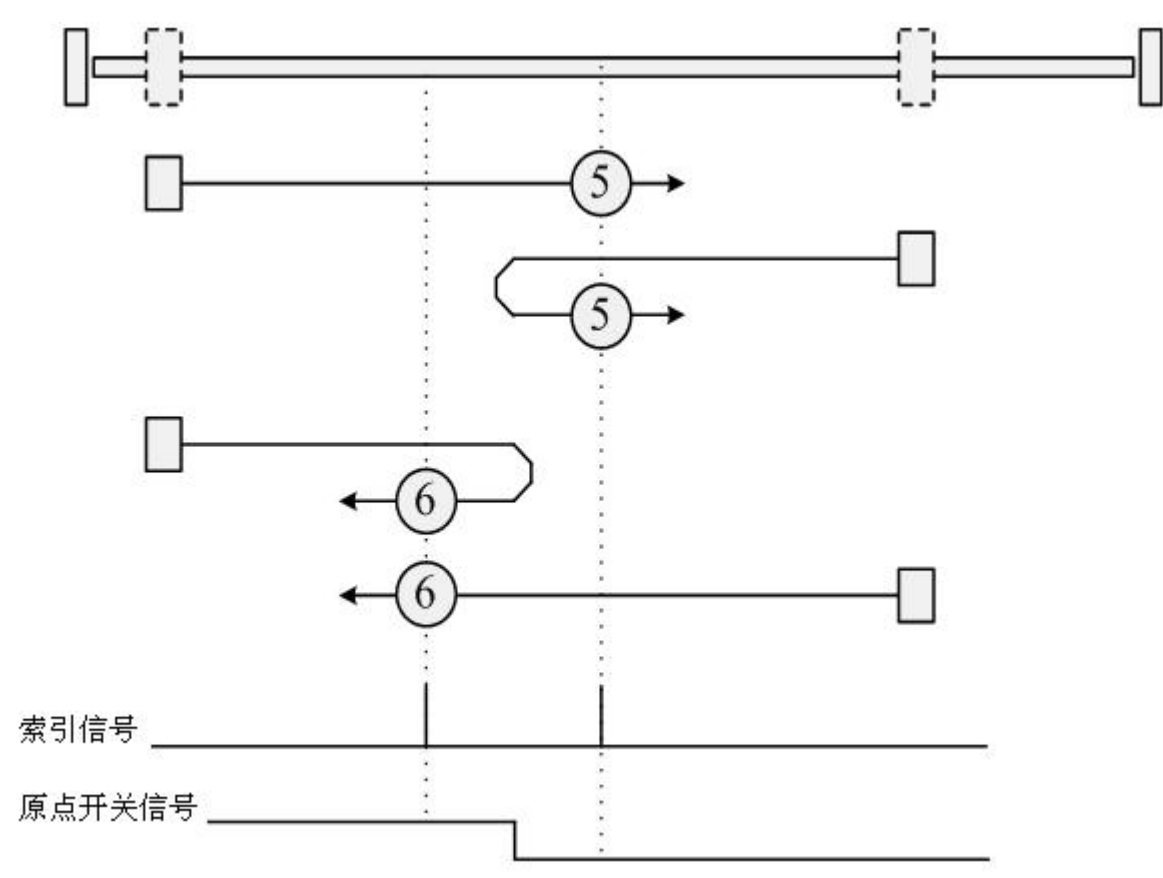

原点模式 7-10: 带双限位, 以原点开关信号为 Z 相脉冲触发信号, 初始运动方向为正方向, 运动轨迹如图:

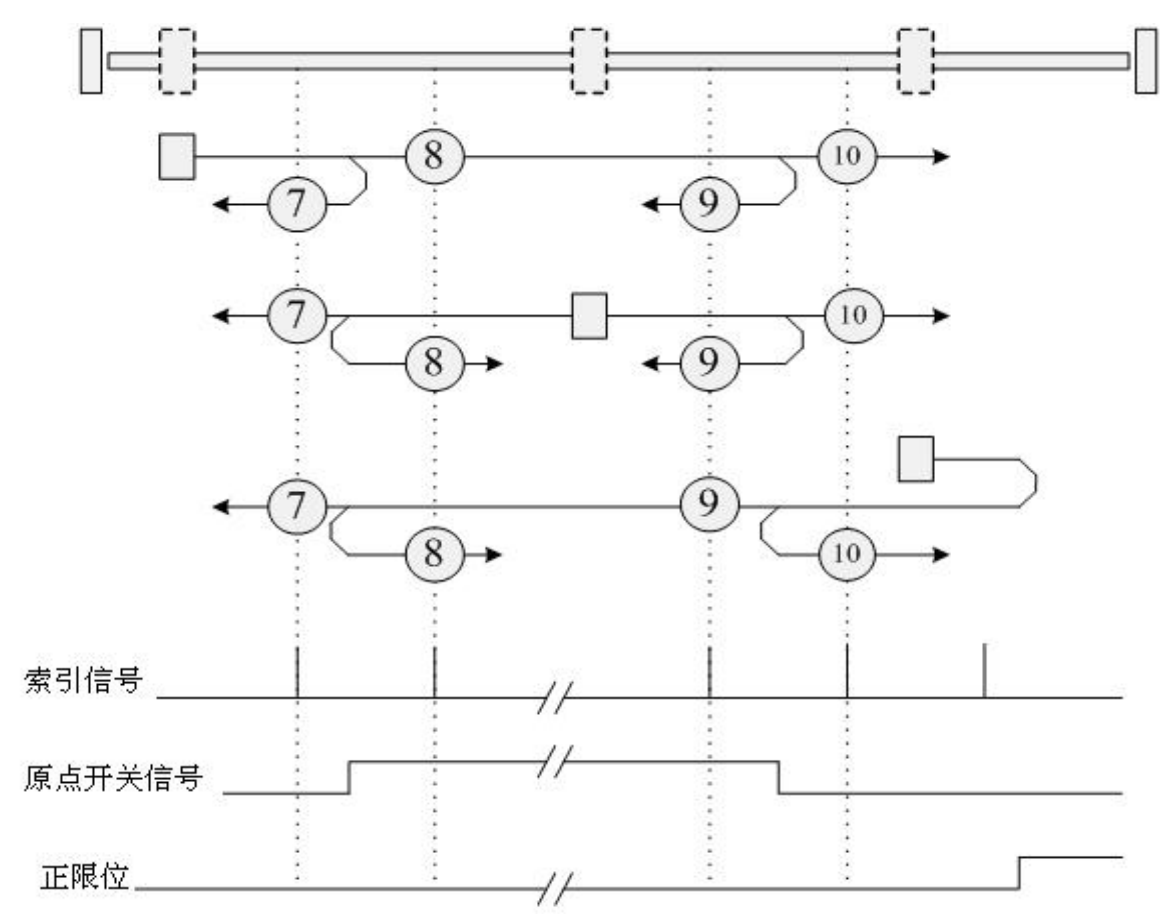

原点模式 11-14: 带双限位, 以原点开关信号为 Z 相脉冲触发信号, 初始运动方向为负方向, 运动轨迹如图:

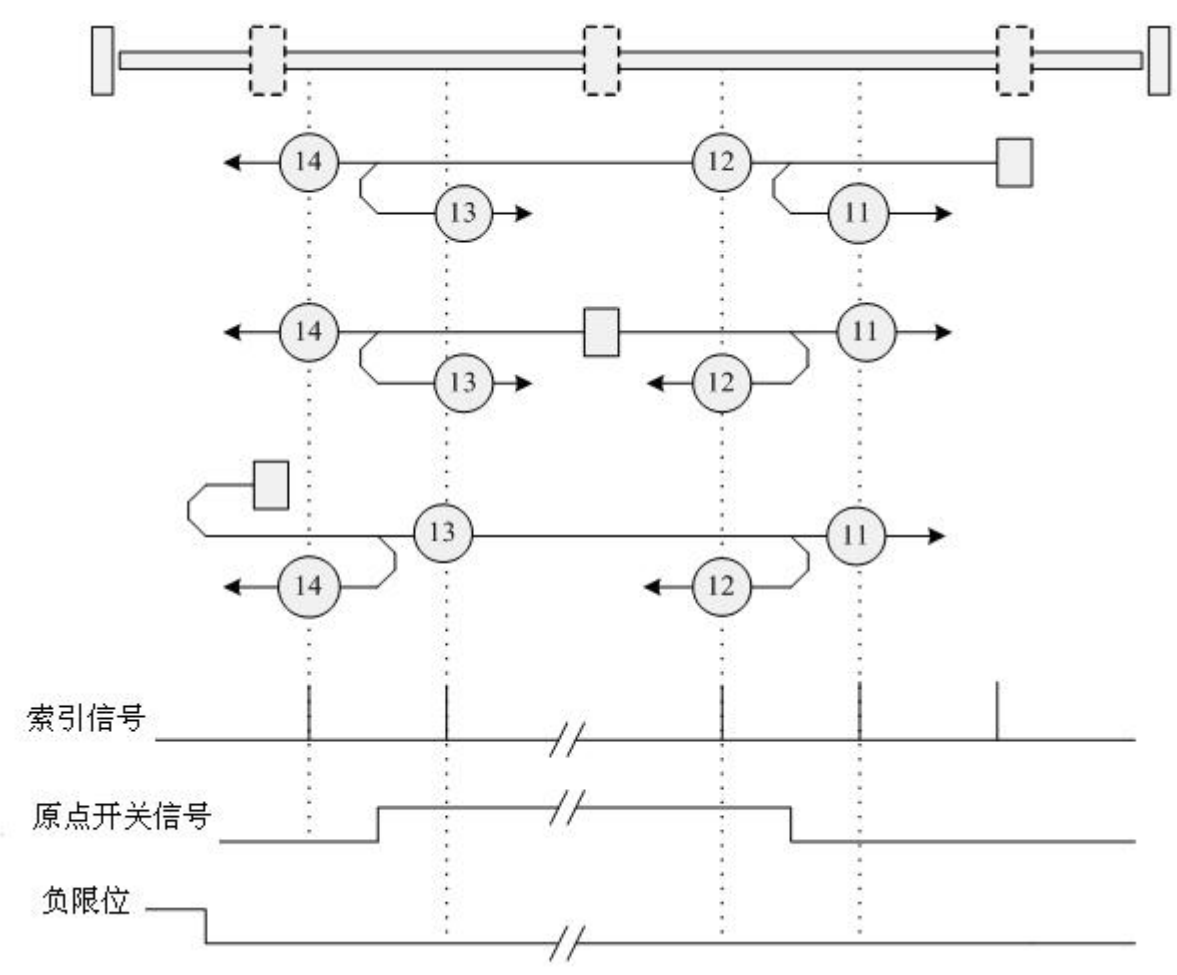

原点模式 15-16:保留。

原点模式 17-30:没有 index 信号的原点模式

原点模式  $17\sim$ 30 与原点模式  $1\sim$ 14 相似, 只是不需要 index pulse 信号。替代 index pulse 信号的是限位 开关或原点开关的 H-L 下降沿和 L-H 上升沿

原点模式 17: 以负限位为原点信号,运动轨迹如下图:

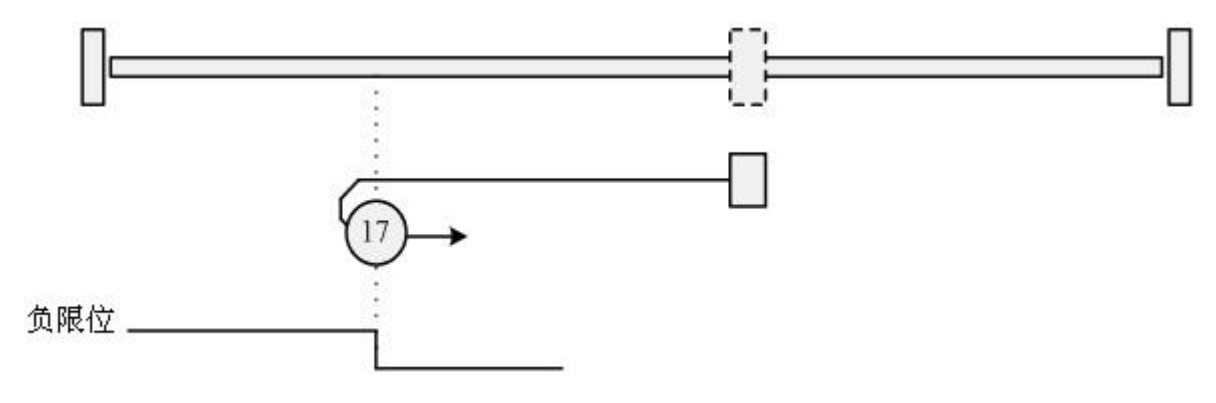

#### 原点模式 18: 以正限位为原点信号,运动轨迹如下图:

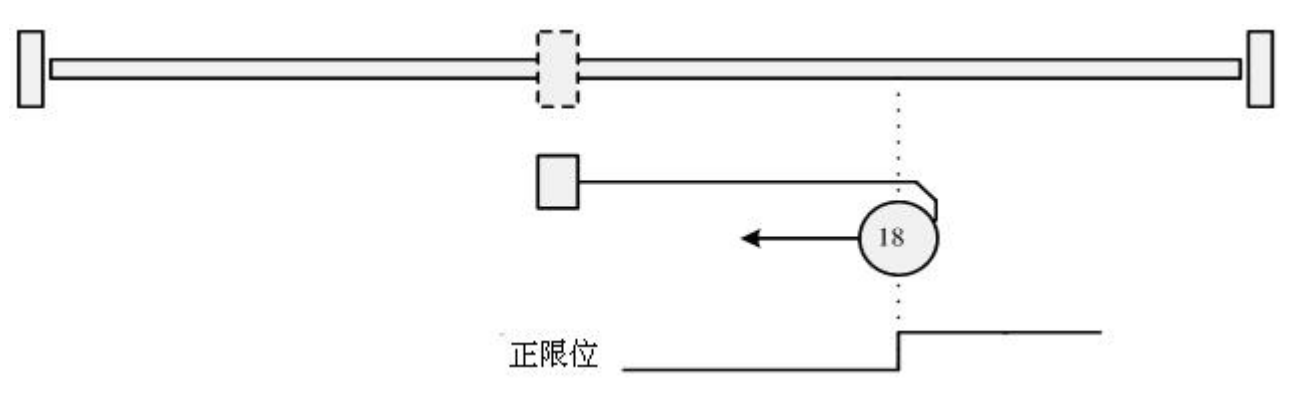

原点模式 19-20: 以外接原点开关为原点触发信号, 初始运动方向为正方向, 运动轨迹如图:

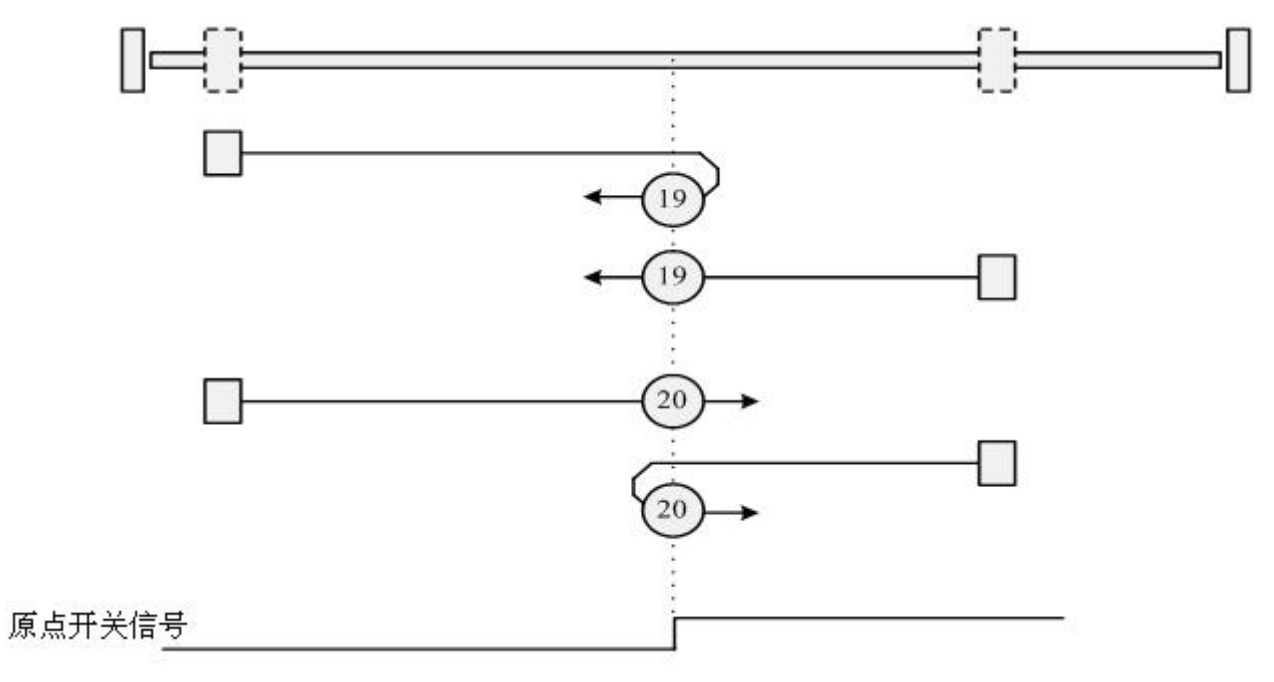

原点模式 21-22: 以外接原点开关为原点触发信号, 初始运动方向为负方向, 运动轨迹如图:

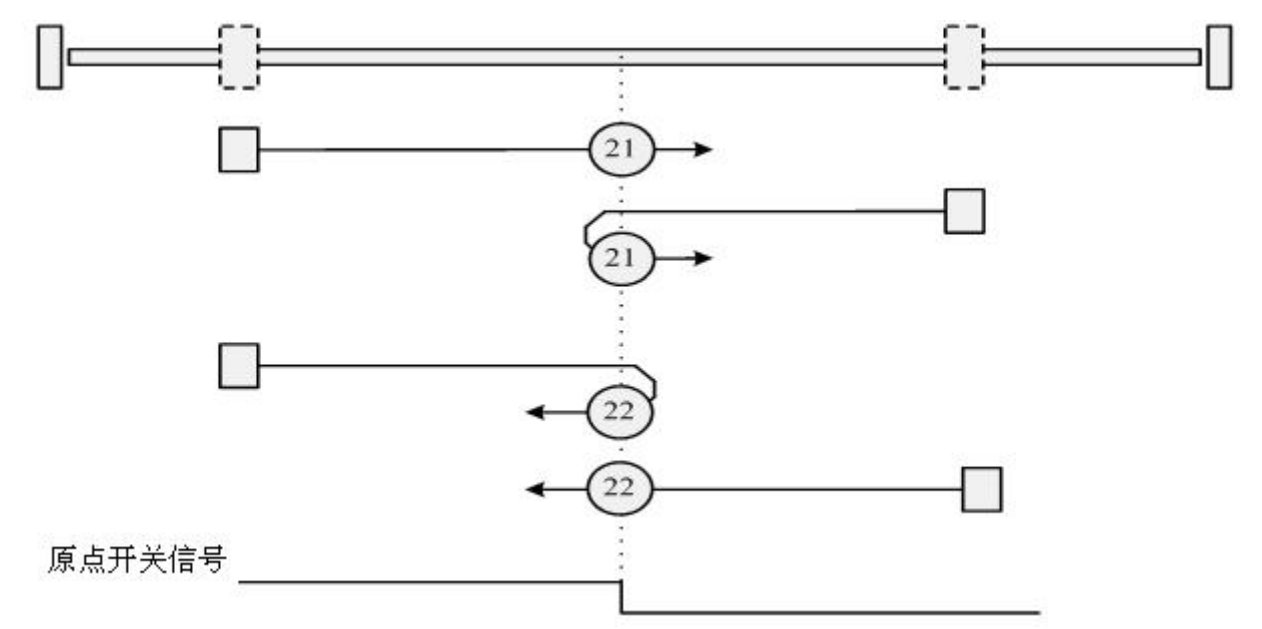

原点模式 23-26: 带双限位,以外接原点开关为原点触发信号, 初始运动方向为正方向, 运动轨迹如图:

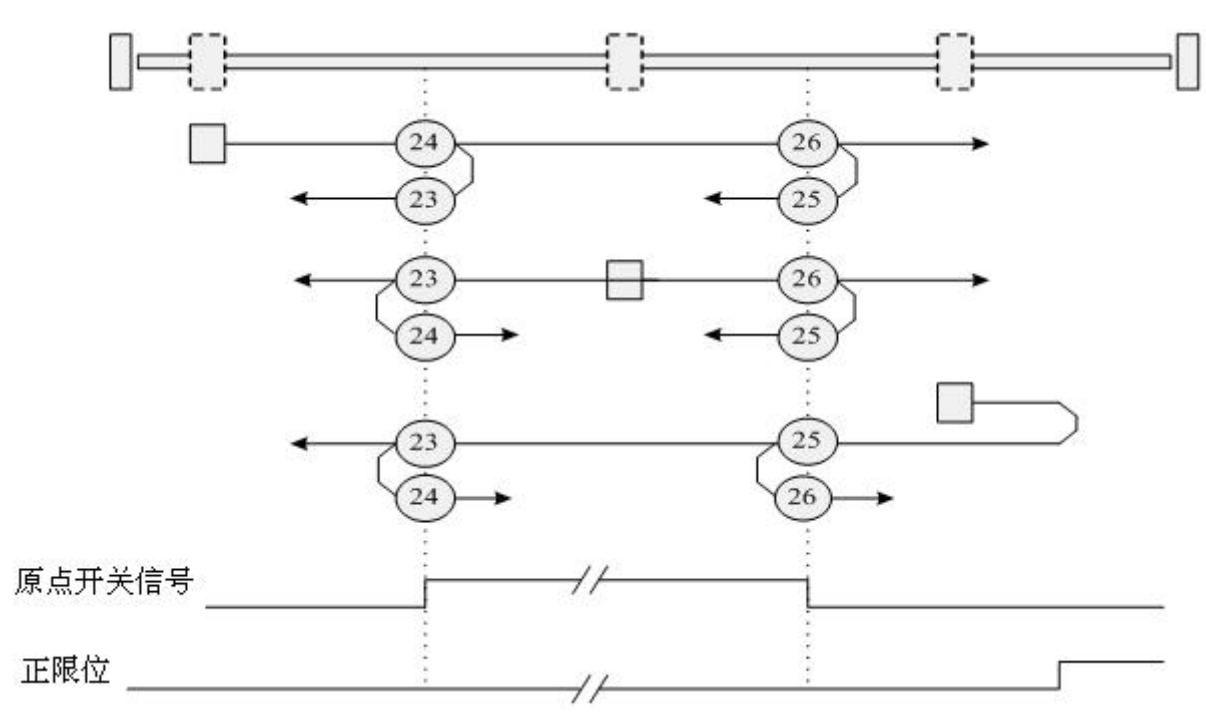

原点模式 27-30: 带双限位,以外接原点开关为原点触发信号, 初始运动方向为负方向, 运动轨迹如图:

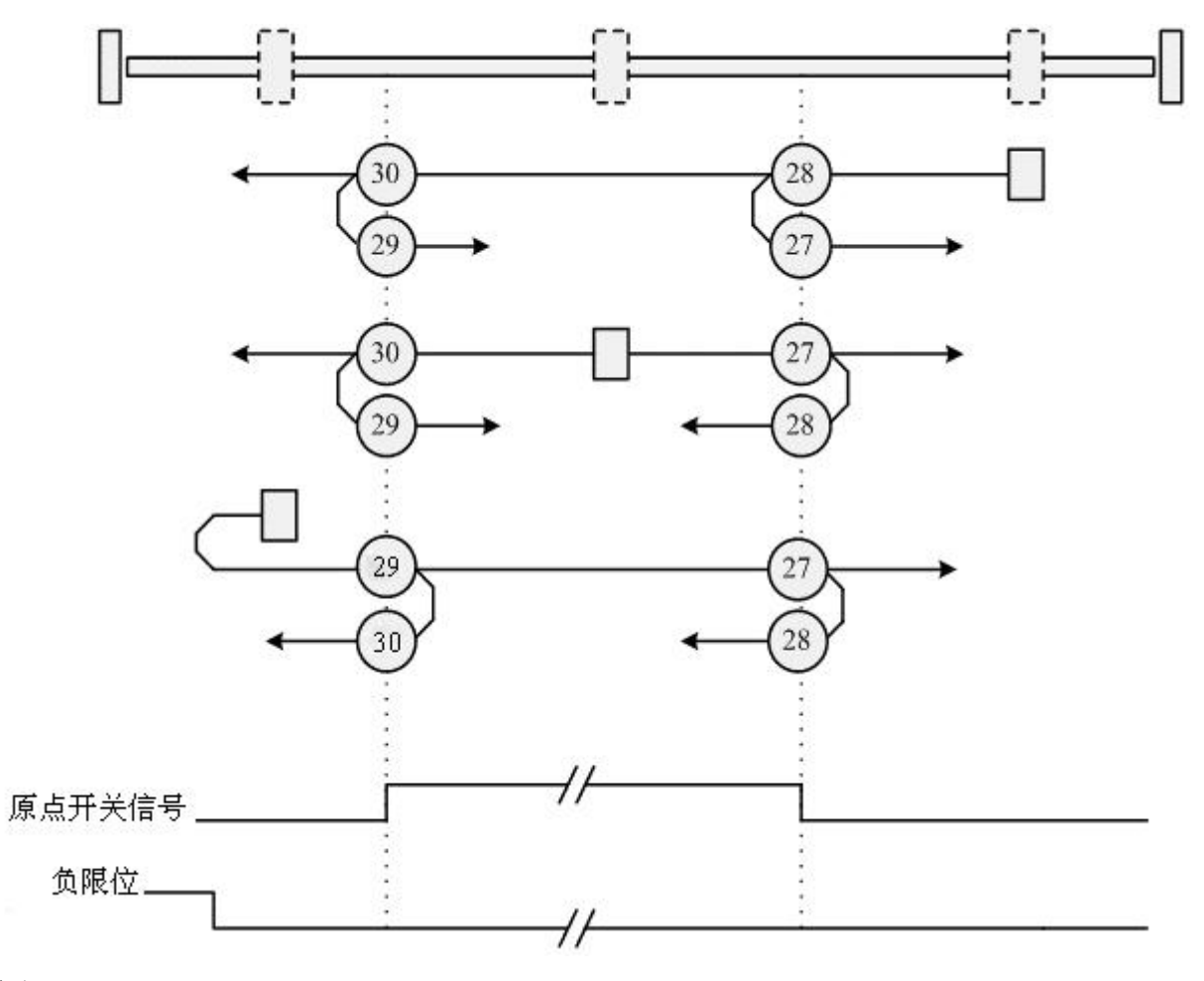

原点模式 31-32 保留。

原点模式 33-34:以电机的下一个 Z 相脉冲信号为原点。

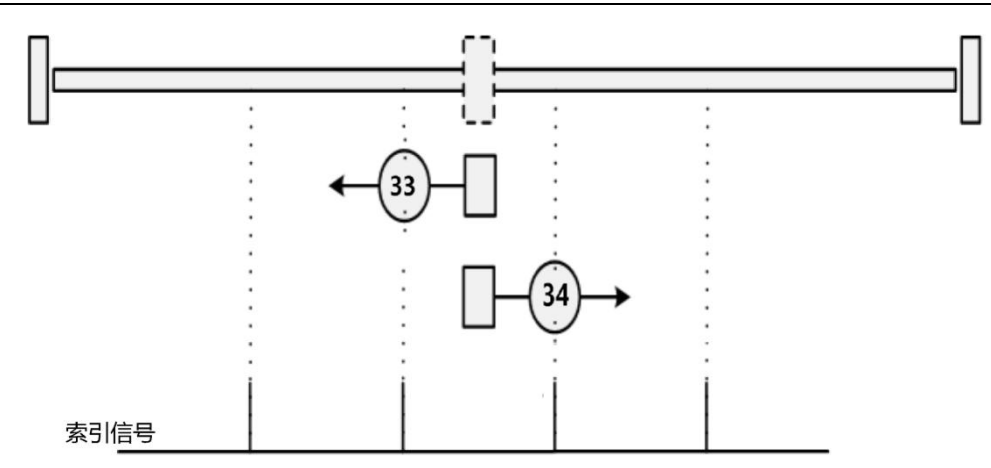

原点模式 35:以电机当前位置为参考原点。

原点模式-17 和-18: 参考机械末端位置为原点的原点模式

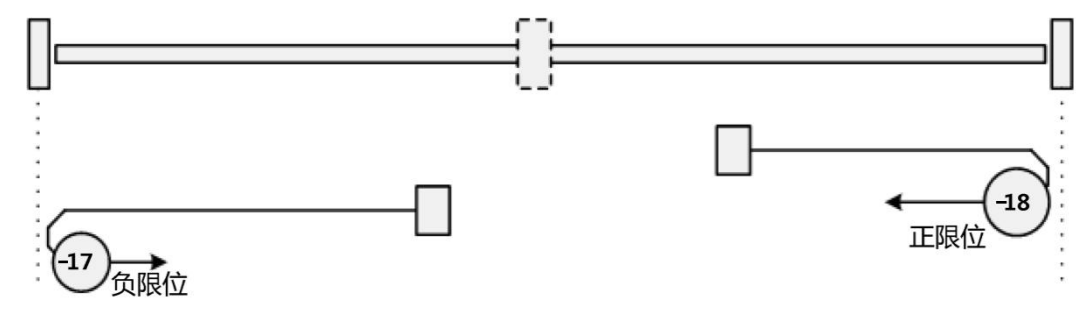

4.原点搜索操作

通过一个例子来说明,如何进行原点搜索操作

例子 7-10:要求电机以原点模式 7 找原点

1. 定义 I/O 点含义:

表 7-29 I/O 定义

| 功能码   | 参数名称                     | 含义                                             | 设置方法                     |
|-------|--------------------------|------------------------------------------------|--------------------------|
| d3.01 | Din1 Function<br>输入1功能   |                                                | 000.1<br>(驱动器使能)         |
| d3.02 | Din2 Function<br>输入2功能   | 000.1:驱动器使能                                    | 000.2<br>(驱动器错误复位)       |
| d3.03 | Din3_Function<br>输入3功能   | 000.2:驱动器错误复位<br>000.4:驱动器工作模式控制<br>001.0: 正限位 | 000.4<br>(驱动器工作模式控<br>制) |
| d3.04 | Din4_Function<br>输入 4 功能 | 002.0:负限位<br>004.0:原点信号                        | 200.0<br>(开始找原点)         |
| d3.05 | Din5_Function<br>输入 5 功能 | 200.0:开始找原点                                    | 001.0<br>(正限位)           |
| d3.06 | Din6_Function<br>输入6功能   |                                                | 002.0<br>(负限位)           |

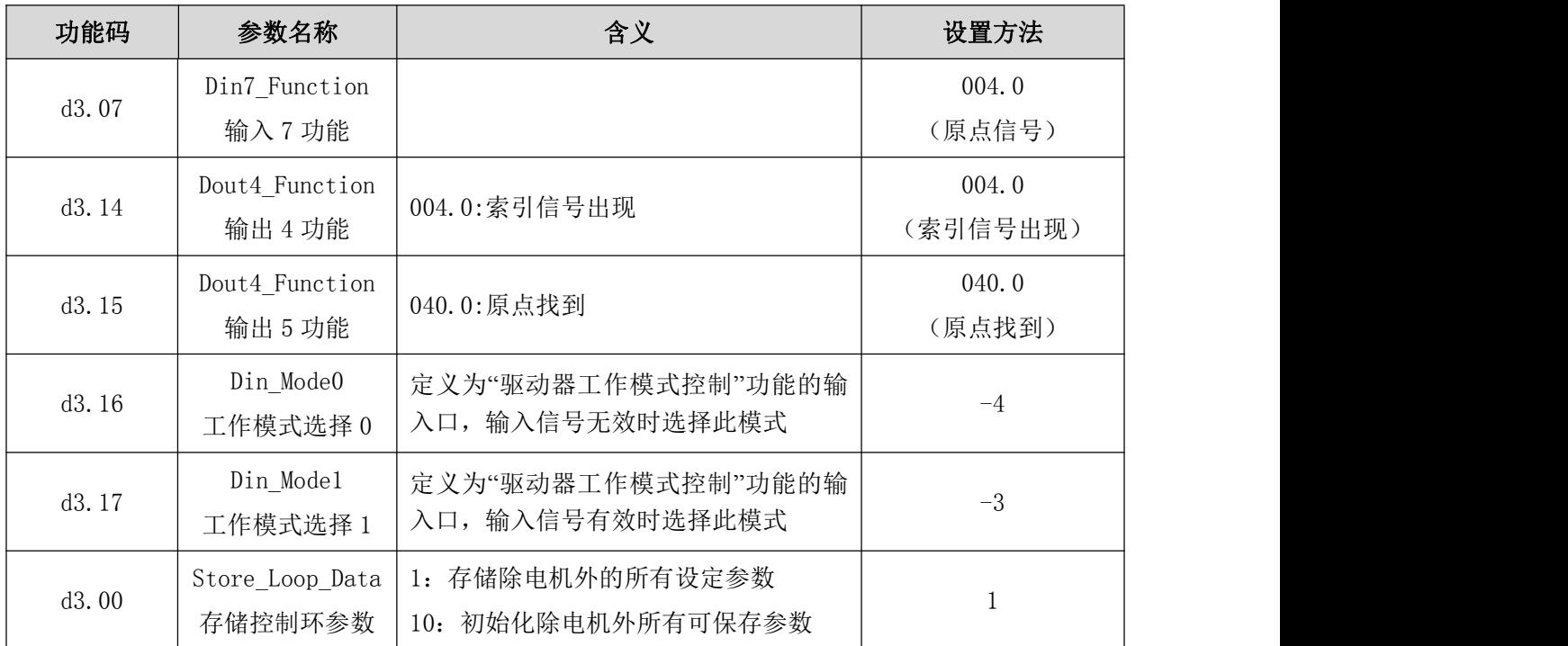

此时,上位机软件图示:

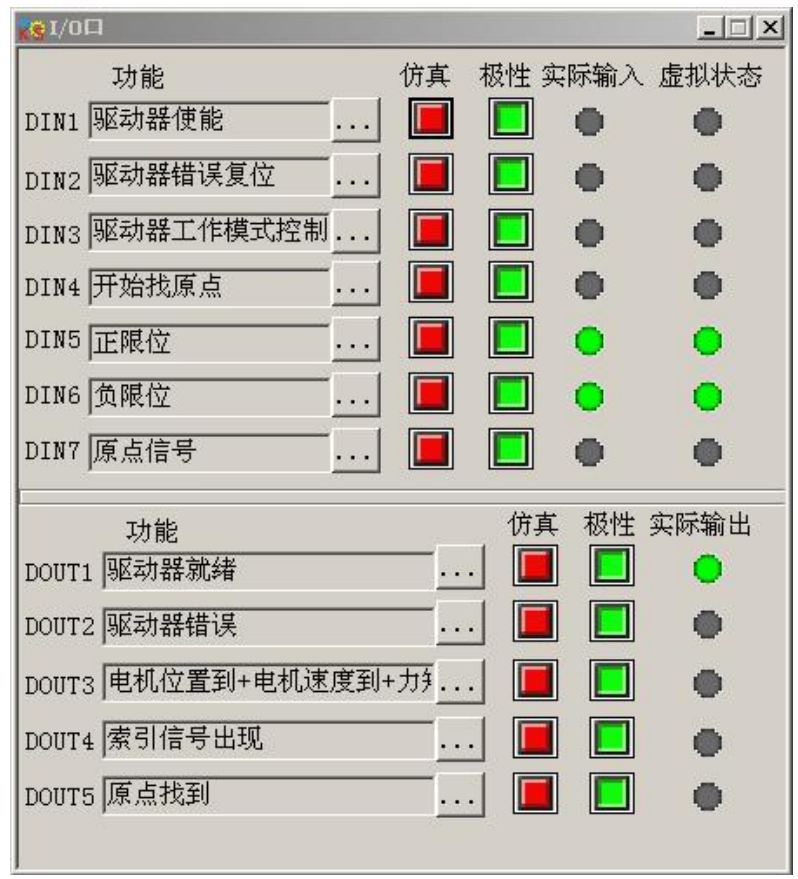

图 7-14

注意: 正负限位默认为常闭点,否则,面板会报警显示 P.L(Positive Limit)和 n.L.(Nositive Limit), 只有消除报警,原点模式才能正常使用。

上位机监控状态为:

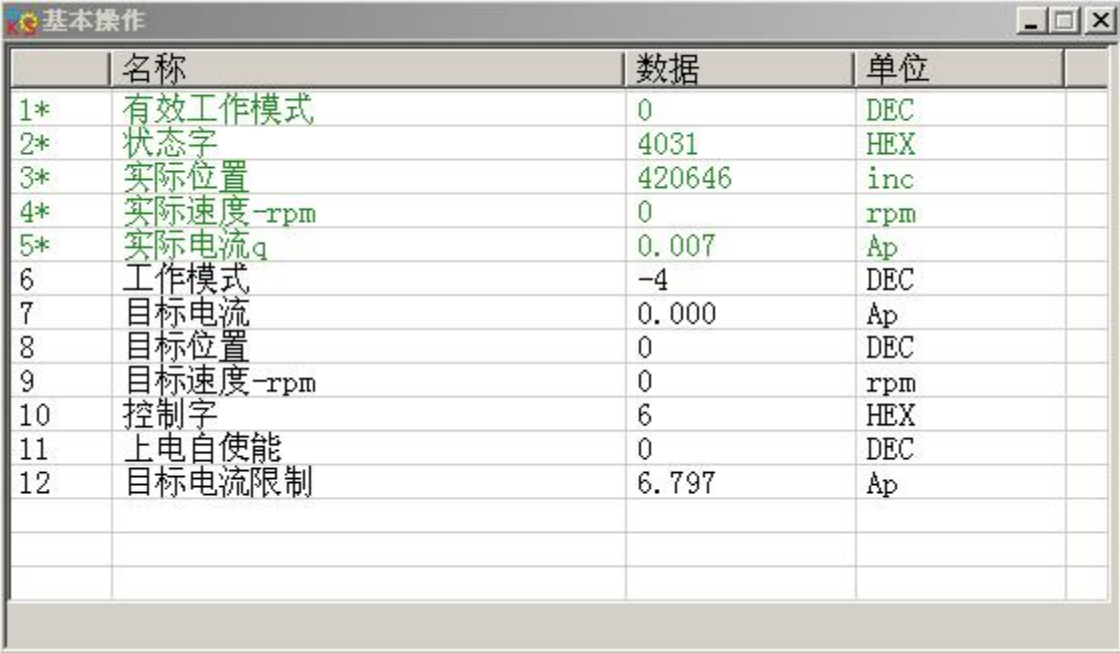

### 图 7-15

#### 2.设置原点搜索数据。

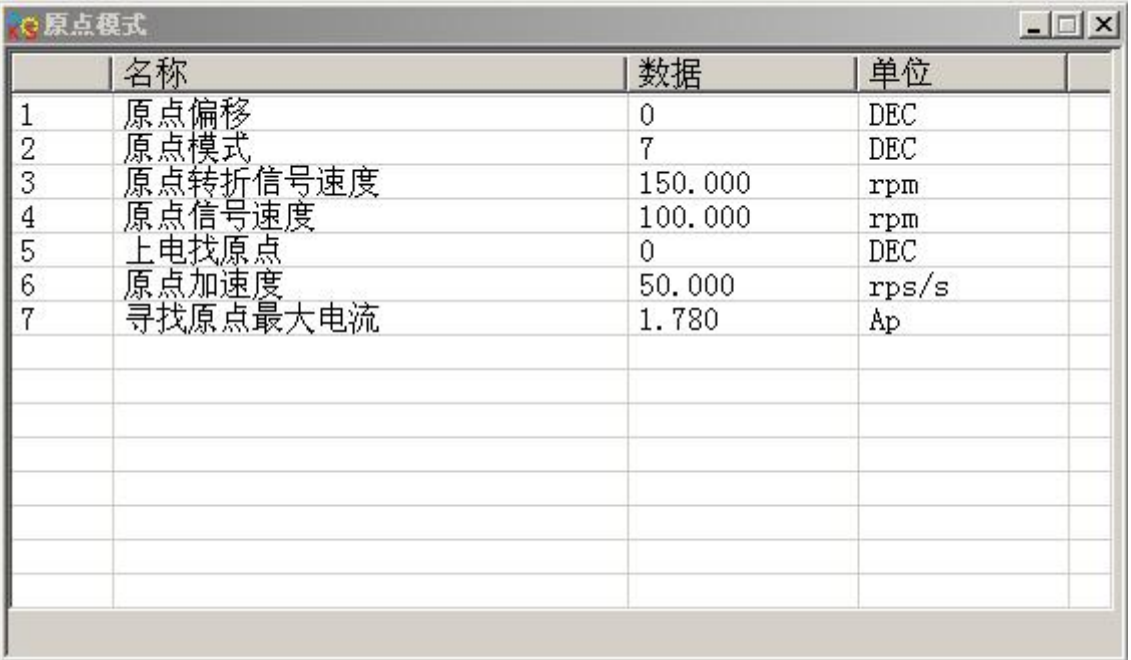

图 7-16

基本情况下,只需要设置原点模式即可,其余参数驱动器内部有默认值。"上电找原点"有需要时置"1", 同时 IO 点"开始找原点"定义取消。

3.执行原点搜索。

1.给电机使能信号。即数字输入点 1 置高电平。上位机监控如下图:

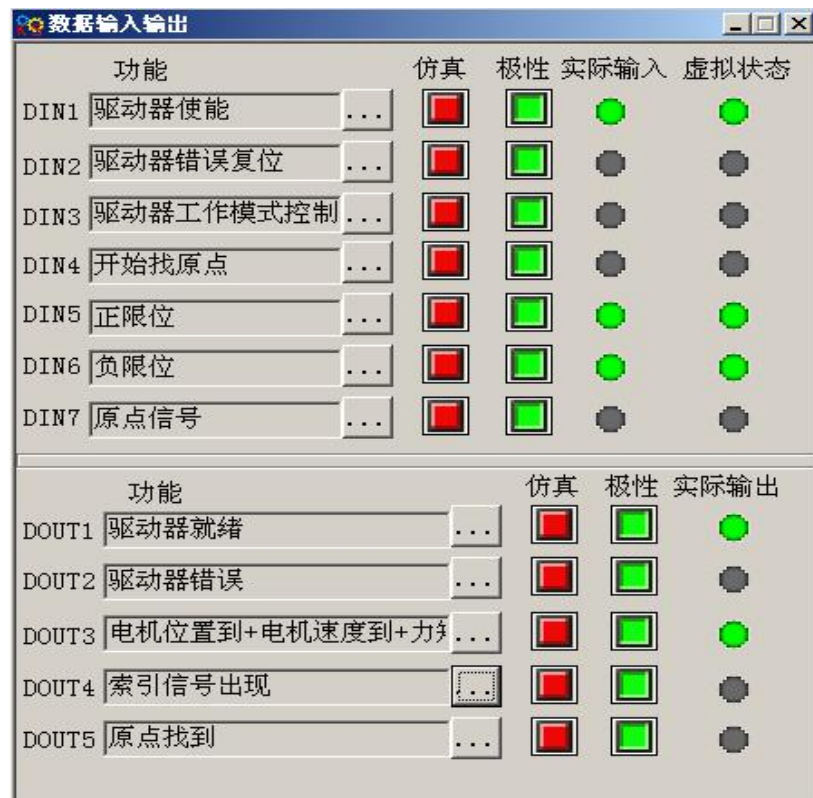

图 7-17

给电机发开始找原点信号。即数字输入点 4 置高电平脉冲。上位机监控如下图:

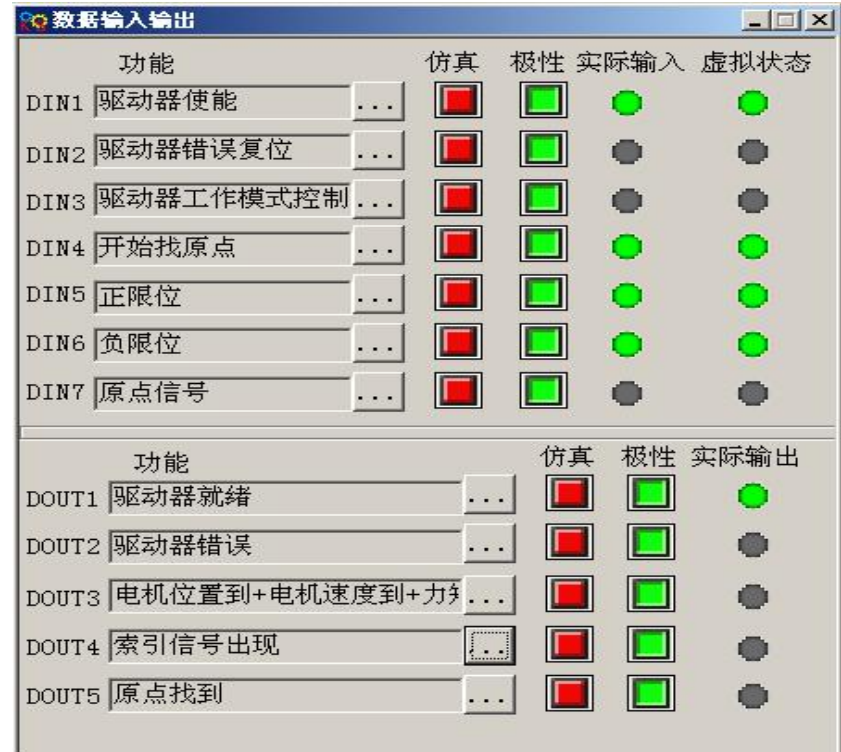

注意:开始找原点是一个脉冲信号,只需要一个上升沿即可,不需要一直常 ON。如需下次启动,也是发一个上 升沿脉冲。

图 7-18

外部检测到原点信号后,上位机监控如下图:

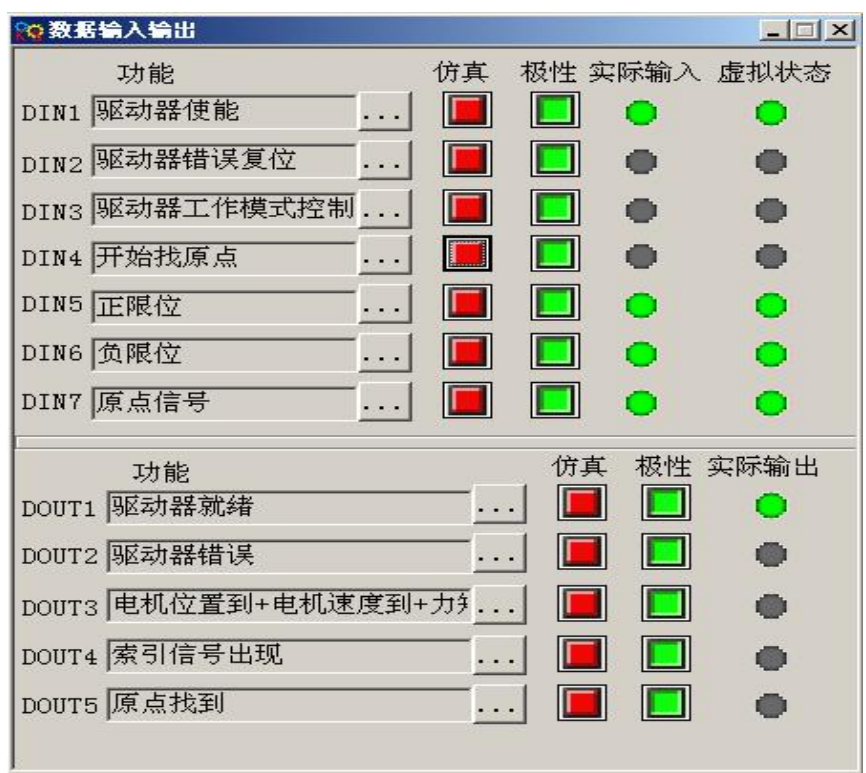

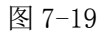

"7"模式默认搜索原点下降沿后检测 Z 相索引信号。

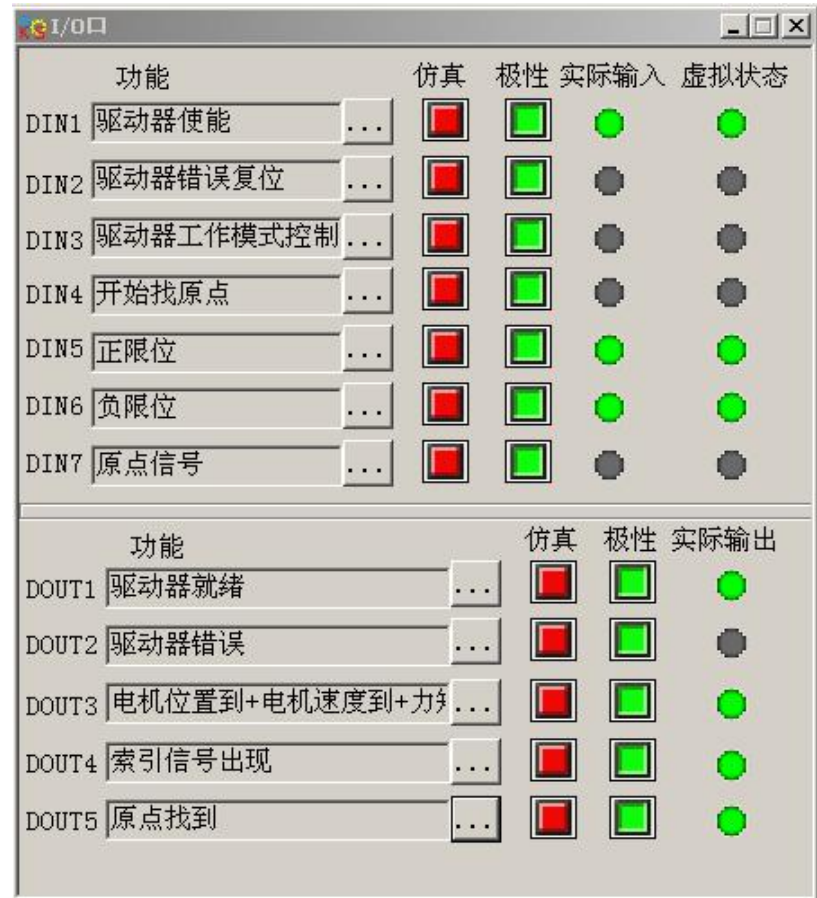

图 7-20

## 此时,你已经完成了找原点的功能,上位机监控如下图:

|                  | 名称            | 数据       | 单位   |
|------------------|---------------|----------|------|
| $1*$             | 有效工作模式<br>状态字 | -4       | DEC. |
| $rac{2*}{3*}$    |               | c437     | HEX  |
|                  | 实际位置          | 0        | inc  |
|                  | 实际速度-rpm      | $\theta$ | rpm  |
| $\frac{4*}{5*}$  | 实际电流q         | $-0.015$ | Ap   |
| $\boldsymbol{6}$ | 作模式           | $-4$     | DEC. |
| $\overline{7}$   |               | 0.000    | Ap   |
| 8                |               | 0        | DEC  |
| 9                |               | $\theta$ | rpm  |
| 10               |               | 2f       | HEX  |
| 11               |               | 0        | DEC  |
| 12               |               | 6.797    | Ap   |
|                  |               |          |      |
|                  |               |          |      |
|                  |               |          |      |

图 7-21

# 第八章 控制性能

# 8.1 驱动器性能调节

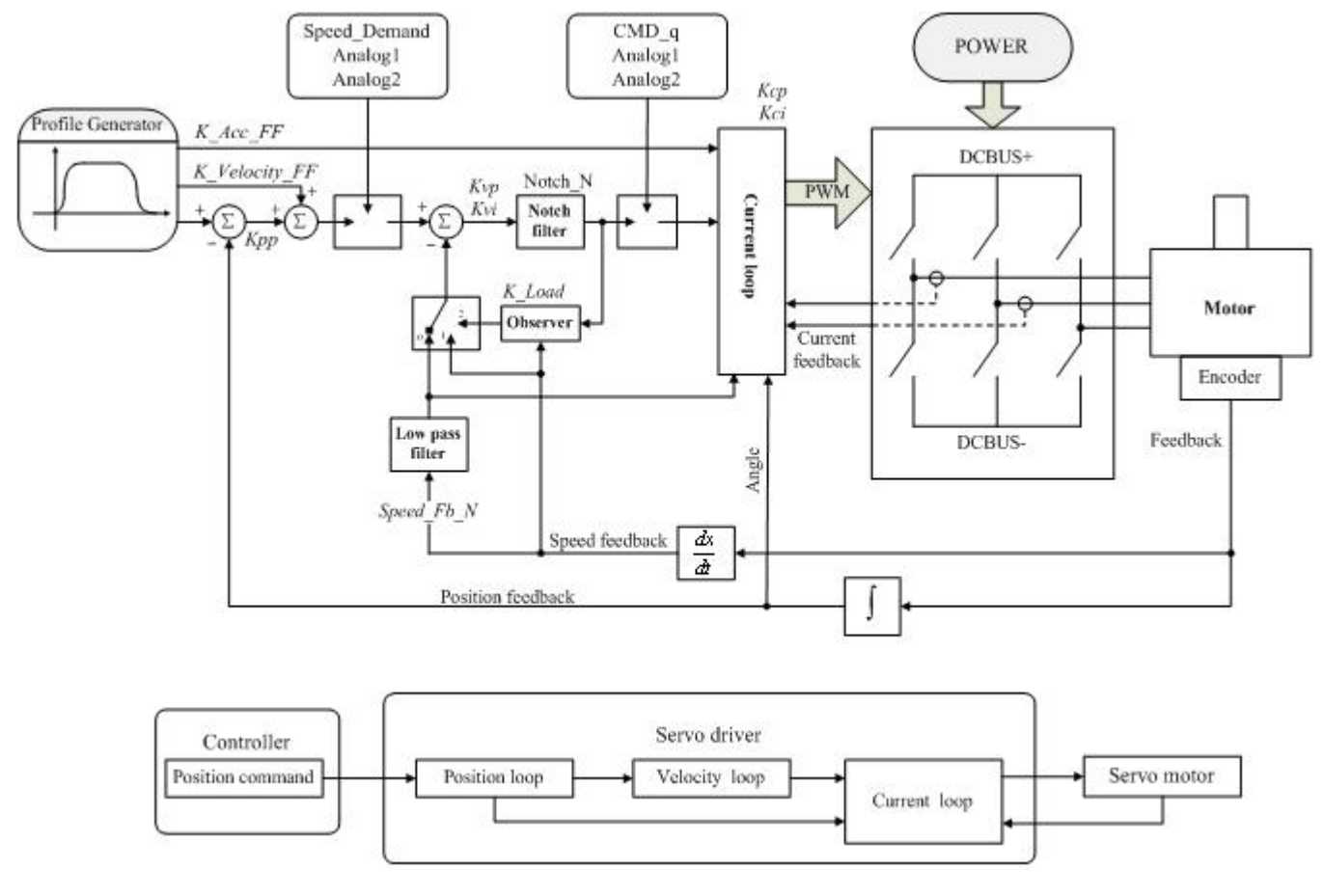

图 8-1 控制环调节示意图

如图 8-1 所示, 伺服系统一般拥有三个控制环, 为位置环、速度环、电流环。 电流环与电机参数有关(驱动器已经默认了所配电机的最佳参数,不需要调节)。 速度环参数和位置环参数需要根据负载情况进行适当调节。 在进行控制环调节时必须确保速度环带宽大于位置环带宽 1 倍以上,否则可能引起震荡。

### 8.1.1 手动调节

1.速度环参数

| 功能码   | 参数名称      | 含义                             | 默认值 | 范围             |  |
|-------|-----------|--------------------------------|-----|----------------|--|
| d2.01 | 速度环比例增益 0 | 用于设定速度环的响应速度                   |     | $0 \sim 32767$ |  |
| d2.02 | 速度环积分增益 0 | 用于调整速度控制补偿微小误差的时间,增大积分增益       |     |                |  |
|       |           | 将导致更大的过冲                       |     | $0 \sim 16384$ |  |
|       |           | 通过降低速度环反馈带宽(平滑编码器反馈信号)来消       |     |                |  |
|       |           | 除电机运行过程中的噪音。当设定带宽变小时, 电机响      |     | $0 \sim 45$    |  |
| d2.05 | 速度反馈滤波    | 应也会变慢。公式为 F=Speed Fb N*20+100。 |     |                |  |
|       |           | 例:如果要设定滤波带宽为 F=500Hz, 则设定参数应为  |     |                |  |
|       |           | 20 <sub>o</sub>                |     |                |  |

表 8-1 速度环参数

Kvp 速度环比例增益:增大速度环比例增益可增大速度环响应带宽。速度环带宽越高,速度响应性越好。 增大速度环增益的同时,电机噪音也会变大,速度环增益过大可能引起系统震荡。

Kvi 速度环积分增益:增大速度环积分增益可提高速度环低频刚度,减小稳态调整时间,但是过高的积分 增益也可能引起系统震荡。

调整步骤:

第一步:调整速度环增益,计算速度环带宽

将电机负载惯量折算到电机轴的惯量 J1,再加上电机自身的惯量 Jr,得到 Jt=Jr+Jl。代入公式:

Vc\_Loop\_BW = Kvp  $*\frac{I_{p} * K_{i} * Encoder_{R}}{J_{i} * 204800000 * \sqrt{2} * 2\pi}$ 根据调整的速度环增益 Kvp 计算速度环带宽 Vc\_Loop\_BW , 根据  $J_t$  \* 204800000 \*  $\sqrt{2}$  \*  $2\pi$ 

需要进行 Kvi 调整即可。

调整 Kvp 和 Kvi 的影响,如图 8-2 所示。

Kvp 调整效果参考左一到左四,从左一到左四 Kvp 逐渐增大,Kvi=0。

Kvi 调整效果参考右一到右四,从右一到右四 Kvi 逐渐增大,Kvp 保持不变。

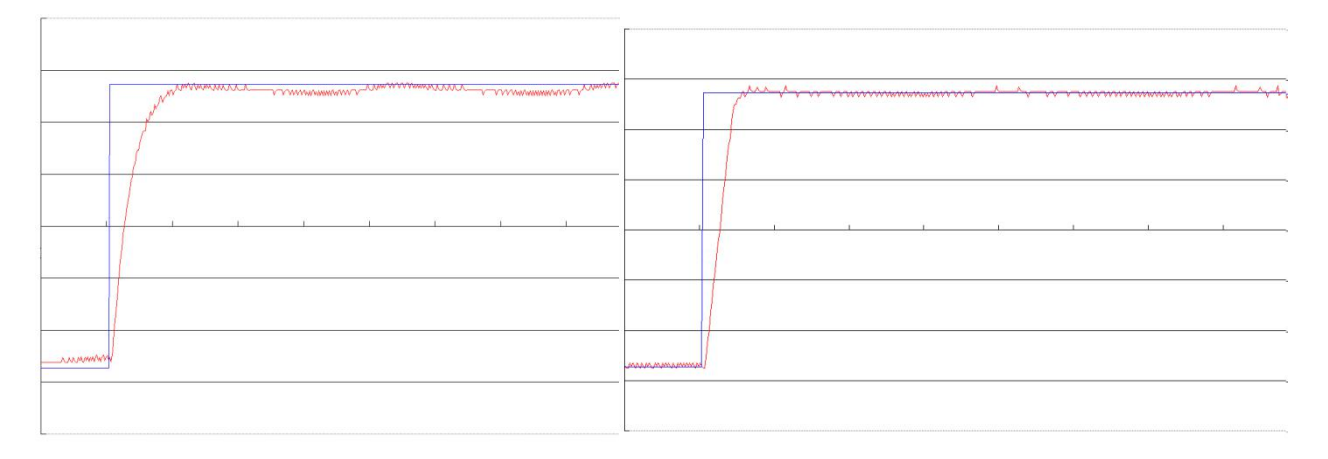

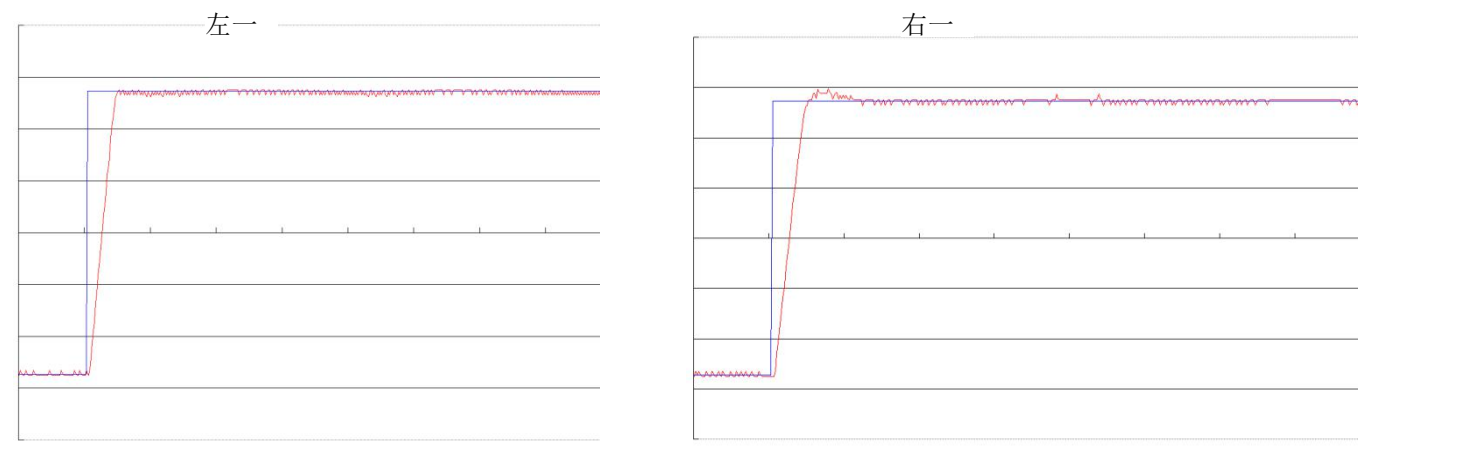

左二 右二

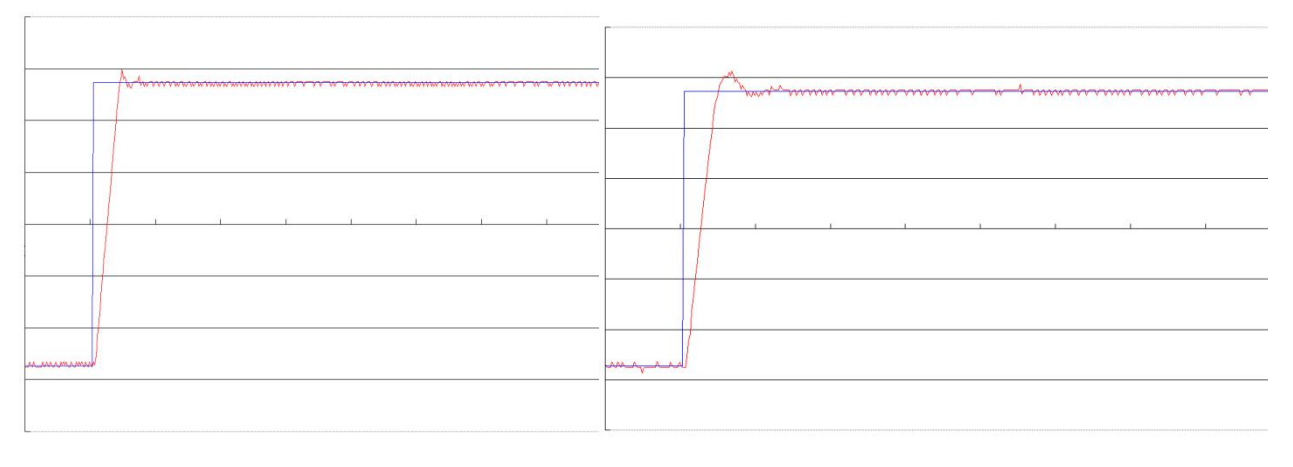

左三 右三

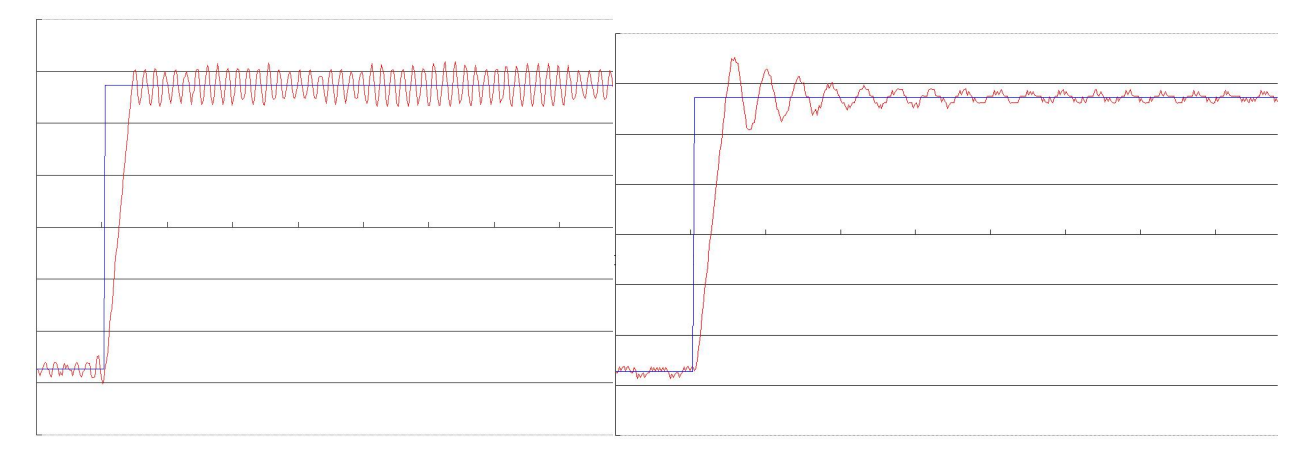

た四つ しょうしょう しゅうしょう しゅうしょう しゅうしょう 右四つ おおし おおし しょうかい しょうしょう

图 8-2 速度环增益调整示意图

第二步:调整速度环反馈滤波参数

在调整速度环增益的时候如果电机噪音偏大,可以适当降低速度环反馈滤波参数 Speed Fb\_N, 但是速度环反馈滤波带宽 F 一定要高于速度环带宽 2 倍以上,否则有可能引起震荡。速度环反馈滤波 带宽 F=Speed\_Fb\_N\*20+100【Hz】。

#### 2.位置环参数

表 8-2 位置环参数

| 功能码   | 参数名称      | 含义                    | 默认值               | 范围                    |
|-------|-----------|-----------------------|-------------------|-----------------------|
| d2.07 | 位置环比例增益 0 | 位置环比例增益 Kpp           | 1000              | $0 \sim 10000$        |
| d2.08 | 位置环速度前馈   | 0代表没有前馈, 255代表 100%前馈 | 255               | $0 \sim 255$          |
| d2.09 | 位置环加速度前馈  | 数据越小, 前馈越大            | 32767<br>(7FF, F) | $32767 - 10$          |
| d0.05 | 位置环带宽     | 位置环带宽设定, 单位 Hz。       | 10                | $0\!\sim\!100$        |
| d2.26 | 平滑滤波      | 平滑滤波参数调整              | $N=1$             | N $\rm \bar{R}$ 1~255 |

Kpp 位置环比例增益: 增大位置环比例增益可以提高位置环带宽, 提高位置环带宽可减小定位时间, 降低跟随 误差,但设定太大会产生噪音甚至震荡,必须根据负载情况合理设置此参数。Kpp=103\* Pc Loop BW, Pc Loop BW 为位置环带宽。位置环带宽不能超过速度环带宽,建议 Pc Loop BW< Vc Loop BW /4, Vc\_Loop\_BW 为速度环带宽。

K\_Velocity\_FF 位置环速度前馈: 增加位置环速度前馈可以减小位置跟随误差。在位置指令信号不平滑时,减小 位置环速度前馈可以降低电机运转震动。

K\_Acc\_FF 位置环加速度前馈(不建议调整此参数):在需要很高的位置环增益时,可以适当调节加速度前馈 K\_Acc\_FF 来提高性能. <sub>K\_Acc\_</sub>FF =  $\frac{I_{p}\ast K_{i}\ast Encoder\_R}{I_{p}\ast K_{i}\ast Encoder\_R}$  。注意: K\_Acc\_FF 越小,加速度前馈  $250000 * \sqrt{2} * J_t * \pi$  $\frac{I_p * K_i * \text{Encoder\_R}}{250000 * \sqrt{2} * J_i * \pi}$ 。注意: K\_Acc\_FF 越小, 加速度前馈就越大。 =  $\frac{I_p$  K, Encoaer K & 注意: K\_Acc\_FF 越小, 加速度前馈就越大。

平滑滤波是指对从目标位置产生的速度进行平均值滤波。设置参数 N 代表连续的 N 个数据进行平均。 调整步骤:

第一步:调整位置环比例增益

调整完速度环带宽后,根据应用需要调整 Kpp(也可直接在 Pc\_Loop\_BW 里面填入需要的带宽,驱动器 自动计算出相应的 Kpp)。Kpp=103\*Pc Loop BW, 位置环带宽不能超过速度环带宽,对于一般系统 Pc\_Loop\_BW<Vc\_Loop\_BW /2 , 对 CNC 系统 Pc\_Loop\_BW<Vc\_Loop\_BW /4 为最佳。

#### 第二步:调整位置环速度前馈参数

根据机器能够允许的位置误差以及耦合强弱来调节位置环速度前馈参数,即 K\_Velocity\_FF, 0 代表 0%前馈,255 代表 100%前馈。

3.脉冲滤波系数参数

表 8-3 脉冲滤波系数参数

| 功能码   | 参数名称      | 含义                               | 默认值 | 范围             |
|-------|-----------|----------------------------------|-----|----------------|
|       |           | 用于平滑输入的脉冲                        |     |                |
|       | PD Filter | 滤波频率为 f=1000/ (2 π * PD_Filter)  |     | $1 \sim 32767$ |
| d3.37 | 脉冲滤波      | 时间常数 τ = PD Filter/1000, 单位为 S。  |     |                |
|       | 系数        | 注: 在运行过程中调整此滤波参数有可能造成丢失部<br>分脉冲。 |     |                |

驱动器工作在脉冲控制模式时,如果电子齿轮比设置太大,需要调整此参数以减小电机震动,但是调整过大, 电机运转指令将会变迟缓。

## 8.2 振动抑制

机器运行过程中出现了共振的现象,可以调整陷波滤波器来抑制共振。如果知道共振频率,则可以直接设定 Notch N= (F-100) /10。注意, 需要将 Notch On 设置为 1 来开启陷波滤波器。如果不清楚共振频率, 则可以 首先将 d2.14 的电流指令最大值设小,使系统震荡的幅度在可接受的范围内,然后试着调节 Notch N 来观察共 振是否消失。

当机器共振发生时,共振频率可以通过驱动器的示波器功能观察目标电流的波形计算出来。

| 功能码   | 参数名称              | 含义                                                                                                    | 默认值 | 范围       |
|-------|-------------------|----------------------------------------------------------------------------------------------------|-----|----------|
| d2.03 | Notch N<br>陷波频率设定 | 用于设定内部陷波滤波器的频率,以消除电机驱<br>动机器时产生的机械共振。<br>公式为 F=Notch N*10+100。<br>例如: 如果机械共振频率为 F=500Hz, 则设定参 」<br>数应为40。 | -45 | $0 - 90$ |

表 8-5 振动抑制参数

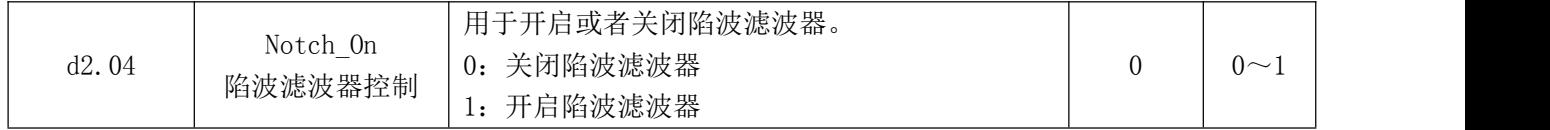

# 8.3 自动正反转

在该模式下,电机将按照设定的模式不断进行正反转,用户可以在此模式下调整速度环和位置环参数,以期伺 服发挥更好的控制性能。使用正反转模式调参数前请确认负载是否允许正反转,另外请确保驱动器电源在任何 时刻都可以立即断开,以免发生故障。另外所有的控制命令都存储在驱动器内部,如果参数已经设置好即使退 出软件驱动器也会照常工作。所以请确保安全。

下图为位置控制正反转所需参数设置图。如图设置好后,伺服会以 100RPM 速度在正负 10000 个脉冲范围内自 动正反转。

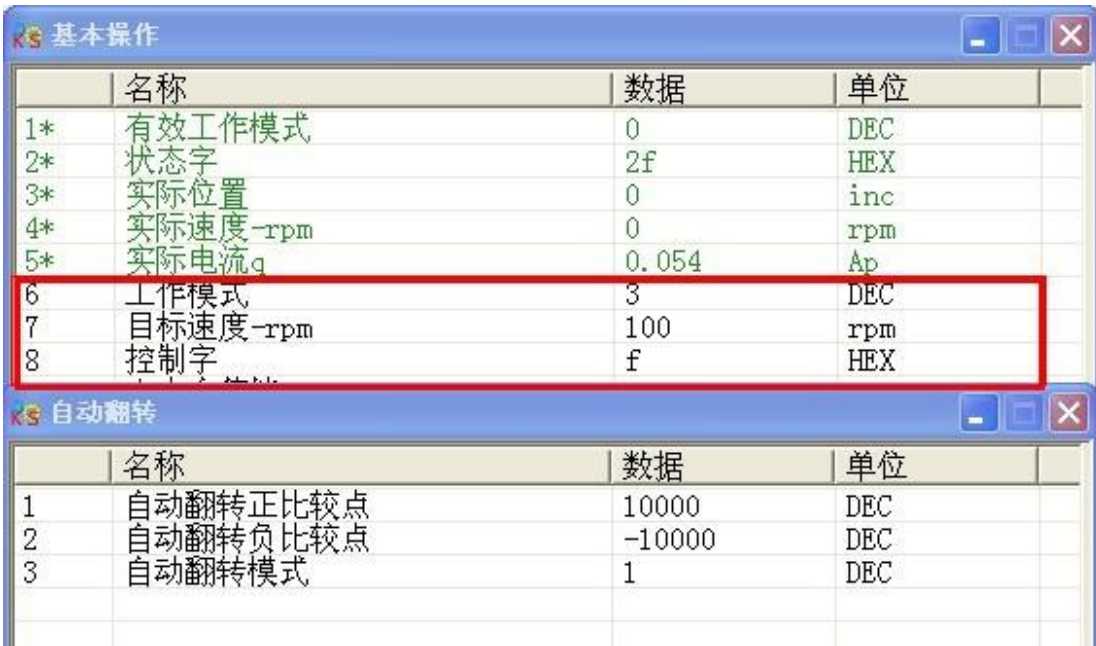

自动翻转模式设为 0 为不控制;

自动翻转模式设为 1 则为位置控制:伺服在设置好的自动翻转负比较点和自动翻转正比较点这两个位置之 间正反转。单位 inc。运行速度为设置的目标速度;

自动翻转模式设为 2, 则为位置速度控制: 伺服在设置好的自动翻转负比较点和自动翻转正比较点这两个 速度之间正反转。单位 inc。运行速度为设置的目标速度;

自动翻转模式设为 3 则为时间控制:伺服分别以设置好的自动翻转负比较点和自动翻转正比较点这两个时 间正反转。单位 ms。运行速度为设置的目标速度。

自动翻转模式设为4则为工作模式1下自动位置控制:伺服分别以设置好的自动翻转负比较点和自动翻转正 比较点这两个位置正反转,该模式下可设置暂停时间。单位 ms。运行速度为设置的梯形速度。

# 8.4 调试范例

### 8.4.1 示波器说明

一、进入示波器画面

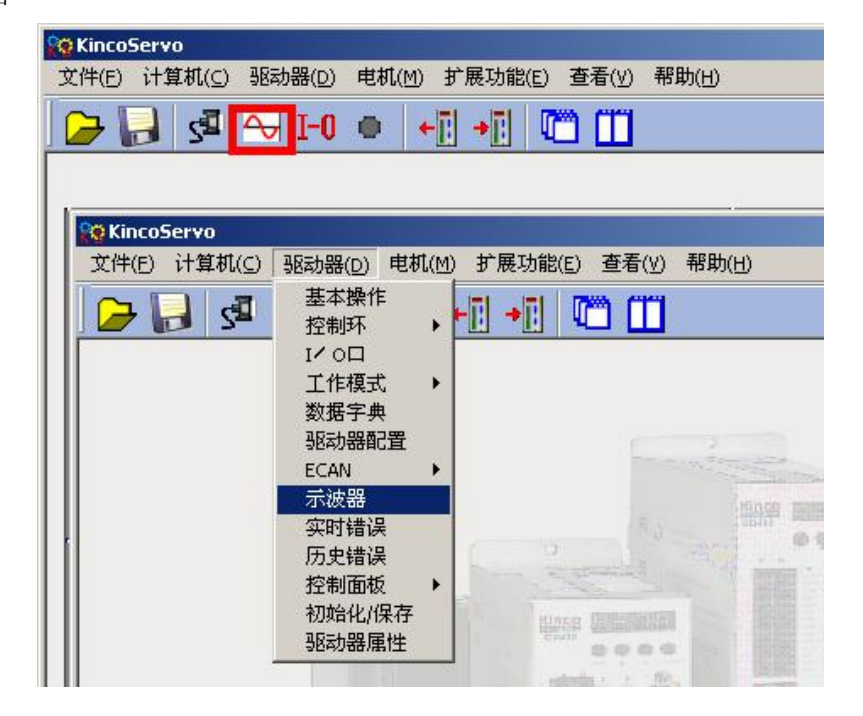

二、示波器相关参数

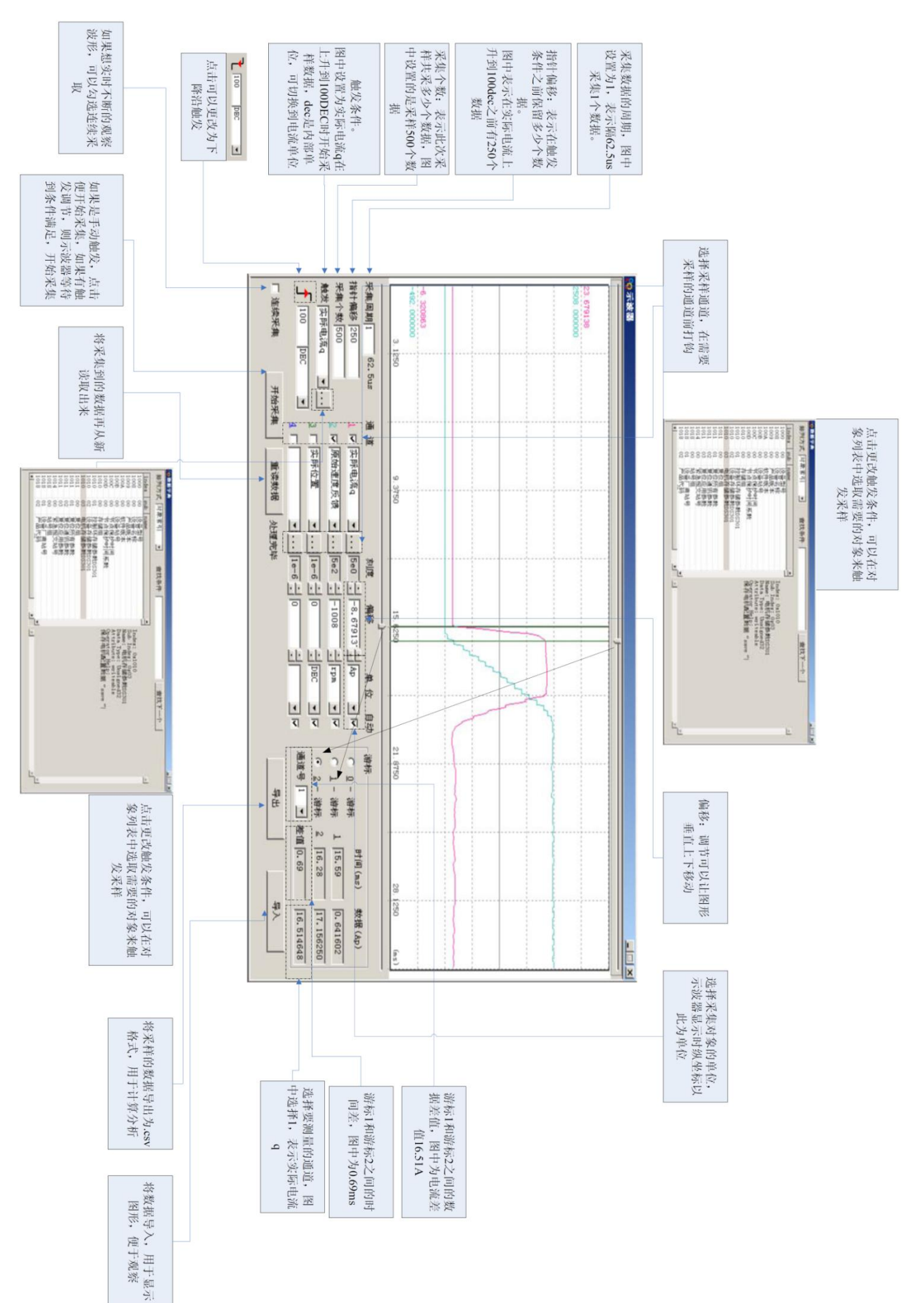

#### 8.4.2 参数调试步骤

一、速度环调整

步骤如下:

1.根据负载情况调节合适的 Kvp(速度环比例增益)。

(1)使电机工作在带时间的自动正反转速度模式下(-3 模式),按照如图设置示波器参数。

(2) 调整 Kvp 大小,观察速度曲线。下图为在不同 Kvp 下得到速度曲线。由曲线可以看出 Kvp 越大,速度响应 越快。

2.根据负载情况调节合适的 Kvi(速度环积分增益)。

3.调整滤波参数,降低系统噪音。

速度反馈滤波:系统产生噪声时,可通过调整该值,适当消除躁声。但是此值设置越大,系统响应越慢。调整 完速度环参数后,根据应用需求对位置环参数进行调整。

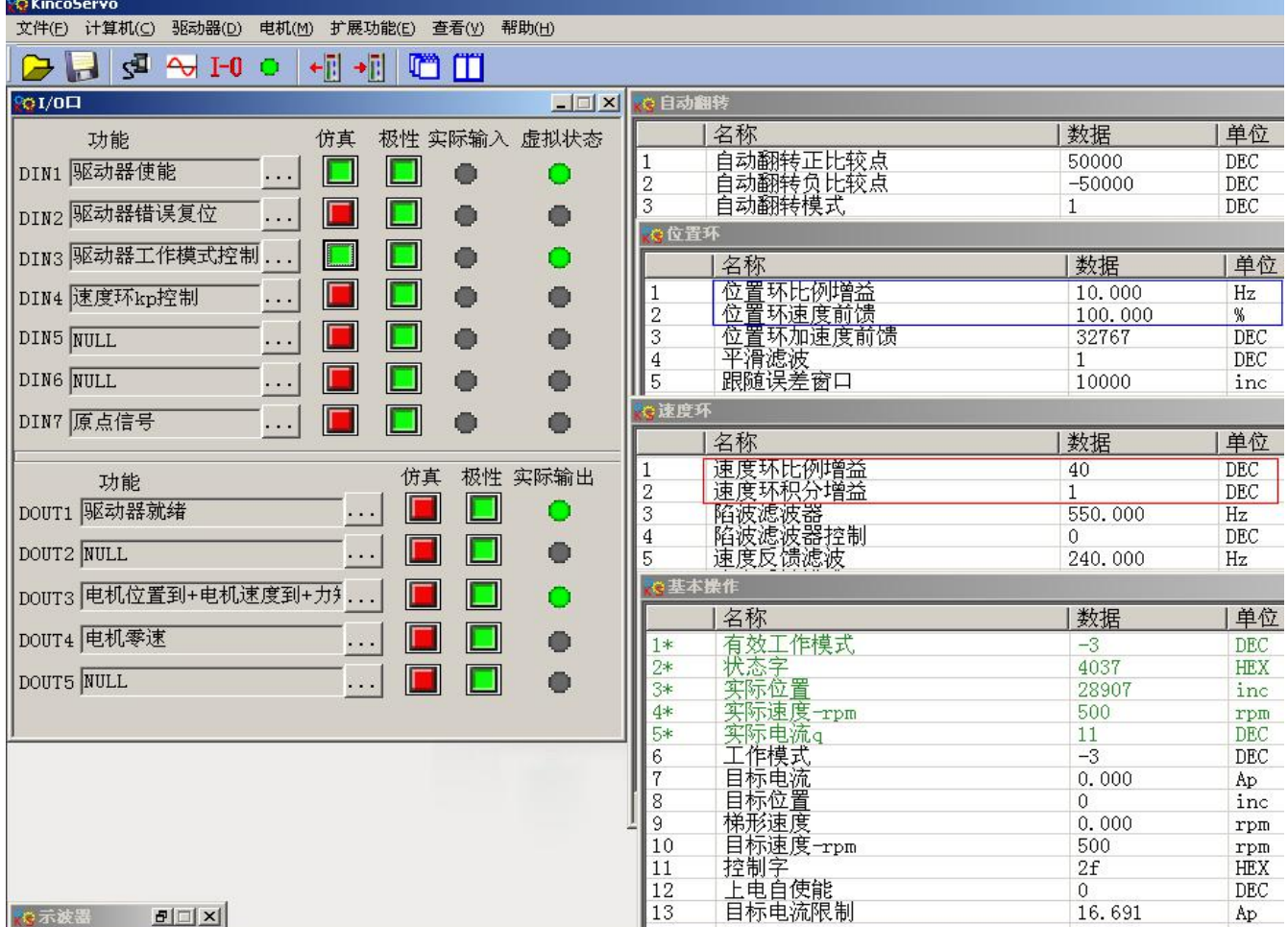

正反转模式下,Kvp=40

## 示波器显示如下: 实际速度响应 33.88ms

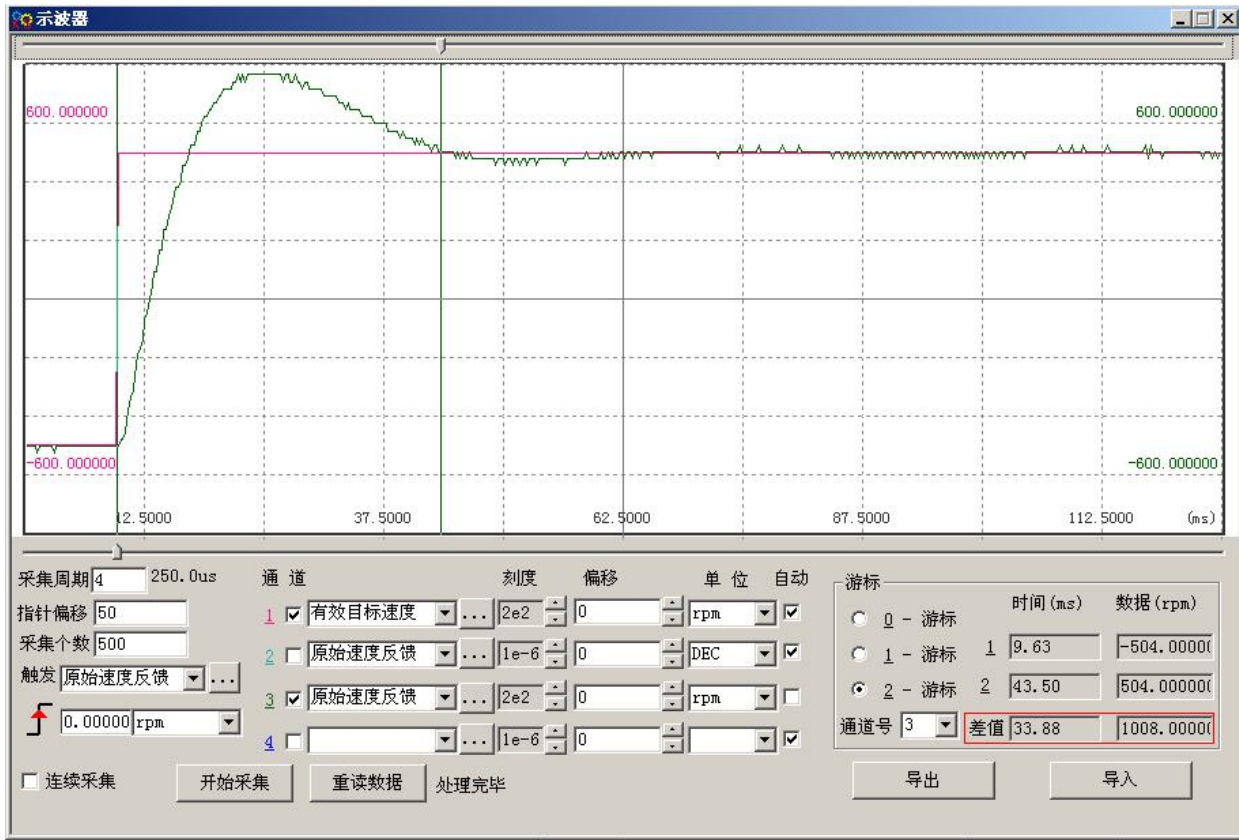

### 正反转模式下,Kvp=110

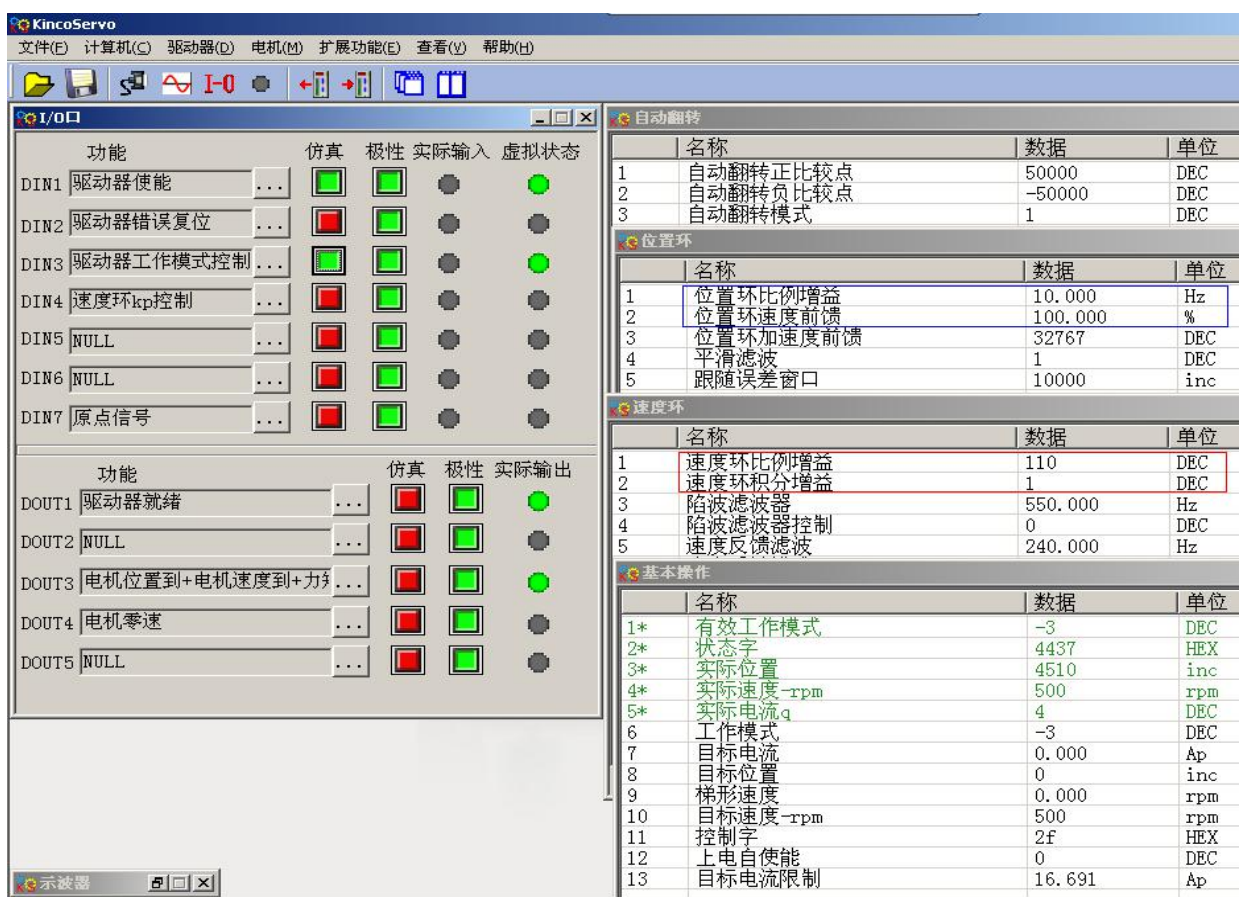

#### 示波器显示如下: 实际速度响应 10.00ms

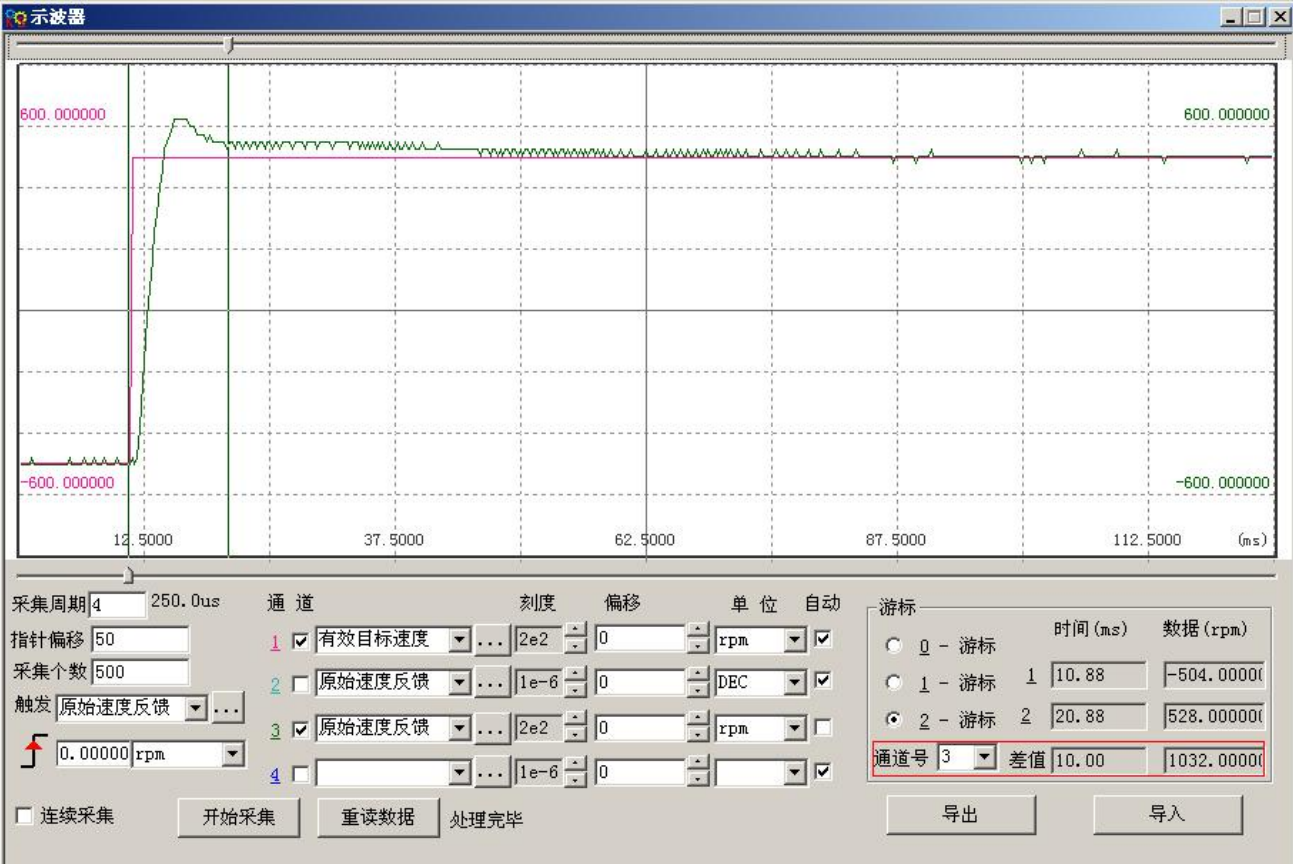

二、位置环调整

步骤如下:

1.调整Kpp(位置环比例增益)

2.调整Vff(位置环速度前馈参数)

根据机器能够允许的位置误差以及耦合强弱来调节位置环速度前馈参数,Vff一般设置为100%,如果系统不需要 很高的位置响应,可以减小此参数以减小过冲现象。

3.采用示波器观察曲线,方法如下:

图(一), 图(二)Vff为100%, Kpp 为30 时位置环响应要比Kpp 为10快, 同时跟随误差也小, 过冲要大。 图(三)为Kpp 为30, Vff为50%, 与图(二)相比, 跟随误差要大很多, 同时响应变慢, 基本没有过冲。

内部位置模式下,走到50000 inc的位置

| <b>C</b> KincoServo<br>文件(F)<br>计算机(C)<br>驱动器(D)                        | 电机(M) 扩展功能(E) 查看(V)<br>帮助(H) |                                                 |                  |                 |
|-------------------------------------------------------------------------|------------------------------|-------------------------------------------------|------------------|-----------------|
| $0 - 1$ $\rightarrow$ $E_2$<br>$+   +   $<br>$\bullet$<br>$\rightarrow$ | <b>a</b> n                   |                                                 |                  |                 |
|                                                                         |                              | 10位置环                                           |                  |                 |
| 冷1/0口                                                                   | $\Box$ $\Box$ $\times$       |                                                 |                  |                 |
| 功能<br>仿真                                                                | 实际输入 虚拟状态<br>极性              | 名称                                              | 数据               | 单位              |
| DIN1 驱动器使能<br>$\sim$ $\sim$                                             | G                            | 位置环比例增益                                         | 10.000           | Hz              |
|                                                                         |                              | $\overline{2}$<br>位置环速度前馈<br>位置环加速度前馈<br>3      | 100.000<br>32767 | %<br><b>DEC</b> |
| DIN2 驱动器错误复位                                                            | o<br>o                       | 4                                               | 1                | DEC             |
| DIN3 驱动器工作模式控制                                                          |                              | 平滑滤波<br>跟随误差窗口<br>5                             | 10000            | inc             |
|                                                                         |                              | <b>Q速度环</b>                                     |                  |                 |
| DIN4 指令激活                                                               |                              | 名称                                              | 数据               | 单位              |
| DIN5 NULL                                                               | o                            | 速度坏比例增益                                         | 150              | DEC             |
|                                                                         |                              | 2                                               | $\overline{4}$   | DEC             |
| DIN6 NULL<br>$\sim$ $\sim$                                              | o                            | (速度环积分增益)<br>陷波滤波器控制<br>陷波滤波器控制<br>陷波滤波器控制<br>3 | 550.000          | Hz              |
| DIN7 原点信号                                                               | o                            | 4                                               | $\Omega$         | <b>DEC</b>      |
|                                                                         |                              | 5<br>速度反馈模式<br>6                                | 240.000          | Hz<br>DEC       |
| DIN8 NULL<br>$\cdots$                                                   | o                            | ○基本操作                                           | 0                |                 |
|                                                                         |                              | 名称                                              | 数据               | 单位              |
| 功能                                                                      | 极性<br>实际输出<br>仿真             | 有效工作模式<br>$1*$                                  | 1                | <b>DEC</b>      |
| DOUT1 驱动器就绪<br>$\sim$                                                   |                              | $2*$                                            | 5037             | <b>HEX</b>      |
|                                                                         |                              | 秩恙字<br>实际位置<br>$3*$                             | 14224            | inc             |
| DOUT2 NULL<br>$\ddotsc$                                                 | o                            | 实际速度-rpm<br>4*                                  | 474              | rpm             |
|                                                                         |                              | 《实际作电位】<br>【本书】<br>【本书】<br>【本书】<br>5*           | 0.134            | Ap              |
| DOUT3 电机位置到+电机速度到+力<br>.                                                | ō                            | 6                                               | $\mathbf{1}$     | <b>DEC</b>      |
| DOUT4 电机零速                                                              | ō                            | 7                                               | 0.000            | Ap              |
| $\cdots$                                                                |                              | 8                                               | 50000            | inc             |
| DOUT5 NULL<br>$\cdots$                                                  | 0                            | 目标速度—rpm<br>9<br>10                             | $\Omega$<br>3f   | rpm<br>HEX      |
|                                                                         |                              | 控制字<br>上电自使能<br>11                              | $\mathbf{0}$     | DEC             |
| DOUT6 电机抱闸刹车<br>$\cdots$                                                |                              | 目标电流限制<br>12                                    | 16.691           | Ap              |
| DOUT7 驱动器错误<br>$\sim$                                                   | Ō                            | 13<br>梯形速度                                      | 500.000          | rpm             |
|                                                                         |                              |                                                 |                  |                 |
|                                                                         |                              |                                                 |                  |                 |
|                                                                         |                              |                                                 |                  |                 |

图 $(-)$  Kpp=10, Vff=100%

示波器显示如下: 跟随误差最大 69inc

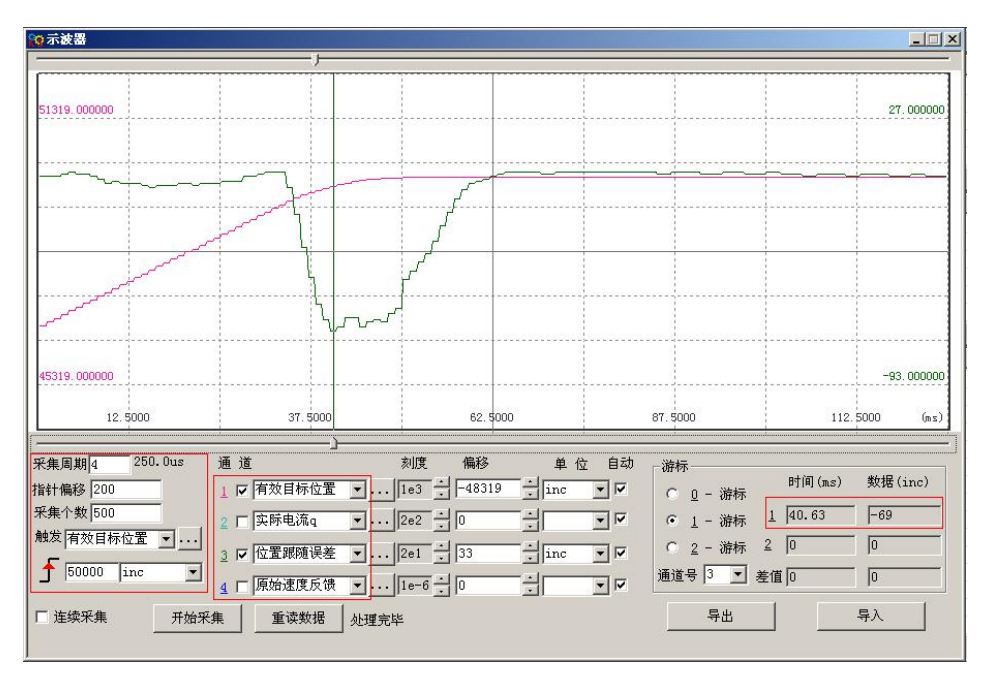

| <b>RAKINCOSERVO</b><br>文件(F) 计算机(C)<br>驱动器(D)<br>电机(M) 扩展功能(E) 查看(V)                            | 帮助(H)                                  |                                                      |                         |                   |
|-------------------------------------------------------------------------------------------------|----------------------------------------|------------------------------------------------------|-------------------------|-------------------|
| $\sigma$ -I $\rightarrow$ E <sub>2</sub><br>$+1$ +1<br>$\bullet$<br>$\rightarrow$<br>$\sqrt{2}$ | <b>a</b> n                             |                                                      |                         |                   |
| $901/0 \square$                                                                                 | $\blacksquare$ $\blacksquare$ $\times$ | で位置环                                                 |                         |                   |
| 功能<br>仿真                                                                                        | 虚拟状态<br>极性 实际输入                        | 名称                                                   | 数据                      | 单位                |
| DIN1 驱动器使能<br>.                                                                                 | ۰<br>O                                 | 位置环比例增益<br>位置环速度前馈<br>$\overline{2}$                 | 30,000<br>100.000       | Hz<br>%           |
| DIN2 驱动器错误复位<br>$\sim$                                                                          | o<br>۰                                 | 位置环加速度前馈<br>3                                        | 32767                   | <b>DEC</b>        |
| DIN3 驱动器工作模式控制                                                                                  |                                        | 平滑滤波<br>跟随误差窗口<br>4<br>5                             | 1<br>10000              | DEC<br>inc        |
|                                                                                                 |                                        | ◎速度环                                                 |                         |                   |
| DIN4 指令激活<br>$\sim$                                                                             | o<br>ō                                 | 名称                                                   | 数据                      | 单位                |
| DIN5 NULL<br>$\cdots$                                                                           | 6<br>o                                 | 速度环比例增益<br>速度环积分增益<br>2                              | 150<br>$\overline{4}$   | DEC<br>DEC        |
| DIN6 NULL<br>$\sim$                                                                             | o<br>G                                 | 3<br>4                                               | 550.000<br>$\mathbf{0}$ | Hz<br>DEC         |
| DIN7 原点信号                                                                                       | o                                      | 《陪演法》<br>昭波滤波器控制<br>昭波滤波器控制<br>速度反馈模式<br>速度反馈模式<br>5 | 240.000                 | Hz                |
| DIN8 NULL                                                                                       | o<br>o                                 | $\overline{6}$<br>○基本操作                              | $\mathbf{0}$            | <b>DEC</b>        |
|                                                                                                 |                                        | 名称                                                   | 数据                      | 单位                |
| 功能                                                                                              | 实际输出<br>极性<br>仿真                       | ■有效工作模式<br>有效工作模式<br>实际应量<br>实际速度一Fpm<br>实际速度<br>1*  | 1                       | <b>DEC</b>        |
| DOUT1 驱动器就绪<br>$\cdot$ .                                                                        | $\Box$<br>O                            | $2*$<br>3*                                           | 4437                    | <b>HEX</b><br>inc |
| DOUT2 NULL<br>W.                                                                                | n<br>o                                 | 4*                                                   | 50000<br>$\theta$       | rpm               |
|                                                                                                 |                                        | 实际电流。<br>工作模式<br>日标电流<br>5*                          | 0.121                   | Ap                |
| DOUT3 电机位置到+电机速度到+力                                                                             | $\Box$<br>II II<br>Ō                   | 6                                                    | $\mathbf{1}$            | <b>DEC</b>        |
| DOUT4 电机零速<br>$\cdots$                                                                          | $\Box$<br>٥                            |                                                      | 0.000                   | Ap                |
|                                                                                                 |                                        | 目标位置<br>8<br>目标速度-rpm<br>9                           | 50000<br>$\overline{0}$ | inc               |
| DOUT5 NULL<br>$\cdots$                                                                          | n<br>Ø.                                | 10                                                   | 2f                      | rpm<br>HEX        |
| DOUT6 电机抱闸刹车                                                                                    | $\Box$<br>$\bullet$                    | 11                                                   | 0                       | <b>DEC</b>        |
| والعالم                                                                                         |                                        | 控制字<br>上电自使能<br><u>日标电流限制</u><br>12                  | 16.691                  | Ap                |
| DOUT7 驱动器错误<br>.                                                                                | П<br>0                                 | 梯形速度<br>13                                           | 500.000                 | rpm               |
|                                                                                                 |                                        |                                                      |                         |                   |
|                                                                                                 |                                        |                                                      |                         |                   |

图(二)Kpp=30,Vff=100%

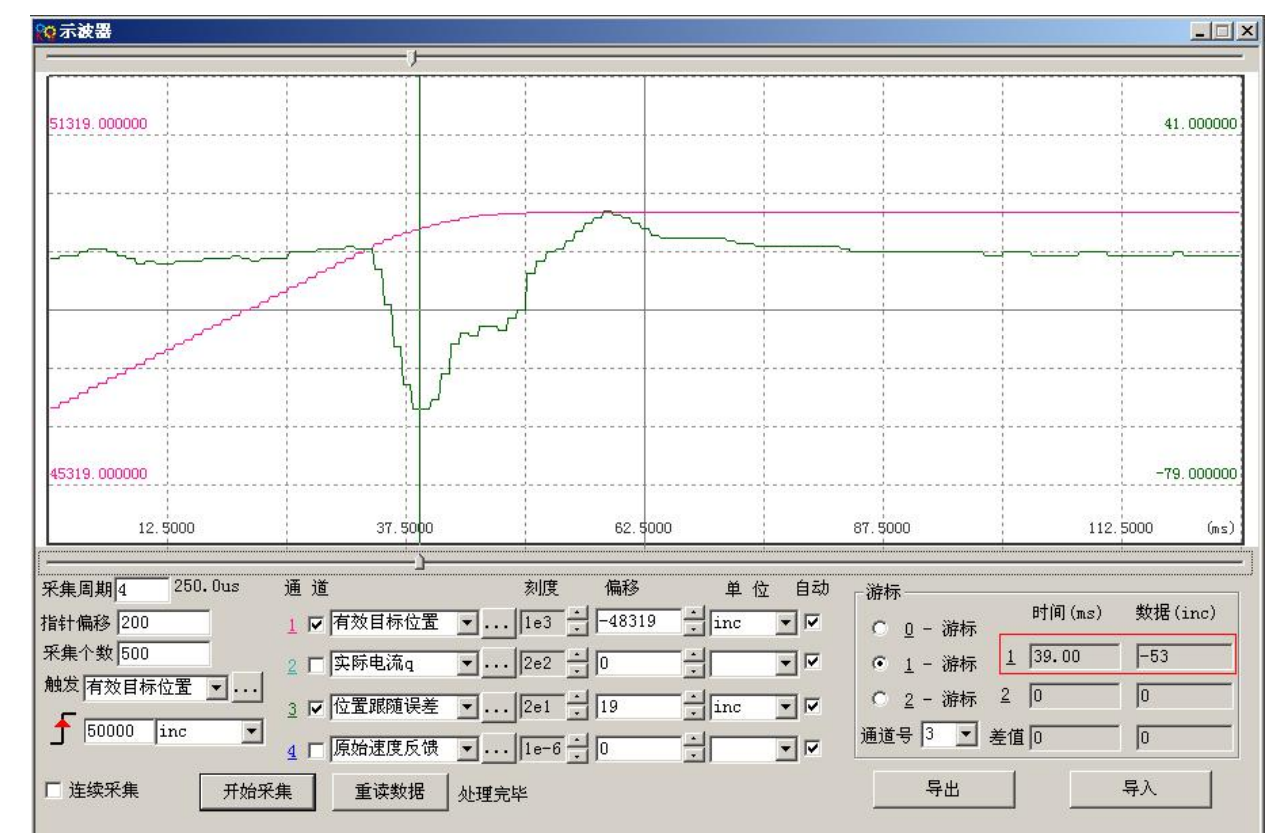

#### 示波器显示如下: 跟随误差最大 53inc

| <b>Re KincoServo</b>                                              |                                                                         |                   |                   |
|-------------------------------------------------------------------|-------------------------------------------------------------------------|-------------------|-------------------|
| <b>驱动器(D)</b><br>文件(E) 计算机(C)<br>电机(M) 扩展功能(E) 查看(V)<br>帮助(H)     |                                                                         |                   |                   |
| $\sigma$ 0-I $\rightarrow$ $\mathbb{E}_2$<br>$+1 + 1$<br><b>m</b> |                                                                         |                   |                   |
| $\sqrt{01/9}$                                                     | 国国X 6位置环                                                                |                   |                   |
| 功能<br>极性 实际输入 虚拟状态<br>仿真                                          | 名称                                                                      | 数据                | 单位                |
| DIN1 驱动器使能<br>O                                                   | 位置环比例增益                                                                 | 30.000            | Hz                |
|                                                                   | $\overline{2}$<br>位置环速度前馈<br>3                                          | 50.000<br>32767   | %<br><b>DEC</b>   |
| DIN2 驱动器错误复位<br>o<br>o                                            | 莅置环加速度前馈<br>平滑滤波<br>跟随误差窗口<br>4                                         | 1                 | <b>DEC</b>        |
| DIN3 驱动器工作模式控制<br>o<br>O                                          | 5                                                                       | 10000             | inc               |
| DIN4 指令激活<br>ō<br>o                                               | ※ 速度环                                                                   |                   |                   |
| $\ddotsc$                                                         | 名称                                                                      | 数据                | 单位                |
| DIN5 NULL<br>ō<br>ō<br>$\sim$                                     | 速度度板滤波度反馈性速度反馈性速度反馈性速度反馈性 医反应性 医心脏性心脏 医心脏性发热器 控制 计编码 医心理性 医心理学 医心理学 化分子 | 150               | DEC               |
| DIN6 NULL<br>o<br>o<br>$\cdots$                                   | 2<br>3                                                                  | 4<br>550.000      | DEC<br>Hz         |
|                                                                   | 4                                                                       | $\mathbf{0}$      | <b>DEC</b>        |
| DIN7 原点信号<br>o<br>o<br>$\sim$                                     | 5                                                                       | 240.000           | Hz                |
| DIN8 NULL<br>Ö<br>o<br>$\ddotsc$                                  | $\overline{6}$                                                          | $\theta$          | <b>DEC</b>        |
|                                                                   | の基本操作                                                                   |                   |                   |
| 实际输出<br>极性<br>仿真<br>功能                                            | 名称                                                                      | 数据                | 单位                |
| O<br>DOUT1 驱动器就绪<br>O                                             | 有效工作模式<br>状态字<br>实际位置<br>1*<br>$2*$                                     | 1<br>5037         | <b>DEC</b><br>HEX |
| .                                                                 | $3*$                                                                    | 8826              | inc               |
| П<br>DOUT2 NULL<br>o<br>IП<br>SS S                                | 实际速度-rpm<br>4*                                                          | $\overline{2}$    | rpm               |
| DOUT3 电机位置到+电机速度到+力<br>o                                          | 5*                                                                      | 0.000             | Ap                |
|                                                                   | 6                                                                       | $\mathbf{1}$      | <b>DEC</b>        |
| DOUT4 电机零速<br>0                                                   | 《实际电流】<br>实际电模式流置】<br>【上下】<br>【一下】<br>8                                 | 0.000<br>50000    | Ap<br>inc         |
| П                                                                 | 目标速度-rpm<br>9                                                           | $\overline{0}$    | rpm               |
| DOUT5 NULL<br>o                                                   | 10                                                                      | 3f                | HEX               |
| DOUT6 电机抱闸刹车<br>O<br>$\cdots$                                     | 控制字<br>上电自使能<br><u>日标电流限制</u><br>11                                     | $\theta$          | DEC               |
| O                                                                 | 12<br>13<br>梯形速度                                                        | 16.691<br>500.000 | Ap<br>rpm         |
| DOUT7 驱动器错误<br>$\ddotsc$                                          |                                                                         |                   |                   |
|                                                                   |                                                                         |                   |                   |
|                                                                   |                                                                         |                   |                   |

图(三) Kpp=30, Vff=50%

示波器显示如下: 跟随误差最大 230inc

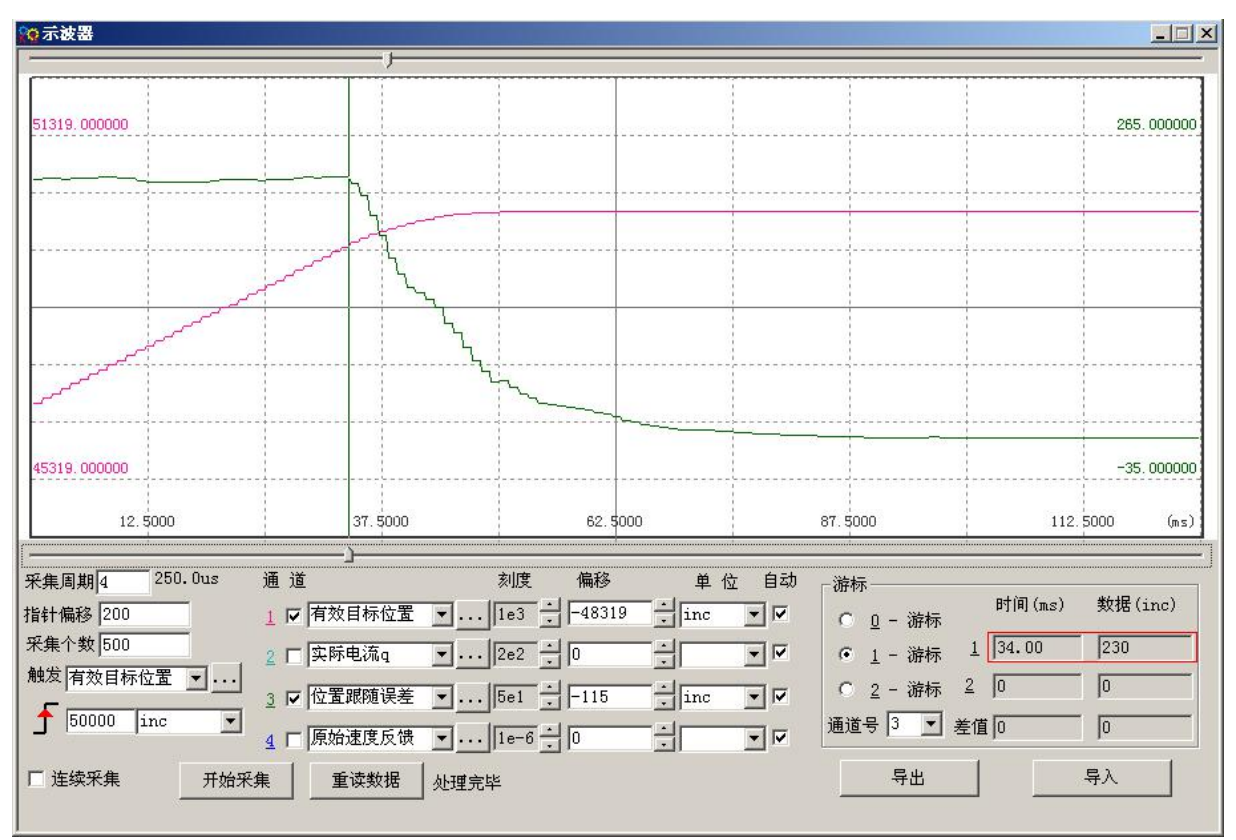

# 第九章 通讯连接

CD2S 伺服驱动器具有 RS232 通信接口,通过上位机操作软件直接控制伺服驱动器工作。如果需要与 PLC 或者 其他控制器通过 RS485 自由通信口进行通信,驱动器端需要外加 232-485 转换器。

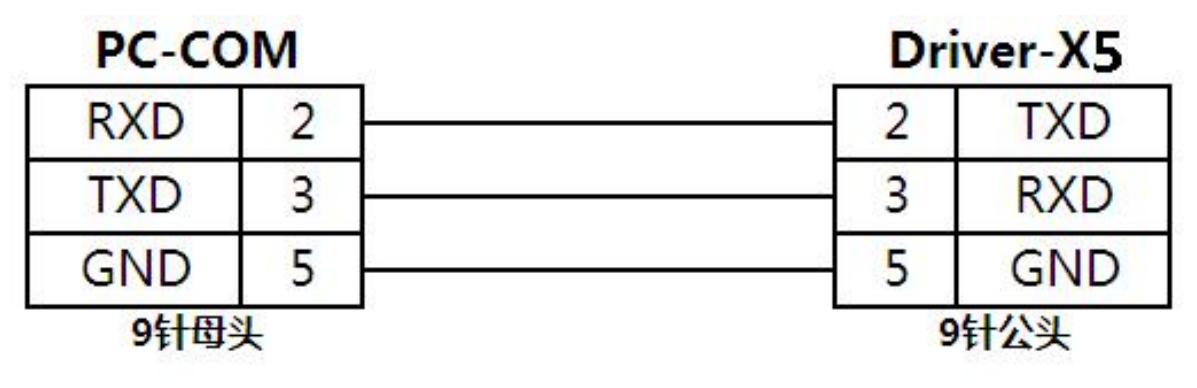

图 9-1 PC 与 CD2S 伺服驱动器通讯线

# 9.1 传输协议

CD2S 伺服驱动器的 RS232 通讯遵循严格的主从站协议。上位机能将任何数据传给 CD2S 伺服驱动器, 设定 了地址的驱动器在计算这些数据后,并且返回一个应答。

CD2S 伺服驱动器默认的通讯设置为:

波特率(默认值) = 38400bps

数据位 = 8

停止位 = 1

无奇偶校验。

波特率可以通过设置 d5.02 的值进行修改,修改后需要用 d2.00 或 d3.00 保存再重新启动。 RS232 使用的传输协议采用固定的十个字节的格式。

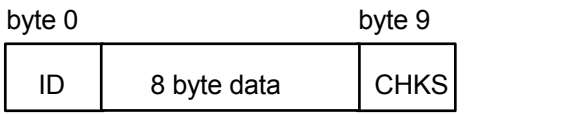

ID 号从站的地址号

 $CHKS = -SUM(byte0, ..., byte8)$ , CHKS 为上述计算结果的最后 2 位。

上位机传送:

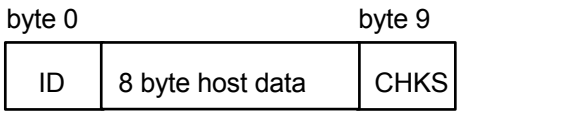

从站传送/上位机接收:

ID | 8 byte slave data | CHKS byte 0 byte 9

注意:每十个字节就有一个自己的 CHKS。

如果上位机送一个网络中不存在的地址数据给伺服驱动器,那么就不会有伺服驱动器响应。主机正确地发送数 据后,从站会寻找相对应地址号的数据,并检查校验值,如果该值和从站计算的值不符合,则从站不响应。

## 9.2 数据协议

数据协议不同于传输协议,其内容是上面的 RS232 传输协议 10 个字节中间的 8 个字节的内容。所有的参数、数 值和功能都是通过 index 和 subindex 表示。

#### 9.2.1 下载(上位机到从站)

下载,就是主站发送命令往从站内的对象写入值,下载到不存在的目标地址将产生错误。

主站传送:

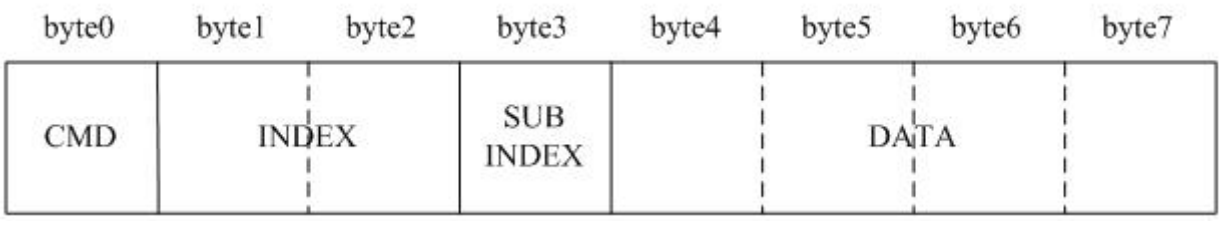

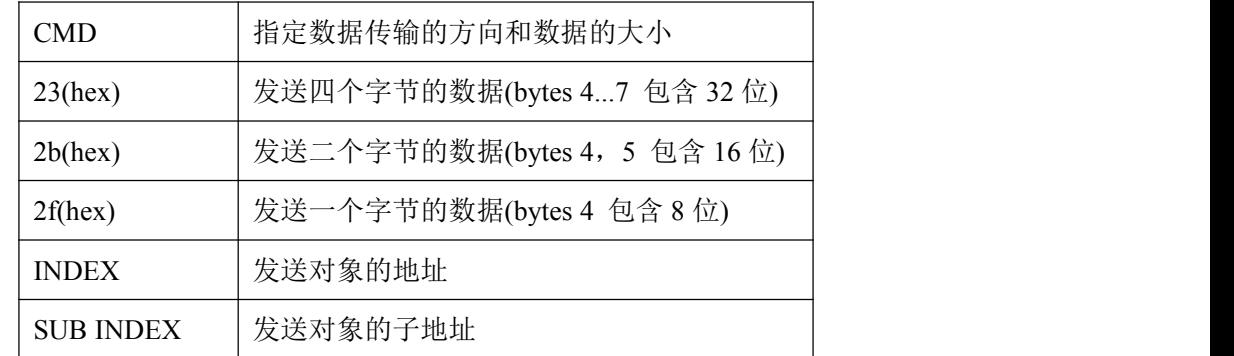

DATA 内 4 个字节的顺序是低位在前, 高位在后。例如要向从站内"目标位置"写入 7650 inc, 607A0020 单位 inc, 7650 为 10 进制, 1DE2 为 16 进制。由于要写入的对象长度为 4 个字节, 目前计算结果 1D E2 只有 2 个字 节, 那么在高位补零, 所以最终结果=00 001D E2。

DATA: byte4=E2, byte5=1D, byte6=00, byte7=0

#### 从站响应:

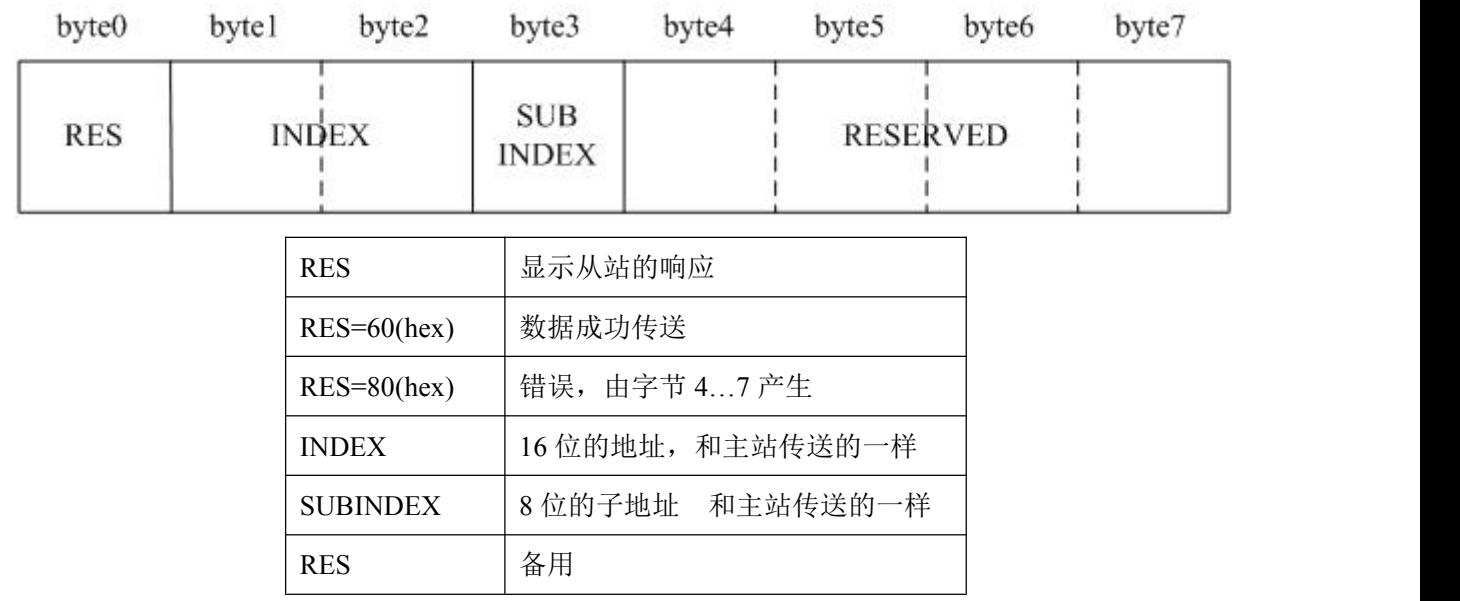

例如:

主站向从站发送"下载"命令: 01 23 7A 60 00 E2 1D 00 00 03 (该命令写入从站的目标位置 607A0020)

从站响应:01 60 7A 60 00 E2 1D 00 00 C6

表示:01-从站地址为 1

60一传送到的数据为 2 个字节, 由响应的 10 个字节中的 byte4...byte5 保存。

byte4=E2, byte5=1D, byte6=00, byte7=00

 $\frac{1}{2}$  DATA= byte7 byte6 byte5 byte4 = 1DE2 (hex) =7650 inc

### 9.2.2 上传(从站到上位机)

上传,就是主站发送命令读取从站内的对象地址,上传不存在的目标地址将产生错误。 主站传送:

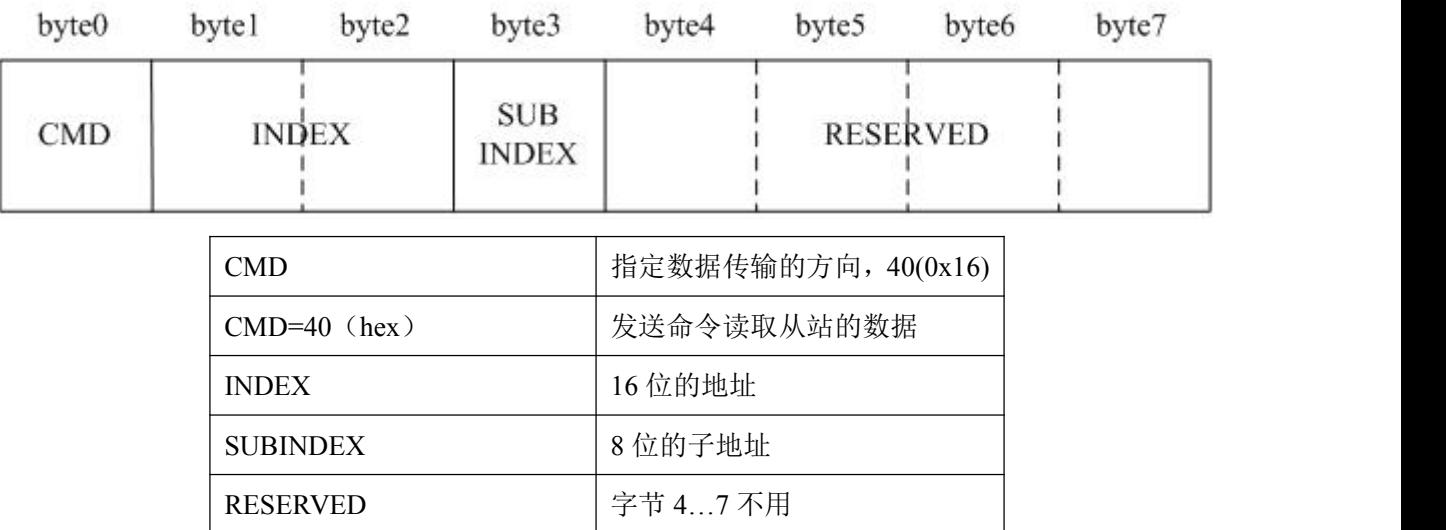

#### 从站接收:

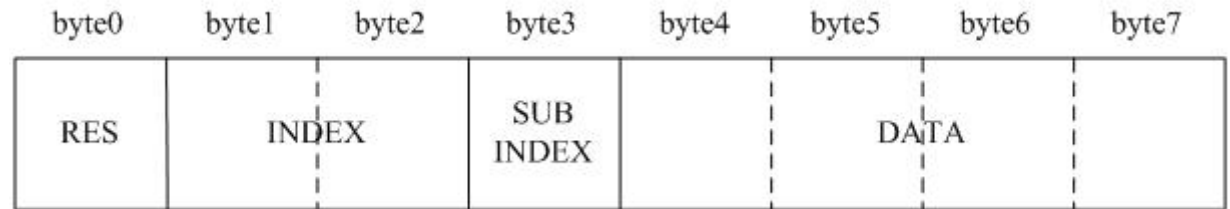

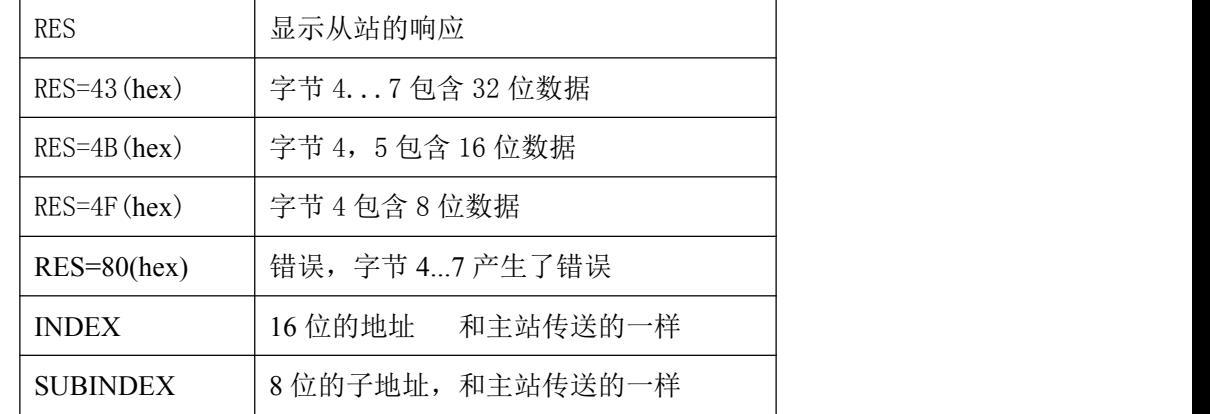

DATA 如果没有错误, byte4...byte7 共 4 个字节保存的是读取的从站对象内数值, 低位在前, 高位在后, 正确的 值=byte7,byte6,byte5,byte4;如果有错误,这 4 个字节内数据就不再等于读取的从站内的对象数值。

例如:

主站向从站发送"上传"命令: 01 40 7A 60 00 00 00 00 00 E5(该命令读取从站的目标位置 607A0020) 从站响应:01 43 7A 60 00 E2 1D 00 00 E3

表示:01-从站地址为 1

43-接收到的数据为 4 个字节, 由响应的 10 个字节中的 byte4...byte5 保存。

byte4=E2, byte5=1D, byte6=00, byte7=00

 $\frac{1000 \text{ m}}{2000 \text{ m}}$  byte<sup>7</sup> byte6 byte5 byte4 = 1DE2 (hex) =7650 inc

#### 例子 9-1:通过通讯进行原点模式/位置模式/速度模式等控制

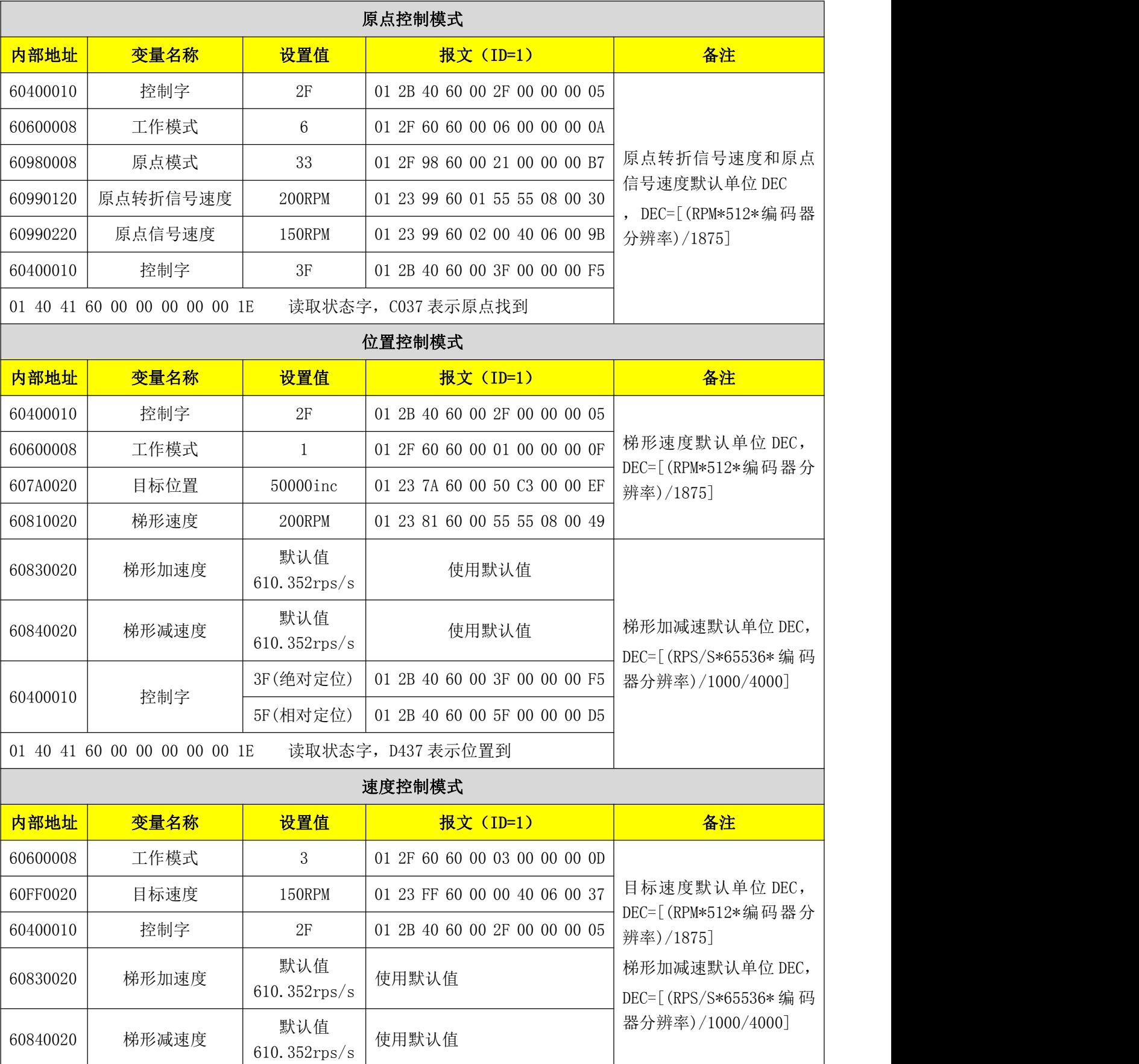

注意:通讯模式下数据以十六进制格式传输

第十章 报警排除

## 10.1 报警信息

| ).1 报警信息<br>显示屏出现数字闪动,表明驱动器出现报警故障,具体故障参照 10-1 故障代码表。报警信息代码为十六进<br>数据,由四个数码管进行显示。当驱动器出现故障的时候,报警代码里面对应的位就会被置"1"。例如:当<br>码器未连接时,故障代码里面的第 1 位以及第 2 位就会被置"1",于是显示"0006"。<br>表 10-1 故障代码表<br>第一位数码管(左)<br>第二位数码管<br>第三位数码管<br>第四位数码管(右)<br>$\overline{5}$<br>$\overline{0}$<br>15<br>8<br>$\overline{7}$<br>$\overline{3}$<br>$\overline{2}$<br>13<br>12<br>10<br>9 <sup>°</sup><br>6<br>14<br>11<br>$\overline{4}$<br>输入<br>EEPROM 内部错误<br>编码<br>驱动器内部错误<br>聿<br>保留<br>L*ZI<br>逻辑电压过低<br>实际跟踪误差超过允许<br>驱动器总线电压过低<br>驱动器总线电压过高<br>编码器计数错误<br>编码器 UVW<br>驱动器输出短路<br>驱动器温度过高<br>驱动器制动电<br>找<br>脉冲频率过高<br>器<br>电<br>故障<br>机错误<br><b>ABN</b><br>信号错误<br>信号错误<br>阻异常<br>18v<br>$400V$<br>120v<br>值 |  | nco CD2S 系列伺服使用手册 |  |  |  |  |  |  |  |  |  |  |  | 第十章 报警排除 |
|----------------------------------------------------------------------------------------------------|--|-------------------|--|--|--|--|--|--|--|--|--|--|--|----------|
|                                                                                                    |  |                   |  |  |  |  |  |  |  |  |  |  |  |          |
|                                                                                                    |  |                   |  |  |  |  |  |  |  |  |  |  |  |          |
|                                                                                                    |  |                   |  |  |  |  |  |  |  |  |  |  |  |          |
|                                                                                                    |  |                   |  |  |  |  |  |  |  |  |  |  |  |          |
|                                                                                                    |  |                   |  |  |  |  |  |  |  |  |  |  |  |          |

表 10-1 故障代码表

驱动器可存储 7 个过去发生过的报警,详情进入 F007 组菜单, 按 SET 进入故障代码, 刚进入时的错误为 最新发生的错误。按▲键或▼键可翻阅历史报警信息,第二位数码管右下脚小数点亮,表示已经翻阅到最旧的 一个报警信息,当第三位数码管右下脚小数点亮,表示已经翻阅到最新的一个报警信息。

如果需要了解更详细的错误信息,需要通过通讯口连接到 PC 软件,查看发生错误时的驱动器工作状态。驱动器 提供一些信息供参考:

错误代码;

发生错误时的总线电压;

发生错误时的电机速度;

发生错误时的电机电流;

发生错误时的驱动器温度;

发生错误时的驱动器工作模式;

发生错误时的驱动器工作累计时间;

发生错误时驱动器是否处于使能状态。

# 10.2 报警信息原因及排除

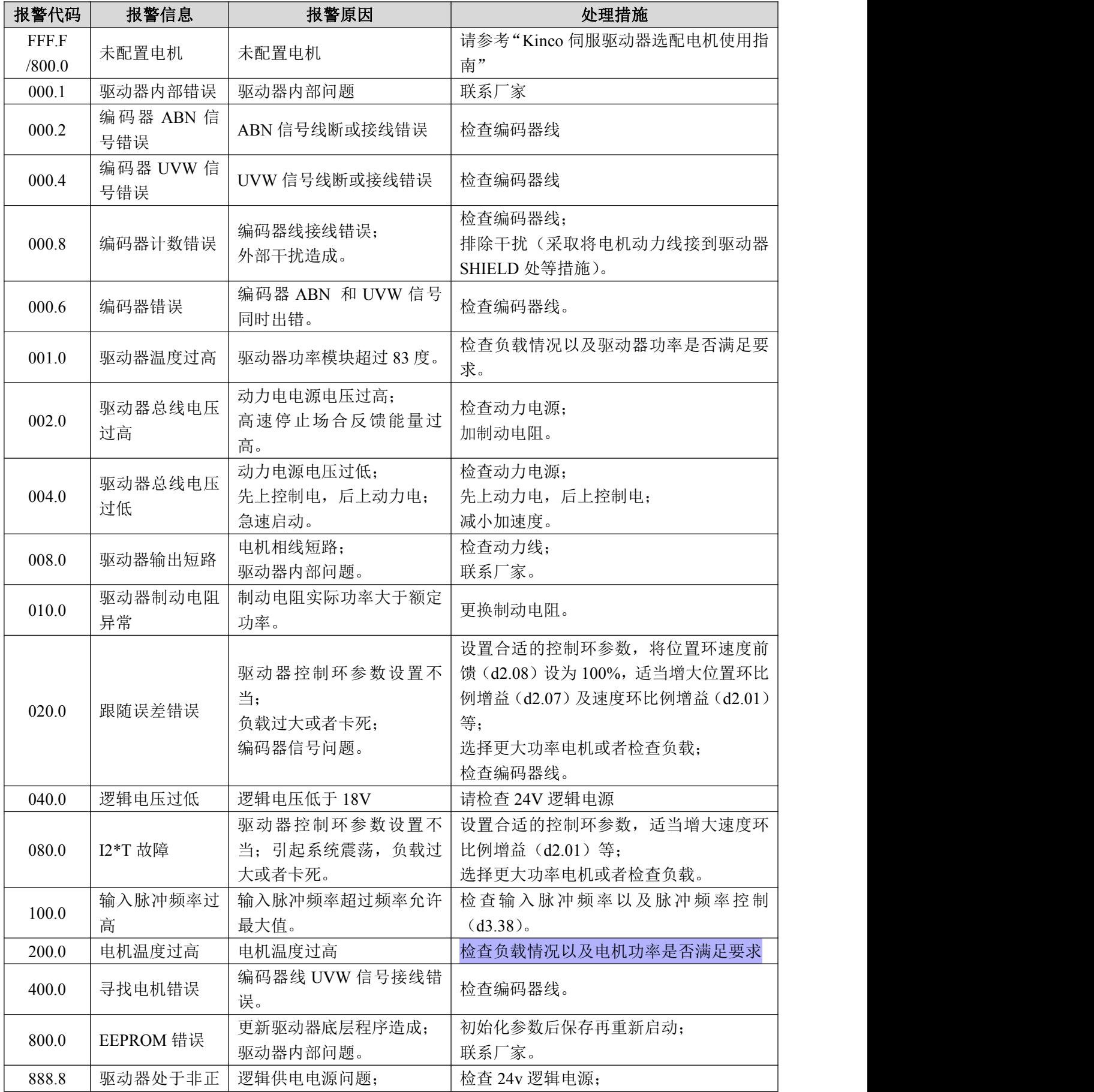

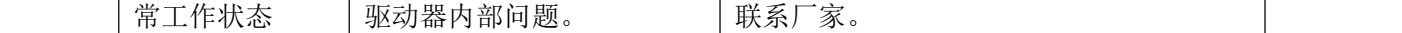

# 第十一章 附录

## 附录一:制动电阻规格选择

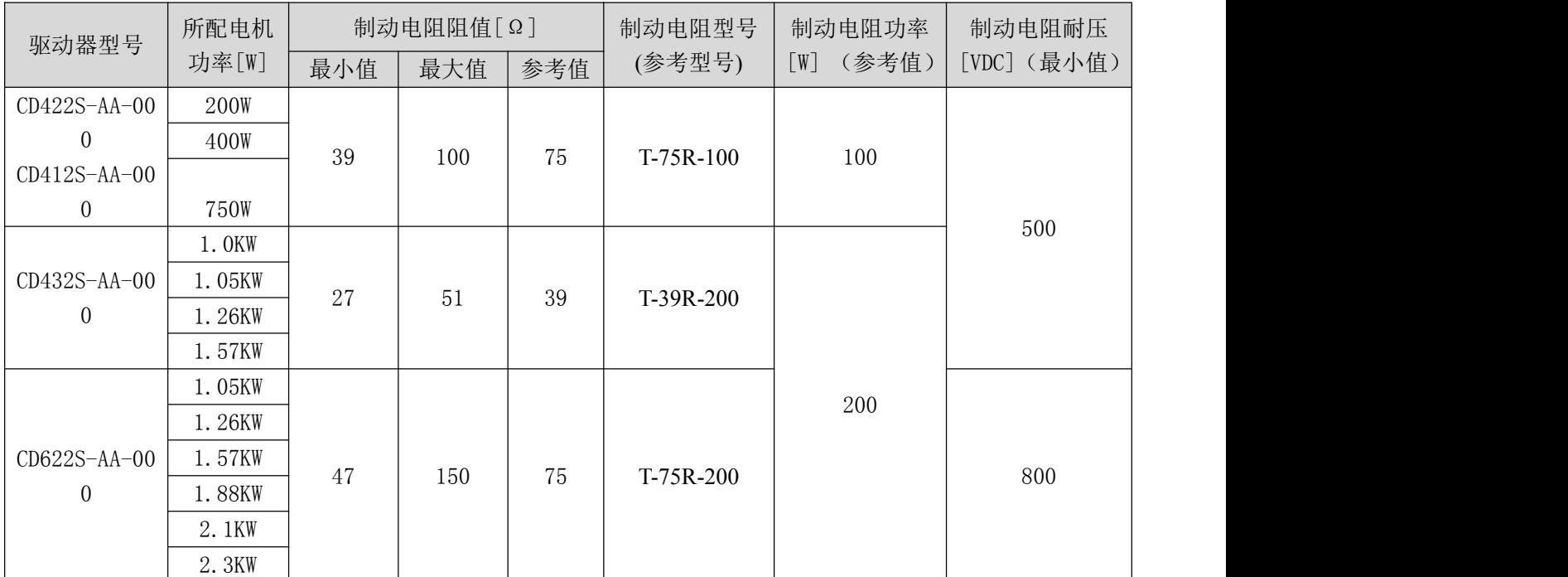

备注:如果客户选择了制动电阻,请您通过参数列表 d5.04 和 d5.05 分别设置制动电阻的阻值和功率,并通过 d5.00 保存,这样驱动器可以保护制动电阻。制动电阻的功率,客户需要根据实际情况进行选择。

## 附录二:保险丝规格选择

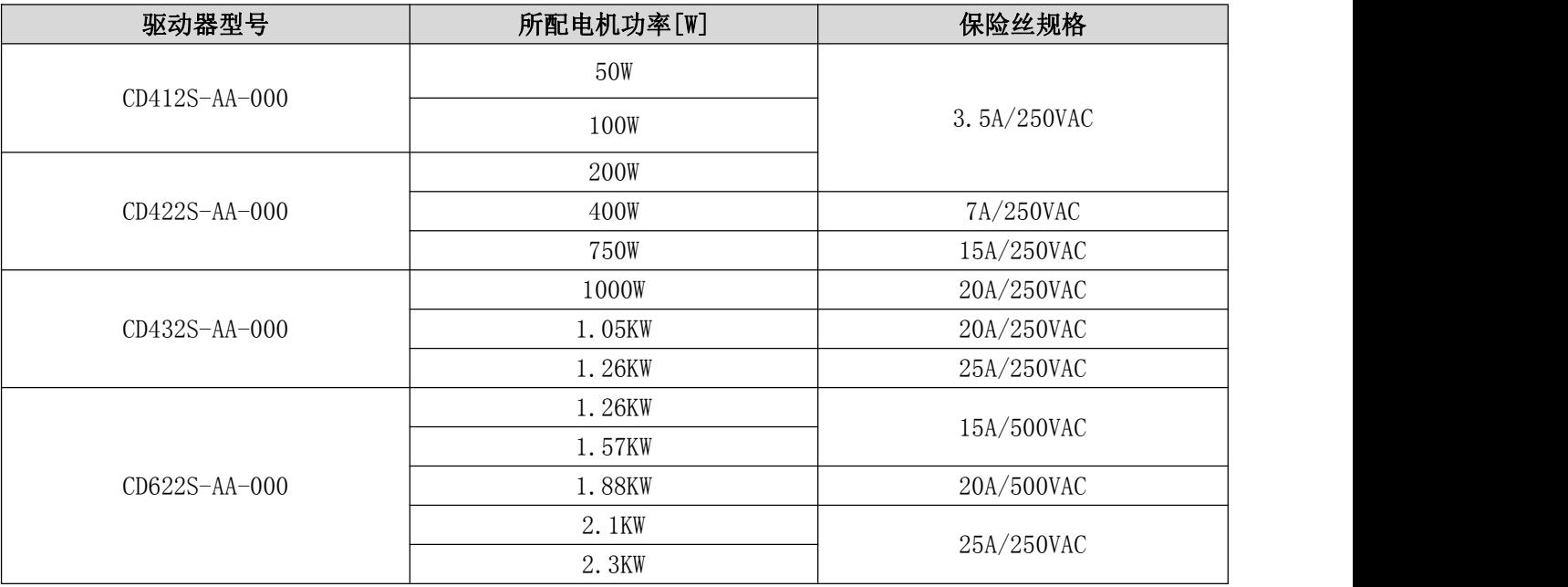